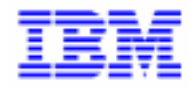

VisualAge Pacbase 2.5

# VA PAC 2.5 - OS/2 MANUEL D'EXPLOITATION VOLUME III : GUIDE UTILISATEUR

DELS2003252F

Avant d'utiliser le présent document et le produit associé, prenez connaissance des informations générales figurant à la section "Remarques" de la page suivante.

En application de votre contrat de licence, vous pouvez consulter ou télécharger la documentation de VisualAge Pacbase, régulièrement mise à jour, à partir du site Web du Support Technique :

http://www.ibm.com/software/ad/vapacbase/support.htm

La section Catalogue dans la page d'accueil de la Documentation vous permet d'identifier la dernière édition disponible du présent document.

## **Deuxième Edition (Janvier 2000)**

La présente édition s'applique à :

VisualAge Pacbase Version 2.5

Vous pouvez nous adresser tout commentaire sur ce document (en indiquant sa référence) via le site Web de notre Support Technique à l'adresse suivante : http://www.ibm.com/software/ad/vapacbase/support.htm ou en nous adressant un courrier à : IBM Paris Laboratory Support VisualAge Pacbase [30, rue du Château des Rentiers](http://www.ibm.com/software/ad/vapacbase/support.htm) 75640 PARIS Cedex 13 FRANCE

IBM pourra disposer comme elle l'entendra des informations contenues dans vos commentaires, sans aucune obligation de sa part.

- **Copyright International Business Machines Corporation 1983, 2000. Tous droits réservés.**

#### **REMARQUES**

Ce document peut contenir des informations ou des références concernant certains produits, logiciels ou services IBM. Cela ne signifie pas qu'IBM ait l'intention de les annoncer dans tous les pays où la compagnie est présente.

Toute référence à un produit, logiciel ou service IBM n'implique pas que seul ce produit, logiciel ou service puisse être utilisé. Tout autre élément fonctionnellement équivalent peut être utilisé, s'il n'enfreint aucun droit d'IBM.

Il est de la responsabilité de l'utilisateur d'évaluer et de vérifier lui-même les installations et applications réalisées avec des produits, logiciels ou services non expressément référencés par IBM.

IBM peut détenir des brevets ou des demandes de brevet couvrant les produits mentionnés dans le présent document. La remise de ce document ne vous donne aucun droit de licence sur ces brevets ou demandes de brevet. Si vous désirez recevoir des informations concernant l'acquisition de licences, veuillez en faire la demande par écrit à l'adresse suivante :

Intellectual Property and Licensing International Business Machines Corporation North Castle Drive, Armonk, New-York 10504-1785 USA

Les détenteurs de licences du présent produit souhaitant obtenir des informations sur celui-ci à des fins : (i) d'échange d'informations entre des programmes développés indépendamment et d'autres programmes (y compris celui-ci) et (ii) d'utilisation mutuelle des informations ainsi échangées doivent s'adresser à :

IBM Paris Laboratory Département SMC 30, rue du Château des Rentiers 75640 PARIS Cedex 13 FRANCE

De telles informations peuvent être mises à la disposition du Client et seront soumises aux termes et conditions appropriés, y compris dans certains cas au paiement d'une redevance.

IBM peut modifier ce document, le produit qu'il décrit ou les deux.

# **MARQUES**

IBM est une marque d'International Business Machines Corporation, Inc.

AIX, AS/400, CICS, CICS/MVS, CICS/VSE, COBOL/2, DB2, IMS, MQSeries, OS/2, PACBASE, RACF, RS/6000, SQL/DS, TeamConnection et VisualAge sont des marques d'International Business Machines Corporation, Inc. dans certains pays.

Java et toutes les marques et logos incluant Java sont des marques de Sun Microsystems, Inc. dans certains pays.

Microsoft, Windows, Windows NT et le logo Windows sont des marques de Microsoft Corporation dans certains pays.

UNIX est une marque enregistrée aux Etats-Unis et/ou dans d'autres pays et utilisée avec l'autorisation exclusive de la société X/Open Company Limited.

D'autres sociétés peuvent être propriétaires des autres marques, noms de produits ou logos qui pourraient apparaître dans ce document.

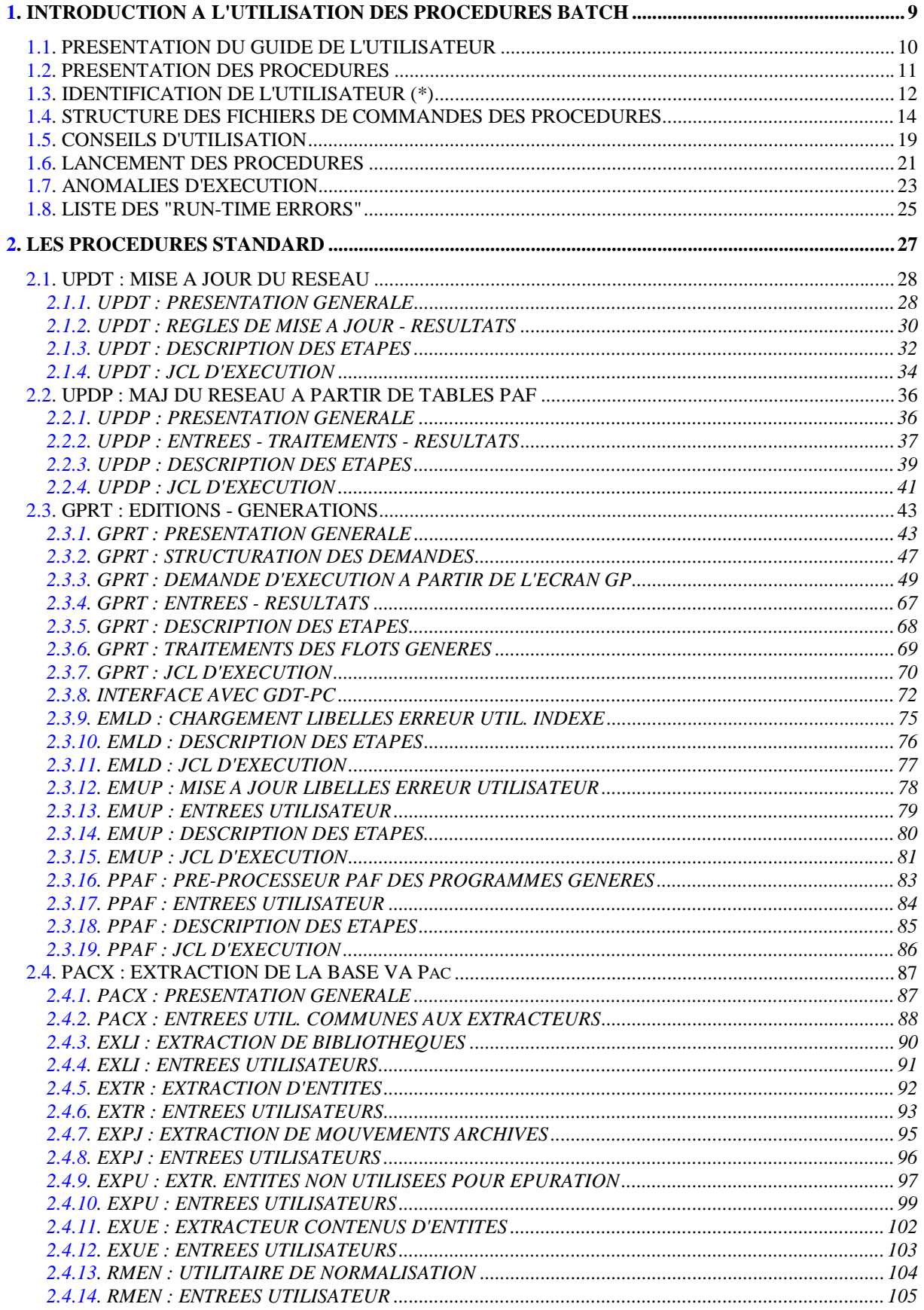

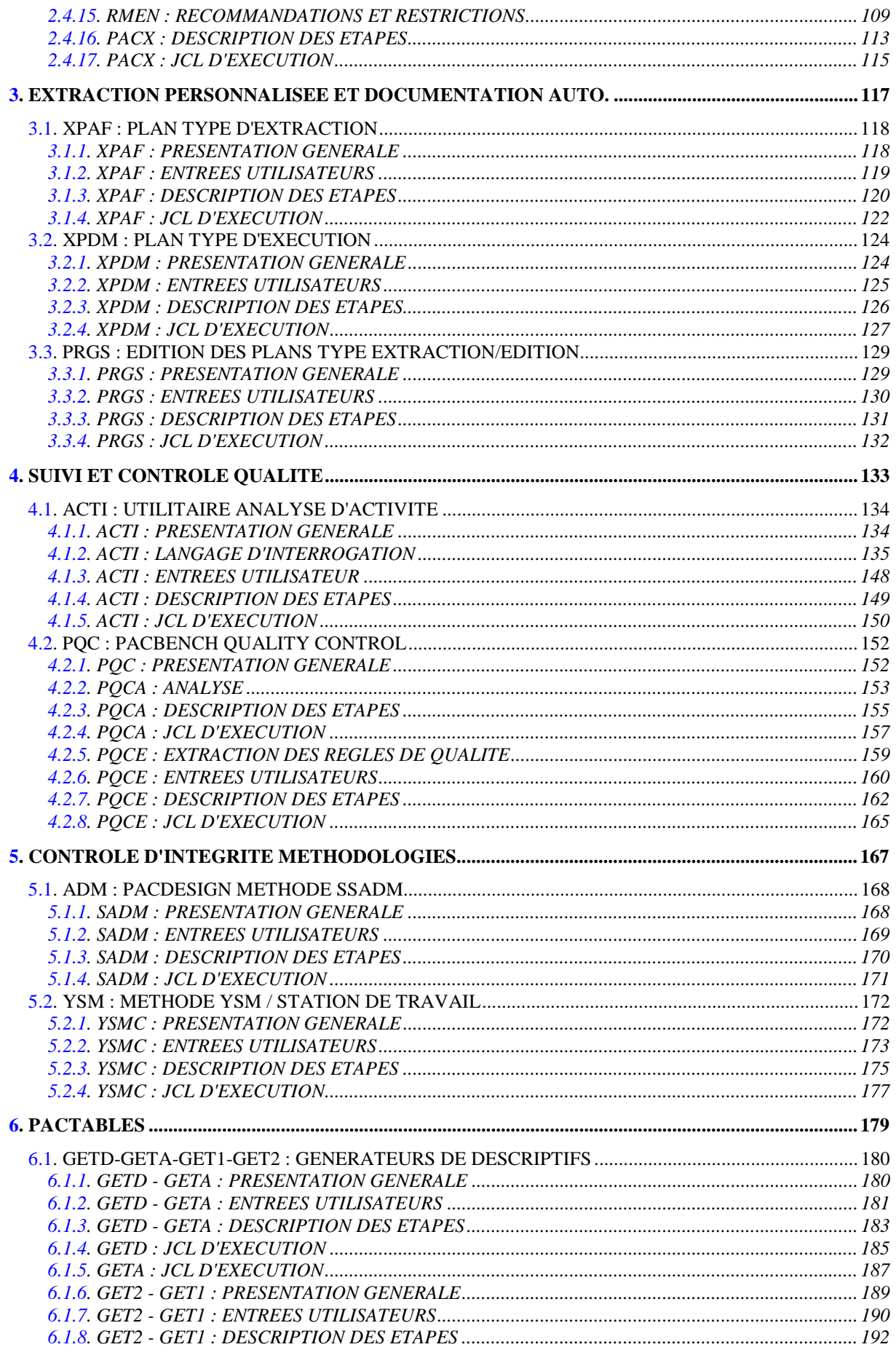

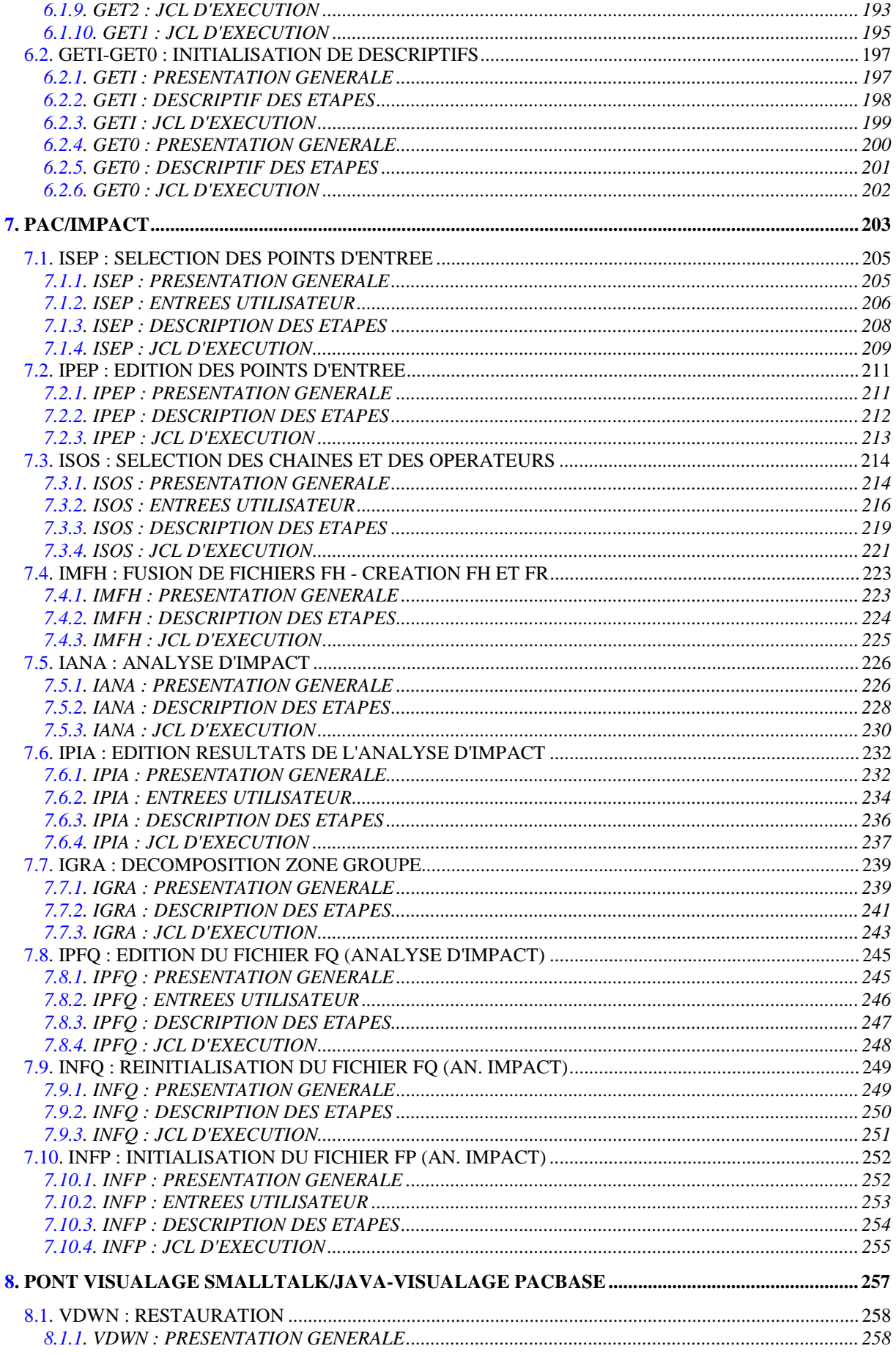

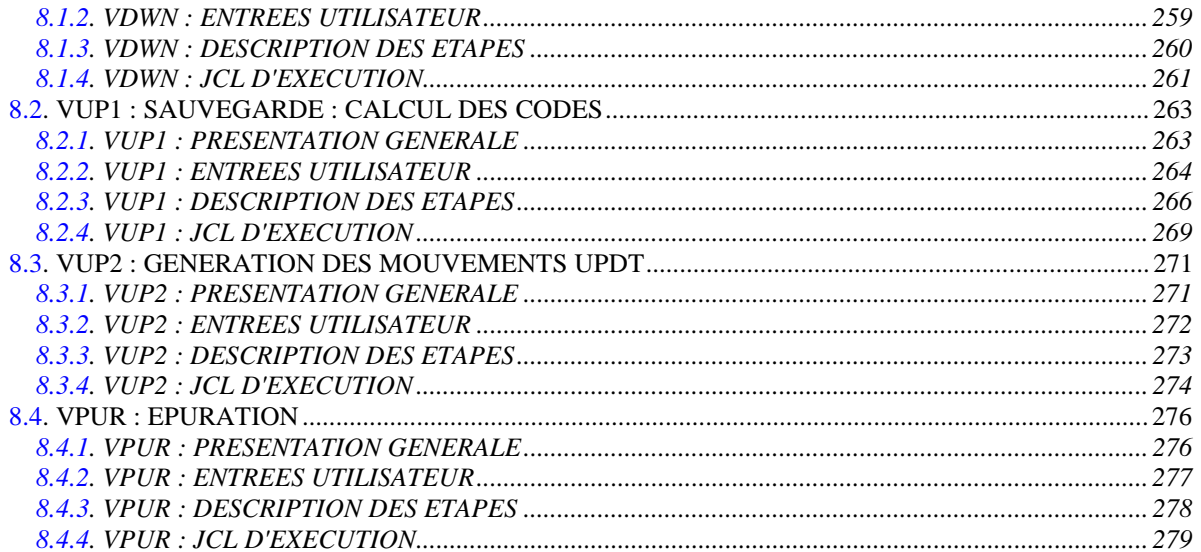

**1. INTRODUCTION A L'UTILISATION DES PROCEDURES BATCH**

# <span id="page-9-0"></span>**1.1. PRESENTATION DU GUIDE DE L'UTILISATEUR**

# PRESENTATION DU GUIDE DE L'UTILISATEUR

Ce guide a pour objectif de décrire les procédures batch que tout utilisateur VisualAge Pacbase peut être amené à utiliser.

Il s'agit d'une part des procédures standard de mises à jour, éditions - générations, et extractions.

D'autre part, sont documentées dans ce volume les procédures concernant les domaines suivants :

- . l'extraction personnalisée et la documentation automatique,
- . le suivi et le contrôle qualité (PQC),
- . les contrôles d'intégrité sur les occurrences Méthode (liés à l'utilisation du module Pacdesign de la Station de Travail pour SSADM et YSM),
- . PAC/Impact,
- . le Pont VisualAge Java/Smalltalk <> VisualAge Pacbase.

# <span id="page-10-0"></span>**1.2. PRESENTATION DES PROCEDURES**

#### PRESENTATION DES PROCEDURES

Les traitements BATCH sont regroupés en procédures. L'objectif des chapitres suivants est de présenter chacune des procédures susceptibles d'être utilisées et d'en préciser les conditions d'exécution.

Pour chaque procédure, on trouvera :

- . Une présentation générale comprenant :
	- la présentation,
	- les conditions d'exécution,
	- les actions à entreprendre en cas d'anomalie d'exécution.
- . La description des entrées utilisateur, des traitements et des résultats obtenus, ainsi que les recommandations éventuelles pour l'utilisation.
- . La description des étapes.

Pour utiliser une procédure sur une base donnée, un utilisateur devra en avoir l'autorisation.

Il devra, par exemple, avoir une autorisation 4 pour gérer la Base (MLIB, REST, etc.) et une autorisation 2 pour en extraire des éléments (PACX, etc.).

Chaque utilisateur possède :

- un niveau général de droit aux procédures batch,

- un niveau de droit par base (pour les plates-formes permettant la gestion de plusieurs bases utilisateur pour un même système).

Pour plus de détails, consulter Le manuel "Procédures Batch : Guide de l'Administrateur".

# <span id="page-11-0"></span>**1.3. IDENTIFICATION DE L'UTILISATEUR (\*)**

## IDENTIFICATION DE L'UTILISATEUR : LA LIGNE '\*'

Les procédures batch accédant aux Bases requièrent, en tête des entrées utilisateur, une Ligne '\*', qui permet d'identifier l'utilisateur ainsi que la Bibliothèque et la session où il désire travailler.

Certains des renseignements portés sur cette ligne correspondent aux informations indiquées sur l'écran de connexion en début de conversation et permettent donc de contrôler la compatibilité des commandes avec les autorisations données à l'utilisateur.

En effet, avant de lancer une procédure batch il est nécessaire de vérifier qu'on dispose bien du niveau d'autorisation requis. Les niveaux d'autorisation sont définis par l'administrateur de la Base à l'aide de la procédure PARM (Gestion des Paramètres Utilisateur).

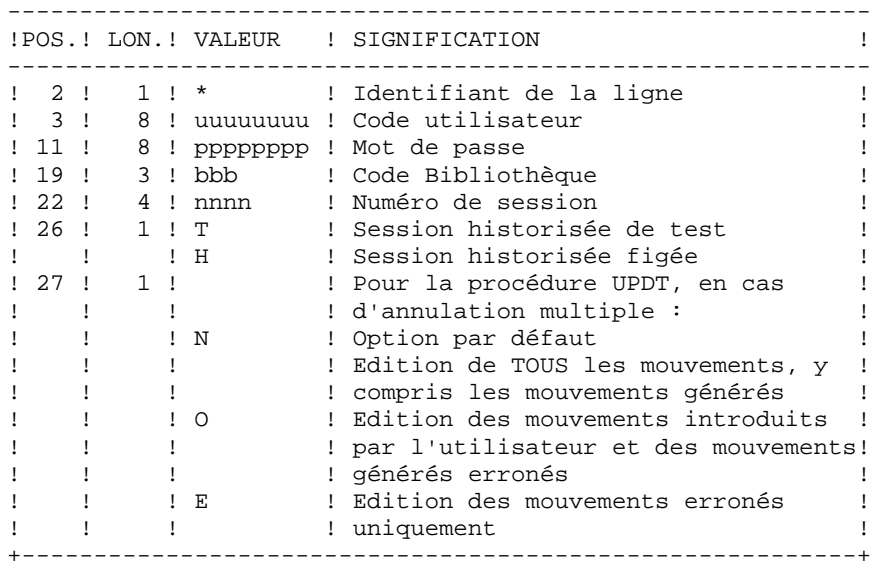

#### **PAGE** 13

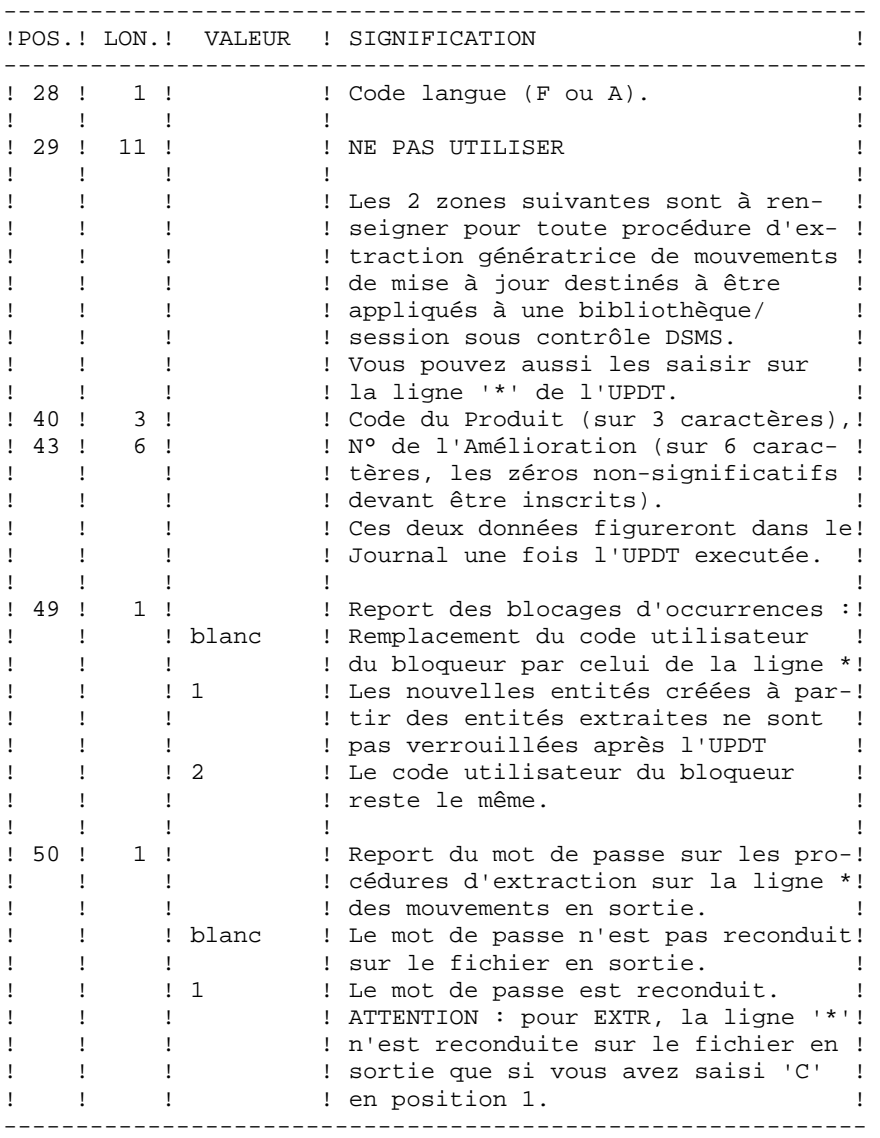

Certaines des données renseignées sur une Ligne "\*" sont également saisies sur l'écran de connexion ou mire d'accueil. Elles sont donc documentées en détail dans le Manuel "Guide de l'interface utilisateur VisualAge Pacbase", Chapitre "Connexion en TP", Sous-Chapitre "Mire d'accueil".

# <span id="page-13-0"></span>**1.4. STRUCTURE DES FICHIERS DE COMMANDES DES PROCEDURES**

## STRUCTURE DES FICHIERS DE COMMANDES DES PROCEDURES

#### ADAPTATION DES PROCEDURES AUX CONTRAINTES DU SITE

Le gestionnaire de la base VisualAge Pacbase est parfois amené à modifier les fichiers de commandes des procédures batch. Par exemple, s'il souhaite séparer les fichiers AN et AR sur deux disques ou déplacer le fichier AE, les modifications induites dans les fichiers de commandes pourraient être considérables.

C'est pourquoi les procédures (batch ou de lancement des serveurs) VisualAge Pacbase sont conçues pour faciliter toute modification de l'installation standard et pour minimiser les adaptations des procédures liées aux contraintes d'exploitation.

L'objet de ce sous-chapitre est d'analyser une procédure batch afin d'en expliquer le fonctionnement et de guider ainsi l'utilisateur dans ses éventuelles adaptations.

#### STRUCTURE D'UNE PROCEDURE BATCH

#### 1. Les paramètres

Les paramètres à transmettre aux procédures batch sont les suivants :

- %1 : version (avec son antislash)
- %2 : nom de la base
- %3 : répertoire des fichiers temporaires
- %4 : volume des répertoires ASSIGN et BATCH
- %5 : volume du répertoire INPUT
- %6 : volume du répertoire SAVE
- %7 : volume du répertoire JOURNAL
- %8 : NUL

Les paramètres sont utilisés toujours dans le même ordre pour pouvoir automatiser le lancement des procédures par un fichier de commandes. L'installation crée ce fichier de commandes sous le répertoire "version"\BATCH\PROC (voir le sous-chapitre "Lancement des procédures" ci-après). Toutes les procédures n'utilisent pas tous les paramètres. Les paramètres inutiles sont ignorés.

Le 8ème paramètre est utilisé dans deux procédures et la valeur NUL conseillée permet d'ignorer un fichier : ARCH pour le fichier PQ et GPRT pour LG. Si l'utilisateur souhaite utiliser les fichiers en question (désactivation de mouvements archivés par exemple), il doit remplacer la valeur NUL de ce paramètre par la description complète du répertoire et du fichier souhaité.

#### 2. Affichage et vérification des paramètres

L'exécution d'une procédure débute par l'affichage du contenu des paramètres. Afin de visualiser cet affichage, au moins en période de test de l'installation, on stoppe l'exécution par l'appel d'un fichier de commandes :

 CALL %4:%1\BATCH\PROC\MSGPAUSE.CMD (CALL C:\PACBASE\BATCH\PROC\MSGPAUSE.CMD par exemple) Le fichier MSGPAUSE.CMD, créé à l'installation, contient :

```
 ECHO ********** Vérifiez vos paramètres *********
 ECHO Appuyez sur Control_C pour arrêter l'exécution
 PAUSE
```
Lorsque l'utilisateur ne souhaite plus cet arrêt, il doit modifier le contenu de MSGPAUSE.CMD (en mettant REM devant PAUSE par exemple).

REMARQUE : le même fichier est utilisé dans les procédures de lancement des serveurs.

#### 3. Assignation et codification des fichiers

Chaque étape nécessite qu'on lui assigne les fichiers adéquats.

. LES FICHIERS CONSTITUANT LA BASE

Ces assignations sont effectuées via l'appel de fichiers de commandes, créés à l'installation sous le répertoire "version"\ASSIGN\"nom\_base". Par exemple, assignation du fichier AE :

 CALL %4:%1\ASSIGN\%2\PAC7AE.CMD (CALL C:\PACBASE\ASSIGN\TEST\PAC7AE.CMD)

L'intérêt fondamental de ces fichiers est de centraliser en un lieu unique l'assignation de chaque fichier de la base. L'utilisateur souhaitant modifier la localisation standard d'un fichier adapte le seul fichier d'assignation.

REMARQUE : les mêmes fichiers sont utilisés dans les procédures de lancement des serveurs.

. LES FICHIERS DE SAUVEGARDE

Par défaut, la sauvegarde PE (paramètres utilisateur) est localisée sous "version"\SAVE et les autres (PC, PJ, PG et PP) sous "version"\SAVE\"nom\_base".

Toutes les procédures batch qui utilisent un des fichiers sauvegardes sont uniformisées quant au nom des fichiers :

sauvegarde en entrée (consultée) = Px

sauvegarde en sortie (créée par la procédure) = Px.NEW

Ceci permettant une gestion plus simple de ces fichiers (voir par exemple le paragraphe "Gestion des fichiers sauvegardes" ci-après).

. LES FICHIERS MOUVEMENTS

Tous les fichiers mouvements attendus en entrée des procédures sont sous le répertoire "version"\INPUT\"nom\_base". Ils sont codifiés MBxxxx (xxxx est le nom de la procédure). Tous les fichiers mouvements créés en sortie des procédures sont sous le répertoire "version"\INPUT\"nom\_base". Ils sont codifiés MVxxxx (xxxx est le nom de la procédure). Il s'agit, par exemple, des mouvements générés par les procédures d'extraction.

#### . LES ETATS EN SORTIE

Tous les états en sortie des procédures sont créés sous le répertoire des fichiers temporaires (3ème paramètre) et leur nom commence par le code de la procédure dont ils sont issus. Ceci permet de les consulter ou de les imprimer facilement. Plus précisément, les états sont codifiés sur six caractères plus une extension, de la façon suivante :

- . les 4 premiers caractères correspondent au code de la procédure (SAVE dans PROCSAVE),
- . les 2 suivants correspondent aux 2 derniers caractères du fichier (EU dans PAC7EU),

. l'extension représente les 3 derniers caractères du code programme (500 dans PTU500).

Exemple : procédure SAVE, programme PTU500

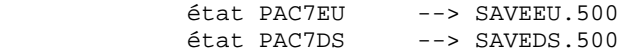

#### 4. Fin de la procédure sans erreur

Lorsque qu'aucune erreur n'est détectée, le message "Fin de la procédure" est affiché.

#### 5. Fin de la procédure avec erreur

Dès qu'une erreur est détectée dans une étape, les étapes suivantes ne sont pas exécutées. On affiche alors le nom du programme en erreur et si possible le type d'erreur décelée.

Enfin, l'instruction PAUSE stoppe l'exécution sur l'affichage du message en question. Elle empêche également la fermeture éventuelle de la session dans laquelle est exécutée la procédure.

#### 6. Gestion des fichiers sauvegardes

Toutes les procédures créant une des sauvegardes appellent un fichier de commandes en fin de procédure sans erreur. Ces fichiers sont localisés sous le répertoire "version"\SAVE\"nom\_base" (y compris celui qui gère la sauvegarde PE) et sont nommés PxBACKUP.CMD  $(x = C, E, J, G$  ou P).

Ils sont créés à l'installation et contiennent (par exemple pour PJBACKUP.CMD):

```
 ECHO ***************************************************
 ECHO * Backup du journal archivé : fichiers PJ et PJ-1 *
 ECHO ***************************************************
 IF EXIST %1:%2\SAVE\%3\PJ-1 DEL %1:%2\SAVE\%3\PJ-1
 IF EXIST %1:%2\SAVE\%3\PJ RENAME %1:%2\SAVE\%3\PJ PJ-1
 RENAME %1:%2\SAVE\%3\PJ.NEW PJ
```
Caractéristiques des fichiers PxBACKUP :

. procèdent par 'DEL' et 'RENAME' pour éviter des 'COPY' pouvant être très longs,

- . assurent une rotation sur les deux dernières versions des fichiers sauvegardes,
- . garantissent que le fichier Px est bien la dernière sauvegarde (Px étant systématiquement utilisé en entrée d'une procédure),
- . les paramètres ne sont pas valorisés à l'installation, ils sont transmis au fichier PxBACKUP par chaque procédure qui y fait appel. Par exemple dans ARCH :

CALL %6:%1\SAVE\%2\PJBACKUP.CMD %6 %1 %2 (CALL H:\PACBASE\SAVE\TEST\PJBACKUP.CMD H \PACBASE TEST)

Ces fichiers ne prétendent pas couvrir toutes les contraintes d'exploitation de tous les sites. Le gestionnaire de la base devra en général les adapter, en tenant compte des caractéristiques ci-dessus.

<span id="page-18-0"></span> **INTRODUCTION A L'UTILISATION DES PROCEDURES BATCH 1 CONSEILS D'UTILISATION 5**

# **1.5. CONSEILS D'UTILISATION**

# CONSEILS D'UTILISATION

L'objet de ce sous-chapitre est de sensibiliser le responsable de la base aux spécificités des procédures batch, sous le système OS/2.

#### Fichiers temporaires

La plupart des procédures batch créent des fichiers temporaires sous un répertoire précisé au lancement des procédures (paramètre %3).

L'utilisateur se reportera, pour chaque procédure, au chapitre correspondant pour une description détaillée de ces fichiers. Dans tous les cas, pour assurer un bon déroulement de la procédure, il faut veiller à libérer suffisamment d'espace disque sous le répertoire utilisateur choisi.

#### Fichiers temporaires de tris

Lorsqu'un programme exécute un tri, les routines COBOL appelées utilisent également des fichiers temporaires, indépendants de ceux cités ci-dessus. Les fichiers temporaires de tris sont créés par défaut là où est exécuté le tri, sous le répertoire des procédures batch en l'occurrence.

Si l'utilisateur souhaite modifier cette assignation par défaut, il peut le faire par la variable d'environnement TMP :

#### SET TMP=...

où ... sera remplacé par la description complète d'un répertoire existant, unité de disque et anti-slash compris.

Cette assignation peut être utilisée par d'autres logiciels. Elle peut être faite dans une session OS/2, avant l'exécution de la procédure, ou incluse dans le fichier CONFIG.SYS.

# ATTENTION : REMARQUES GENERALES

- 1. Chaque procédure nécessite qu'on lui transmette des paramètres. Tous les paramètres prévus à l'appel d'une procédure sont obligatoirement présents, même dans le cas où ils ne sont pas utilisés.
- 2. Lorsqu'une entrée utilisateur est prévue dans une procédure, même si elle est facultative, le fichier mouvement correspondant doit être présent lors de l'exécution de la procédure. Les fichiers mouvements des procédures batch sont situés sous le répertoire "version"\INPUT\"nom\_base", et sont codifiés MBxxxx, où xxxx est le nom de la procédure (MBREST pour la procédure REST par exemple).
- 3. Aucune protection n'est assurée lors du lancement d'une procédure BATCH mettant à jour les fichiers systèmes ou évolutifs de la base, alors que des utilisateurs mettent à jour de manière interactive ces mêmes fichiers. Une seule personne (gestionnaire de la base) doit avoir la possibilité de lancer des procédures batch mettant à jour la base. Il doit donc assurer lui-même la protection des données de la base (en fermant les serveurs TP par exemple).
- 4. Les fichiers temporaires de travail créés par les procédures batch sont automatiquement détruits en fin de procédure, sauf si une étape se déroule mal et renvoie un code retour différent de 0.

<span id="page-20-0"></span> **INTRODUCTION A L'UTILISATION DES PROCEDURES BATCH 1 LANCEMENT DES PROCEDURES 6**

# **1.6. LANCEMENT DES PROCEDURES**

## LANCEMENT DES PROCEDURES BATCH

Les procédures batch sont situés sous le répertoire "version"\BATCH\PROC.

## AUTOMATISATION DU LANCEMENT DES PROCEDURES

#### 1. Lancement par fichier de commandes

Les paramètres à transmettre aux procédures étant toujours les mêmes, il est possible d'utiliser un fichier de commandes pour automatiser le lancement des procédures batch.

La procédure d'installation crée, sous le répertoire des procédures batch, un fichier de commandes adapté aux caractéristiques de l'installation. Ce fichier s'appelle PR"nom\_base".CMD, soit PRTEST.CMD pour la base 'TEST'.

Considérons l'installation suivante :

C = volume pour les programmes, procédures, répertoires ASSIGN et METHOD, C = volume pour la base, H = volume pour le journal, H = volume pour les sauvegardes, C = volume pour les fichiers mouvements, \PACBASE = version, TEST = nom de la base, C:\TMP = répertoire des fichiers temporaires.

Le fichier PRTEST.CMD contient alors :

```
 ECHO OFF
 SET OLDPATH=%PATH%
 SET PATH=%PATH%;C:\PACBASE\TP\PGM;C:\PACBASE\BATCH\PGM
 ECHO Contenu du fichier C:\PACBASE\INPUT\TEST\MB%1
 TYPE C:\PACBASE\INPUT\TEST\MB%1
PAUSE
C: CD \PACBASE\BATCH\PROC
 CALL PROC%1 \PACBASE TEST C:\TMP C C H H NUL
 ECHO OFF
 ECHO Consultez les compte-rendus sous C:\TMP
 DIR C:\TMP\%1*.*
 SET PATH=%OLDPATH%
 ECHO ON
```
PRTEST.CMD contient comme seul paramètre le nom de la procédure. Pour lancer la procédure MLIB par exemple, saisir : PRTEST MLIB.

Le fichier de commandes affiche le contenu du fichier mouvement MBMLIB, lance la procédure PROCMLIB en lui passant les paramètres, puis affiche la liste des compte rendus d'exécution. Les paramètres supplémentaires (7 et 8, non utilisés dans MLIB) sont ignorés.

## 2. Lancement depuis une icône du Bureau

Dans le "Groupe" défini pour la base VA Pac, inclure une icône qui lance le fichier PR"nom\_base".CMD décrit ci-dessus. Dans la définition du Programme associé à l'icône, il faut indiquer :

. Chemin/Nom de fichier : la localisation complète du fichier de commandes ;

(exemple : C:\PACBASE\BATCH\PROC\PRTEST.CMD).

. Paramètres : ?

La valeur "?" dans la zone "Paramètres" provoque l'affichage d'une boîte de dialogue au lancement de l'application, dans laquelle l'utilisateur saisira le code de la procédure à exécuter (exemple : MLIB).

# <span id="page-22-0"></span>**1.7. ANOMALIES D'EXECUTION**

#### ANOMALIES D'EXECUTION

Il arrive que des anomalies se produisent lors de l'exécution d'un programme batch.

Ainsi, une erreur d'entrée-sortie sur les fichiers du système ou de la base provoquera l'arrêt du programme en cours et l'émission du message :

 PROGR : pppppp INPUT-OUTPUT ERROR : FILE ff OP : oo STATUS : nn

Dans la plupart des cas, l'examen du "STATUS" et le type d'opération effectuée permettent de trouver la cause de la fin anormale.

Quelques valeurs courantes de 'STATUS' et de 'OP' :

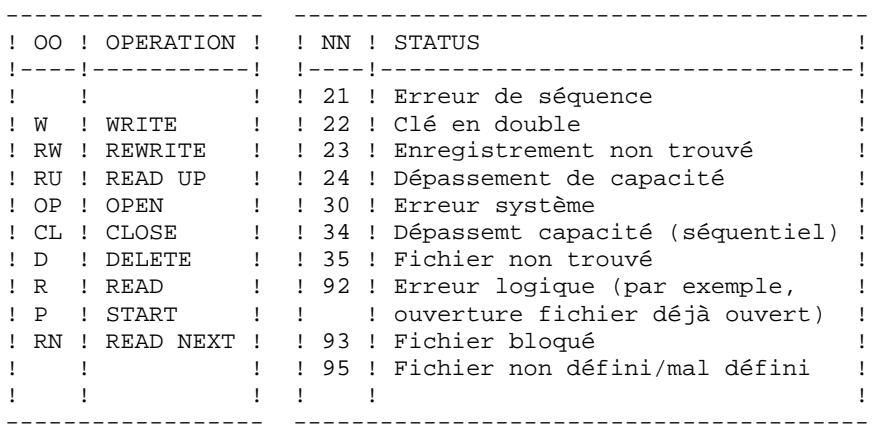

En cas d'erreur autre qu'une erreur d'entrée-sortie sur un fichier de la base, le message suivant s'affiche :

Run Time Error nnn

où nnn est le numéro de l'erreur.

Le Run Time Error 013 est le plus fréquent, il signale que la procédure n'a pas trouvé un fichier en entrée du programme. Dans ce cas, pour déterminer quel est le fichier manquant, saisir la commande SET qui affiche la liste des fichiers assignés ou se reporter à la description de la procédure; il faut ensuite comparer cette liste avec le contenu des différents répertoires en cause. Le plus souvent, il manque le fichier de mouvements en entrée de la procédure (sous le répertoire "version"\INPUT\"nom\_base" : fichier MBxxxx, xxxx étant le code spécifique de la procédure).

Le sous-chapitre suivant contient la liste des erreurs les plus fréquentes. Chaque Run Time Error est accompagné d'un message explicatif relativement succinct.

Si le Run Time Error n'est pas dans la liste suivante ou si le message est insuffisant et que le type d'anomalie met en cause directement les programmes du système, il est nécessaire de contacter le Support Technique ("Hot Line") et de conserver tous les listings qui pourront servir à l'analyse du problème.

# GESTION DES ERREURS DANS LES PROCEDURES LIVREES

A la fin de chaque procédure, la détection d'une erreur provoque l'arrêt de la procédure par l'instruction PAUSE.

Ceci permet de ne pas refermer la fenêtre dans laquelle s'exécute la procédure (si la fermeture de la fenêtre est un icône ou une fenêtre) et d'empêcher l'exécution d'une suite si plusieurs procédures sont enchaînées.

<span id="page-24-0"></span> **INTRODUCTION A L'UTILISATION DES PROCEDURES BATCH 1 ASSESS PROFESS DES MAGNISSES DES MAGNISSES PROFESS DES MAGNISSES DES MAGNISSES DES MAGNISSES DES MAGNISSES DES MAGNISSES DE L'ESTE DES MAGNISSES DE L'ESTE DES MAGNISSES LISTE DES "RUN-TIME ERRORS" 8**

# **1.8. LISTE DES "RUN-TIME ERRORS"**

## LISTE DES "RUN-TIME ERRORS"

La liste suivante n'est pas exhaustive, elle décrit succintement les erreurs les plus fréquentes.

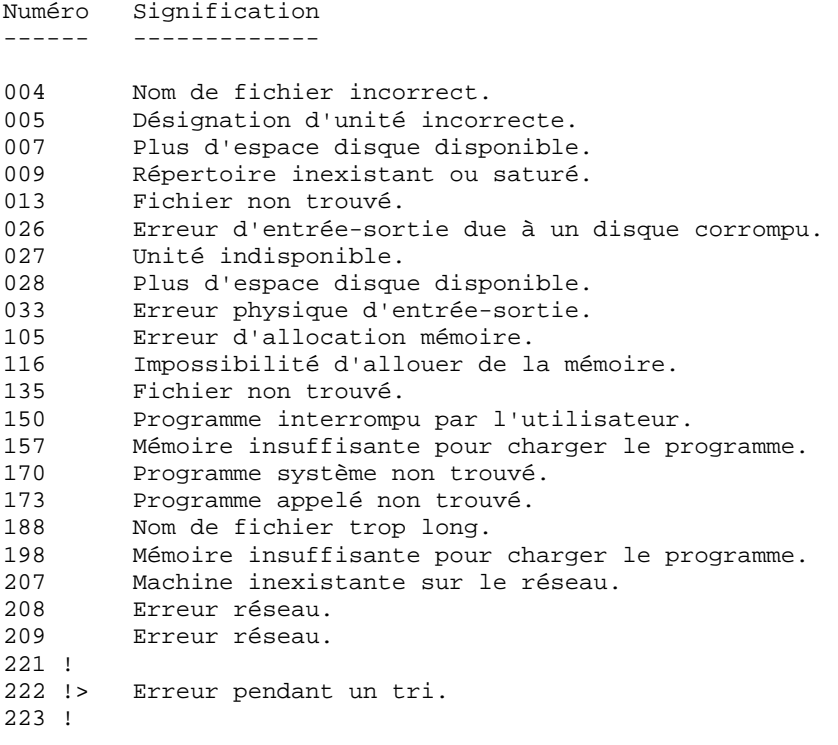

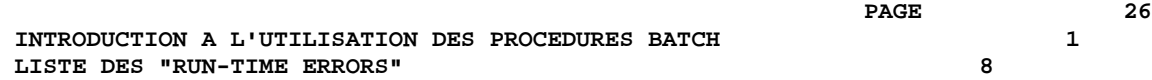

 **VISUALAGE PACBASE - MANUEL D'EXPLOITATION PROCEDURES BATCH DE L'UTILISATEUR LES PROCEDURES STANDARD 2**

# **2. LES PROCEDURES STANDARD**

# <span id="page-27-0"></span>**2.1. UPDT : MISE A JOUR DU RESEAU**

# **2.1.1. UPDT : PRESENTATION GENERALE**

# UPDT : PRESENTATION GENERALE

La procédure UPDT effectue la mise à jour batch du réseau. Elle permet l'accès à toutes les bibliothèques en fonction des autorisations des différents utilisateurs.

Pour les utilisateurs du module DSMS (DSM), elle consulte le fichier des éléments VisualAge Pacbase (DC).

#### REMARQUE D'EXECUTION

Cette procédure met à jour le réseau : les fichiers qui le constituent (AR, AN, AJ) doivent avoir été fermés en conversationnel sauf pour les matériels permettant la concurrence batch/conversationnel.

## REMARQUES IMPORTANTES

- 1. Dans le cas de mises à jour comportant de très nombreux mouvements (un ordre de grandeur est de 5000 mouvements), il peut être nécessaire, avant l'exécution de la procédure :
	- . d'effectuer une sauvegarde, un archivage et un rechargement, pour éventuellement agrandir les fichiers, ou pour les réorganiser physiquement de façon à rendre disponible tout l'espace prévu initialement,

. d'inhiber temporairement la journalisation (voir le chapitre "ADMINISTRATION DES BASES" , sous-chapitre "Restauration" du manuel Les procédures batch de l'Administrateur).

- 2. Cette procédure incrémente le numéro de session courant dans deux cas :
	- . elle constitue la première connexion de la journée à la Base,
	- . elle contient un ordre d'historisation de la Base.

#### ANOMALIES D'EXECUTION

Se reporter au sous-chapitre "Anomalies d'éxécution" du chapitre "GENERALITES" du Guide de L'Administrateur".

Il convient de distinguer deux sortes d'anomalies :

- 1) Anomalies apparaissant avant l'exécution du programme PACA15 ou sur l'ouverture des fichiers dans celui-ci : il suffit de relancer la procédure après avoir remédié au problème.
- 2) Anomalies survenant lors de l'exécution du programme PACA15 : la Base est laissée dans un état incohérent.

Si le problème est apparu lors d'une entrée-sortie sur un fichier de la Base, l'examen du message édité dicte la solution.

Dans tous les cas, la reprise ne peut se faire que par rechargement d'une sauvegarde avec application des mouvements archivés postérieurs à cette sauvegarde (procédure REST).

# <span id="page-29-0"></span>**2.1.2. UPDT : REGLES DE MISE A JOUR - RESULTATS**

## UPDT : REGLES DE MISE A JOUR - RESULTATS

#### ENTREES UTILISATEUR

Se reporter aux bordereaux de mise à jour batch et à la description des entrées correspondant à chaque entité.

La ligne \* identifiant l'utilisateur peut comporter, en plus du code utilisateur, du mot de passe et de la bibliothèque affectée, des indications de langue et de conversion.

Si les mouvements de mise à jour proviennent d'une extraction, la ligne \* générée par la procédure d'extraction comporte un code langue en colonne 28 pour la bonne interprétation du code action de suppression (A en Français, D en Anglais).

Un 'N' en colonne 67 inhibe la conversion minuscules / majuscules.

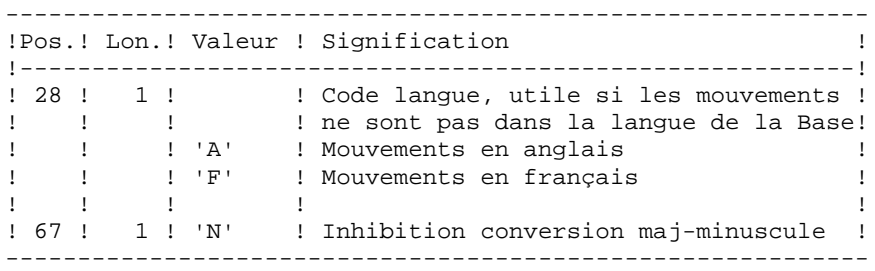

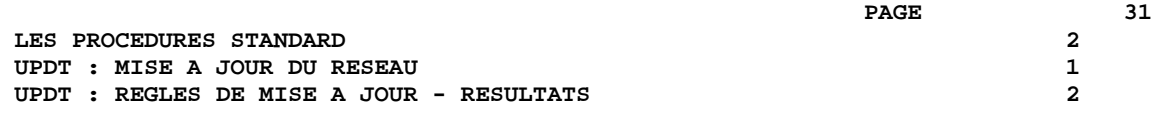

#### REGLES DE MISE A JOUR

Chaque ensemble de mouvements affectant une bibliothèque doit être précédé d'une ligne \*.

Les mouvements de mise à jour ne sont pas triés.

- HISTORISATION de la Base.

Il est possible d'historiser une session par la demande spécifique ' X1HIST'.

La carte 'X1HIST' permet un commentaire en colonnes 8 à 67. Il faut savoir que, seuls les 54 premiers caractères du libellé seront affichables et modifiables dans la Base. Ce mouvement ne doit être précédé d'aucun autre mouvement de mise à jour.

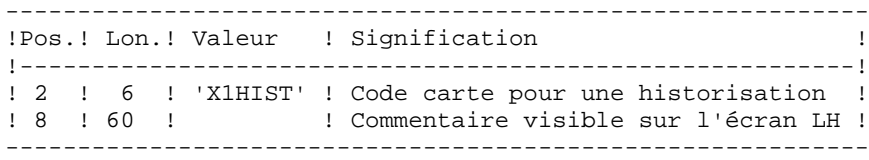

Pour obtenir plus de détails sur le fonctionnement de la mise à jour batch, se reporter au chapitre correspondant du "Guide de l'interface Utilisateur VisualAge Pacbase".

#### EDITIONS OBTENUES

Deux éditions sont fournies par cette procédure :

- . un compte rendu global de la mise à jour,
- . une liste des mouvements rejetés par la mise à jour.

Elles sont éditées par utilisateur, chaque ensemble de mouvements étant séparé par une "flamme".

Cette procédure ne fournit aucune édition ou génération à partir d'informations contenues dans le réseau. Celles-ci sont obtenues par la procédure d'édition-génération (GPRT).

#### RESULTAT OBTENU

Une fois la mise à jour effectuée, le résultat obtenu est :

- . Un réseau prêt à être manipulé en conversationnel ou en mode batch,
- . Une journalisation des mouvements ayant modifié le réseau, si son inhibition n'a pas été demandée lors de la dernière restauration.

# <span id="page-31-0"></span>**2.1.3. UPDT : DESCRIPTION DES ETAPES**

#### UPDT : DESCRIPTION DES ETAPES

VERIFICATION INTEGRITE DE LA BASE : PTUBAS . Fichiers permanents en entrée : - Fichier des données PAC7AR - Fichier des libellés d'erreur PAC7AE - Fichier de sérialisation des mises à jour PAC7LO . Etat en sortie : - Compte-rendu validité (Longueur=079) PAC7DS . Code retour :  $- 0$  OK. - 4 Invalidité de la base, ARRET provoqué. MISE EN FORME DES MOUVEMENTS : PACA05 . Fichiers permanents en entrée : - Fichier des données PAC7AR - Fichier Index PAC7AN - Fichier des libellés d'erreur PAC7AE . Fichier mouvement en entrée : - Mouvements de mise à jour PAC7MB (MBUPDT sous répertoire INPUT de la base) . Fichiers en sortie : - Mouvements mis en forme PAC7MV (doit pouvoir contenir tous les mouvements en entrée plus les mouvements d'annulation élémentaire générés par les mouvements d'annulation multiple). - Fichier de travail PAC7MW

 **DELS2003252F**

- 4 : erreur grave

```
MISE A JOUR DU RESEAU : PACA15
. Fichiers permanents en mise à jour :
  - Fichier des données
    PAC7AR
  - Fichier Index
   PAC7AN
  - Fichier Journal
   PAC7AJ
  - Fichier de sérialisation des mises à jour
    PAC7LO
. Fichiers permanents en entrée :
  - Fichier des libellés d'erreur
   PAC7AE
  - Fichier DSMS éléments VisualAge Pacbase
    PAC7DC
    (Variante DSM seulement)
. Fichier mouvement en entrée :
  - Mouvements de mise à jour
    PAC7MV (Fichier MV sous répertoire temporaire)
. Etats en sortie :
  - Compte-rendu de mise à jour
   PAC7IE
  - Récapitulatif mouvements erronés
    PAC7IF
La liste des mouvements propres à un utilisateur est
précédée d'une bannière portant son code.
. Codes retour :
  - 0 : OK sans erreur
 - 2 : erreur warning
```
 $34$ 

# <span id="page-33-0"></span>2.1.4. UPDT : JCL D'EXECUTION

ECHO OFF

 $CLS$ ECHO ECHO.  $ECHO$  \* PROCEDIBE IIPOT ECHO \* ============== ECHO \* Version (avec  $\backslash$ )  $: <sub>81</sub>$ ECHO \* Nom de la base  $:$   $*2$ ECHO \* Repertoire des fichiers temporaires  $. 23$ ECHO \* Volume des repertoires ASSIGN et BATCH : %4 ECHO \* Volume du repertoire INPUT  $:$   $*5$ ECHO \* Volume du repertoire SAVE  $:$   $%6$ ECHO \* Volume du repertoire JOURNAL  $:$   $%7$ ECHO. CALL %4:%1\BATCH\PROC\MSGPAUSE IF P%PAC\_LOCKPAUSE% == P SET PAC\_LOCKPAUSE=00200 **ECHO** REM \* VA Pac : MISE A JOUR BATCH CALL %4:%1\ASSIGN\%2\PAC7AE CALL %4:%1\ASSIGN\%2\PAC7AR CALL %4:%1\ASSIGN\%2\PAC7LO SET PAC7DS=%3\UPDTDS.BAS ECHO Execution : PTUBAS **PTUBAS** IF ERRORLEVEL 1 GOTO ERRBAS IF NOT ERRORLEVEL 0 GOTO ERRBAS REM \*\*\*\*\*\*\*\*\*\*\*\*\*\*\*\*\*\*\*\*\*\*\*\*\*\* \*\*\*\*\*\*\*\*\*\*\*\*\*\*\*\*\*\*\*\*\*\*\*\*\*\*\*\*\*\*\*\* CALL %4:%1\ASSIGN\%2\PAC7AE CALL %4:%1\ASSIGN\%2\PAC7AN CALL %4:%1\ASSIGN\%2\PAC7AR SET PAC7MB=%5:%1\INPUT\%2\MBUPDT SET PAC7MV=%3\MV SET PAC7MW=%3\MW ECHO Execution : PACA05 PACA05 IF ERRORLEVEL 1 GOTO ERRA05 IF NOT ERRORLEVEL 0 GOTO ERRAO5 ECHO Destruction des fichiers temporaires DEL %3\MW CALL %4:%1\ASSIGN\%2\PAC7AE CALL %4:%1\ASSIGN\%2\PAC7AN CALL %4:%1\ASSIGN\%2\PAC7AR CALL %4:%1\ASSIGN\%2\PAC7DC CALL %4:%1\ASSIGN\%2\PAC7LO SET PAC7AJ=%7:%1\JOURNAL\%2\AJ PAC7MV=%3\MV **SET** SET PAC7IE=%3\UPDTIE.A15 SET PAC7IF=%3\UPDTIF.A15 ECHO Execution : PACA15  $D\Delta C\Delta 15$ IF ERRORLEVEL 1 GOTO ERRA15 IF NOT ERRORLEVEL 0 GOTO ERRA15 ECHO Fin de la procedure

 **LES PROCEDURES STANDARD 2 UPDT : MISE A JOUR DU RESEAU 1 UPDT : JCL D'EXECUTION 4**

```
 ECHO .
 ECHO Destruction des fichiers temporaires
 DEL %3\MV
 GOTO END
 REM **********************************************************
 :ERRBAS
 ECHO Erreur execution PTUBAS
 IF ERRORLEVEL 5 GOTO ERR
 IF ERRORLEVEL 4 ECHO Base indisponible
 GOTO ERR
 :ERRA05
 ECHO Erreur execution PACA05
 GOTO ERR
 :ERRA15
 ECHO Erreur execution PACA15
 IF ERRORLEVEL 5 GOTO ERR
 IF ERRORLEVEL 4 ECHO Erreur 4 : Au moins un mvt est rejete
 IF ERRORLEVEL 3 GOTO ERR
 IF ERRORLEVEL 2 ECHO Erreur 2 : Au moins un mvt avec warning
 :ERR
 PAUSE
 :END
 ECHO ON
```
# <span id="page-35-0"></span>**2.2.1. UPDP : PRESENTATION GENERALE**

# UPDP : PRESENTATION GENERALE

La procédure UPDP effectue la mise à jour batch du réseau à partir d'un fichier séquentiel à l'image des tables PAF.

Le principe de fonctionnement de cette procédure est tout à fait similaire à celui de la procédure UPDT, excepté le format des mouvements en entrée.

# CONDITION D'EXECUTION

Se reporter au chapitre UPDT.

#### ANOMALIES D'EXECUTION

Se reporter au chapitre UPDT.
# **2.2.2. UPDP : ENTREES - TRAITEMENTS - RESULTATS**

#### UPDP : ENTREES - TRAITEMENTS - RESULTATS

#### ENTREES UTILISATEUR

Le fichier séquentiel des mouvements en entrée provient d'un programme extracteur PAF. Ses enregistrements sont à l'image des tables PAF, décrites dans le Manuel Pactables.

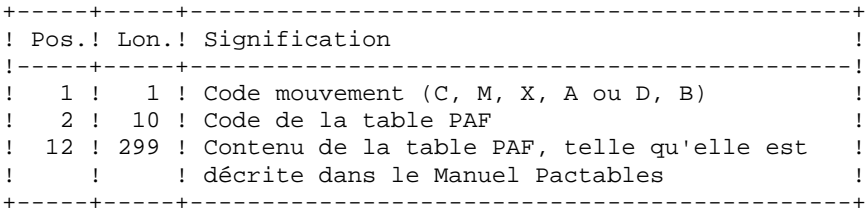

#### REGLES DE MISE A JOUR

Les mouvements de mise à jour ne sont pas triés.

Chaque ensemble de mouvements affectant une Bibliothèque ou une session doit être précédé d'une ligne de code table ASSIGN :

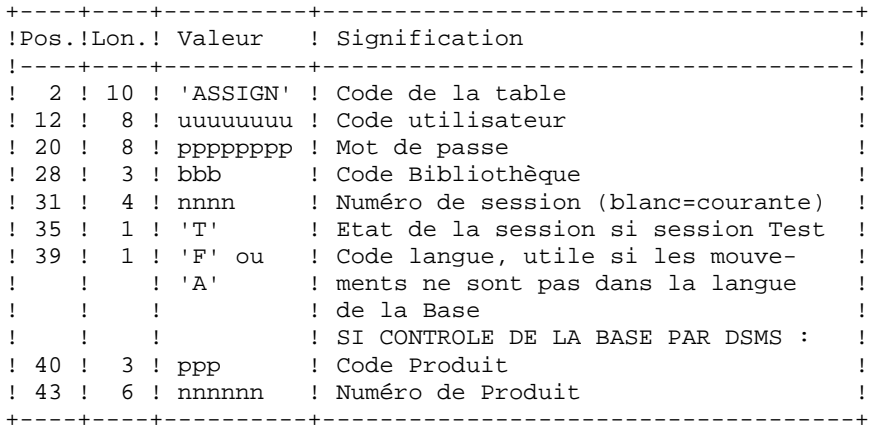

 **LES PROCEDURES STANDARD 2 UPDP : MAJ DU RESEAU A PARTIR DE TABLES PAF 2 UPDP : ENTREES - TRAITEMENTS - RESULTATS 2**

Lorsque la mise à jour s'effectue pendant que le conversationnel est actif , le flot des mouvements en entrée doit être précédé d'une ligne de code de la table CHECKP :

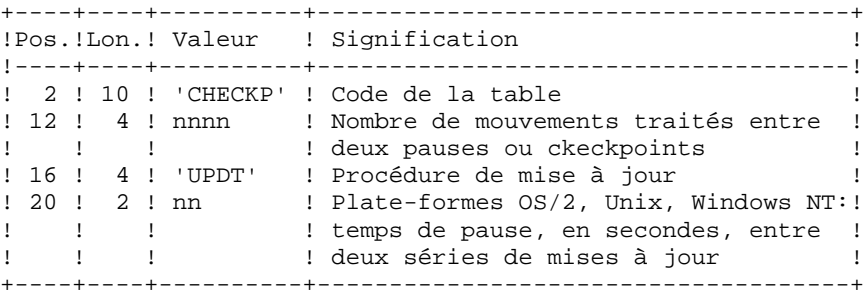

# EDITIONS OBTENUES

Se reporter au chapitre UPDT.

# RESULTAT OBTENU

Se reporter au chapitre UPDT.

# **2.2.3. UPDP : DESCRIPTION DES ETAPES**

#### UPDP : DESCRIPTION DES ETAPES

VERIFICATION INTEGRITE DE LA BASE : PTUBAS . Fichiers permanents en entrée : - Fichier des données PAC7AR - Fichier des libellés d'erreur PAC7AE - Fichier de sérialisation des mises à jour PAC7LO . Etat en sortie : - Compte-rendu validité (Longueur=079) PAC7DS . Code retour :  $- 0$  OK. - 4 Invalidité de la base, ARRET provoqué. MISE EN FORME DES MOUVEMENTS : PAF900 . Fichiers permanents en entrée : - Fichier des données PAC7AR - Fichier Index PAC7AN - Fichier des libellés d'erreurs PAC7AE . Fichier mouvement en entrée : - Mouvements de mise à jour PAC7GY . Fichiers en sortie : - Mouvements mis en forme PAC7MV (doit pouvoir contenir tous les mouvements en entrée plus les mouvements d'annulation élémentaire générés par les mouvements d'annulation multiple). - Fichier de travail PAC7MW

```
MISE A JOUR DU RESEAU : PACA15
```
- . Fichiers permanents en mise à jour : - Fichier des données PAC7AR
- Fichier Index PAC7AN
- Fichier Journal
- PAC7AJ
- Fichier de sérialisation des mises à jour PAC7LO
- . Fichiers permanents en entrée :
- Fichier des libellés d'erreur PAC7AE
- Fichier DSMS éléments VisualAge Pacbase PAC7DC (Variante DSM seulement)
- . Fichier mouvement en entrée : - Mouvements de mise à jour
- PAC7MV (Fichier MV sous répertoire temporaire)
- . Etats en sortie :
- Compte-rendu de mise à jour PAC7IE
- Récapitulatif mouvements erronés PAC7IF
- La liste des mouvements propres à un utilisateur est précédée d'une bannière portant son code.

```
. Codes retour :
 - 0 : OK sans erreur
 - 2 : erreur warning
 - 4 : erreur grave
```
# **2.2.4. UPDP : JCL D'EXECUTION**

ECHO OFF

 CLS ECHO . ECHO . ECHO \*\*\*\*\*\*\*\*\*\*\*\*\*\*\*\*\*\*\*\*\*\*\*\*\*\*\*\*\*\*\*\*\*\*\*\*\*\*\*\*\*\*\*\*\*\*\*\*\*\*\*\*\*\*\*\*\* ECHO \* PROCEDURE UPDP ECHO \* ============== ECHO \* Version (avec \)  $\qquad$  : \$1<br>ECHO \* Nom de la base  $\qquad$  : \$2  $ECHO *$  Nom de la base ECHO \* Repertoire des fichiers temporaires : %3 ECHO \* Volume des repertoires ASSIGN et BATCH : \$4<br>ECHO \* Volume du repertoire INPUT : \$5 ECHO \* Volume du repertoire INPUT : \$5 ECHO \* Volume du repertoire SAVE : %6 ECHO \* Volume du repertoire JOURNAL : %7 ECHO \*\*\*\*\*\*\*\*\*\*\*\*\*\*\*\*\*\*\*\*\*\*\*\*\*\*\*\*\*\*\*\*\*\*\*\*\*\*\*\*\*\*\*\*\*\*\*\*\*\*\*\*\*\*\*\*\* ECHO . CALL %4:%1\BATCH\PROC\MSGPAUSE IF P%PAC\_LOCKPAUSE% == P SET PAC\_LOCKPAUSE=00200 ECHO . REM \*\*\*\*\*\*\*\*\*\*\*\*\*\*\*\*\*\*\*\*\*\*\*\*\*\*\*\*\*\*\*\*\*\*\*\*\*\*\*\*\*\*\*\*\*\*\*\*\*\*\*\*\*\*\*\*\*\* REM \* VA Pac : MISE A JOUR BATCH A PARTIR DE TABLES PAF REM \*\*\*\*\*\*\*\*\*\*\*\*\*\*\*\*\*\*\*\*\*\*\*\*\*\*\*\*\*\*\*\*\*\*\*\*\*\*\*\*\*\*\*\*\*\*\*\*\*\*\*\*\*\*\*\*\*\* CALL %4:%1\ASSIGN\%2\PAC7AE CALL %4:%1\ASSIGN\%2\PAC7AR CALL %4:%1\ASSIGN\%2\PAC7LO SET PAC7DS=%3\UPDPDS.BAS ECHO Execution : PTUBAS PTUBAS IF ERRORLEVEL 1 GOTO ERRBAS IF NOT ERRORLEVEL 0 GOTO ERRBAS REM \*\*\*\*\*\*\*\*\*\*\*\*\*\*\*\*\*\*\*\*\*\*\*\*\*\*\*\* CALL %4:%1\ASSIGN\%2\PAC7AE CALL %4:%1\ASSIGN\%2\PAC7AN CALL %4:%1\ASSIGN\%2\PAC7AR SET PAC7GY=%5:%1\INPUT\%2\MBUPDP SET PAC7MV=%3\MV SET PAC7MW=%3\MW ECHO Execution : PAF900 PAF900 IF ERRORLEVEL 1 GOTO ERR900 IF NOT ERRORLEVEL 0 GOTO ERR900 REM \*\*\*\*\*\*\*\*\*\*\*\*\*\*\*\*\*\*\*\*\*\*\*\*\*\*\*\*\*\*\*\*\*\*\*\*\*\*\*\*\*\*\*\*\*\*\*\*\*\*\*\*\*\*\*\*\*\* ECHO Destruction des fichiers temporaires DEL %3\MW CALL %4:%1\ASSIGN\%2\PAC7AE CALL %4:%1\ASSIGN\%2\PAC7AN CALL %4:%1\ASSIGN\%2\PAC7AR CALL %4:%1\ASSIGN\%2\PAC7DC CALL %4:%1\ASSIGN\%2\PAC7LO SET PAC7AJ=%7:%1\JOURNAL\%2\AJ SET PAC7MV=%3\MV SET PAC7IE=%3\UPDPIE.A15 SET PAC7IF=%3\UPDPIF.A15 ECHO Execution : PACA15 PACA15 IF ERRORLEVEL 1 GOTO ERRA15 IF NOT ERRORLEVEL 0 GOTO ERRA15 REM \*\*\*\*\*\*\*\*\*\*\*\*\*\*\*\*\*\*\*\*\*\*\*\*\*\*\*\*\*\*\*\*\*\*\*\*\*\*\*\*\*\*\*\*\*\*\*\*\*\*\*\*\*\*\*\*\*\* ECHO Fin de la procedure

 **LES PROCEDURES STANDARD 2 UPDP : MAJ DU RESEAU A PARTIR DE TABLES PAF 2 UPDP : JCL D'EXECUTION 4**

 ECHO . ECHO Destruction des fichiers temporaires DEL %3\MV GOTO END REM \*\*\*\*\*\*\*\*\*\*\*\*\*\*\*\*\*\*\*\*\*\*\*\*\*\*\*\*\*\*\*\*\*\*\*\*\*\*\*\*\*\*\*\*\*\*\*\*\*\*\*\*\*\*\*\*\*\* :ERRBAS ECHO Erreur execution PTUBAS IF ERRORLEVEL 5 GOTO ERR IF ERRORLEVEL 4 ECHO Base indisponible GOTO ERR :ERR900 ECHO Erreur execution PAF900 GOTO ERR :ERRA15 ECHO Erreur execution PACA15 IF ERRORLEVEL 5 GOTO ERR IF ERRORLEVEL 4 ECHO Erreur 4 : Au moins un mvt est rejete IF ERRORLEVEL 3 GOTO ERR IF ERRORLEVEL 2 ECHO Erreur 2 : Au moins un mvt avec warning :ERR PAUSE :END ECHO ON

# **2.3. GPRT : EDITIONS - GENERATIONS**

# **2.3.1. GPRT : PRESENTATION GENERALE**

# EDITIONS - GENERATIONS (GPRT) : PRESENTATION GENERALE

La procédure d'édition et de génération (GPRT) a 2 rôles :

. Editer de la documentation à partir de données appartenant à la Base,

. Générer les Programmes, Ecrans, descriptions de Base de données, Structures de données, libellés d'erreur.

Cette procédure n'a aucune influence sur la Base, ce qui signifie qu'il est possible de l'utiliser pendant que celle-ci est manipulée en conversationnel.

Cependant, si l'utilisateur décide de prendre en compte les demandes d'éditions introduites en conversationnel, il faut que le fichier des demandes d'édition ait été fermé. En effet, cette procédure va invalider les demandes d'édition introduites en TP, ce qui nécessite la disponibilité en mise à jour de ce fichier.

Cette procédure fait appel à un programme unique (PACB), qui sert de moniteur d'enchaînement des différents programmes de la procédure.

Tous les programmes de la procédure sont donc considérés comme des sous-programmes de ce moniteur, avec lequel ils communiquent par l'intermédiaire d'une zone de communication et de codes retour particuliers.

Les demandes de l'utilisateur étant très diverses, cette procédure est décomposée en "sous-chaînes" qui traitent intégralement la préparation des éditions-générations des familles qu'elles gèrent. Ces familles sont identifiées par un code à une position, dont la signification est la suivante :

> - A : Eléments généraux - B : Blocs Bases de Données (DBD) - C : Programmes Cobol (COB) - D : Dictionnaire - E : Ecrans Dialogue (OSD) - G : Ecrans Client/Serveur (OCS) - K : Libellés erreurs (OCS) - L : Libellés erreurs (OSD) - M : Manuels utilisateur - N : Gestionnaire doc. personnalisée (PDM) - P : Programmes Langage batch (BSD) - R : Environnement production (PEI) - Q : Blocs Bases de Données relationnelles-SQL - T : "Windowing" des applications Dialogue (PAW, Pacbase Web Connection)

Cette codification se retrouve dans les noms des programmes, fichiers et états issus de la procédure. Pour les programmes, c'est le 4ème caractère du code :

Exemples : - PACA10 : programme général, - PACB30 : extracteur des Blocs Base de Données. Pour les fichiers ou les états, c'est le dernier caractère du nom externe du fichier. Par exemple :

- PAC7IA : Edition générale de l'enchaînement des commandes,
- PAC7GP : Fichier 'généré' des programmes batch.

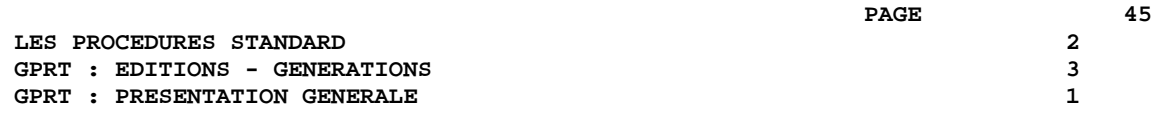

A la suite de deux programmes généraux communs à toutes les chaînes (PACA10 et PACA20), les différentes sous-chaînes sont activées si nécessaire :

- Environnement de production
- Blocs Base de Données
- Programmes COBOL
- Ecrans Dialogue
- Ecrans Client
- Ecrans Serveur
- Libellés d'erreurs et "Windowing" Dialogue
- Manuels
- Gestionnaire de Documentation Personnalisée
- Programmes Langage Batch
- Dictionnaire

Chaque sous-chaîne est structurée de la même manière. Elle contient :

 - Des programmes 'extracteurs' (3x) - Des programmes 'préparateurs' (4x) - Des programmes 'générateurs' (8x) - Des programmes 'éditeurs' (90)

Cette codification se retrouve dans les 2 derniers caractères des codes programmes. Par exemple :

- PACB40 : préparateur des blocs

- PACE80 : générateur d'écran

D'autre part, une codification particulière a été adoptée pour les noms externes des fichiers. Elle matérialise l'utilisation des fichiers dans la procédure :

> - G : Générés - I : Etats - J : Commandes d'édition - K : Préparation à l'édition - L : Libellés d'erreurs - M : Mouvements - S : Squelettes - W : Travail

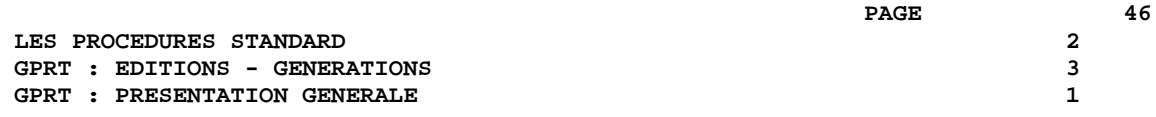

Cette codification se retrouve dans l'avant-dernier caractère du nom externe des fichiers de la procédure. Par exemple :

> - PAC7GL : Généré libellés d'erreurs, - PAC7IN : Edition documentation personnalisée.

Les fichiers contenant le généré à compiler ou à ranger en bibliothèque source ou à assembler, etc. sont concaténés sur un seul fichier physique qui est repris dans l'étape suivante.

Le fichier LIBELLES D'ERREURS DE L'UTILISATEUR est mis à jour à partir du fichier suffixé LG pour être récupéré sur le fichier suffixé GL.

La procédure installée ne prévoyant pas de nom pour les deux versions de ce fichier, ces noms doivent être précisés lors de la demande de génération de ces libellés.

(Le fichier libellés d'erreurs de l'utilisateur type PAC700 6.2, est récupéré dans le fichier suffixé GM dont le nom doit également être précisé lors d'une demande de génération).

L'impression ordinaire de la DOCUMENTATION PERSONNALISEE est éditée dans un fichier suffixé par IN. Cette documentation peut également être éditée dans le fichier suffixé par GN (longueur d'enregistrement 265) avec le caractère de saut ASA en 1ère position de chaque enregistrement pour permettre d'éventuels traitements particuliers d'édition.

Le fichier contenant les éléments nécessaire au "WINDOWING" D'APPLICATIONS DIALOGUE est codifié PAC7GT (longueur d'enregistrement 180). Son nom doit être précisé lors de la demande de génération.

CONDITION D'EXECUTION

Les fichiers peuvent rester ouverts, sauf si l'utilisateur a demandé la prise en compte des demandes TP par la commande ' +AG'. Dans ce cas, le fichier des demandes d'édition et de génération doit avoir été fermé.

ANOMALIES D'EXECUTION Se reporter au sous-chapitre "Anomalies" du chapitre "GENERALITES" du Guide de l'Administrateur.

# GPRT : STRUCTURATION DES DEMANDES

Les demandes sont structurées en trois parties :

- . La commande proprement dite, codifiée de façon voisine du Choix en TP,
- . Une option de présentation des états, codifiée de façon voisine du code opération,
- . Le code entité concernée, s'il y a lieu.

Des paramètres sont parfois nécessaires. Ils peuvent être introduits à deux endroits :

- . dans des zones préformatées, à la saisie du code commande sur l'écran GP,
- . dans une zone suite, obtenue par un caractère \* dans la zone Suite de la commande (Suite du libellé d'édition sur le bordereau batch Z).

Les options de présentation et les paramètres possibles sont indiqués pour chaque commande dans la section "Commandes d'édition/génération", ainsi que pour chaque entité dans le manuel de référence concerné.

# STRUCTURE DE LA COMMANDE

La commande d'édition-génération d'une entité est décomposée en trois parties.

La première indique la nature de l'édition ou génération :

. L : Liste d'entités.

. D : Description d'entité(s).

. G : Génération (de Programmes, d'Ecrans, de Blocs Bases de Données, de libellés d'erreurs..).

. P : Edition (Manuels Utilisateurs ou Rapports).

La seconde précise le critère d'édition : par exemple pour les listes, le critère de classement (par code, par nom, par type...).

La troisième donne le type de l'entité.

Pour une entité METHODE, le type (M) est complété pour préciser s'il s'agit de Propriétés (P), d'Objets (O), de Relations (R) ou de Contraintes d'Intégrité Fonctionnelle (C).

#### COMMANDES PARTICULIERES

- . FLx (x = type d'entité) cartes à insérer en tête du flot de compilations suivant la génération.
- . JCL permet de codifier des lignes de JCL de lancement de la procédure GPRT en TP (voir section "Commandes d'Edition/Génération" ci-après).
- . UPC transformation des minuscules en majuscules pour une imprimante ne supportant pas les minuscules.

Pour la liste exhaustive des commandes et leur signification, voir la section "Commandes d'édition/génération" ci-après.

#### EDITION PAR MOTS CLES

Ce type d'édition s'obtient en codant K dans le second caractère de la commande. Dans ce cas, après la création de la ligne, une ligne suite s'affiche automatiquement. L'utilisateur peut y saisir le ou les mots clés pour lesquels il désire une édition.

De plus, le libellé d'édition contient une zone de sélection où l'utilisateur peut préciser si la sélection est faite :

- . Sur l'ensemble des mots-clés (BLANC),
- . Sur les mots-clés constitués automatiquement à partir du libellé (L),
- . Sur les mots-clés explicites (M).

# **2.3.3. GPRT : DEMANDE D'EXECUTION A PARTIR DE L'ECRAN GP**

 -------------------------------------------------------------------------------- ! ! ! VA Pac DOCUMENTATION FRANCAISE DE REFERENCE P0\*DOC.LILI.DOF.1867 ! ! COMMANDES D'EDITION ET DE GENERATION UTILISATEUR: **21** DOC ! ! **<sup>1</sup> <sup>2</sup> <sup>3</sup> <sup>4</sup> <sup>56</sup> <sup>7</sup> <sup>8</sup>** <--------------------- **<sup>9</sup> et <sup>10</sup>** ------------------> ! ! A CL COM ENTITE : OP V S LIBELLE **17**! ! LCK : C1 LISTE DU THESAURUS DES MOTS CLES SEL:\_ ! ! LXE : C1 LISTE DES RUBRIQUES ET PROPORIETES NON UTILISEES !<br>! LKP : C1 \* LISTE DES PROGRAMMES / MOTS CLES SEL:\_ ! ! LKP : C1 \* LISTE DES PROGRAMMES / MOTS CLES SEL:\_ ! ! : INEXC\_\_\_\_\_\_\_\_\_\_\_\_\_\_\_\_\_\_\_\_\_\_\_\_\_\_\_\_\_\_\_\_\_\_\_\_\_\_\_\_\_\_\_\_\_ ! ! DCS MV : C1 DESCRIPTIF DES SEGMENTS SELEC. FORMAT:S ! ! DCT PR1\*\*\* : U1 DESCRIPTIF DES TEXTES PAR CODE ! ! LCU : A1 LISTE DE TOUS LES MANUELS **<sup>13</sup> <sup>14</sup> <sup>15</sup>** ! ! UPC : C1 V MISE EN MAJUSCULE MANUEL:1 DOC:\_ LIB.ERREUR:\_ ! ! : **<sup>13</sup> <sup>15</sup>** ! ! 90 FLP : C1 CONTROLES DU FLOT: PROGRAMMES ENV: E (CAV:E CAP:K) ! ! 90 GCP CL02ED : C1 V GENERATION DU PROGRAMME SELECTIONNE (CAV:\_ CAP:\_) ! ! : **13-14 15-16** ! ! 91 GCO CL0004 : C1 V GENERATION DE L'ECRAN SELECTIONNE (CAV:\_\_ CAP:\_\_) ! ! 93 PCU BV : C1 \* EDITION DU MANUEL SELECTIONNE ! : DDEETT\_\_\_\_\_\_\_\_\_\_\_\_\_\_\_\_\_\_\_\_\_\_\_\_\_\_\_\_\_\_\_\_\_\_\_\_\_\_\_\_\_\_\_\_ ! ! : **<sup>18</sup> <sup>19</sup> <sup>20</sup>** ! ! 96 PCV RESERT : C1 V \* EDITION DU G.D.P. (PAR CHAP. OU SS-CHAP.: S GG EI) ! !  $\texttt{\$PO=2EME\_EDITION}\$ . The contract of the contract of the contract of the contract of the contract of the contract of the contract of the contract of the contract of the contract of the contract of the contract of the contract of the contrac ! \*\*\* FIN \*\*\* ! ! O: C1 CH: GP JOB: **11** MOT DE PASSE: ! ! ! -------------------------------------------------------------------------------- -------------------------------------------------------------------------------- ! VA Pac ! ! DOCUMENTATION FRANCAISE DE REFERENCE P0\*DOC.LILI.DOF.1867 ! ! COMMANDES D'EDITION ET GENERATION VALIDEES  $U$ TILISATEUR: DOC ! ! ! ! A CL COM ENTITE : OP S LIBELLE : BIB SESSI ! ! JCL 001000 : //PTLTGPRT JOB (634),'LILI',CLASS=P,MS : ! ! JCL 001010 : // NOTIFY=PTLT : ! ! JCL 002000 : //\*\*\*\*\*\*\*\*\*\*\*\*\*\*\*\*\*\*\*\*\*\*\*\*\*\*\*\*\*\*\*\*\*\*\*\* : ! ! JCL 003000 : //\* EDITION ET GENERATION LILI PAC : ! ! JCL 004000 : //\*\*\*\*\*\*\*\*\*\*\*\*\*\*\*\*\*\*\*\*\*\*\*\*\*\*\*\*\*\*\*\*\*\*\*\* : ! ! JCL 005000 : // EXEC RE73GPRT,ROOT=LI,OUT=X,OUTL= : ! ! JCL 006000 : // INDSV='PST',INDSN='PST',INDU : ! ! JCL 007000 : // UTI=LT,STEPLIB='PST.PAC73.MB : ! ! JCL 009000 : // SPAGN='(TRK,(100,20))',COPIE : ! ! JCL 010000 : // LOADTP='PST.CICS.LINKLIB', : ! ! JCL 011000 : // SOURCE='PST.BATCH.LINKLIB', : ! ! JCL 012000 : // LOADBA='PST.BATCH.LINKLIB', : ! ! JCL 013000 : // LOADDBD='PST.BATCH.LINKLIB', : ! ! JCL 014000 : // LOADPSB='PST.BATCH.LINKLIB', : ! ! JCL 015000 : // DSECT='PDV.DSR7' : ! ! JCL 700000 : //PAC.PAC7SG DD DSN=PST.LILISG,DISP=SH : ! ! JCL 701000 : //PAC.PAC7SC DD DSN=PST.LILISC,DISP=SH : !  $\mathbf{P}$  : i.e., the set of the set of the set of the set of the set of the set of the set of the set of the set of the set of the set of the set of the set of the set of the set of the set of the set of the set of the se ! TYPE D'AFFICHAGE INTERDISANT LA MISE A JOUR ! ! O: C2 CH: GP JOB: MOT DE PASSE: ! ! ! --------------------------------------------------------------------------------

 **LES PROCEDURES STANDARD 2 GPRT : EDITIONS - GENERATIONS 3 GPRT : DEMANDE D'EXECUTION A PARTIR DE L'ECRAN GP 3**

```
 --------------------------------------------------------------------------------
 ! !
  ! VA Pac DOCUMENTATION FRANCAISE DE REFERENCE P0*DOC.LILI.DOF.1867 !
  ! COMMANDES D'EDITION ET DE GENERATION UTILISATEUR: DOC !
 ! !
 ! A CL COM ENTITE : OP V S LIBELLE : \overline{a} : BIB SESSI !
 ! JCL 001000 : V //PTLTGPRT JOB (634),'LILI',CLASS=P,MS : !
 ! JCL 001010 : V // NOTIFY=PTLT : !
  ! JCL 002000 : V //************************************ : !
  ! JCL 003000 : V //* EDITION ET GENERATION LILI PAC : !
  ! JCL 004000 : V //************************************ : !
  ! JCL 005000 : V // EXEC RE73GPRT,ROOT=LI,OUT=X,OUTL= : !
 ! JCL 006000 : V // INDSV='PST',INDSN='PST',INDU : !
 ! JCL 007000 : V // UTI=LT,STEPLIB='PST.PAC73.MB : !
 ! JCL 008000 : // LNG='E', : !
 ! JCL 009000 : V // SPAGN='(TRK,(100,20))',COPIE : !
 ! JCL 010000 : V // LOADTP='PST.CICS.LINKLIB', : !
 ! JCL 011000 : V // SOURCE='PST.BATCH.LINKLIB', : !
 ! JCL 012000 : V // LOADBA='PST.BATCH.LINKLIB', : !
 ! JCL 013000 : V // LOADDBD='PST.BATCH.LINKLIB', : !
 UCL 009000 : // ENG-E ,<br>
JCL 009000 : V // SPAGN='(TRK,(100,20))',COPIE :<br>
JCL 010000 : V // LOADTP='PST.CICS.LINKLIB', :<br>
JCL 011000 : V // LOADEA='PST.BATCH.LINKLIB', :<br>
JCL 013000 : V // LOADBA='PST.BATCH.LINKLIB', :<br>
J
  ! JCL 015000 : V // DSECT='PDV.DSR7' : !
  ! JCL 700000 : V //PAC.PAC7SG DD DSN=PST.LILISG,DISP=SH : !
. The contract of the contract of the contract of the contract of the contract of the contract of the contract of the contract of the contract of the contract of the contract of the contract of the contract of the contrac
  ! TYPE D'AFFICHAGE INTERDISANT LA MISE A JOUR !
  ! O: C3 CH: GP JOB: MOT DE PASSE: !
 ! !
  --------------------------------------------------------------------------------
 -+++++ ! !
  ! VA Pac DOCUMENTATION FRANCAISE DE REFERENCE P0*DOC.LILI.DOF.1867 !
 ! LIGNES DE JCL POUR LES COMMANDES VALIDEES \qquad \qquad \text{UTILISATEUR: DOC} !
 ! !
 ! A COM LIGNE : V S LIBELLE<br>! JCL 001000 : V //PTLTG!
  ! JCL 001000 : V //PTLTGPRT JOB (634),'LILI',CLASS=P,MSGCLASS=X, !
  ! JCL 001010 : V // NOTIFY=PTLT !
  ! JCL 002000 : V //************************************************ !
 ! JCL 003000 : V //* EDITION ET GENERATION LILI PACBASE 7.3 * !
 ! JCL 004000 : V //************************************************ !
 ! JCL 005000 : V // EXEC RE73GPRT,ROOT=LI,OUT=X,OUTL=X,FILE=LI, !
 ! JCL 006000 : V // INDSV='PST',INDSN='PST',INDUV='PST', !
 ! JCL 006000 : V // INDSV='PST',INDSN='PST',INDUV='PST', !<br>! JCL 007000 : V // UTI=LT,STEPLIB='PST.PAC73.MBR7', !
 \begin{tabular}{lllllllllllllllllllllll} & & & & & & & & & \\ \text{JCL} & 008000 : & & & & & \text{LMG='E'}, \\ & & & & & & \text{JCL} & 009000 : & & & \text{V} & & \text{SPAGN='(} \\ \end{tabular} ! JCL 009000 : V // SPAGN='(TRK,(100,20))',COPIES=1, !
 ! JCL 010000 : V // LOADTP='PST.CICS.LINKLIB', !
 ! JCL 011000 : V // SOURCE='PST.BATCH.LINKLIB', !
  ! JCL 012000 : V // LOADBA='PST.BATCH.LINKLIB', !
 ! JCL 013000 : V // LOADDBD='PST.BATCH.LINKLIB',<br>! JCL 014000 : V // LOADPSB='PST.BATCH.LINKLIB',
 1 JCL 014000 : V // LOADPSB='PST.BATCH.LINKLIB',<br>
1 JCL 015000 : V // DSECT='PDV.DSR7'<br>
1 JCL 700000 : V //PAC.PAC7SGDDDSN=PST.LILISG,DISP=SHR
 ! JCL 015000 : V // DSECT='PDV.DSR7' !
 ! JCL 700000 : V //PAC.PAC7SG DD DSN=PST.LILISG,DISP=SHR !
\mathbf{P} : i.e., the set of the set of the set of the set of the set of the set of the set of the set of the set of the set of the set of the set of the set of the set of the set of the set of the set of the set of the se
 ! !
  ! O: C4 CH: GP JOB: MOT DE PASSE: !
 ! !
  --------------------------------------------------------------------------------
```
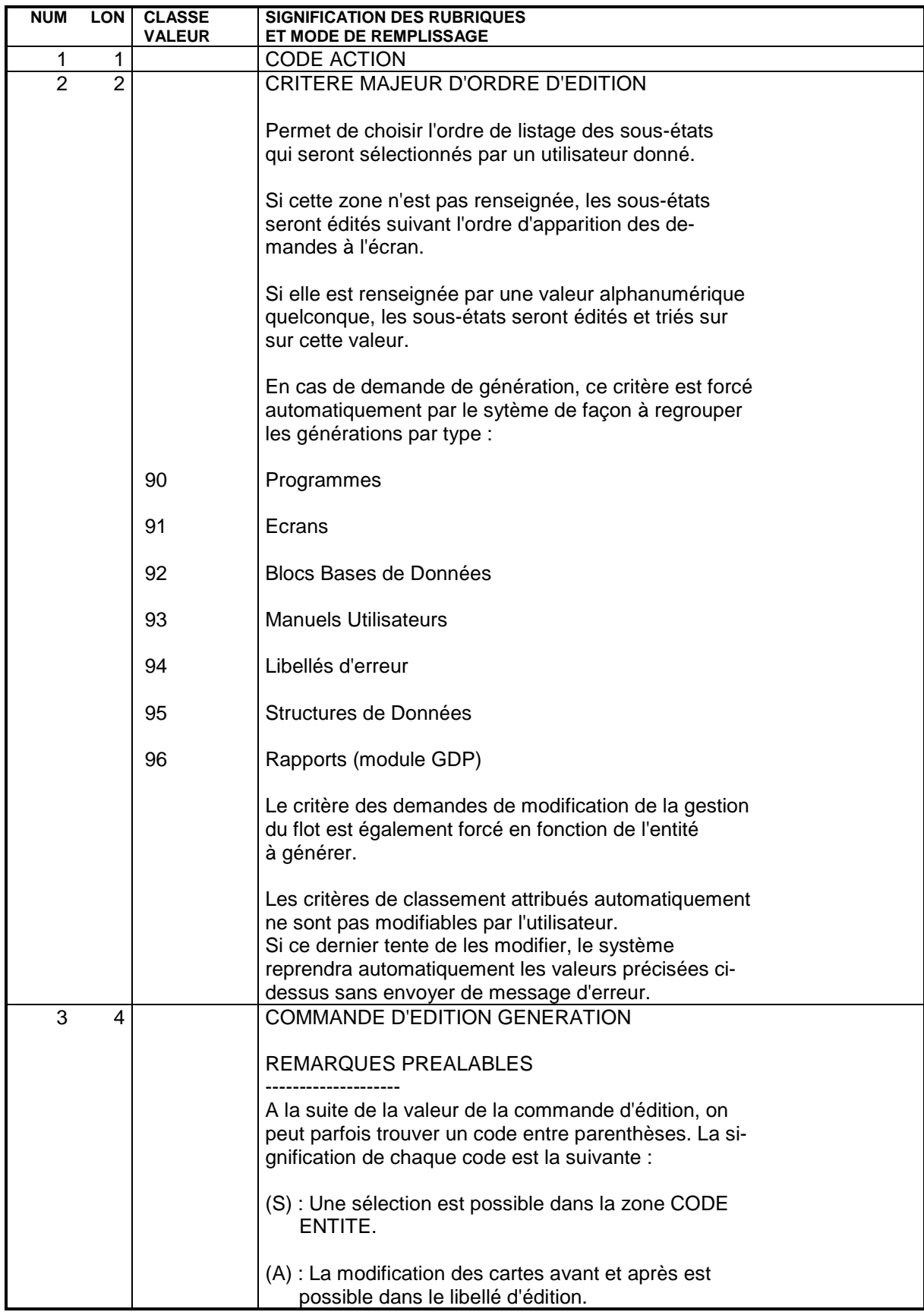

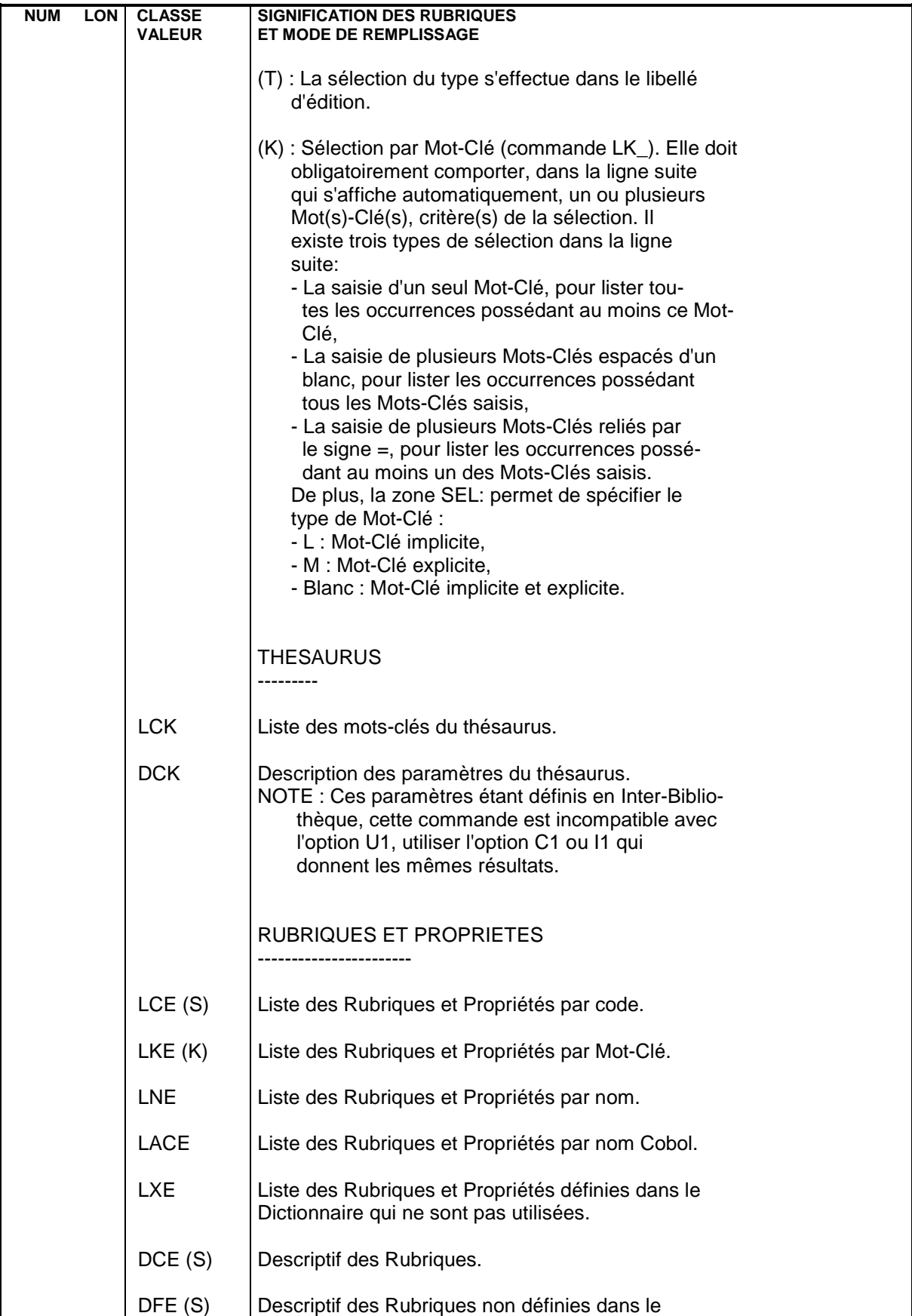

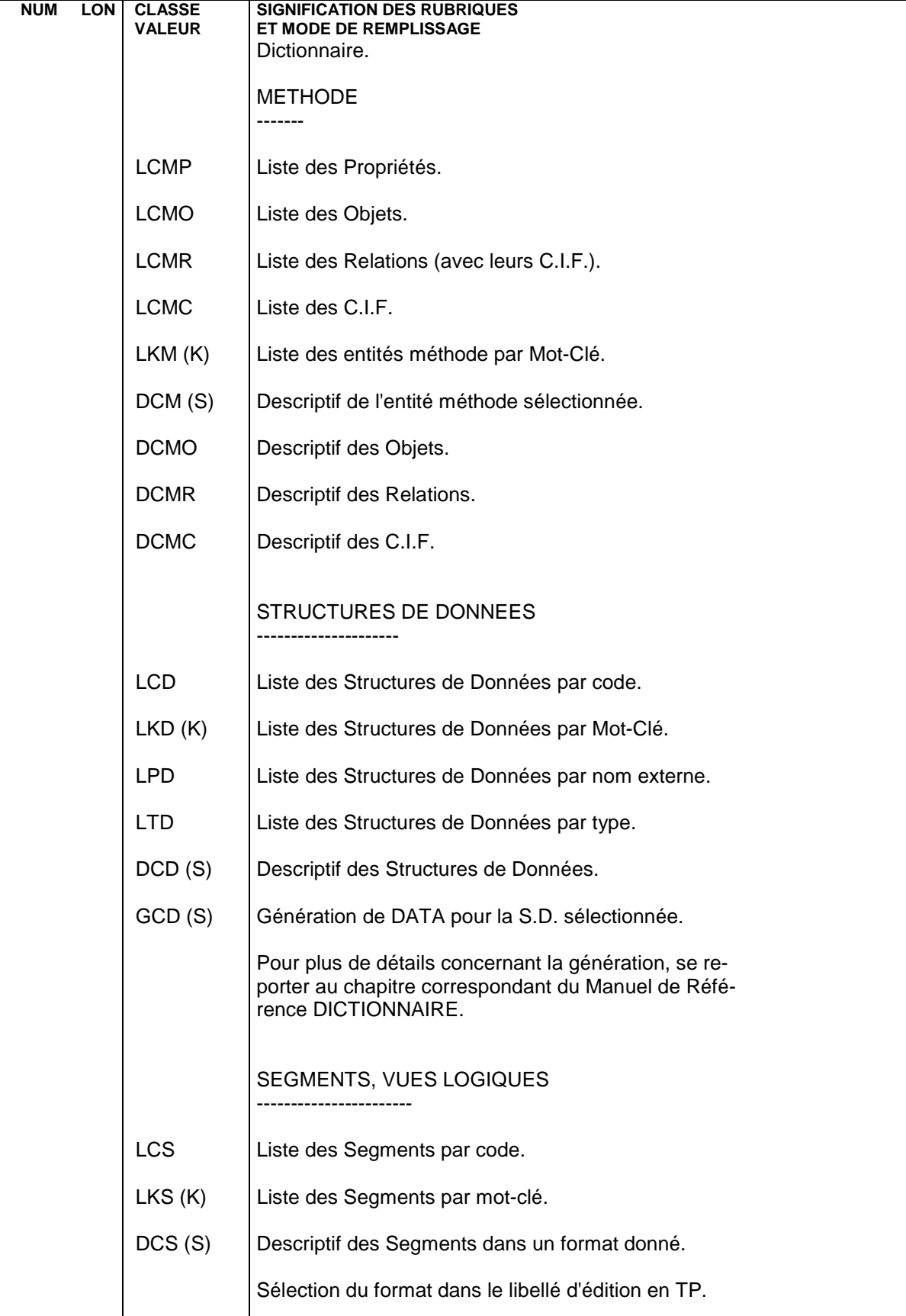

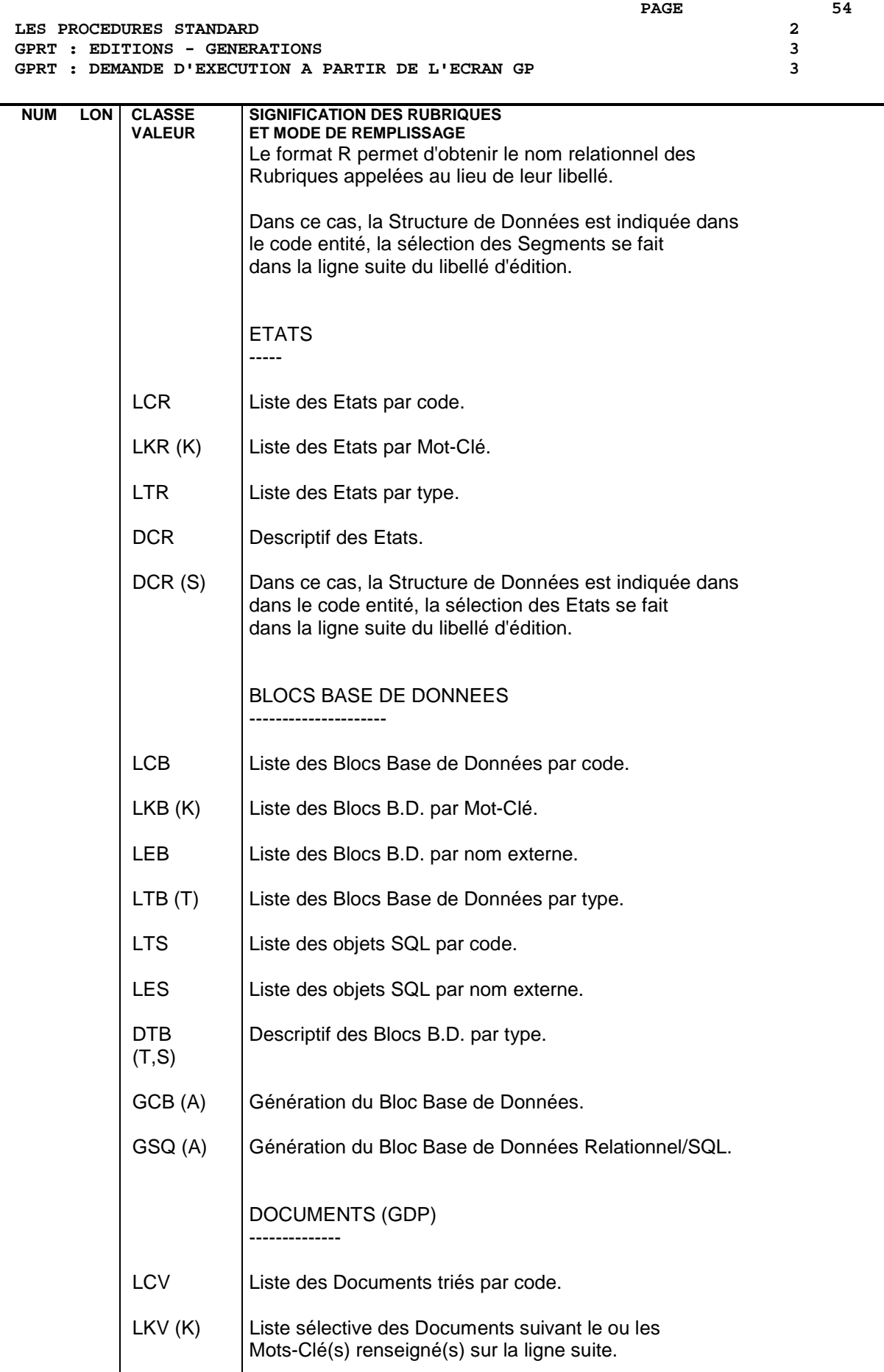

 **LES PROCEDURES STANDARD 2** GPRT : EDITIONS - GENERATIONS<br>
GPRT : DEMANDE D'EXECUTION A PARTIR DE L'ECRAN GP<br>
3  **GPRT : DEMANDE D'EXECUTION A PARTIR DE L'ECRAN GP 3**

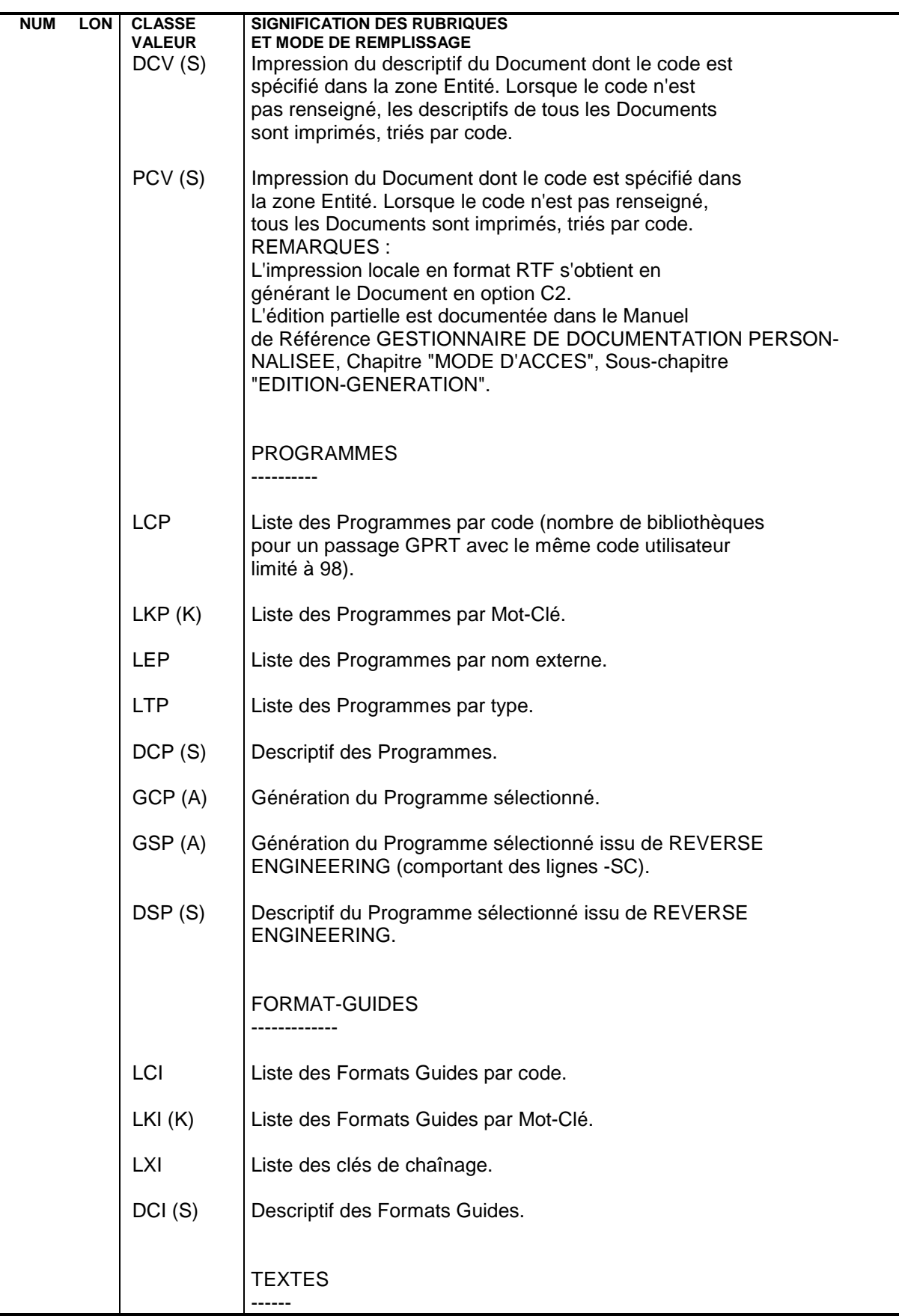

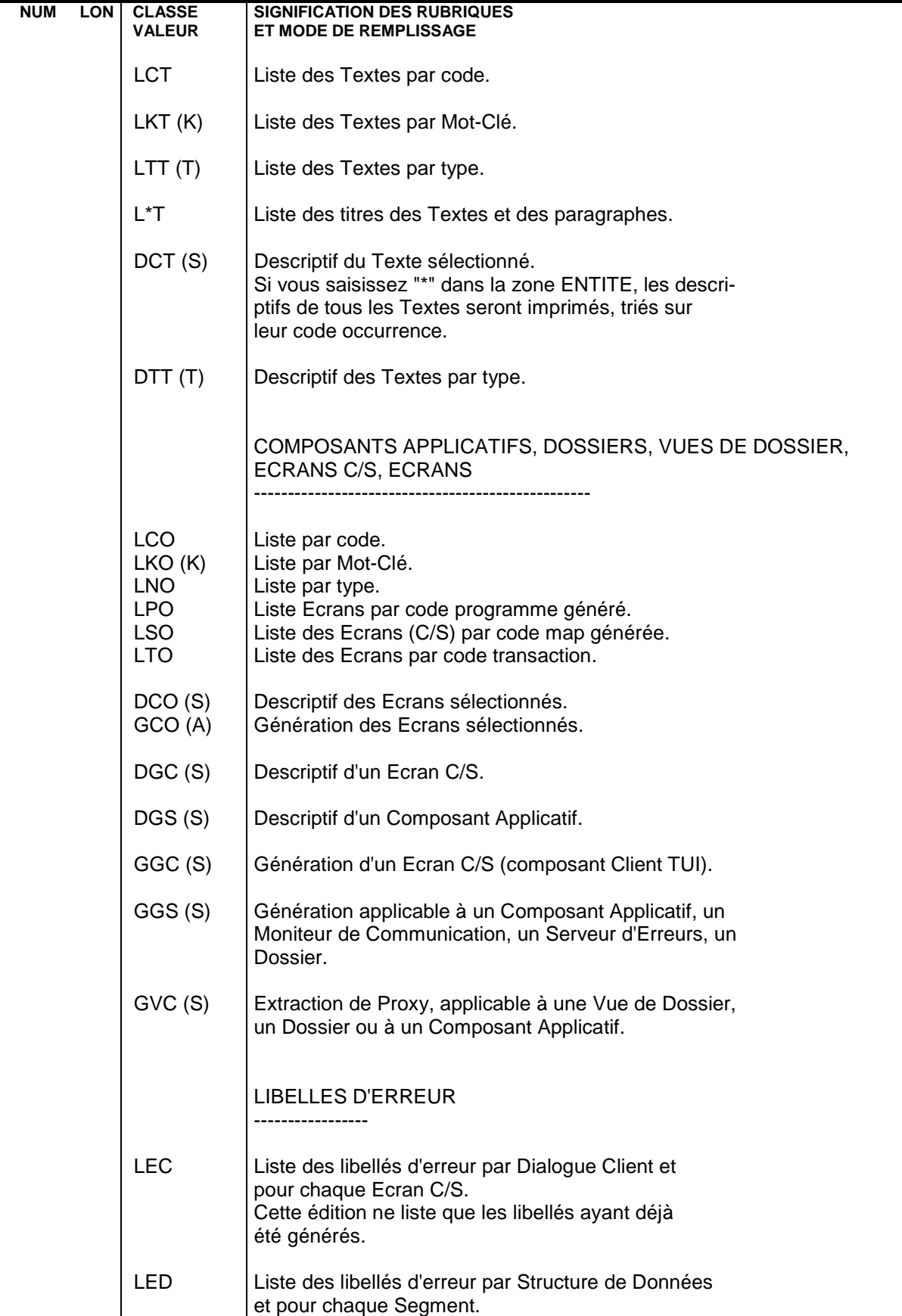

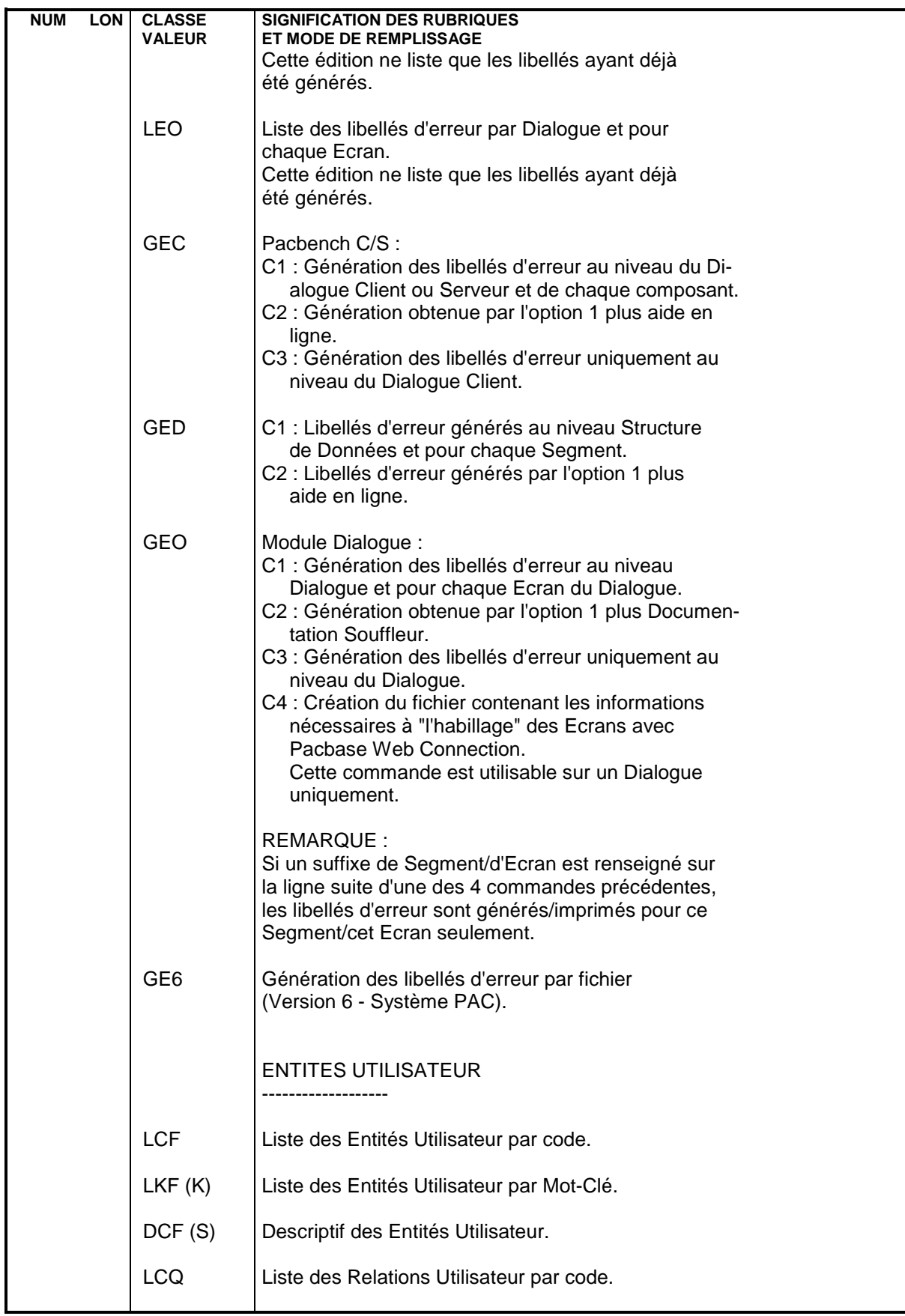

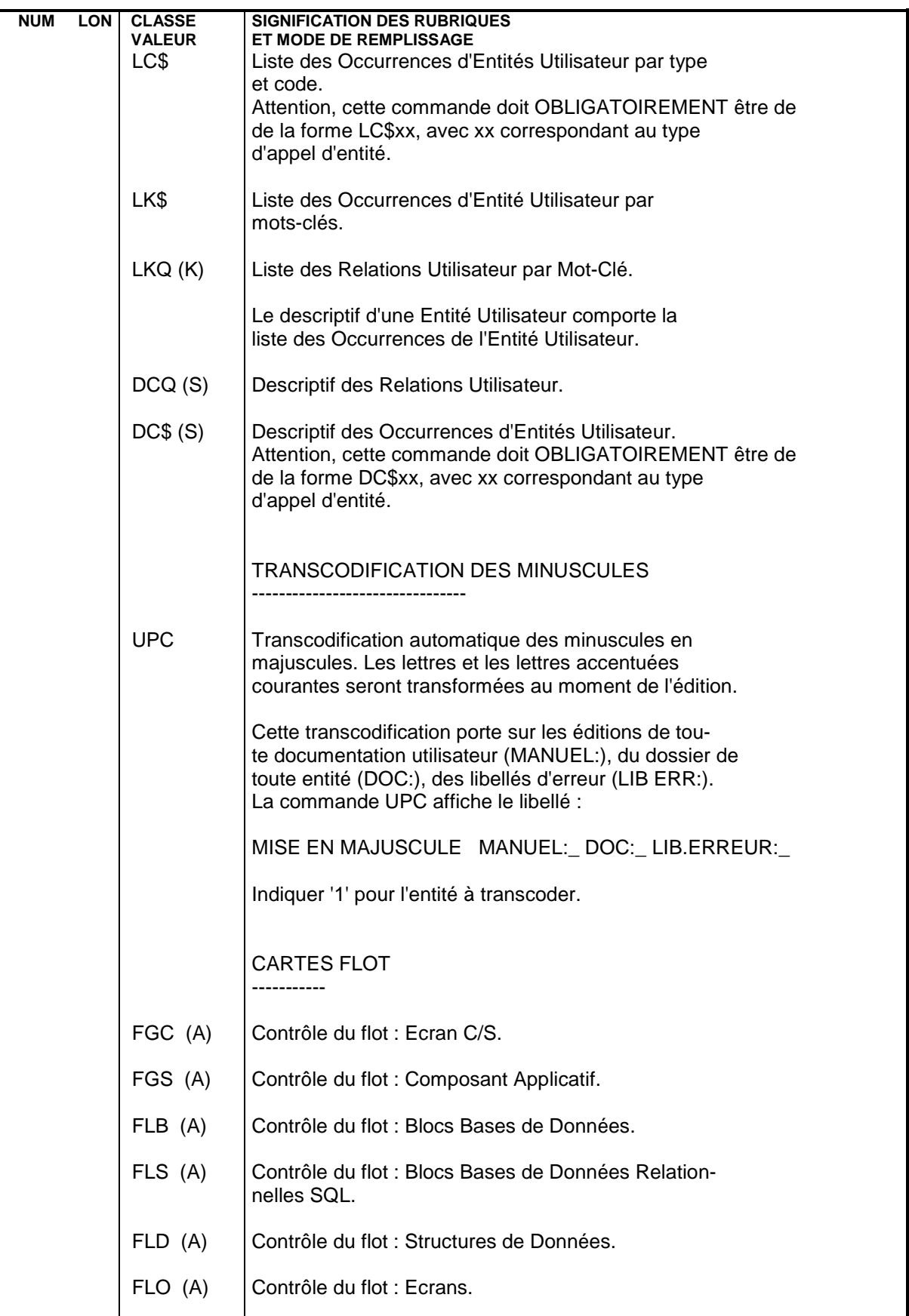

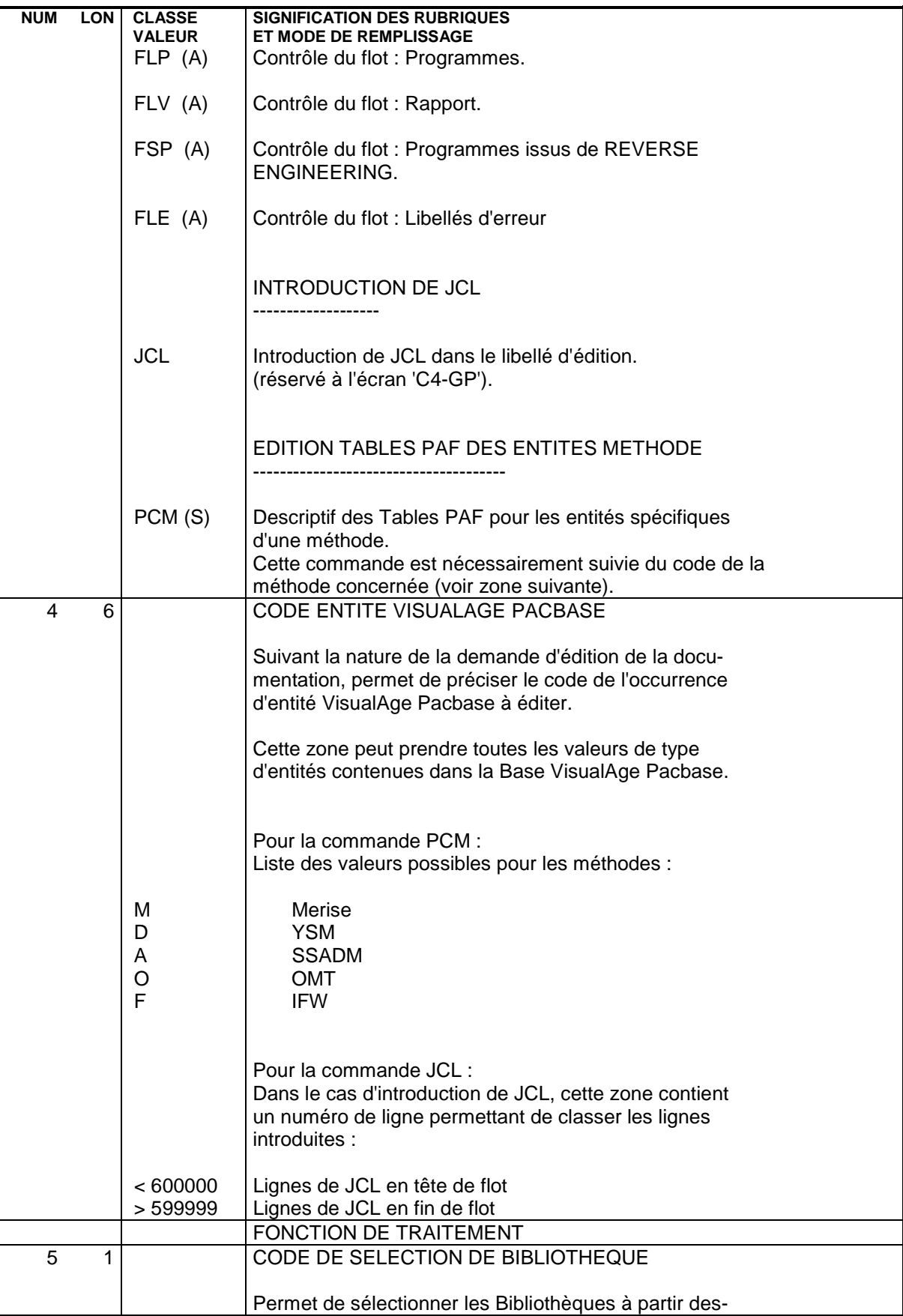

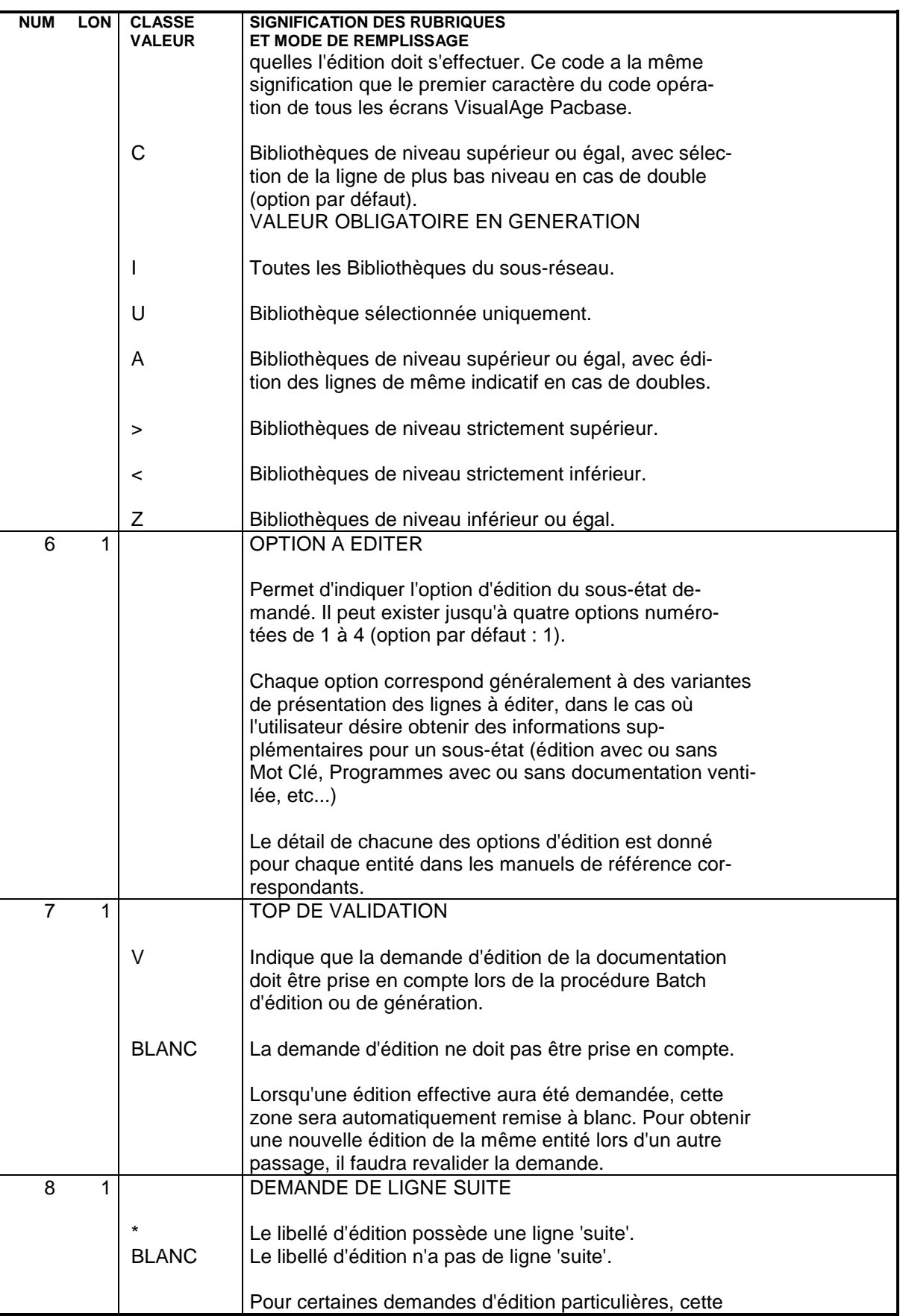

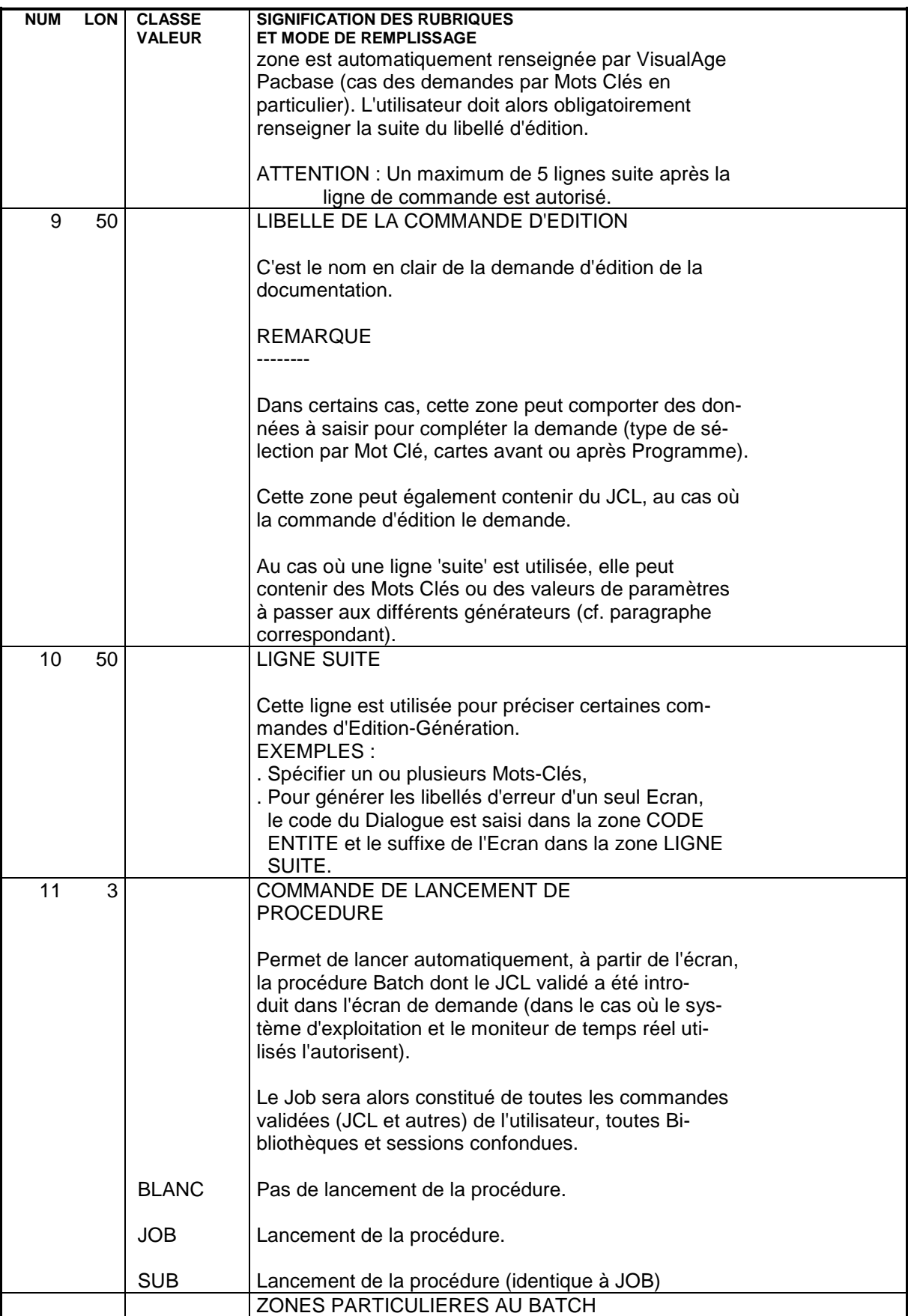

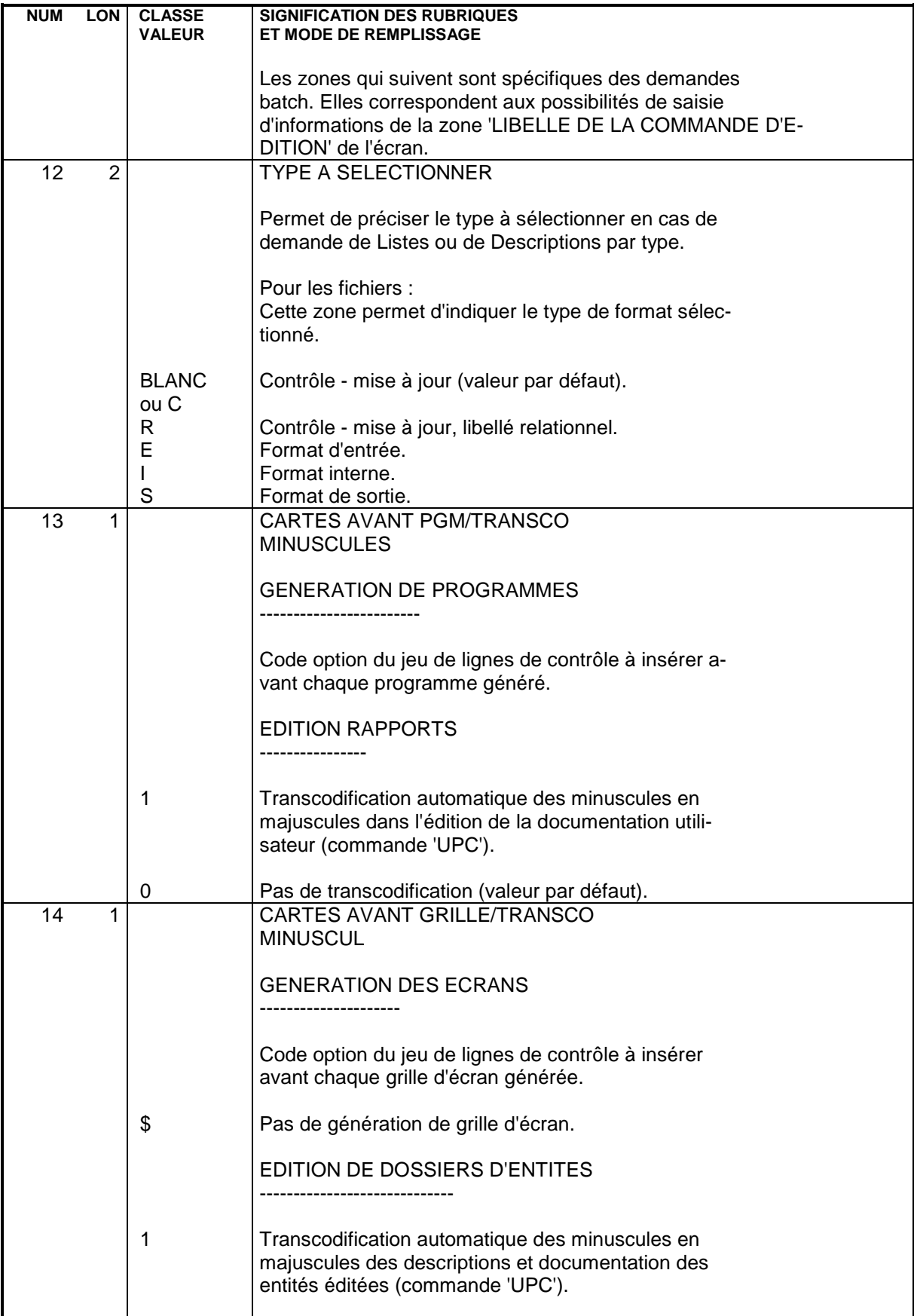

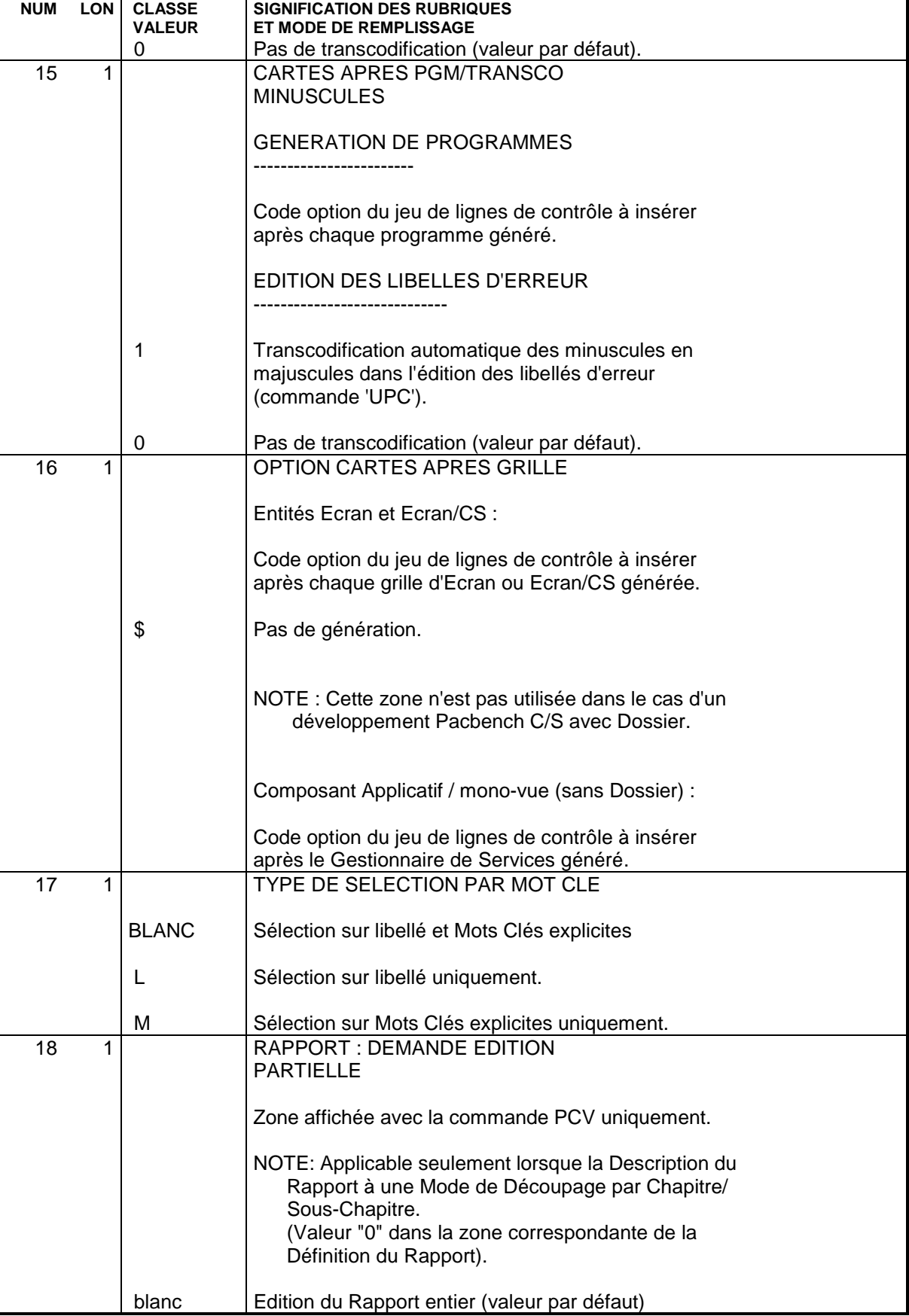

 **LES PROCEDURES STANDARD 2** GPRT : EDITIONS - GENERATIONS<br>
GPRT : DEMANDE D'EXECUTION A PARTIR DE L'ECRAN GP<br>
3  **GPRT : DEMANDE D'EXECUTION A PARTIR DE L'ECRAN GP 3**

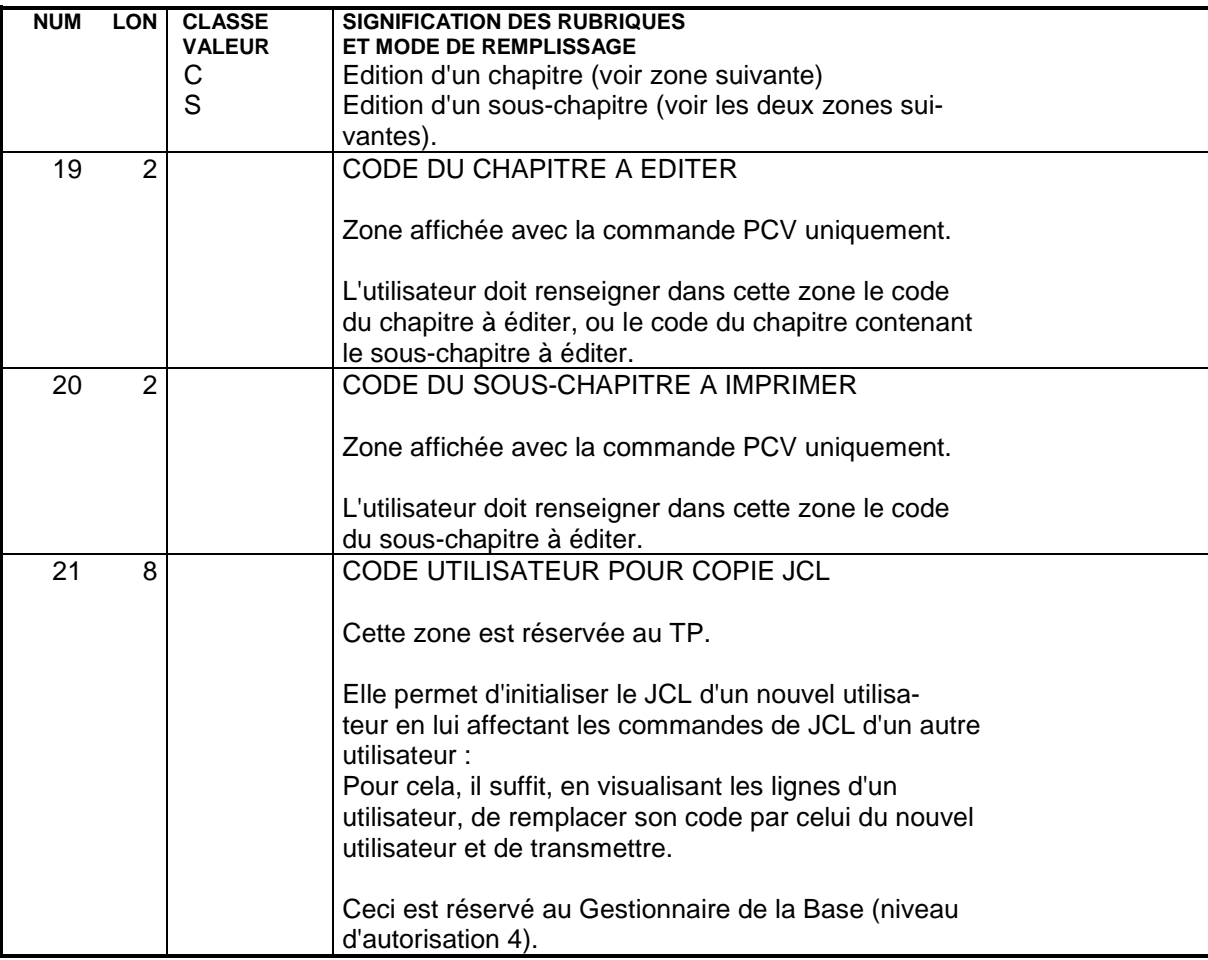

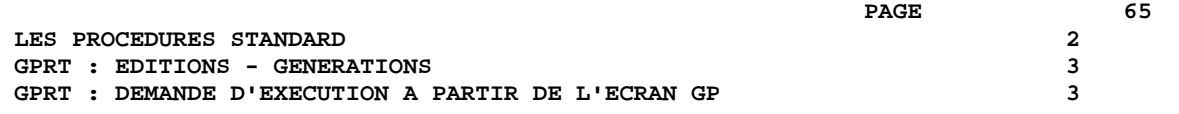

### CODIFICATION DES FICHIERS CREES SUR DISQUE

Tous les fichiers résultats de la procédure d'édition génération sont créés sous le répertoire des fichiers temporaires.

Une codification particulière a été adoptée pour ces fichiers, afin que l'utilisateur retrouve aisément ses générés ou éditions.

#### Fichiers contenant des générés ou éditions

Ils sont tous préfixés par "GPRT.". On trouvera donc :

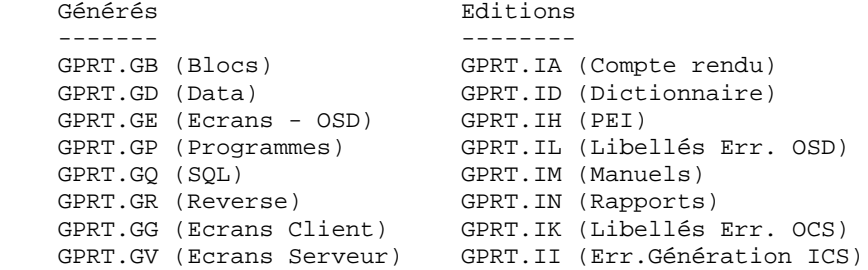

Fichiers des libellés d'erreurs

Ils sont tous préfixés par "ERR.". On trouvera donc :

 Fichiers en entrée : ERR.LG (OSD) et ERR.LK (OCS) Fichiers en sortie : ERR.GL (OSD) et ERR.GK (OCS) En fin de procédure, on assure la rotation de GL sur LG et de GK sur LK par une copie.

#### Fichier de l'habillage automatique d'applications Dialogue

Il est préfixé par "PAW.". On trouvera donc :

 PAW.GT qui contient les éléments nécessaires au "windowing".

#### Fichiers temporaires

On distingue deux catégories de fichiers temporaires :

. les fichiers internes à la procédure.

Ils sont préfixés par "W" et sont détruits en fin de procédure. L'utilisateur n'a, a priori, jamais besoin de les récupérer.

. les fichiers éventuellement utilisables.

Ils sont préfixés par "X" et sont détruits en fin de procédure. Si l'utilisateur souhaite les récupérer pour des traitements particuliers, il doit désactiver la ligne correspondante qui se trouve en fin de procédure; en mettant REM sur la ligne DELETE correspondant au fichier à récupérer.

Ces fichiers sont les suivants:

XGI (Interface VisualAge Pacbase-GIP) XGM (Libellés type PAC700) XGN (Rapports sur 265 caractères)

#### REMARQUE CONCERNANT LA GENERATION DE LIBELLES D'ERREURS

Les libellés d'erreur (commandes GEO ou GGO) doivent être générés de préférence en mode batch. Leur génération par l'écran GP est déconseillée, car le serveur batch (qui traite les demandes soumises depuis l'écran GP) ne peut pas assurer la rotation des fichiers séquentiels générés (pas de génération cumulative possible). Le risque courru est donc la perte des libellés précédemment générés. Pour éviter cette perte, il faut SYSTEMATIQUEMENT charger le fichier indexé des libellés d'erreur utilisateur (procédure EMUP) après chaque génération du fichier séquentiel.

Par défaut, la procédure GPRT ne fait pas de génération cumulative des libellés d'erreur, les fichiers LG et LK étant assignés comme fichiers nuls. Pour activer la génération cumulative il faut assigner les fichiers comme suit :

 PAC7LG=\$PACTMP'ERR.LG' PAC7LK=\$PACTMP'ERR.LK'

# GPRT : ENTREES ET RESULTATS

#### ENTREES UTILISATEUR

Les entrées nécessaires à cette procédure sont :

. Une ligne obligatoire identifiant l'utilisateur,

- . Autant de lignes que de demandes d'édition ou de génération désirées,
- . Une ligne (' +AG'), optionnelle, permettant la prise en compte des demandes déjà introduites en TP.

Tous les autres types de mouvements sont ignorés.

Pour plus de détails sur la structure des demandes d'édition et de génération, se reporter aux deux sections précédentes.

RESULTATS OBTENUS

On obtient deux types de résultats : . Un compte-rendu des demandes,

. L'ensemble des éditions demandées.

Les éditions sont triées par utilisateur/bibliothèque et sont précédées d'une bannière (page de garde).

Cette procédure renvoie un code retour général :

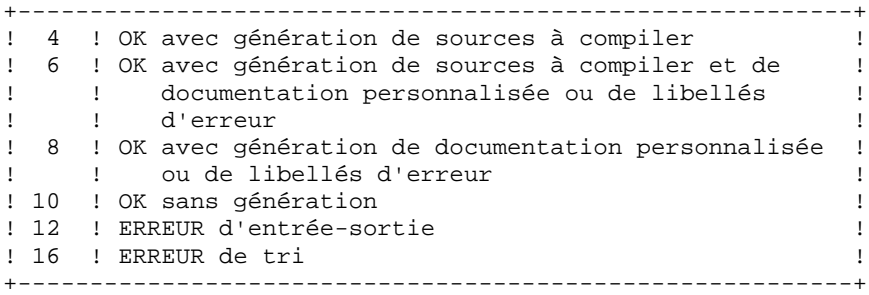

REMARQUE : Cette procédure n'incrémente pas le numéro de session.

#### GPRT : DESCRIPTION DES ETAPES

EDITIONS ET GENERATIONS : PACB

Les caractéristiques générales de cette étape sont décrites dans le sous-chapitre précédent.

La documentation fournie dépend des commandes d'édition- génération prises en compte ; son volume ainsi que celui des fichiers intermédiaires est donc extrêmement variable. Des bannières en tête et en fin de la documentation permettent d'identifier les utilisateurs qui ont lancé des éditions.

# **2.3.6. GPRT : TRAITEMENTS DES FLOTS GENERES**

#### TRAITEMENT DES EDITIONS AU FORMAT RTF (FICHIERS xxxxx.G6)

Les fichiers générés au format RTF sur le serveur VA Pac, nécessitent une conversion au jeu de caractères ISO8859 avant leur traitement par la Station de de Travail VA Pac.

Conversion au jeu de caractères ISO8859, le jeu de caractère de la plateforme OS/2 étant PC850 :

cgitrans "fichier .G6" "fichier pour conversion GDP/RTF" pc850 iso8859

Ces commandes peuvent être incluses dans la procédure PACAGP.

# **2.3.7. GPRT : JCL D'EXECUTION**

```
 ECHO OFF
     CLS
     ECHO .
    ECHO.
     ECHO *********************************************************
                            ECHO * PROCEDURE GPRT
 ECHO * ==============
ECHO * Version (avec \setminus) : *1ECHO * Nom de la base : 2 ECHO * Repertoire des fichiers temporaires : %3
 ECHO * Volume des repertoires ASSIGN et BATCH : %4
    ECHO * Volume du repertoire INPUT : $5
    ECHO * Volume du repertoire SAVE : *6
ECHO * Volume du repertoire JOURNAL : $7
 ECHO * Assignation des fichiers LG et LK (NUL) : %8
     ECHO *********************************************************
     ECHO .
     CALL %4:%1\BATCH\PROC\MSGPAUSE
     ECHO .
     REM **********************************************************
     REM * VA Pac : EDITIONS ET GENERATIONS
     REM **********************************************************
     CALL %4:%1\ASSIGN\%2\PAC7AB
     CALL %4:%1\ASSIGN\%2\PAC7AC
     CALL %4:%1\ASSIGN\%2\PAC7AE
     CALL %4:%1\ASSIGN\%2\PAC7AG
     CALL %4:%1\ASSIGN\%2\PAC7AN
     CALL %4:%1\ASSIGN\%2\PAC7AR
     CALL %4:%1\ASSIGN\%2\PAC7AP
     CALL %4:%1\ASSIGN\%2\PAC7GS
     CALL %4:%1\ASSIGN\%2\SQUEL
     SET PAC7ME=%5:%1\INPUT\%2\MBGPRT
     SET PAC7BM=%3\WBM
     SET PAC7EB=%3\WEB
     SET PAC7EE=%3\WEE
     SET PAC7EG=%3\WEG
     SET PAC7EI=%3\WEI
     SET PAC7EN=%3\WEN
     SET PAC7EP=%3\WEP
     SET PAC7EQ=%3\WEQ
     SET PAC7ER=%3\WER
     SET PAC7EV=%3\WEV
     SET PAC7GI=%3\XGI
     SET PAC7GM=%3\XGM
     SET PAC7GN=%3\XGN
     SET PAC7G6=%3\GPRT.G6
 SET PAC7GL=%3\ERR.GL
 SET PAC7GK=%3\ERR.GK
     SET PAC7GT=%3\PAW.GT
     SET PAC7GB=%3\GPRT.GB
     SET PAC7GD=%3\GPRT.GD
 SET PAC7GE=%3\GPRT.GE
 SET PAC7GG=%3\GPRT.GG
     SET PAC7GP=%3\GPRT.GP
     SET PAC7GQ=%3\GPRT.GQ
     SET PAC7GR=%3\GPRT.GR
     SET PAC7GV=%3\GPRT.GV
 SET PAC7GO=%3\WGO
 SET PAC7DB=%3\GPRT.DB
     SET PAC7IA=%3\GPRT.IA
     SET PAC7ID=%3\GPRT.ID
```
 **LES PROCEDURES STANDARD 2 GPRT : EDITIONS - GENERATIONS<br>
GPRT : JCL D'EXECUTION GPRT : JCL D'EXECUTION 7** SET PAC7IH=%3\GPRT.IH SET PAC7II=%3\GPRT.II SET PAC7IK=%3\GPRT.IK SET PAC7IL=%3\GPRT.IL SET PAC7IM=%3\GPRT.IM SET PAC7IN=%3\GPRT.IN SET PAC7JG=%3\WJG SET PAC7KB=%3\WKB SET PAC7KD=%3\WKD SET PAC7KE=%3\WKE SET PAC7KF=%3\WKF SET PAC7KG=%3\WKG<br>SET PAC7KM=%3\WKM PAC7KM=%3\WKM SET PAC7KN=%3\WKN SET PAC7KP=%3\WKP SET PAC7KQ=%3\WKQ SET PAC7KR=%3\WKR SET PAC7KS=%3\WKS SET PAC7KU=%3\WKU SET PAC7KV=%3\WKV SET PAC7LG=%8 REM SET PAC7LG=%3\ERR.LG SET PAC7LK=%8 REM SET PAC7LK=%3\ERR.LK SET PAC7LI=%3\WLI SET PAC7MG=%3\WMG SET PAC7SO=%3\WSO SET PAC7WA=%3\WA SET PAC7W1=%3\W1 SET PAC7W2=%3\W2 SET PAC7W3=%3\W3 SET PAC7W4=%3\W4 SET PAC7W6=%3\W6 SET PAC7W7=%3\W7 SET PAC7W8=%3\W8 SET PAC7W9=%3\W9 SET SYSPAF=%3\WPAF ECHO Execution : PACB PACB.EXE REM \*\*\*\*\*\*\*\*\*\*\*\*\*\*\*\*\*\*\*\*\*\*\*\*\*\*\*\*\*\*\*\*\*\*\*\*\*\*\*\*\*\*\*\*\*\*\*\*\*\*\*\*\*\*\*\*\*\* IF EXIST %3\ERR.GL COPY %3\ERR.GL %3\ERR.LG IF EXIST %3\ERR.GK COPY %3\ERR.GK %3\ERR.LK REM \*\*\*\*\*\*\*\*\*\*\*\*\*\*\*\*\*\*\*\*\*\*\*\*\*\*\*\*\*\*\*\*\*\*\*\*\*\*\*\*\*\*\*\*\*\*\*\*\*\*\*\*\*\*\*\*\*\* ECHO Fin de la procedure ECHO . ECHO Destruction des fichiers temporaires DEL %3\W\*.\* IF EXIST %3\XGI DEL %3\XGI IF EXIST %3\XGM DEL %3\XGM IF EXIST %3\XGN DEL %3\XGN REM \*\*\*\*\*\*\*\*\*\*\*\*\*\*\*\*\*\*\*\*\*\*\*\*\*\*\*\*\*\*\*\*\*\*\*\*\*\*\*\*\*\*\*\*\*\*\*\*\*\*\*\*\*\*\*\*\*\* ECHO ON

# **2.3.8. INTERFACE AVEC GDT-PC**

# INTERFACE AVEC GDT-PC

Afin que GDT-PC puisse traiter les fichiers source en sortie de génération, il est nécessaire d'insérer des CARTES AVANT programmes, maps et clauses copy, comme suit :

 \*\*\*\*\*\*\* <\$\$\$> nom\_pgm (resp. nom\_map ou nom\_copy ) \*\*\*\*\*\*\* PACBASEPGM (resp. MAP ou CPY)

Soit, par exemple pour les CARTES AVANT programme :

dans la transaction PARM de gestion des paramètres utilisateur, sur l'écran de choix PC DP ('D' définit la carte AVANT et 'P' sera le code de la carte) :

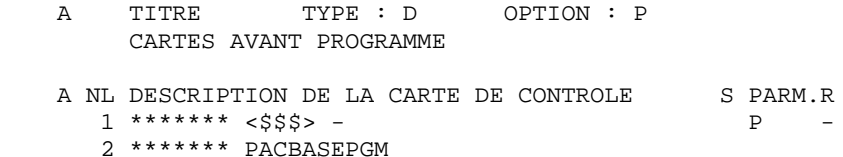

Il faut ensuite appeler ces CARTES AVANT (code 'P' dans l'exemple) sur les entités à générer pour GDT-PC.
# **2.3.8.1. INTERFACE AVEC WORKBENCH-MICROFOCUS**

## INTERFACE AVEC WORKBENCH MICRO FOCUS

L'objet de cette interface est de séparer dans des fichiers distincts les sources des programmes, écrans ou clauses 'COPY' générés par le serveur batch, puis d'écrire ces fichiers sous un répertoire spécifié par l'utilisateur. Le programme Pacsplit effectue ces traitements.

La mise en oeuvre de cette option ne peut se faire que par le serveur batch et en activant le fichier de commandes PACAGP. Elle nécessite également la définition de CARTES AVANT pour les entités VA Pac à traiter.

## DEFINITION DES CARTES AVANT

Afin que le programme pacsplit puisse séparer les fichiers source en sortie de génération, il est nécessaire d'insérer des CARTES AVANT contenant, outre des chaînes de caractères spécifiques à ces lignes, le nom du fichier à produire, son extension et le répertoire sous lequel il est attendu.

La première CARTE AVANT doit contenir :

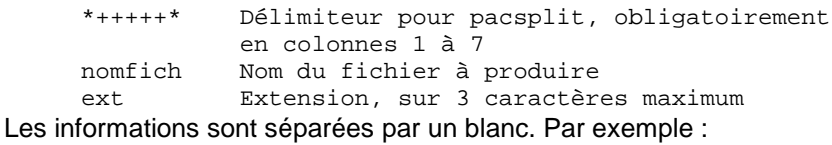

\*+++++\* MONPROG CBL

La deuxième CARTE AVANT est facultative et contient le répertoire sous lequel seront écrits les fichiers produits. Le répertoire choisi doit exister et doit bien sûr être accessible par le serveur batch.

Si la carte est absente, les fichiers seront écrits sous le répertoire usuel du serveur batch (avec les fichiers en sortie de génération).

La deuxième CARTE AVANT, lorsqu'elle existe, contient :

 \*&&&&&\* Délimiteur pour pacsplit, obligatoirement en colonnes 1 à 7 U:\chemin Répertoire d'écriture des fichiers Les informations sont séparées par un blanc.

Par exemple :

\*&&&&&\* S:\COBOL\2592T\CODUTI1

Soit, par exemple pour les CARTES AVANT programme :

l'utilisateur génère à partir de sessions historisées et souhaite récupérer ses programmes générés sous la forme 'nom\_externe'.CBL, sous le répertoire

S:\COBOL\'session'\'code\_uti' du réseau.

 **LES PROCEDURES STANDARD 2 GPRT : EDITIONS - GENERATIONS 3 INTERFACE AVEC GDT-PC** 8

Sous Paclink Administrateur à partir de l'écran Menu faire le choix PC DW et définir les cartes de controle ('D' définit la carte AVANT et 'W' sera le code carte) :

 A TITRE TYPE : D OPTION : W CARTES AVANT PROGRAMME WB MICRO FOCUS A NL DESCRIPTION DE LA CARTE DE CONTROLE S PARM.R  $1$  \*+++++\* - cbl  $P$  - $1 *_{+++} * - \text{ch}$  P<br>  $2 *_{\&\&\&\&*}$   $S:\cobol\-\$  $2 * \&\&\&\ * S:\cosh^{-1}-$ 

Il faut ensuite appeler ces CARTES AVANT (code 'W' dans l'exemple) sur les entités à générer.

### MISE EN OEUVRE DANS LE SERVEUR BATCH

Dans le fichier de lancement du serveur batch, la variable PLBTAGP doit être positionnées à la valeur YES. Ceci permet d'exécuter le fichier de commandes PACAGP après les éditions générations.

Ensuite, il faut appeler le programme pacsplit dans le fichier de commandes PACAGP, en lui indiquant le numéro du job et le répertoire de génération de l'utilisateur.

PACAGP doit donc contenir la ligne : pacsplit %2 %3

### TRAITEMENTS ET MESSAGES D'ERREUR

Le programme pacsplit traite tous les fichiers suffixés par Gx en sortie du serveur batch (nnnnn.GP, GE, GG, ...) du job %2, sous le répertoire %3.

Un compte rendu d'exécution est édité sous le répertoire de l'utilisateur (%3) et s'appelle 'numéro\_du\_job'.LOG (%2.LOG).

# **2.3.9. EMLD : CHARGEMENT LIBELLES ERREUR UTIL. INDEXE 2.3.9.1. EMLD : PRESENTATION GENERALE**

# EMLD : CHARGEMENT LIBELLES D'ERREUR UTILISATEUR

# EMLD : PRESENTATION GENERALE

La procédure EMLD permet de définir le fichier des libellés d'erreur de l'utilisateur et de procéder à son chargement initial par les libellés d'erreur obtenus sous forme séquentielle par la procédure GPRT (fichier suffixé GL).

## CONDITION D'EXECUTION

L'utilisateur doit posséder une autorisation de niveau 2 et doit au préalable, avoir procédé à l'exécution de la procédure GPRT avec demande de génération des libellés d'erreur.

## ENTREE UTILISATEUR

Option autorisation d'accès aux procédures Batch : Une ligne \* avec Code utilisateur et Mot de passe.

# **2.3.10. EMLD : DESCRIPTION DES ETAPES**

## EMLD : DESCRIPTION DES ETAPES

CHARGEMENT LIBELLES D'ERREUR UTILISATEUR INDEXE : PACL93

- . Fichiers en entrée : - Mouvement en entrée
- PAC7MB
- Libellés d'erreur utilisateur séquentiels PAC7GL
- Fichier des données
- PAC7AR - Fichier libellés d'erreur VisualAge Pacbase PAC7AE

. Fichier permanent en sortie :

- Fichier indexé libellés d'erreur utilisateur PAC7EM
- . Etats en sortie :
	- Compte-rendu
	- PAC7IY
- Option autorisation procédures batch PAC7DD
- . Code retour :
	- 8 : Pas d'autorisation procédure batch.

```
 ECHO OFF
     CLS
     ECHO .
    ECHO.
     ECHO *********************************************************
     ECHO * PROCEDURE EMLD
                             ECHO * ==============
    ECHO * Version (avec \setminus) : \1
ECHO * Nom de la base : 2 ECHO * Repertoire des fichiers temporaires : %3
 ECHO * Volume des repertoires ASSIGN et BATCH : %4
    ECHO * Volume du repertoire INPUT : %5
     ECHO *********************************************************
     ECHO .
     CALL %4:%1\BATCH\PROC\MSGPAUSE
     ECHO .
     REM **********************************************************
     REM * VA Pac : CHARGEMENT LIBELLES D'ERREURS UTILISATEUR
     REM **********************************************************
     REM * ENTREE : OPTION AUTORISATION PROCEDURES BATCH
    REM * LIGNE * AVEC CODE UTILISATEUR ET MOT DE PASSE
     REM **********************************************************
     SET PAC7LG=%3\ERR.GL
     IF NOT EXIST %PAC7LG% GOTO ERRLG
     SET PAC7GL=%3\ASCII.GL
     ECHO Execution : PTUSGL
     PTUSGL
     IF ERRORLEVEL 1 GOTO ERRSGL
     IF NOT ERRORLEVEL 0 GOTO ERRSGL
     REM **********************************************************
     CALL %4:%1\ASSIGN\%2\PAC7AE
     CALL %4:%1\ASSIGN\%2\PAC7AR
     SET PAC7MB=%5:%1\INPUT\%2\MBEMLD
     SET PAC7EM=%3\ERRMSG
     SET PAC7GL=%3\ASCII.GL
     SET PAC7IY=%3\EMLDIY.L93
     SET PAC7DD=%3\EMLDDD.L93
     ECHO Execution : PACL93
     PACL93
     IF ERRORLEVEL 1 GOTO ERRL93
     IF NOT ERRORLEVEL 0 GOTO ERRL93
     REM **********************************************************
     ECHO Fin de la procedure
     GOTO END
     REM **********************************************************
     :ERRSGL
     ECHO Erreur execution PTUSGL
     GOTO ERR
     :ERRL93
     ECHO Erreur execution PACL93
     IF ERRORLEVEL 9 GOTO ERR
     IF ERRORLEVEL 8 ECHO Erreur 8 : Utilisateur non autorise
     GOTO ERR
     :ERRLG
     ECHO Le fichier $PAC7LG n'existe pas,
     ECHO le fichier des libelles d'erreur genere doit etre copie
     ECHO dans le fichier %PAC7LG%
     :ERR
     PAUSE
     :END
     ECHO ON
```
# **2.3.12. EMUP : MISE A JOUR LIBELLES ERREUR UTILISATEUR 2.3.12.1. EMUP : PRESENTATION GENERALE**

# EMUP : MISE A JOUR DES LIBELLES D'ERREUR UTILISATEUR

# EMUP : PRESENTATION GENERALE

La procédure EMUP permet de mettre à jour le fichier des libellés d'erreur de l'utilisateur par les libellés d'erreurs obtenus sous forme séquentielle par la procédure GPRT (fichier suffixé GL) ou par mouvements pour l'annulation de libellés d'erreurs au niveau entité.

# CONDITION D'EXECUTION

Le fichier des libellés d'erreur utilisateur doit exister.

Dans le cas d'une création et/ou modification de libellés d'erreurs, avoir procédé à l'exécution de la procédure GPRT avec demande de génération de libellés d'erreur.

L'utilisateur doit au moins posséder une autorisation de niveau 2.

# **2.3.13. EMUP : ENTREES UTILISATEUR**

# EMUP : ENTREES UTILISATEUR

Une ligne '\*' par bibliothèque contenant les entités dont les libellés d'erreur doivent être annulés :

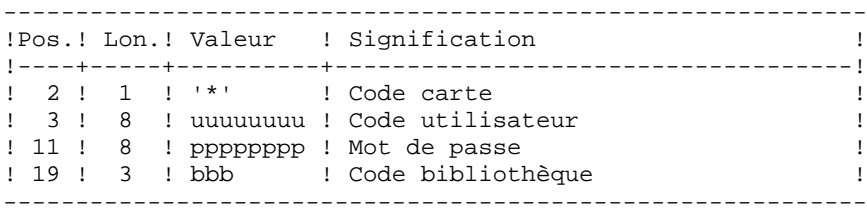

Une ligne commande par entité pour laquelle l'annulation des libellés d'erreur est demandée :

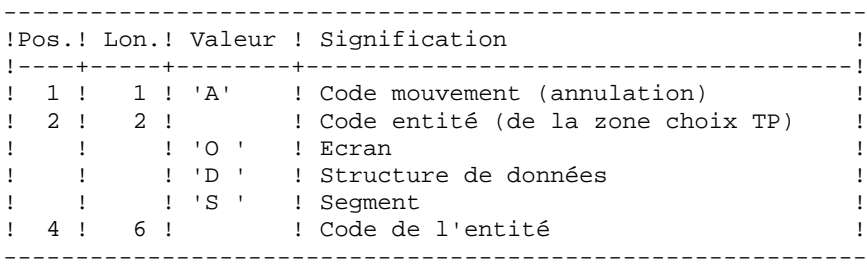

# **2.3.14. EMUP : DESCRIPTION DES ETAPES**

### EMUP : DESCRIPTION DES ETAPES

```
TRI DES LIBELLES D'ERREURS SEQUENTIELS GENERES : PTUSGL
.Fichier en entrée :
 -Libellés d'erreurs utilisateur séquentiels : PAC7LG
  (Fichier ERR.GL sous rép. temp.,
   sortie de GPRT)
.Fichier en sortie :
 -Libellés d'erreurs utilisateur triés : PAC7GL
  (Fichier ASCII.GL sous rép. temp.)
MISE A JOUR LIBELLES D'ERREUR UTILISATEUR INDEXE : PACL92
. Fichier en entrée :
  - Libellés d'erreur utilisateur séquentiels
   (Fichier ASCII.GL sous rép. temp.)
   PAC7GL
  - Fichier des données
   PAC7AR
  - Fichier libellés d'erreur VisualAge Pacbase
   PAC7AE
  - Mouvements en entrée
   PAC7MB
. Fichier permanent en sortie :
  - Fichier indexé libellés d'erreur utilisateur
   PAC7EM
. Etats en sortie :
 - Compte-rendu des mouvements
   PAC7IU
  - Récapitulatif des libellés d'erreur
   PAC7IX
  - Option autorisation procédures batch
   PAC7DD
. Code retour :
   8 : Pas d'autorisation procédure batch.
```
## **2.3.15. EMUP : JCL D'EXECUTION**

```
 ECHO OFF
     CLS
     ECHO .
    ECHO.
     ECHO *********************************************************
     ECHO * PROCEDURE EMUP
                              ECHO * ==============
    ECHO * Version (avec \setminus) : \1
ECHO * Nom de la base : 2 ECHO * Repertoire des fichiers temporaires : %3
 ECHO * Volume des repertoires ASSIGN et BATCH : %4
    ECHO * Volume du repertoire INPUT : $5
     ECHO *********************************************************
     ECHO .
     CALL %4:%1\BATCH\PROC\MSGPAUSE
     ECHO .
     REM **********************************************************
     REM * VA Pac : MISE A JOUR LIBELLES D'ERREURS UTILISATEUR
     REM **********************************************************
     REM * ENTREE UTILISATEUR
    REM * .UNE LIGNE * AVEC CODE UTILISATEUR, MOT DE PASSE ET CODE REM * DE LA BIB. CONTENANT LES LIBELLES A ANNIULER
                       DE LA BIB. CONTENANT LES LIBELLES A ANNULER
    REM * .UNE LIGNE PAR ENTITE, POUR ANNULATION DE SES LIBELLES REM * COL 1 : 'A' CODE MOUVEMENT (ANNULATION)
           COL 1 : 'A' CODE MOUVEMENT (ANNULATION)
     REM * COL 2-3 : TYPE D'ENTITE
    REM * : 'O ' ECRAN
     REM * : 'D ' STRUCTURE DE DONNEES
                    : 'S ' SEGMENT
     REM * COL 4-9 : CODE DE L'ENTITE
     REM **********************************************************
     SET PAC7LG=%3\ERR.GL
     IF NOT EXIST %PAC7LG% GOTO ERRLG
     SET PAC7GL=%3\ASCII.GL
     ECHO Execution : PTUSGL
     PTUSGL
     IF ERRORLEVEL 1 GOTO ERRSGL
     IF NOT ERRORLEVEL 0 GOTO ERRSGL
     REM **********************************************************
     CALL %4:%1\ASSIGN\%2\PAC7AE
     CALL %4:%1\ASSIGN\%2\PAC7AR
     SET PAC7MB=%5:%1\INPUT\%2\MBEMUP
 SET PAC7EM=%3\ERRMSG
 SET PAC7GL=%3\ASCII.GL
     SET PAC7IU=%3\EMUPIU.L92
     SET PAC7IX=%3\EMUPIX.L92
     SET PAC7DD=%3\EMUPDD.L92
     ECHO Execution : PACL92
    PACL92
     IF ERRORLEVEL 1 GOTO ERRL92
     IF NOT ERRORLEVEL 0 GOTO ERRL92
     REM **********************************************************
     ECHO Fin de la procedure
     GOTO END
     REM **********************************************************
     :ERRSGL
     ECHO Erreur execution PTUSGL
     GOTO ERR
     :ERRL92
     ECHO Erreur execution PACL92
     IF ERRORLEVEL 9 GOTO ERR
     IF ERRORLEVEL 8 ECHO Erreur 8 : Utilisateur non autorise
```
 GOTO ERR :ERRLG ECHO Le fichier \$PAC7LG n'existe pas, ECHO le fichier des libelles d'erreur genere doit etre copie ECHO dans le fichier %PAC7LG% :ERR PAUSE :END ECHO ON

# **2.3.16. PPAF : PRE-PROCESSEUR PAF DES PROGRAMMES GENERES 2.3.16.1. PPAF : PRESENTATION GENERALE**

# PPAF : PRE-PROCESSEUR PAF DES PROGRAMMES GENERES

# PPAF : PRESENTATION GENERALE

La procédure PPAF traite les programmes générés utilisateur contenant des requêtes SQL d'accès à la Base par opérateurs PAF.

## CONDITION D'EXECUTION

Aucune.

## MISE EN OEUVRE

Cette procédure peut être exécutée de plusieurs manières :

- soit à la suite d'une génération de programmes par GPRT dont la sortie générée est reprise en entrée de la procédure PPAF avant envoi en compilation ou rangement dans une bibliothèque de programmes-sources,
- soit par appel de la procédure dans les cartes de contrôle avant/après du programme généré . Il faut alors avoir préalablement entré le JCL adéquat dans les options choisies (écran PC).La saisie se fait par mise à jour des paramètres utilisateur en TP ou par la procédure batch PARM.

# **2.3.17. PPAF : ENTREES UTILISATEUR**

### PPAF : ENTREES UTILISATEUR

### ENTREE UTILISATEUR

C'est le code source COBOL des programmes contenant des opérateurs PAF qui doivent être résolus par le pré-processeur avant compilation.

Chaque programme contient, après la ligne IDENTIFICATION DIVISION, une ligne de commande pour le pré-processeur :

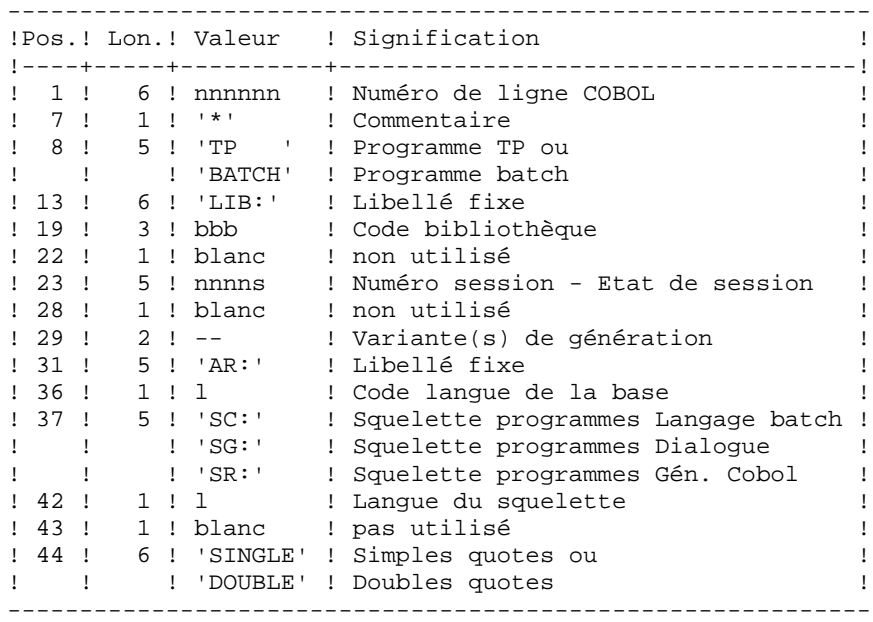

Exemples :

000020\*TP LIB: APP 2345 00 AR: F SG: F SINGLE

000020\*BATCH LIB: APP 2300T 4 AR: F SC: F DOUBLE Cette ligne est générée automatiquement par la procédure GPRT.

## EDITION OBTENUE

Un compte-rendu des erreurs éventuellement rencontrées.

#### RESULTAT OBTENU

Le résultat obtenu est le source COBOL dans lequel ont été résolus les opérateurs PAF et générés les appels aux sous-programmes batch ou TP d'accès à la Base.

# **2.3.18. PPAF : DESCRIPTION DES ETAPES**

### PPAF : DESCRIPTION DES ETAPES

PRE-PROCESSEUR : PAFP10

- . Fichiers permanents en entrée : - Fichier des données
	- PAC7AR
- Fichier des index PAC7AN
- Fichier des libellés d'erreur PAC7AE
- . Fichier en entrée - Programmes générés PAF80
- . Fichier en sortie : - Programmes générés à compiler COB80
- . Etat en sortie : - Compte-rendu PAFREP

## **2.3.19. PPAF : JCL D'EXECUTION**

```
 ECHO OFF
     CLS
     ECHO .
    ECHO.
     ECHO *********************************************************
                            PROCEDURE PPAF
     ECHO * ==============
    ECHO * Version (avec \setminus) : \1
ECHO * Nom de la base : 2 ECHO * Repertoire des fichiers temporaires : %3
 ECHO * (dont : PAF=cobol en entree et COB=cobol pre-compile)
     ECHO * Volume des repertoires ASSIGN et BATCH : %4
    ECHO * Volume du repertoire INPUT : $5
     ECHO *********************************************************
     ECHO .
     CALL %4:%1\BATCH\PROC\MSGPAUSE
     ECHO .
     REM **********************************************************
     REM * VA Pac : VA Pac ACCESS FACILITY PRE-PROCESSING
     REM **********************************************************
     REM * LIGNE DE COMMANDE DU PRE-PROCESSEUR
     REM *
     REM * COL 1-5 : NUMERO DE LIGNE COBOL
    REM * COL 7 : '*' COMMENTAIRE
 REM * COL 8-12 : 'TP ' OU 'BATCH'
 REM * COL 14-17 : 'LIB:'
     REM * COL 19-21 : CODE BIBLIOTHEQUE
     REM * COL 23-27 : NUMERO DE SESSION ET ETAT DE LA SESSION
     REM * COL 29-30 : VARIANTES DE GENERATION
     REM * COL 32-34 : 'AR:'
     REM * COL 36 : CODE LANGUE DE LA BASE
    REM * COL 38-40 : 'SC:' SQUELETTE LANGAGE BATCH REM * : 'SG:' SOUELETTE DIALOGUE
     REM * : 'SG:' SQUELETTE DIALOGUE
                   : 'SR:' SQUELETTE GENERATEUR COBOL
    REM * COL 42 : CODE LANGUE DU SQUELETTE
     REM * COL 44-49 : 'SINGLE' OU 'DOUBLE' (QUOTES)
     REM **********************************************************
     CALL %4:%1\ASSIGN\%2\PAC7AE
     CALL %4:%1\ASSIGN\%2\PAC7AN
     CALL %4:%1\ASSIGN\%2\PAC7AR
     SET PAF80=%3\PAF
 SET COB80=%3\COB
 SET PAFREP=%3\PAFREP
     ECHO Execution : PAFP10
     PAFP10
     IF ERRORLEVEL 1 GOTO ERRP10
     IF NOT ERRORLEVEL 0 GOTO ERRP10
     REM **********************************************************
     ECHO Fin de la procedure
     GOTO END
     REM **********************************************************
     :ERRP10
     ECHO Erreur execution PAFP10
    PAUSE
     :END
     ECHO ON
```
# **2.4. PACX : EXTRACTION DE LA BASE VA Pac**

## **2.4.1. PACX : PRESENTATION GENERALE**

### PACX : PRESENTATION GENERALE

La procédure PACX permet d'effectuer des extractions de la base sous forme de mouvements. Ces mouvements pourront être utilisés en entrée d'une des procédures suivantes :

 . UPDT . UPDP . CPSN si l'utilitaire optionnel GESTIONNAIRE DE BASES D'INFORMATIONS REPARTIES (LCU) a été acquis

CONDITION D'EXECUTION

Aucune, puisque le réseau n'est pas directement mis à jour.

Le niveau d'autorisation est spécifié au niveau de chaque extracteur.

# **2.4.2. PACX : ENTREES UTIL. COMMUNES AUX EXTRACTEURS**

## PACX : ENTREES UTILISATEUR COMMUNES AUX EXTRACTEURS

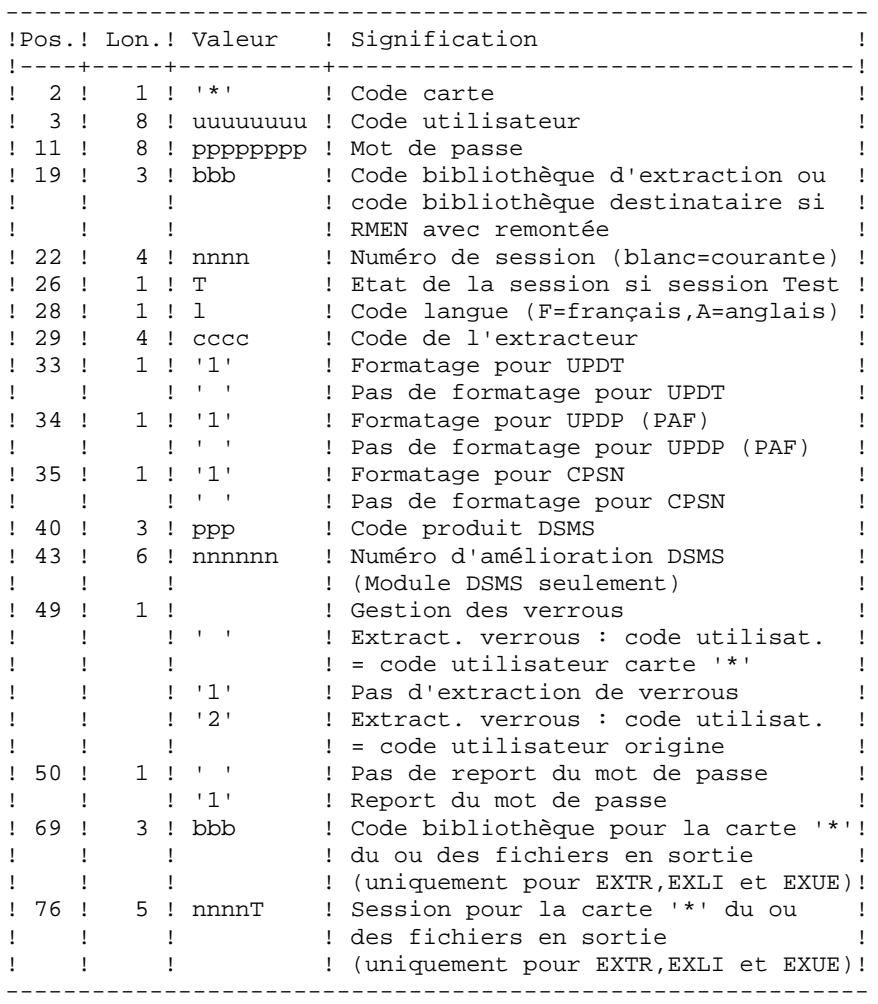

Les différentes valeurs pour le code extracteur sont :

 - EXLI : Extraction de bibliothèques ou de sous-réseaux de bibliothèques

- EXTR : Extraction d'entités (mouvements extraits triés)

- EXTA : Extraction d'entités (mouvements extraits triés, mais respectant l'ordre des lignes d'identifica\_ tion de l'entrée. Ainsi, si chaque demande est précédée d'une ligne '\*', les mouvements extraits seront triés dans l'ordre des demandes.) Le formatage est forcé à UPDT.
- EXPJ : Extraction du journal (le formatage pour CPSN n'est pas possible)
- EXPU : Extraction des entités à purger (le formatage pour CPSN n'est pas possible)
- EXUE : Extraction des O.E.U.
- RMEN : Extraction d'entités pour remontée/remplacement/ recodification (le formatage pour CPSN n'est pas possible) RMEN est soumis à un contrat d'acquisition.

#### A T T E N T I O N :

- Un seul type d'extracteur par lancement : si la procédure détecte plusieurs types d'extracteurs, elle ne prendra en compte que le premier rencontré.

- Un seul type de formatage par lancement : si la procédure détecte plusieurs types de formatage, elle ne prendra en compte que le premier rencontré.
- Formatage pour CPSN : cette procédure fait partie de l'utilitaire optionnel GESTIONNAIRE DE BASES D'INFORMA- TIONS REPARTIES (LCU). A ce titre, son utilisation est soumise à un contrat d'acquisition.

- Nombre maximum de cartes '\*' en entrée : 99

### EDITION OBTENUE

Cette procédure édite :

- . Un compte-rendu avec la liste des programmes exécutés et le nombre de mouvements générés.
- . La liste des demandes avec indication des erreurs éventuelles.
- . Un ou plusieurs comptes-rendus selon l'extracteur.

# EXLI : EXTRACTION DE BIBLIOTHEQUES

## EXLI : PRESENTATION GENERALE

La procédure EXLI extrait une bibliothèque complète du réseau et la transforme en mouvements qui serviront à la procédure de mise à jour ou de comparaison.

En fonction du formatage demandé, le fichier obtenu pourra être mis en entrée des procédures UPDT, UPDP ou CPSN.

## CONDITION D'EXECUTION

Si des entités DESIGN ont été descendues du Serveur, donc verrouillées, il est nécessaire de les remonter avant l'extraction , pour assurer la cohérence des données.

Option autorisation d'accès aux procédures batch : . niveau d'autorisation 2 requis.

## EXLI : ENTREES UTILISATEUR

## ENTREES UTILISATEUR

Pas de lignes spécifiques à cet extracteur mais autant de lignes '\*' que de bibliothèques du sous-réseau à extraire.

### EDITION OBTENUE

Cet extracteur édite :

. La liste des bibliothèques extraites avec le nombre d'enregistrements pour chacune d'elles.

. Le détail des enregistrements extraits pour chacune des bibliothèques.

## EXTR / EXTA : EXTRACTION D'ENTITES

### EXTR / EXTA : PRESENTATION GENERALE

Le type d'extracteur 'EXTR' permet la sélection de tout ou partie d'entité.

Si la demande est de type 'ALL', l'entité sera extraite dans sa totalité, c'est à dire que l'on extraira l'entité proprement dite, mais aussi toutes les entités utilisées, ainsi que toutes les entités utilisées par les entités utilisées, etc... Les entités utilisées non chaînées ne sont pas extraites.

En fonction du formatage demandé, le fichier obtenu pourra être mis en entrée des procédures UPDT, UPDP ou CPSN (si la demande est de type 'ALL', 'ONLY' ou 'EXPT'; le formatage pour CPSN est interdit). N.B : Pour EXTA, le formatage est forcé à UPDT.

Il est donc possible de comparer des entités.

### CONDITION D'EXECUTION

Option autorisation d'accès aux procédures batch : . niveau d'autorisation 2 requis.

# **2.4.6. EXTR : ENTREES UTILISATEURS**

# EXTR / EXTA : ENTREES UTILISATEUR

### ENTREES UTILISATEUR

Une ou 2 lignes de commande par entité à extraire :

Première ligne :

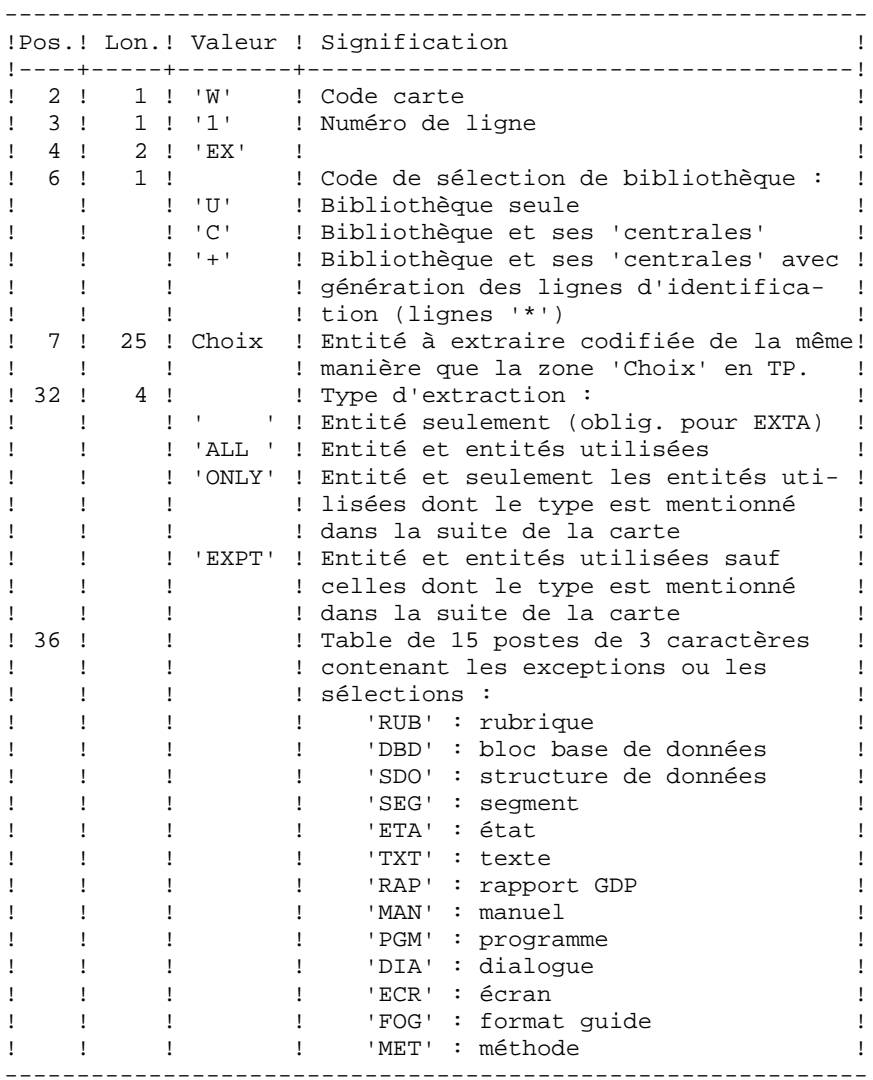

#### **PAGE** 94

#### **LES PROCEDURES STANDARD 2 PACX : EXTRACTION DE LA BASE VA Pac 4 EXTR : ENTREES UTILISATEURS 6**

Première ligne (suite) ------------------------------------------------------------ ! ! ! ! 'ENU' : entité utilisateur ! ! ! ! ! 'RLU' : relation utilisateur ! ! ! ! ! '\$tt' : occurence entité utilis. ! ! ! ! ! ( tt = code appel occur.) ! ------------------------------------------------------------ Deuxième ligne (ligne suite pour sélections et exceptions) : ------------------------------------------------------------ !Pos.! Lon.! Valeur ! Signification ! !----+-----+--------+--------------------------------------! 1 2 ! 1 ! 'W' ! Code carte !<br>
1 3 ! 1 ! '2' ! Numéro de ligne !<br>
1 36 ! ! : Table de 15 postes de 3 caractères !<br>
1 contenant les exceptions ou les ! 3 ! 1 ! '2' ! Numéro de ligne ! ! 36 ! ! ! Table de 15 postes de 3 caractères ! ! ! ! ! contenant les exceptions ou les ! ! ! ! ! sélections. ! ------------------------------------------------------------

La procédure EXTR fonctionne également pour les choix propres à la Station de Travail ; il suffit de les entrer à partir de la 7ème position de la façon suivante :

//A CCCXXXXXX, où

 A représente le code méthode et CCC le code local de l'entité.

L'utilisation de l'option 'extracteur profond' (type d' extraction 'ALL', 'EXPT' ou 'ONLY') est soumise à un droit d'acquisition. Pour EXTA, cette zone doit être à blanc.

L'extraction d'une structure de données n'extrait que la structure de données si le type d'extraction n'est pas renseigné. Il faut donc renseigner cette zone si l'on souhaite extraire les segments (ou états) de cette structure de données. Idem pour un dialogue et ses écrans ou une entité utilisateur et ses occurences.

L'extraction s'arrête au premier niveau de sélection ou d'exclusion. Exemple : extraction d'un programme avec 'EXTPSEG' - les rubriques utilisées par les segments utilisés par le programme ne seront pas extraites puisque l'extracteur n'aura pas considéré ces segments.

### EDITION OBTENUE

Cette procédure édite :

- . La liste des entités extraites :
- triées pour EXTR,
- dans l'ordre des demandes pour EXTA.

# **2.4.7. EXPJ : EXTRACTION DE MOUVEMENTS ARCHIVES 2.4.7.1. EXPJ : PRESENTATION GENERALE**

## EXPJ : EXTRACTION DE MOUVEMENTS ARCHIVES

## EXPJ : PRESENTATION GENERALE

La procédure d'extraction de mouvements du journal (EXPJ) qui s'applique au fichier journal archivé a un double objectif :

. Elle permet de transformer le journal en mouvements de mise à jour, avec sélection possible dans une plage de dates, sessions, bibliothèques, etc.

. Elle permet de fournir des listes du journal archivé suivant les mêmes critères.

Son intérêt est de pouvoir reprendre des mouvements associés à une base, pour mettre à jour une base différente.

Elle s'applique sur le fichier journal archivé.

### CONDITION D'EXECUTION

Option autorisation d'accès aux procédures batch : . niveau d'autorisation générale 2 requis.

Option report du mot de passe (col 50 carte  $* = 1$ ) : . niveau d'autorisation sur base 4 requis.

# **2.4.8. EXPJ : ENTREES UTILISATEURS**

# EXPJ : ENTREES UTILISATEUR

#### ENTREE UTILISATEUR

Entrée utilisateur spécifique de la procédure, donnant les caractéristiques de l'extraction :

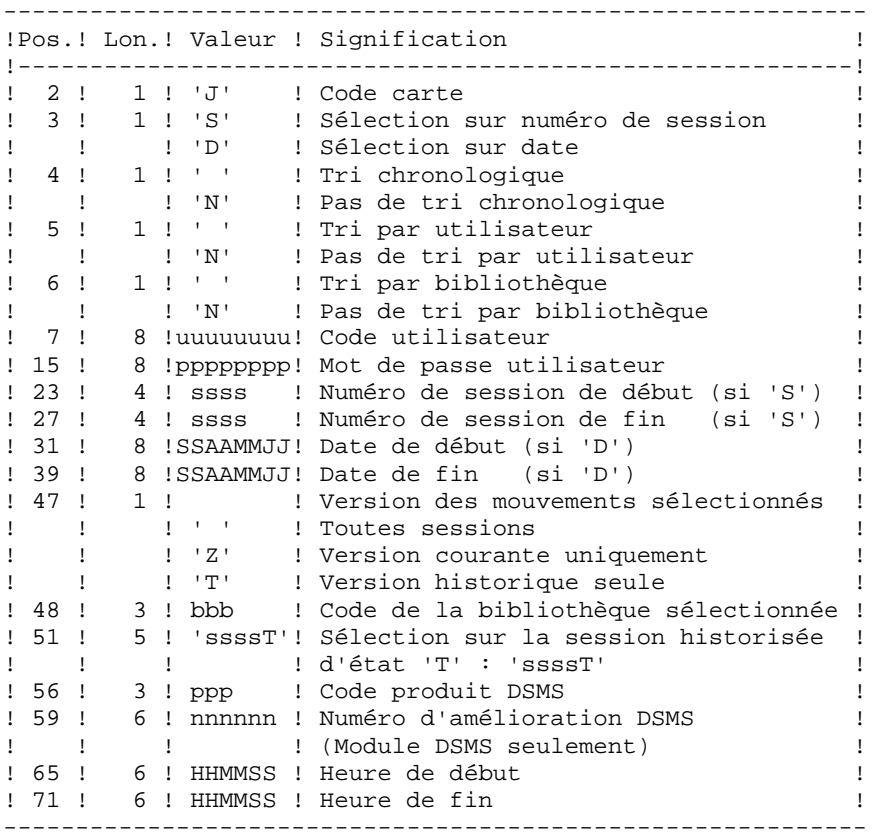

### EDITION OBTENUE

. La liste des options prises en compte,

. La liste des mouvements sélectionnés, en cas de demande de listes du journal.

### RESULTAT OBTENU

Si une conversion des entrées du journal en mouvements est demandée, le résultat de la procédure EXPJ est un fichier séquentiel contenant tous les mouvements sélectionnés.

## EXPU : EXTRACTION D'ENTITES INUTILISEES POUR EPURATION

## EXPU : PRESENTATION GENERALE

Cet utilitaire a pour objectif l'épuration des entités inutilisées d'une base.

Deux types d'épuration sont prévus :

- l'épuration logique des entités devenues obsolètes,
- l'épuration physique d'entités jamais utilisées.

### VOCABULAIRE UTILISE

ENTITES FINALES :

Ce sont les types d'entités inutilisés par d'autres entités :

- . Programmes (entité 'P'),
- . Ecrans, écrans C/S, comp. applicatifs, ... (entité 'O'),
- . Manuels (entité 'U'),
- . Rapports (entité 'V'),
- . Occurrences d'Entités Utilisateur,
- . Blocs Bases de Données (entité 'B').

## REFERENCE CROISEE DE TYPE LIBRE :

Référence dont l'existence n'empêche pas l'annulation de la fiche de l'entité dont elle dépend.

## PRINCIPES

EPURATION LOGIQUE :

La procédure EXPU indique à l'utilisateur quelles sont les entités qui ne sont plus utilisées depuis une session historisée de son choix et dans un contexte donné. Pour ces entités, des mouvements d'annulation des lignes de description et des fiches sont générés pour la procédure de mise à jour UPDT.

Pour les entités de type libre, aucun mouvement d'annulation n'est généré : seul un message est édité dans le compte-rendu.

EPURATION PHYSIQUE :

La procédure EXPU indique à l'utilisateur les entités qui n'ont jamais eu de références croisées depuis leur création dans un contexte donné. Pour ces entités, des mouvements d'épuration physique sont générés pour la procédure de réorganisation REOR.

L'ENTITE BIBLIOTHEQUE N'EST PAS TRAITEE.

### CONDITION D'EXECUTION

Option autorisation d'accès aux procédures batch : . niveau d'autorisation 3 requis.

# **2.4.10. EXPU : ENTREES UTILISATEURS**

# EXPU : ENTREES UTILISATEUR

### ENTREES UTILISATEUR

Une ligne donnant les caractéristiques de l'extraction:

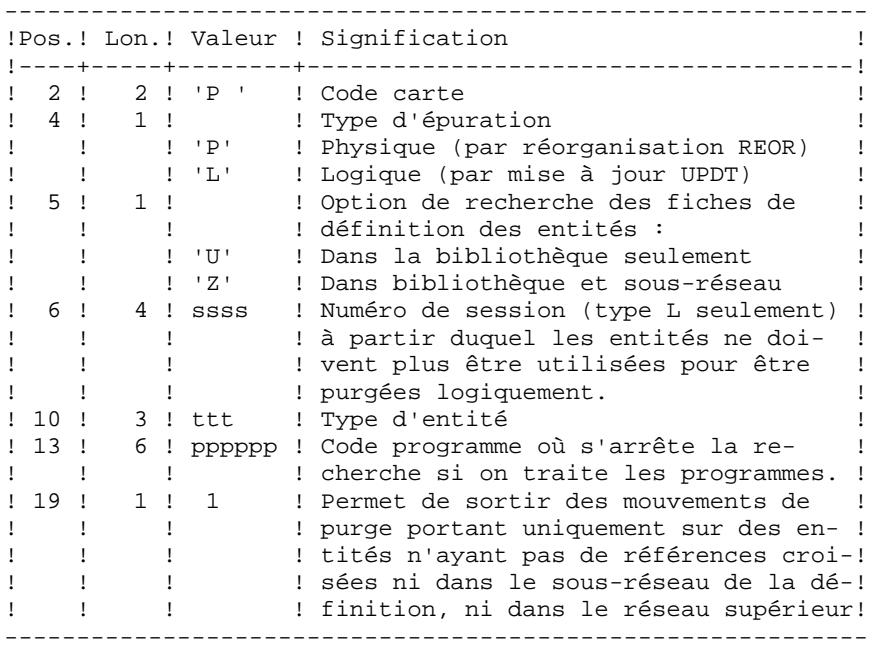

### **PRECISIONS**

Chaque TYPE D'ENTITE peut être traité séparément. Si le TYPE D'ENTITE n'est pas renseigné, la procédure traite toutes les entités SAUF les ENTITES FINALES.

Exemples de commandes

 \*user passwordBIB P PZ E

Commande de mouvements d'épuration physique des Rubriques du sous-réseau de la bibliothèque BIB.

\*user passwordBIB

P LU2222P PROGR

Commande de mouvements d'annulation logique des programmes de la bibliothèque BIB dont le code est inférieur ou égal à PROGR et qui ne sont plus utilisés depuis la session 2222.

\*user passwordBIB

P PU

Commande de mouvements d'épuration physique de toutes les entités de la bibliothèque BIB (entités finales exclues).

### EDITION OBTENUE

Cette procédure édite :

- . La liste des entités à épurer logiquement,
- . La liste des entités à épurer physiquement.

### RESULTAT OBTENU

Le résultat obtenu est :

- Pour une épuration logique, un fichier séquentiel de mouvements d'annulation d'entités destiné à la procédure de mise à jour batch UPDT.

Ces mouvements sont triés de la manière suivante :

- . par niveau hiérarchique décroissant de bibliothèque,
- . par bibliothèque,
- . par type d'enregistrement : descriptions, fiches.
- Pour une épuration physique, un fichier séquentiel de mouvements d'épuration d'entités destiné à la procédure de réorganisation REOR.

Chaque mouvement contient au maximum 6 entités à épurer. Pour chaque entité, sont renseignés :

- . le type de l'entité,
- . le code de l'entité,
- . le code bibliothèque (voir le Guide de l'Administrateur, sous-chapitre "Entrées-Recommandations" du chapitre "Réorganisation du Réseau (REOR)").

# **2.4.11. EXUE : EXTRACTEUR CONTENUS D'ENTITES 2.4.11.1. EXUE : PRESENTATION GENERALE**

## EXUE : EXTRACTEUR CONTENUS D'ENTITES

## EXUE : PRESENTATION GENERALE

La procédure EXUE extrait les contenus des occurrences des entités utilisateur sélectionnées par leur code d'appel, sous la forme d'enregistrements simples sur un fichier séquentiel.

Cette procédure fait partie de l'utilitaire optionnel MODULE DE PERSONNALISATION (DEX). A ce titre, son utilisation est soumise à un contrat d'acquisition.

### CONDITION D'EXECUTION

Option autorisation d'accès aux procédures batch : . niveau d'autorisation 2 requis.

# **2.4.12. EXUE : ENTREES UTILISATEURS**

# EXUE : ENTREES UTILISATEUR

#### ENTREES UTILISATEUR

Une ligne commande par entité utilisateur :

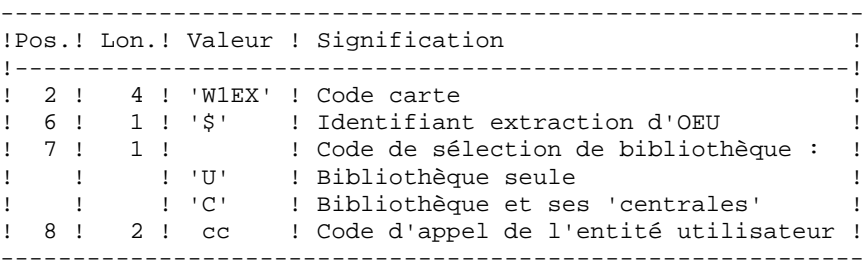

### EDITION OBTENUE

Cette procédure édite la liste des O.E.U. extraites.

### RESULTAT OBTENU

Le résultat obtenu est un fichier séquentiel de format fixe où sont enregistrés les contenus des occurrences des entités sélectionnées.

Chaque enregistrement a une longueur de 112 caractères. Il comprend :

- une partie commune contenant toutes les caractéristiques nécessaires à l'identification de chaque ligne extraite,
- une partie spécifique dont le formatage dépend de la description de l'entité utilisateur.

# **2.4.13. RMEN : UTILITAIRE DE NORMALISATION**

## RMEN : UTILITAIRE DE NORMALISATION

### RMEN : PRESENTATION GENERALE

L'Utilitaire de Normalisation (RMEN) est optionnel. Son utilisation est soumise à un contrat d'acquisition.

La procédure fournie permet de :

- renommer une entité,
- remplacer une entité par une autre,
- remonter une entité dans une bibliothèque de niveau supérieur,
- renommer et remonter simultanément une même entité.

Elle est applicable aux entités du dictionnaire et aux entités Station de Travail.

Le résultat est un fichier contenant des mouvements de mise à jour, qui servira d'entrée à la procédure de mise à jour batch du réseau (UPDT ou UPDP).

### CONDITION D'EXECUTION

Option autorisation d'accès aux procédures batch :

. niveau d'autorisation général 3 requis.

Seuls sont habilités à utiliser cette procédure, les utilisateurs dotés d'un niveau d'autorisation 4 sur la base.

Pour renommer ('RN') ou remplacer ('RP'), le niveau d'autorisation 4 sur la bibliothèque dans laquelle se trouve l'entité est suffisant.

# **2.4.14. RMEN : ENTREES UTILISATEUR**

## RMEN : ENTREES UTILISATEUR

Une à plusieurs lignes par entité à gérer :

Première ligne :

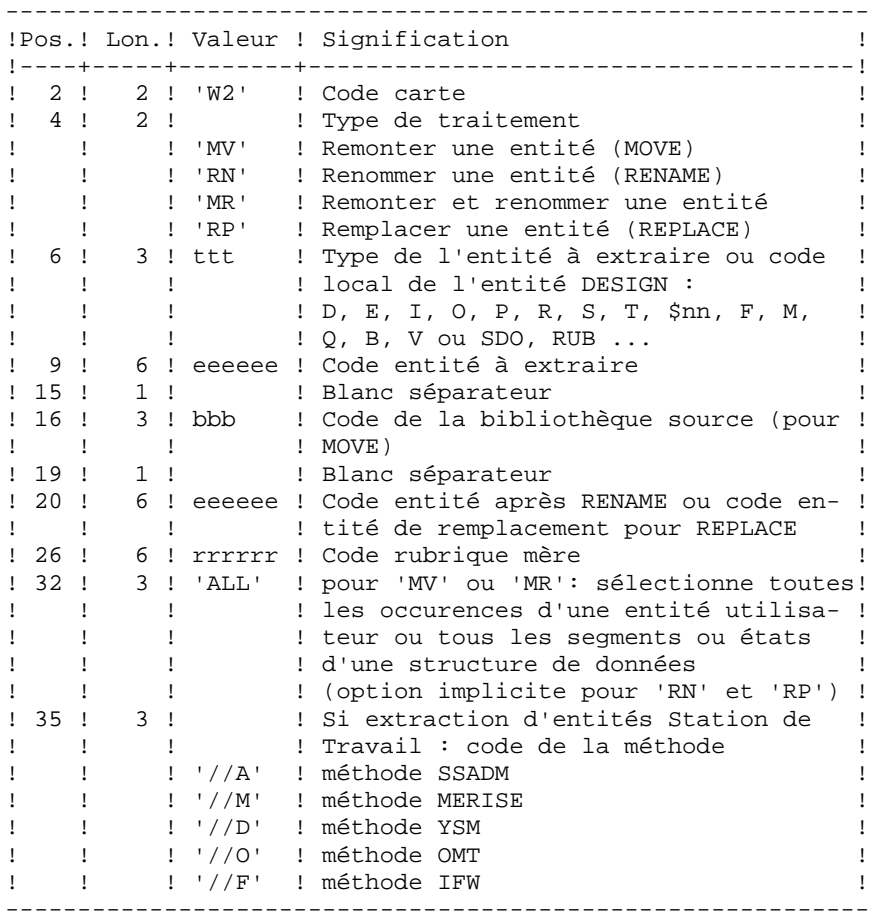

Première ligne (suite) :

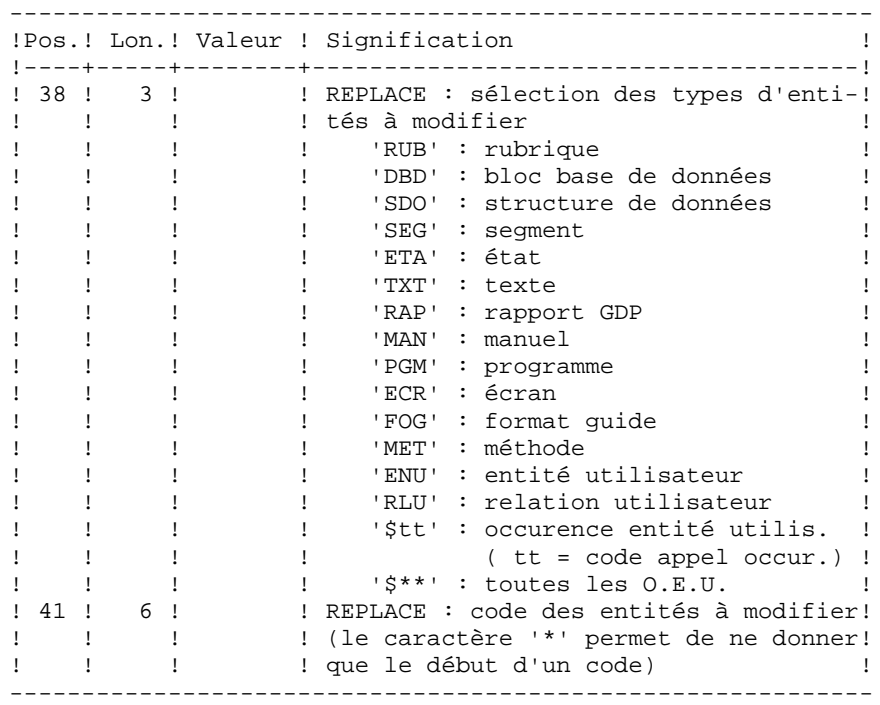

Lignes pour REPLACE (ligne suite pour sélection) :

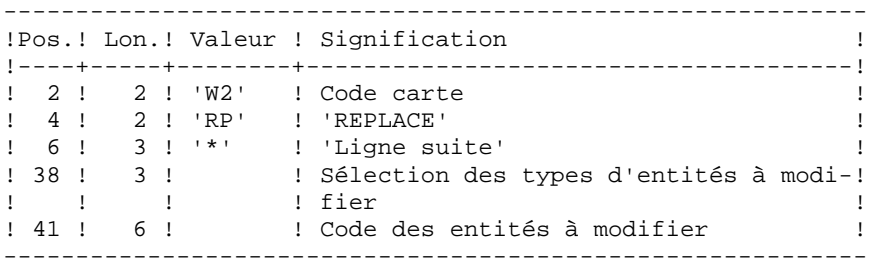

- . La remontée de la Rubrique mère doit se faire avant la remontée de la Rubrique fille.
- . Lorsqu'un Segment est appelé dans un autre Segment, le Segment appelé doit être remonté avant le Segment appelant.
- . En cas de Macro appelée dans un Programme ou Ecran, la Macro doit être remontée avant le Programme ou Ecran.

### CONTRAINTE DE CODIFICATION DES DEMANDES :

Toutes les zones sont obligatoires sauf :

- . Le code de la bibliothèque source pour renommer ('RN') ou remplacer ('RP'),
- . Le code entité après traitement pour remonter ('MV'),
- . Le code de la Rubrique mère sauf pour y rattacher une Rubrique fille.

Le type de traitement 'RP' est incompatible avec les autres types de traitement.

### REGLES D'UTILISATION

La bibliothèque source doit appartenir au sous-réseau de la bibliothèque destinataire.

Lorsqu'on demande la remontée d'une entité existant déjà dans la bibliothèque supérieure, un message est édité dans le compte-rendu, mais le mouvement n'est pas rejeté.

### EDITION OBTENUE

Cette procédure édite :

- . La liste des entités impliquées par RMEN.
- . Le nombre de lignes extraites pour chaque demande.

### RESULTAT OBTENU

Le résultat obtenu est un fichier séquentiel contenant des mouvements de mise à jour :

- . Mouvements de création et de modification triés par :
	- niveau hiérarchique CROISSANT de bibliothèque,
	- bibliothèque,
	- type d'enregistrement (définitions, descriptions, utilisations).
- . Mouvements d'annulation triés par :
	- niveau hiérarchique DECROISSANT de bibliothèque,
	- bibliothèque.
	- type d'enregistrement (utilisations, descriptions, définitions).

### REMARQUES

Le remplacement d'entité ('RP') n'assure pas la cohérence des données. Exemple : si l'on remplace une rubrique par une autre dans un segment, RMEN ne modifie pas les lignes de programmes où est utilisée cette rubrique pour ce segment si l'on a pas demandé le remplacement dans les programmes.

La recodification d'une Rubrique peut entraîner la troncature de certains mouvements de mise à jour. Ceux-ci appartiennent, sous leur forme tronquée, au flot de mouvements de mise à jour ; ils apparaissent également dans le compte- rendu de contrôle avec un message d'avertissement.

Il est recommandé d'utiliser la procédure RMEN avec précaution, afin d'éviter toute conséquence fâcheuse sur la base de spécifications.
#### **2.4.15. RMEN : RECOMMANDATIONS ET RESTRICTIONS**

#### RECOMMANDATIONS ET RESTRICTIONS

Le traitement en session historisée est possible, il suffit d'indiquer le numéro de la session à traiter sur la ligne '\*', en entrée de la procédure.

Lorsqu'une erreur est détectée sur la ligne '\*', le flot de demandes n'est pas traité.

#### TOUTES ENTITES

La commande MOVE+RENAME (MR) enchaîne 2 procédures : d'abord un MOVE, ensuite un RENAME. La conséquence est que toutes les entités du même code dans le sousréseau inférieur et égal à la bibliothèque destinataire, sont renommées.

Si le résultat ne convient pas, exécutez d'abord la procédure RMEN/RENAME suivie par l'exécution de la procédure UPDT. Ensuite, exécutez la procédure RMEN/MOVE suivie par l'exécution de la procédure UPDT.

Si des appels de Formats Guides ou de Relations Utilisateur sont présents sur la documentation généralisée (-G), les entités chaînées doivent exister dans une Bibliothèque de niveau supérieur ou égal à la Bibliothèque destinataire.

Lorsqu'une entité est recodée, si elle est appelée dans un Texte sur des lignes de ventilation :

- . sur une ligne de type 'I' : elle est modifiée,
- . sur une ligne de type 'J' : elle reste inchangée.

#### STRUCTURES DE DONNEES

La recodification d'une Structure de Données entraîne la recodification de tous ses Segments et Etats.

#### ATTENTION :

La remontée d'une Structure de Données entraîne la remontée de tous ses Segments et Etats se trouvant dans la Bibliothèque source, si la zone REMONTEE GLOBALE a été renseignée avec ALL. Dans le cas contraire, les Segments et les Etats demeurent dans la bibliothèque source.

L'existence de la Structure de Données en bibliothèque supérieure est contrôlée.

#### SEGMENTS et ETATS

Seule la remontée est autorisée pour ces entités. La Structure de Données dont elles dépendent doit exister dans une Bibliothèque de niveau supérieur ou égal à la Bibliothèque destinataire.

Pour un Segment, un contrôle d'existence s'effectue en bibliothèque supérieure ou égale à la bibliothèque destinataire et concerne les Segments appelés, les Rubriques appelées ainsi que les objets ou relations MERISE appelés.

En ce qui concerne les Etats, ce contrôle ne concerne que les Rubriques appelées.

#### RUBRIQUES

L'indication du code de la Rubrique mère dans les demandes n'a d'influence que sur la définition de la Rubrique se trouvant dans la Bibliothèque source. Par défaut, une Rubrique fille reste attachée à sa mère. Toutefois, il est possible de supprimer ce lien en indiquant la valeur '&&&&&&' dans la zone RUBRIQUE MERE.

Il est également possible de changer une Rubrique fille en Rubrique mère ou de lui changer de Rubrique mère en indiquant un nouveau code de Rubrique mère dans la zone du même nom.

Dans ce cas, la Rubrique mère doit exister dans une Bibliothèque de niveau supérieur ou égal à la Bibliothèque destinataire.

Si la Rubrique mère est présente sur la demande, elle ne doit pas avoir été traitée précédemment comme Rubrique source.

Enfin, quelle que soit la modification d'une Rubrique lors de son rattachement à une Rubrique mère, son format sera inchangé.

Dans le cas où la Rubrique destinataire est utilisée comme Rubrique non définie dans le Dictionnaire, les formats de ses utilisations (descriptions de Segments ou d'Etats) doivent correspondre au format de la fiche.

Si l'utilisateur demande la recodification d'une Rubrique clé d'une Structure de Données (présente dans un argument sur des appels de S.D., -CD), le changement de code n'est pas effectué.

#### PROGRAMMES

Leur traitement passe par un contrôle en bibliothèque supérieure ou égale à la bibliothèque destinatrice des :

- . Macro-Structures appelées
- . Structures de Données appelées
- . Segments ou rubriques appelés dans la WORKING STORAGE

#### ECRANS

Les Ecrans sont traités individuellement. La procédure ne traite pas un dialogue dans son intégralité. Le dialogue doit alors exister dans une bibliothèque de niveau supérieur ou égal à celui de la bibliothèque destinataire.

#### ENTITES UTILISATEUR

Il n'est possible de traiter une Entité Utilisateur que s'il n'en n'existe aucune possédant le même code d'appel dans le sous-réseau de la bibliothèque destinataire.

#### ATTENTION :

Si la zone REMONTEE GLOBALE est renseignée par ALL, la remontée d'une Entité Utilisateur entraîne la remontée de toutes ses occurrences se trouvant dans la bibliothèque source. Dans le cas contraire, les occurrences demeurent dans la bibliothèque source.

D'autre part, un contrôle de l'existence des Rubriques et des Relations appelées sur les lignes de définition a lieu à un niveau supérieur ou égal à celui de la bibliothèque destinataire.

#### OCCURRENCES D'ENTITES UTILISATEUR

L'existence de l'Entité Utilisateur en niveau supérieur ou égal à la bibliothèque destinataire est contrôlée. Un contrôle similaire concerne les entités chaînées aux Occurrences sur la fiche ou les lignes détails.

#### ENTITES MERISE

Un contrôle d'existence a lieu en niveau supérieur ou égal à celui de la bibliothèque destinataire, concernant les objets MERISE et les propriétés appelés sur les lignes de description.

#### BLOCS BASES DE DONNEES

L'existence des objets MERISE ou des Segments appelés sur les lignes de description est contrôlée.

#### RAPPORTS

L'existence des Etats appelés sur l'écran de définition est contrôlée.

#### ENTITES STATION DE TRAVAIL

Des appels de la forme //M, //Y, et //D permettent l'extraction de toutes les entités Station de Travail. Pour ce faire il faut saisir le type local de l'entité Station de Travail dans la zone TYPE D'ENTITE, il faut également indiquer le code entité avant traitement, le code de la Bibliothèque source et le code de l'entité après traitement.

Une zone spéciale, en position 35 sur la ligne de commande, permet d'indiquer la méthode de la Station de Travail (Merise, IFW, OMT, YSM...). Attention, chaque passage de la procédure ne doit faire référence qu'à une seule méthode.

#### **2.4.16. PACX : DESCRIPTION DES ETAPES**

en entrée

#### PACX : DESCRIPTION DES ETAPES

EXTRACTION : PACX Cette étape extrait les mouvements en fonction des entrées utilisateur. . Fichiers permanents en entrée : - Fichier des données PAC7AR - Fichier des index PAC7AN - Fichier des libellés d'erreur PAC7AE - Mouvements archivés PAC7PJ . Fichier mouvement en entrée : - Entrées utilisateur PAC7MB (MBPACX sous répertoire INPUT) . Fichiers de travail - Entrées utilisateur PAC7BM - Fichier travail EXPU PAC7MM - Fichier travail EXPJ PAC7MJ - Fichier travail RMEN PAC7TE - Fichier travail RMEN PAC7RE - Fichier travail RMEN PAC7RM - Mouvements extraits PAC7WD - Fichier travail extracteur chevelu SYSEXT . Fichiers en sortie : - Mouvements extraits pour UPDT PAC7MV (PACX.MV sous répertoire TMP de la base) - Mouvements extraits pour REOR(EXPU) PAC7MR (PACX.MR sous répertoire TMP de la base) - Mouvements extraits pour UPDP PAC7GY (PACX.GY sous répertoire TMP de la base) - Mouvements extraits pour CPSN PAC7TD (PACX.TD sous répertoire TMP de la base) - Mouvements extraits pour EXUE PAC7UE (PACX.UE sous répertoire TMP de la base) . Etats en sortie : - Edition générale de l'enchaînement des programmes PAC7IA - Edition des anomalies sur mouvements

#### **LES PROCEDURES STANDARD 2** PACX : EXTRACTION DE LA BASE VA Pac 4<br>
PACX : DESCRIPTION DES ETAPES 4 PACX : DESCRIPTION DES ETAPES

PAC7DD

- Etats de compte-rendu des extractions

 PAC7EE PAC7EP PAC7EQ PAC7EZ

. Fichiers de tri : Non assigné

. Codes retour :

0 : Pas d'erreur

8 : Erreur grave (précisée dans PAC7DD)

#### **2.4.17. PACX : JCL D'EXECUTION**

```
 ECHO OFF
     CLS
     ECHO .
    ECHO.
     ECHO *********************************************************
                           PROCEDURE PACX
 ECHO * ==============
ECHO * Version (avec \setminus) : *1ECHO * Nom de la base : 2 ECHO * Repertoire des fichiers temporaires : %3
 ECHO * Volume des repertoires ASSIGN et BATCH : %4
    ECHO * Volume du repertoire INPUT : $5
    ECHO * Volume du repertoire SAVE : %6
     ECHO *********************************************************
     ECHO .
     CALL %4:%1\BATCH\PROC\MSGPAUSE
     ECHO .
     REM **********************************************************
     REM * VA Pac : EXTRACTIONS
     REM **********************************************************
     CALL %4:%1\ASSIGN\%2\PAC7AE
     CALL %4:%1\ASSIGN\%2\PAC7AN
     CALL %4:%1\ASSIGN\%2\PAC7AR
     SET PAC7PJ=%6:%1\SAVE\%2\PJ
 SET PAC7MB=%5:%1\INPUT\%2\MBPACX
 SET PAC7BM=%3\WBM
     SET PAC7WD=%3\WWD
     SET PAC7MM=%3\WMM
     SET PAC7MJ=%3\WMJ
    SET PAC7TE=%3\WTE<br>SET PAC7RE=%3\WRE
        PAC7RE=%3\WRE
    SET PAC7RM=%3\WRM
     SET PAC7UE=%3\PACX.UE
     SET PAC7GY=%3\PACX.GY
     SET PAC7TD=%3\PACX.TD
     SET PAC7IA=%3\PACX.IA
     SET PAC7DD=%3\PACX.DD
     SET PAC7ED=%3\PACX.ED
    SET PAC7EE=%3\PACX.EE
     SET PAC7EZ=%3\PACX.EZ
    SET PAC7EP=%3\PACX.EP
     SET PAC7EQ=%3\PACX.EQ
    SET PAC7MV=%3\PACX.MV
     SET PAC7MR=%3\PACX.MR
     SET SYSEXT=%3\WSY
     ECHO Execution : PACX
     PACX
     REM **********************************************************
     ECHO Fin de la procedure
     ECHO .
     ECHO Destruction des fichiers temporaires
     DEL %3\W*.*
     REM **********************************************************
     ECHO ON
```
 **VISUALAGE PACBASE - MANUEL D'EXPLOITATION PROCEDURES BATCH DE L'UTILISATEUR EXTRACTION PERSONNALISEE ET DOCUMENTATION AUTO. 3**

# **3. EXTRACTION PERSONNALISEE ET DOCUMENTATION AUTO.**

# **3.1. XPAF : PLAN TYPE D'EXTRACTION**

#### **3.1.1. XPAF : PRESENTATION GENERALE**

#### XPAF : PRESENTATION GENERALE

#### PRINCIPE

La procédure de validation d'un plan type d'extraction permet à l'utilisateur de réaliser des extractions spécifiques que les procédures standard ne peuvent réaliser.

#### RESULTAT OBTENU

Il est de deux types suivant que le domaine extrait est destiné ou non à s'intégrer dans un rapport : Macro-commande ou Extracteur Utilisateur.

Macro-commande : c'est un sous-programme à activer dans une demande d'édition par GPRT (PCV).

Extracteur Utilisateur : c'est un programme source à compiler et exécuter.

#### CONDITION PREALABLE

Pour pouvoir utiliser ce module, le gestionnaire de la Base aura effectué une mise à jour de la Base avec le fichier mouvements fourni à l'installation et contenant l'Entité Utilisateur .PPTEX, de code d'appel 7E.

#### MISE EN OEUVRE

Dans un premier temps, il s'agit pour l'utilisateur de créer une occurrence \$7E de cette EU. Sa définition et sa description détermineront les caractéristiques et la mise en forme souhaitée de l'extraction.

#### CONDITION D'EXECUTION

L'utilisateur validant le plan type d'extraction doit possé- der un niveau d'autorisation 2 minimum sur la base.

#### ANOMALIES D'EXECUTION

Quelle que soit la cause de la fin anormale, la procédure peut être relancée telle quelle après suppression du problème.

#### EDITION OBTENUE

Cette procédure édite un compte rendu de contrôle décrivant le 'Plan type d'extraction' ainsi que sa simulation.

#### **3.1.2. XPAF : ENTREES UTILISATEURS**

#### XPAF : ENTREES UTILISATEUR

Une ligne '\*' pour la bibliothèque et session à consulter

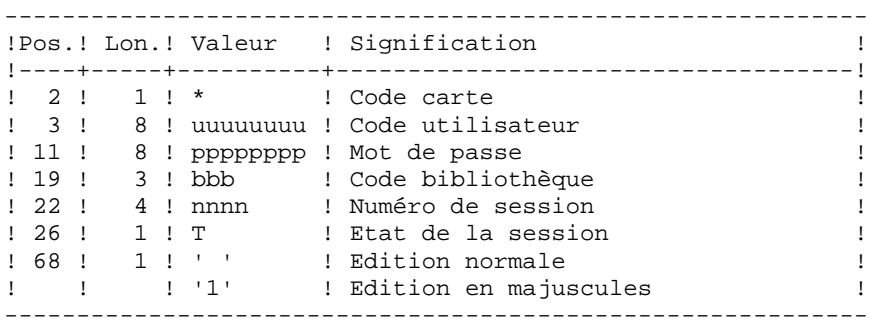

Une ligne 'EX' pour renseigner les éléments suivants :

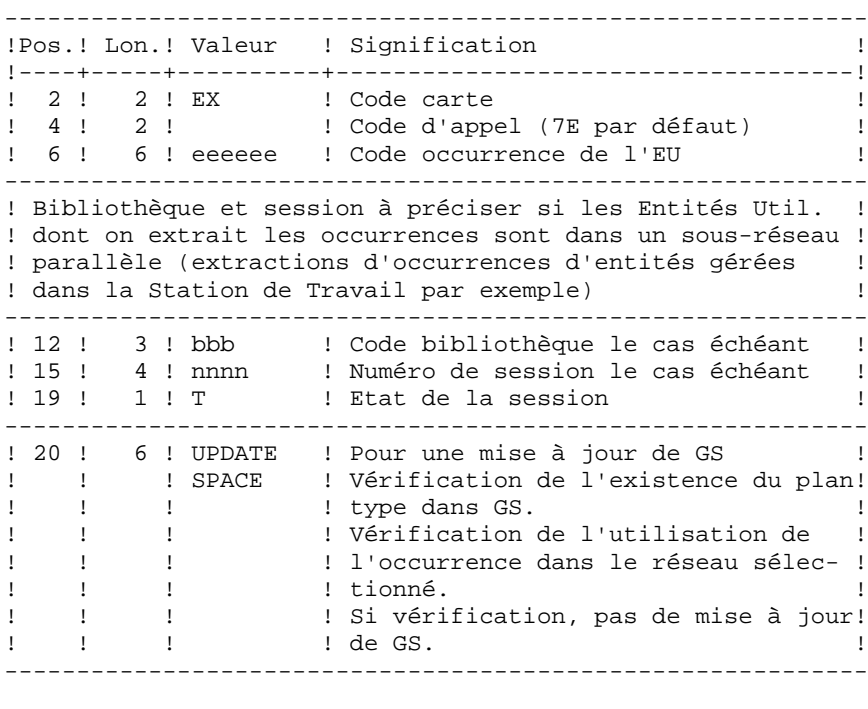

EXEMPLES : \*user passwordBIB EX7EEXT001 UPDATE \*user passwordBIB EX7EEXT002

#### **3.1.3. XPAF : DESCRIPTION DES ETAPES**

#### XPAF : DESCRIPTION DES ETAPES

ACCES ET CONTROLE : PTEX30

```
. Fichiers en entrée :
 - Fic. libellés d'erreur VisualAge Pacbase
   PAC7AE
 - Fic. des index
   PAC7AN
 - Fic. des données
```

```
 PAC7AR
```

```
. Fichier mouvement en entrée :
 - Entrées utilisateur
   PAC7MB
```

```
. Fichier permanent en entrée :
 - Squelette variable
 PAC7SP
```

```
. Fichier permanent en entrée/sortie :
 - Schémas d'extraction
   PAC7GS
```

```
. Fichiers en sortie :
 - Compte rendu transmis au programme d'édition
  PAC7ED
```

```
 - Source généré provisoire
  PAC7GP
```

```
. Etat en sortie :
 - Compte rendu
   PAC7DD
```

```
. Fichiers de tri
  Non assigné
```

```
 EXTRACTION PERSONNALISEE ET DOCUMENTATION AUTO. 3
 XPAF : PLAN TYPE D'EXTRACTION 1<br>
XPAF : DESCRIPTION DES ETAPES 1
 XPAF : DESCRIPTION DES ETAPES 3
    GENERATION EXTRACTEUR : PTEX80
    . Fichier permanent en entrée :
      - Squelette fixe
       PAC7SF
    . Fichier en entrée :
      - Source généré par le PTEX30
        PAC7GP
    . Fichier en sortie :
      - Source généré, à translater
        PAC7ST
    PRE-PROCESSEUR : PAFP10
    . Fichiers permanents en entrée :
       - Fichier des données
        PAC7AR
      - Fichier des index
        PAC7AN
      - Fichier des libellés d'erreur
        PAC7AE
    . Fichier en entrée
      - Programmes générés
        PAF80
    . Fichier en sortie :
      - Programmes générés à compiler
        COB80
    . Etat en sortie :
      - Compte-rendu
        PAFREP
    EDITION DU PTEX : PTEXD0
    . Fichiers en entrée :
      - Fic. libellés d'erreur VisualAge Pacbase
        PAC7AE
      - Compte rendu du PTEX30
        PAC7ED
    . Fichier permanent en entrée/sortie :
      - Schémas d'extraction
       PAC7GS
    . Etat en sortie :
      - Compte rendu de contrôle
        PAC7RD
    . Fichiers de tri :
```

```
 Non assigné
```
ECHO OFF

 CLS ECHO . ECHO . ECHO \*\*\*\*\*\*\*\*\*\*\*\*\*\*\*\*\*\*\*\*\*\*\*\*\*\*\*\*\*\*\*\*\*\*\*\*\*\*\*\*\*\*\*\*\*\*\*\*\*\*\*\*\*\*\*\*\* ECHO \* PROCEDURE XPAF ECHO \* ============== ECHO \* Version (avec  $\setminus$ ) :  $\$ 1 ECHO \* Nom de la base : \$2 ECHO \* Repertoire des fichiers temporaires : %3 ECHO \* Volume des repertoires ASSIGN et BATCH : %4 ECHO \* Volume du repertoire INPUT : \$5 ECHO \*\*\*\*\*\*\*\*\*\*\*\*\*\*\*\*\*\*\*\*\*\*\*\*\*\*\*\*\*\*\*\*\*\*\*\*\*\*\*\*\*\*\*\*\*\*\*\*\*\*\*\*\*\*\*\*\* ECHO . CALL %4:%1\BATCH\PROC\MSGPAUSE ECHO . REM \*\*\*\*\*\*\*\*\*\*\*\*\*\*\*\*\*\*\*\*\*\*\*\*\*\*\*\*\*\*\*\*\*\*\*\*\*\*\*\*\*\*\*\*\*\*\*\*\*\*\*\*\*\*\*\*\*\* REM \* VA Pac : VALIDATION D'UN PLAN TYPE D'EXTRACTION REM \*\*\*\*\*\*\*\*\*\*\*\*\*\*\*\*\*\*\*\*\*\*\*\*\*\*\*\*\*\*\*\*\*\*\*\*\*\*\*\*\*\*\*\*\*\*\*\*\*\*\*\*\*\*\*\*\*\* REM \* ENTREE UTILISATEUR : REM \* . UNE LIGNE '\*' POUR IDENTIFIER UTILISATEUR ET CONTEXTE REM \* . UNE LIGNE 'EX' POUR IDENTIFIER LE PLAN TYPE D'EXTRACT. REM \* COL 1 : CODE ACTION (UTILE SEULEMENT AVEC 'UPDATE' REM \* COL 2-3 : 'EX' CODE LIGNE REM \* COL 4-5 : CODE D'APPEL DE L'O.E.U. (7E PAR DEFAUT)<br>REM \* COL 6-11 : CODE OCCURRENCE DU PLAN TYPE D'EXTRACTIO COL 6-11 : CODE OCCURRENCE DU PLAN TYPE D'EXTRACTION REM \* COL 12-14 : CODE BIB. SI LES E.U. SONT DANS UN REM \* : SOUS-RESEAU SEPARE COL 15-19 : NUMERO DE SESSION ET ETAT 'T' SI LES E.U. REM \* : SONT DANS UNE SESSION DIFFERENTE COL 20-25 : 'UPDATE' MODIF. DU PLAN TYPE D'EXTRACTION REM \* : DANS LE FICHIER 'SCHEMAS D'EXTRACTION' REM \*\*\*\*\*\*\*\*\*\*\*\*\*\*\*\*\*\*\*\*\*\*\*\*\*\*\*\*\*\*\*\*\*\*\*\*\*\*\*\*\*\*\*\*\*\*\*\*\*\*\*\*\*\*\*\*\*\* CALL %4:%1\ASSIGN\%2\SQUEL REM \*\*\*\*\*\*\*\*\*\*\*\*\*\*\*\*\*\*\*\*\*\*\*\*\*\*\*\*\*\*\*\*\*\*\*\*\*\*\*\*\*\*\*\*\*\*\*\*\*\*\*\*\*\*\*\*\*\* CALL %4:%1\ASSIGN\%2\PAC7AN CALL %4:%1\ASSIGN\%2\PAC7AR CALL %4:%1\ASSIGN\%2\PAC7AE CALL %4:%1\ASSIGN\%2\PAC7GS SET PAC7MB=%5:%1\INPUT\%2\MBXPAF SET PAC7ED=%3\ED SET PAC7GP=%3\GP SET PAC7DD=%3\XPAFDD.X30 ECHO Execution : PTEX30 PTEX30 IF ERRORLEVEL 8 GOTO PTEXD0 IF ERRORLEVEL 1 GOTO ERRX30 IF NOT ERRORLEVEL 0 GOTO ERRX30 REM \*\*\*\*\*\*\*\*\*\*\*\*\*\*\*\*\*\*\*\*\*\*\*\*\*\*\*\*\*\*\*\*\*\*\*\*\*\*\*\*\*\*\*\*\*\*\*\*\*\*\*\*\*\*\*\*\*\* SET PAC7GP=%3\GP SET PAC7ST=%3\ST ECHO Execution : PTEX80 PTEX80 IF ERRORLEVEL 1 GOTO ERRX80 IF NOT ERRORLEVEL 0 GOTO ERRX80 REM \*\*\*\*\*\*\*\*\*\*\*\*\*\*\*\*\*\*\*\*\*\*\*\*\*\*\*\*\*\*\*\*\*\*\*\*\*\*\*\*\*\*\*\*\*\*\*\*\*\*\*\*\*\*\*\*\*\* CALL %4:%1\ASSIGN\%2\PAC7AE CALL %4:%1\ASSIGN\%2\PAC7AN CALL %4:%1\ASSIGN\%2\PAC7AR

**PAGE** 123  **EXTRACTION PERSONNALISEE ET DOCUMENTATION AUTO. 3 EXPAF : PLAN TYPE D'EXTRACTION 1 and a set of the SPAF : JCL D'EXECUTION 4 XPAF : JCL D'EXECUTION 4**

 SET PAF80=%3\ST SET COB80=%3\XPAF.CBL SET PAFREP=%3\PAFREP ECHO Execution : PAFP10 PAFP10 IF ERRORLEVEL 1 GOTO ERRP10 IF NOT ERRORLEVEL 0 GOTO ERRP10 REM \*\*\*\*\*\*\*\*\*\*\*\*\*\*\*\*\*\*\*\*\*\*\*\*\*\*\*\*\*\*\*\*\*\*\*\*\*\*\*\*\*\*\*\*\*\*\*\*\*\*\*\*\*\*\*\*\*\* :PTEXD0 CALL %4:%1\ASSIGN\%2\PAC7AE CALL %4:%1\ASSIGN\%2\PAC7GS SET PAC7ED=%3\ED SET PAC7RD=%3\XPAFRD.XD0 ECHO Execution : PTEXD0 PTEXD0 IF ERRORLEVEL 1 GOTO ERRXD0 IF NOT ERRORLEVEL 0 GOTO ERRXD0 REM \*\*\*\*\*\*\*\*\*\*\*\*\*\*\*\*\*\*\*\*\*\*\*\*\*\*\*\*\*\*\*\*\*\*\*\*\*\*\*\*\*\*\*\*\*\*\*\*\*\*\*\*\*\*\*\*\*\* ECHO Fin de la procedure ECHO . ECHO Destruction des fichiers temporaires DEL %3\ED DEL %3\GP DEL %3\ST GOTO END REM \*\*\*\*\*\*\*\*\*\*\*\*\*\*\*\*\*\*\*\*\*\*\*\*\*\*\*\*\*\*\*\*\*\*\*\*\*\*\*\*\*\*\*\*\*\*\*\*\*\*\*\*\*\*\*\*\*\* :ERRX30 ECHO Erreur execution PTEX30 GOTO ERR :ERRX80 ECHO Erreur execution PTEX80 GOTO ERR :ERRP10 ECHO Erreur execution PAFP10 GOTO ERR :ERRXD0 ECHO Erreur execution PTEXD0 :ERR PAUSE :END ECHO ON

# **3.2. XPDM : PLAN TYPE D'EXECUTION**

#### **3.2.1. XPDM : PRESENTATION GENERALE**

#### XPDM : PRESENTATION GENERALE

#### PRINCIPE

Un plan type d'édition est un rapport (entité 'V') de type P destiné à être appelé dans un autre rapport. Il peut remplir plusieurs fonctions :

- Mémoriser des descriptions générales (options d'édition par exemple) qui ne seront plus à redéfinir pour chaque rapport.
- Editer des informations extraites à l'aide d'un plan type d'extraction avec des possibilités de récursivité.

La procédure XPDM met à jour le fichier GS des plans type d'extraction si aucune erreur grave n'est détectée. La procédure peut aussi être utilisée sans mise à jour de GS.

#### CONDITION D'EXECUTION

Pour demander la validation d'un plan type d'édition, l'utilisateur doit avoir une autorisation de niveau 2 minimum.

#### ANOMALIES D'EXECUTION

Quelle que soit la cause de la fin anormale, la procédure peut être relancée telle quelle après suppression du problème.

#### EDITION OBTENUE

Cette procédure édite la description du plan type d'édition ainsi que des commentaires et, éventuellement, un relevé des anomalies détectées.

#### **3.2.2. XPDM : ENTREES UTILISATEURS**

#### XPDM : ENTREES UTILISATEUR

Une ligne '\*' pour définir le contexte.

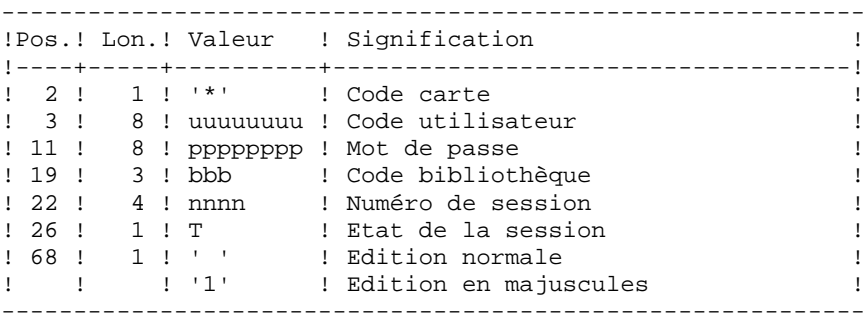

Une ligne 'EP' pour renseigner les éléments suivants :

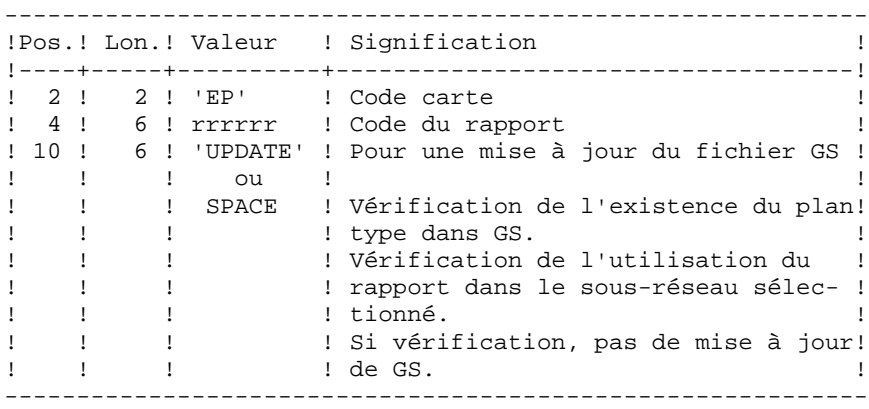

Exemples :

 \*user passwordBIB EPMANUELUPDATE

 \*user passwordBIB EPMANUEL

#### **3.2.3. XPDM : DESCRIPTION DES ETAPES**

#### XPDM : DESCRIPTION DES ETAPES

EXTRACTION DU PLAN TYPE D'EDITION : PTED30 . Fichiers en entrée : - Fichier des libellés d'erreur PAC7AE - Fichier des index PAC7AN - Fichier des données PAC7AR . Fichier mouvement en entrée : - Entrées utilisateur PAC7MB . Fichier permanent en entrée/sortie : - Schémas d'extraction PAC7GS . Fichiers en sortie : - Compte rendu transmis au PTED80 PAC7ED - Préparation à la mise à jour de GS PAC7SG . Etat en sortie : - Compte rendu PAC7DD MAJ. DE GS ET EDITION DU PLAN TYPE D'EDITION : PTED60 . Fichiers en entrée : - Fic. libellés d'erreur VisualAge Pacbase PAC7AE - Fichier édition PAC7ED - Préparation à la mise à jour de GS PAC7SG . Fichier permanent en sortie : - Schémas d'extraction PAC7GS . Etat en sortie : - Compte rendu ETATGP . Fichiers de tri Non assigné

ECHO OFF

 CLS ECHO . ECHO . ECHO \*\*\*\*\*\*\*\*\*\*\*\*\*\*\*\*\*\*\*\*\*\*\*\*\*\*\*\*\*\*\*\*\*\*\*\*\*\*\*\*\*\*\*\*\*\*\*\*\*\*\*\*\*\*\*\*\* ECHO \* PROCEDURE XPDM ECHO \* ============== ECHO \* Version (avec  $\setminus$ ) :  $\$ 1 ECHO \* Nom de la base : \$2 ECHO \* Repertoire des fichiers temporaires : %3 ECHO \* Volume des repertoires ASSIGN et BATCH : %4 ECHO \* Volume du repertoire INPUT : \$5 ECHO \*\*\*\*\*\*\*\*\*\*\*\*\*\*\*\*\*\*\*\*\*\*\*\*\*\*\*\*\*\*\*\*\*\*\*\*\*\*\*\*\*\*\*\*\*\*\*\*\*\*\*\*\*\*\*\*\* ECHO . CALL %4:%1\BATCH\PROC\MSGPAUSE ECHO . REM \*\*\*\*\*\*\*\*\*\*\*\*\*\*\*\*\*\*\*\*\*\*\*\*\*\*\*\*\*\*\*\*\*\*\*\*\*\*\*\*\*\*\*\*\*\*\*\*\*\*\*\*\*\*\*\*\*\* REM \* VA Pac : VALIDATION D'UN PLAN TYPE D'EDITION REM \*\*\*\*\*\*\*\*\*\*\*\*\*\*\*\*\*\*\*\*\*\*\*\*\*\*\*\*\*\*\*\*\*\*\*\*\*\*\*\*\*\*\*\*\*\*\*\*\*\*\*\*\*\*\*\*\*\* REM \* ENTREE UTILISATEUR : REM \* . UNE LIGNE '\*' POUR IDENTIFIER UTILISATEUR ET CONTEXTE REM \* . UNE LIGNE 'EP' POUR IDENTIFIER LE PLAN TYPE D'EDITION REM \* COL 1 : CODE ACTION (UTILE SEULEMENT AVEC 'UPDATE' REM \* COL 2-3 : 'EP' CODE LIGNE REM \* COL 4-9 : CODE DU RAPPORT DU PLAN TYPE D'EDITION REM \* COL 10-15 : 'UPDATE' MODIF. DU PLAN TYPE D'EXTRACT. REM \*  $\cdot$  : DANS LE FICHIER 'SCHEMAS D'EXTRACTION' REM \*\*\*\*\*\*\*\*\*\*\*\*\*\*\*\*\*\*\*\*\*\*\*\*\*\*\*\*\*\*\*\*\*\*\*\*\*\*\*\*\*\*\*\*\*\*\*\*\*\*\*\*\*\*\*\*\*\* CALL %4:%1\ASSIGN\%2\PAC7AN CALL %4:%1\ASSIGN\%2\PAC7AR CALL %4:%1\ASSIGN\%2\PAC7AE CALL %4:%1\ASSIGN\%2\PAC7GS SET PAC7MB=%5:%1\INPUT\%2\MBXPDM SET PAC7ED=%3\ED SET PAC7SG=%3\SG SET PAC7DD=%3\XPDMDD.D30 ECHO Execution : PTED30 PTED30 IF ERRORLEVEL 1 GOTO ERRD30 IF NOT ERRORLEVEL 0 GOTO ERRD30 REM \*\*\*\*\*\*\*\*\*\*\*\*\*\*\*\*\*\*\*\*\*\*\*\*\*\*\*\*\*\*\*\*\*\*\*\*\*\*\*\*\*\*\*\*\*\*\*\*\*\*\*\*\*\*\*\*\*\* CALL %4:%1\ASSIGN\%2\PAC7AE CALL %4:%1\ASSIGN\%2\PAC7GS SET PAC7ED=%3\ED SET PAC7SG=%3\SG SET ETATGP=%3\XPDMGP.D60 ECHO Execution : PTED60 PTED60 IF ERRORLEVEL 1 GOTO ERRD60 IF NOT ERRORLEVEL 0 GOTO ERRD60 REM \*\*\*\*\*\*\*\*\*\*\*\*\*\*\*\*\*\*\*\*\*\*\*\*\*\*\*\*\*\*\*\*\*\*\*\*\*\*\*\*\*\*\*\*\*\*\*\*\*\*\*\*\*\*\*\*\*\* ECHO Fin de la procedure ECHO . ECHO Destruction des fichiers temporaires DEL %3\ED DEL %3\SG GOTO END REM \*\*\*\*\*\*\*\*\*\*\*\*\*\*\*\*\*\*\*\*\*\*\*\*\*\*\*\*\*\*\*\*\*\*\*\*\*\*\*\*\*\*\*\*\*\*\*\*\*\*\*\*\*\*\*\*\*\* :ERRD30

 ECHO Erreur execution PTED30 GOTO ERR :ERRD60 ECHO Erreur execution PTED60 :ERR PAUSE :END ECHO ON

#### **3.3.1. PRGS : PRESENTATION GENERALE**

#### PRGS : PRESENTATION GENERALE

#### PRINCIPE

Cette procédure permet l'édition du contenu du fichier PAC7GS où sont stockés les plans types d'édition et les plans types d'extraction.

#### CONDITION PREALABLE

Pour demander l'édition du fichier des plans types d'édition et d'extraction, l'utilisateur doit avoir une autorisation de niveau 2 minimum.

#### RESULTAT OBTENU

Ce résultat est une édition faisant apparaître le plan type d'extraction avec les plans types d'édition qui s'y rattachent.

#### **3.3.2. PRGS : ENTREES UTILISATEURS**

#### PRGS : ENTREES UTILISATEUR

Une ligne '\*' pour identifier l'utilisateur.

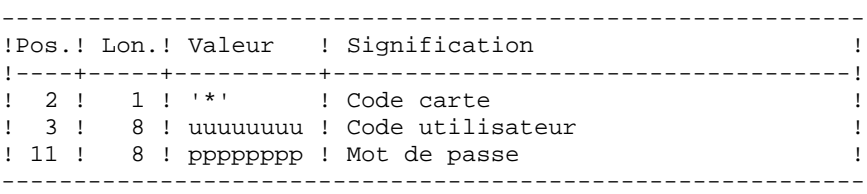

#### **3.3.3. PRGS : DESCRIPTION DES ETAPES**

#### PRGS : DESCRIPTION DES ETAPES

EDITION DU FICHIER DES PLANS TYPES : PTEP90

- . Fichiers en entrée : - Fichier des libellés d'erreur PAC7AE - Schémas d'extraction
- PAC7GS
- . Fichier mouvement en entrée : - Entrées utilisateur
	- PAC7MB :
- . Etat en sortie :
- Compte rendu
- PAC7DD
- Etat du fichier des plans types ETATGS
- . Fichiers de tri Non assigné

#### **3.3.4. PRGS : JCL D'EXECUTION**

ECHO OFF

 CLS ECHO . ECHO . ECHO \*\*\*\*\*\*\*\*\*\*\*\*\*\*\*\*\*\*\*\*\*\*\*\*\*\*\*\*\*\*\*\*\*\*\*\*\*\*\*\*\*\*\*\*\*\*\*\*\*\*\*\*\*\*\*\*\* ECHO \* PROCEDURE PRGS ECHO \* ============== ECHO \* Version (avec \)  $\begin{array}{ccc} \text{ECHO} & \ast & \text{31} \\ \text{ECHO} & \ast & \text{Nom de la base} \end{array}$  : \$2 ECHO \* Nom de la base<br>
ECHO \* Repertoire des fichiers temporaires : %3 ECHO \* Repertoire des fichiers temporaires ECHO \* Volume des repertoires ASSIGN et BATCH : %4 ECHO \* Volume du repertoire INPUT ECHO \*\*\*\*\*\*\*\*\*\*\*\*\*\*\*\*\*\*\*\*\*\*\*\*\*\*\*\*\*\*\*\*\*\*\*\*\*\*\*\*\*\*\*\*\*\*\*\*\*\*\*\*\*\*\*\*\* ECHO . CALL %4:%1\BATCH\PROC\MSGPAUSE ECHO . REM \*\*\*\*\*\*\*\*\*\*\*\*\*\*\*\*\*\*\*\*\*\*\*\*\*\*\*\*\*\*\*\*\*\*\*\*\*\*\*\*\*\*\*\*\*\*\*\*\*\*\*\*\*\*\*\*\*\* REM \* VA Pac : EDITION DU FICHIER DES PLANS TYPE REM \*\*\*\*\*\*\*\*\*\*\*\*\*\*\*\*\*\*\*\*\*\*\*\*\*\*\*\*\*\*\*\*\*\*\*\*\*\*\*\*\*\*\*\*\*\*\*\*\*\*\*\*\*\*\*\*\*\* CALL %4:%1\ASSIGN\%2\PAC7AE CALL %4:%1\ASSIGN\%2\PAC7GS SET PAC7DD=%3\PRGSDD.P90 SET PAC7MB=%5:%1\INPUT\%2\MBPRGS SET ETATGS=%3\PRGSGS.P90 ECHO Execution : PTEP90 PTEP90 IF ERRORLEVEL 1 GOTO ERRP90 IF NOT ERRORLEVEL 0 GOTO ERRP90 REM \*\*\*\*\*\*\*\*\*\*\*\*\*\*\*\*\*\*\*\*\*\*\*\*\*\*\*\*\*\*\*\*\*\*\*\*\*\*\*\*\*\*\*\*\*\*\*\*\*\*\*\*\*\*\*\*\*\* ECHO Fin de la procedure GOTO END REM \*\*\*\*\*\*\*\*\*\*\*\*\*\*\*\*\*\*\*\*\*\*\*\*\*\*\*\*\*\*\*\*\*\*\*\*\*\*\*\*\*\*\*\*\*\*\*\*\*\*\*\*\*\*\*\*\*\* :ERRP90 ECHO Erreur execution PTEP90 IF ERRORLEVEL 9 GOTO ERR IF ERRORLEVEL 8 ECHO Erreur 8 : Erreur sur la carte \* :ERR PAUSE :END ECHO ON

 **VISUALAGE PACBASE - MANUEL D'EXPLOITATION PROCEDURES BATCH DE L'UTILISATEUR SUIVI ET CONTROLE QUALITE 4**

# **4. SUIVI ET CONTROLE QUALITE**

# **4.1. ACTI : UTILITAIRE ANALYSE D'ACTIVITE**

#### **4.1.1. ACTI : PRESENTATION GENERALE**

#### ACTI: PRESENTATION GENERALE

L'Utilitaire Analyse d'Activité (ACTI) est optionnel. A ce titre, son utilisation est soumise à un contrat d'acquisition.

La base de spécifications gère l'ensemble des informations relatives aux différentes applications en cours de développement et de maintenance.

Le fichier journal contient tous les mouvements de mise à jour de la base. Il reflète ainsi l'activité exercée sur celle-ci. L'utilitaire d'Analyse d'Activité permet d'en extraire les informations nécessaires au suivi de cette activité en les présentant sous la forme voulue.

Pour cela, l'utilitaire d'Analyse d'Activité donne la possibilité d'interroger le journal des mouvements archivés à partir des différentes informations qu'il contient :

- code bibliothèque,
- code utilisateur,
- type d'entité,
- code entité,
- code ligne,
- type de saisie,
- date de mise à jour,
- session de mise à jour.

Le résultat de cette étude peut être présenté sous forme d'état statistique, de graphique ou de liste de mouvements.

Toute latitude est laissée à l'utilisateur pour définir lui- même son étude en sélectionnant :

- le type de document à éditer,
- les critères de mise en page,
- le domaine d'étude,
- le mode de classement des données,
- le mode de calcul de l'activité.

CONDITION D'EXECUTION

Option autorisation d'accès aux procédures Batch : . niveau d'autorisation générale 3 requis.

### **4.1.2. ACTI : LANGAGE D'INTERROGATION**

#### LANGAGE D'INTERROGATION

#### CODIFICATION DE LA DEMANDE

Une demande d'analyse d'activité est composée de plusieurs types de lignes, identifiées par les SUBSTANTIFS suivants :

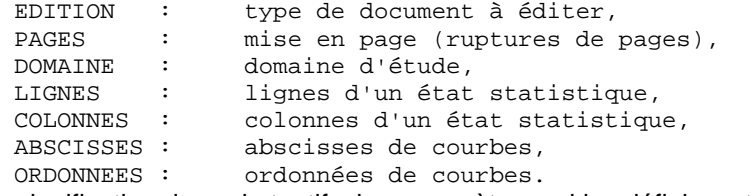

La signification des substantifs, les paramètres qui les définissent, ainsi que leur compatibilité sont détaillés dans le paragraphe "Substantifs".

La ligne EDITION est obligatoire. Les lignes PAGES et DOMAINE sont facultatives. Selon le type de document demandé, les lignes LIGNES, COLONNES, ABSCISSES, ORDONNEES sont obligatoires ou interdites.

Les trois premiers caractères de chaque substantif suffisent à déterminer le type de ligne.

Lors de l'édition, chaque ligne de demande est traduite en langage clair sur la première page du document correspondant et un message d'erreur explicite chaque demande rejetée.

Les lignes de demande doivent être classées dans l'ordre suivant :

EDITION PAGE DOMAINE LIGNE COLONNE ABSCISSE ORDONNEE

Toute erreur de séquence est considérée comme le début d'une nouvelle demande.

Il est possible de formuler simultanément 10 demandes.

Le caractère ':' sert à marquer la fin du substantif.

La suite de la ligne servira à paramétrer chaque caractérisque.

#### INTRODUCTION AUX PARAMETRES

Certains paramètres servent à définir la mise en page et les lignes ou abscisses des documents : ce sont les CRITERES DE PRESENTATION.

Certains paramètres sont suivis du caractère '=' et d'une valeur : ce sont les CRITERES DE SELECTION.

Certains paramètres correspondent à des dénombrements ou à des calculs : ce sont les CALCULS.

La codification et la signification des paramètres, ainsi que leur compatibilité avec les substantifs, sont détaillées dans le paragraphe "Paramètres".

#### SEPARATEURS

Les différentes données d'une ligne de demande sont séparées et regroupées par les caractères suivants :

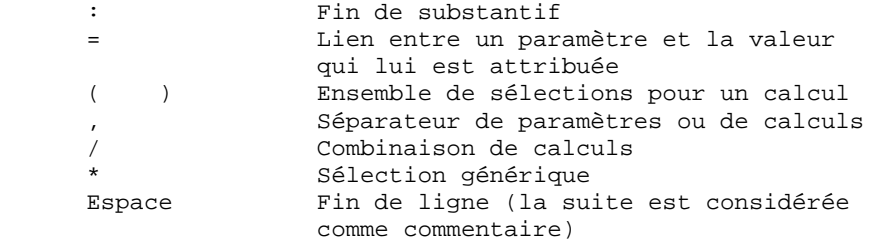

SUBSTANTIF SIGNIFICATION ET MODE DE REMPLISSAGE

EDI(tion) TYPE DE DOCUMENT

 Ce type de ligne est obligatoire pour chaque demande. Il indique le début d'une nouvelle demande.

> Le type de document est défini à l'aide d'un des paramètres suivants :

 - STA pour Statistiques - GRA pour Graphique - LIS pour Liste.

PAG(es) MISE EN PAGE

 Ce type de ligne précise les niveaux auxquels un changement de page doit être effectué. Ce type de ligne est facultatif.

 Des en-têtes seront édités pour chacun de ces niveaux, ainsi que des totalisations pour les états statistiques.

 La mise en page est définie par une série de paramètres (3 au maximum, séparés par des ',') identifiant les données du journal. Ces para mètres sont des "critères de présentation".

 Exemple : un saut de page peut être demandé pour chaque utilisateur et pour cha que bibliothèque.

DOM(aine) DOMAINE D'ETUDE

 Ce type de ligne définit l'ensemble des données concernées par la demande. Ce type de ligne est facultatif.

 Le domaine d'étude est défini par une suite de paramètres suivis du séparateur '=' et de la valeur sélectionnée. Une valeur est séparée du paramètre suivant par ','.

### **SUIVI ET CONTROLE QUALITE 4 ACTI : UTILITAIRE ANALYSE D'ACTIVITE 1 ACTI : LANGAGE D'INTERROGATION 2**

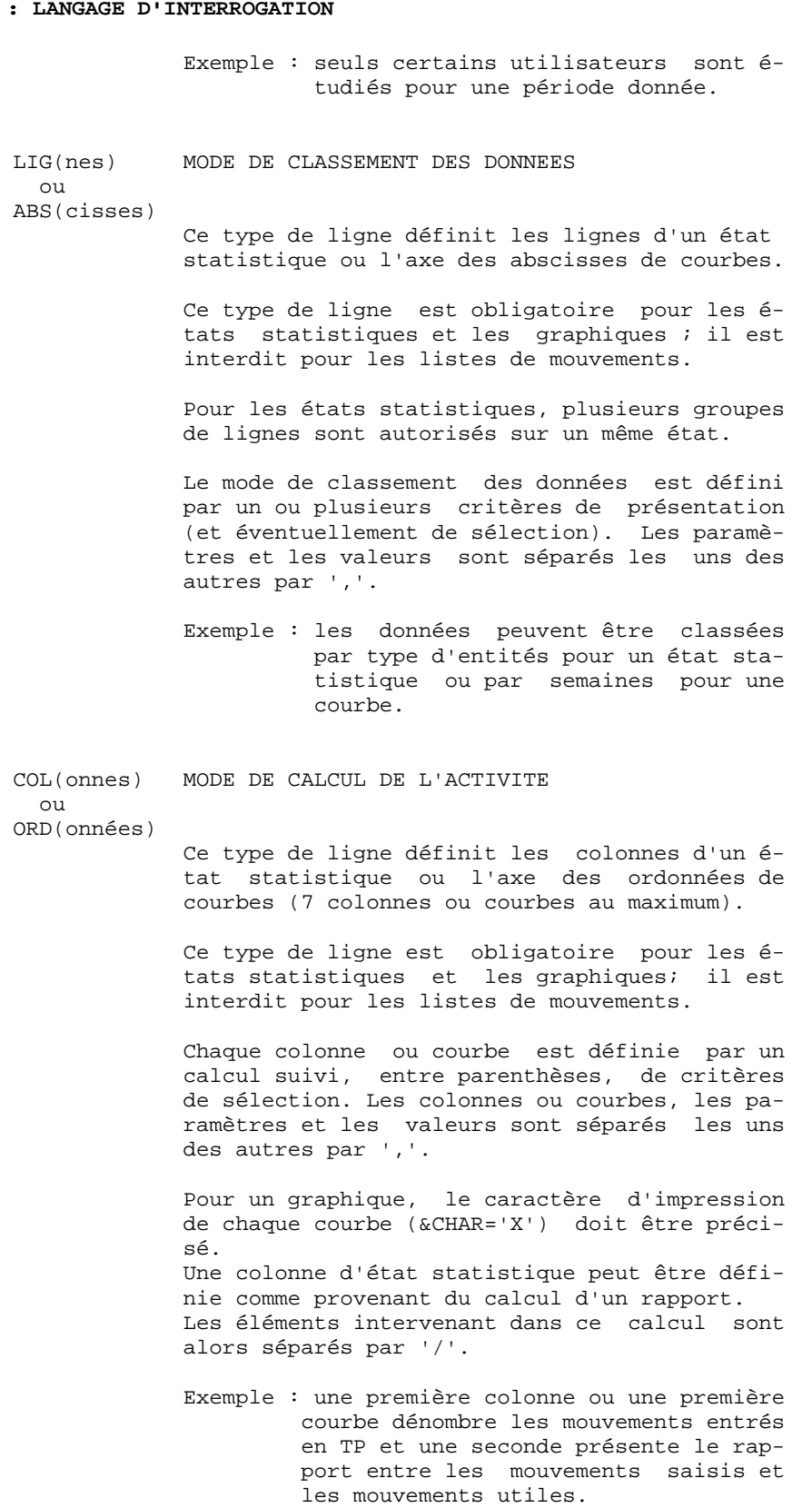

#### **SUIVI ET CONTROLE QUALITE 4 ACTI : UTILITAIRE ANALYSE D'ACTIVITE 1 ACTI : LANGAGE D'INTERROGATION 2**

PARAMETRE SIGNIFICATION ET COMMENTAIRES

---------------------------------------

#### &BIB CODE BIBLIOTHEQUE

Utilisé

 comme critère de sélection dans la définition de la mise en page, du domaine d'étude, du mode de classement des données et du mode de calcul de l'activité.

 Une sélection générique peut être demandée en rem plaçant par '\*' chaque caractère non figé.

#### &UTI CODE UTILISATEUR

 Utilisé comme critère de sélection dans la définition de la mise en page, du domaine d'étude, du mode de classement des données et du mode de calcul de l'activité.

 Une sélection générique peut être demandée en rem plaçant par '\*' chaque caractère non figé.

#### &ENTG TYPE D'ENTITE

 Utilisé comme critère de sélection dans la définition de la mise en page, du domaine d'étude, du mode de classement des données et du mode de calcul de l'activité.

&ENTD CODE LIGNE PAR TYPE D'ENTITE

 Utilisé comme critère de sélection dans la définition du mode de classement des données.

 Les valeurs sélectionnées sont précisées par le type d'entité.

#### **ACTI : LANGAGE D'INTERROGATION**

#### &COCA CODE LIGNE

 Utilisé comme critère de sélection dans la définition de la mise en page, du domaine d'étude, du mode de classement des données et du mode de calcul de l'activité.

 Les valeurs sélectionnées sont précisées par les codes des lignes 'batch'.

#### &ENT CODE ENTITE

Utilisé

 comme critère de sélection dans la définition de la mise en page, du domaine d'étude, du mode de classement des données et du mode de calcul de l'activité.

> Une sélection générique peut être demandée en rem plaçant par '\*' chaque caractère non figé.

> Les valeurs sélectionnées sont précisées par le type et le code des entités.

#### &SAIS TYPE DE SAISIE

 Utilisé comme critère de sélection dans la définition de la mise en page, du domaine d'étude, du mode de classement des données et du mode de calcul de l'activité.

 La valeur 'B' correspond à la saisie "batch". Tou te autre valeur correspond à la saisie "TP".

#### &D1 DATE DE DEBUT

 Utilisé comme critère de sélection dans la définition du domaine d'étude, du mode de clas sement des données et du mode de calcul de l'acti vité.

#### **SUIVI ET CONTROLE QUALITE 4 ACTI : UTILITAIRE ANALYSE D'ACTIVITE 1 ACTI : LANGAGE D'INTERROGATION 2**

 Ce paramètre est nécessairement suivi d'une date sous la forme JJMMSSAA.

 En l'absence de ce paramètre, la date de début de l'étude coïncide avec le début du journal.

&D2 DATE DE FIN

 Utilisé comme critère de sélection dans la définition du domaine d'étude, du mode de clas sement des données et du mode de calcul de l'acti vité.

 Ce paramètre est nécessairement suivi d'une date sous la forme JJMMSSAA.

 En l'absence de ce paramètre, la date de fin de l'étude coïncide avec la fin du journal.

#### &S1 SESSION DE DEBUT

 Utilisé comme critère de sélection dans la définition du domaine d'étude, du mode de clas sement des données et du mode de calcul de l'acti vité.

 Ce paramètre est nécessairement suivi d'un numéro de session sur 4 caractères.

 En l'absence de ce paramètre, la session de début de l'étude coïncide avec le début du journal.

#### &S2 SESSION DE FIN

 Utilisé comme critère de sélection dans la définition du domaine d'étude, du mode de clas sement des données et du mode de calcul de l'acti vité.

 Ce paramètre est nécessairement suivi d'un numéro de session sur 4 caractères.

 En l'absence de ce paramètre, la session de fin de l'étude coïncide avec la fin du journal.

#### **SUIVI ET CONTROLE QUALITE 4 ACTI : UTILITAIRE ANALYSE D'ACTIVITE 1 ACTI : LANGAGE D'INTERROGATION**

#### &JOUR PRESENTATION PAR JOUR

 Utilisé comme critère de présentation dans la définition de la mise en page et du mode de classement des données.

 Pour définir un axe des abscisses, ce paramètre doit être suivi du séparateur '=' et du nombre de caractères correspondant au pas des courbes (sa valeur par défaut étant de un caractère).

#### &SEM PRESENTATION PAR SEMAINE

 Utilisé comme critère de présentation dans la définition de la mise en page et du mode de classement des données.

 Pour définir un axe des abscisses, ce paramètre doit être suivi du séparateur '=' et du nombre de caractères correspondant au pas des courbes (sa valeur par défaut étant de un caractère).

#### &MOIS PRESENTATION PAR MOIS

 Utilisé comme critère de présentation dans la définition de la mise en page et du mode de classement des données.

 Pour définir un axe des abscisses, ce paramètre doit être suivi du séparateur '=' et du nombre de caractères correspondant au pas des courbes (sa valeur par défaut étant de un caractère).

#### &AN PRESENTATION PAR AN

 Utilisé comme critère de présentation dans la définition de la mise en page et du mode de classement des données.

 Pour définir un axe des abscisses, ce paramètre doit être suivi du séparateur '=' et du nombre de caractères correspondant au pas des courbes (sa valeur par défaut étant de un caractère).

#### **SUIVI ET CONTROLE QUALITE 4 ACTI : UTILITAIRE ANALYSE D'ACTIVITE 1 ACTI : LANGAGE D'INTERROGATION**

#### &SESS PRESENTATION PAR SESSION

 Utilisé comme critère de présentation dans la définition de la mise en page et du mode de classement des données.

 Ne peut pas être utilisé pour sélectionner des sessions (ne peut donc pas être suivi de '=').

#### &CAR CARACTERE D'IMPRESSION D'UNE COURBE

 Ne peut être utilisé que dans la définition du mo de de calcul de l'activité pour les graphiques.

 Doit se trouver dans les parenthèses qui suivent le calcul définissant une courbe.

#### &MVEN DENOMBREMENT DES MOUVEMENTS SAISIS

 Ne peut être utilisé que dans la définition du mo de de calcul de l'activité.

Tout mouvement du journal est un mouvement saisi.

#### &MVUT DENOMBREMENT DES MOUVEMENTS EFFECTIFS

 Ne peut être utilisé que dans la définition du mo de de calcul de l'activité.

 Un mouvement du journal est effectif s'il n'est pas modifié par un autre mouvement et s'il n'est pas lui-même un mouvement d'annulation. Il faut remarquer que cette notion est liée aux critères de présentation. Ainsi un mouvement modifié une fois par jour est effectif tous les jours avec une présentation par jour alors qu'il ne l'est qu'une fois avec une autre présentation.

#### **SUIVI ET CONTROLE QUALITE<br>
ACTI : UTILITAIRE ANALYSE D'ACTIVITE 1 ACTI : UTILITAIRE ANALYSE D'ACTIVITE 1<br>
ACTI : LANGAGE D'INTERROGATION 1 ACTI : LANGAGE D'INTERROGATION 2**

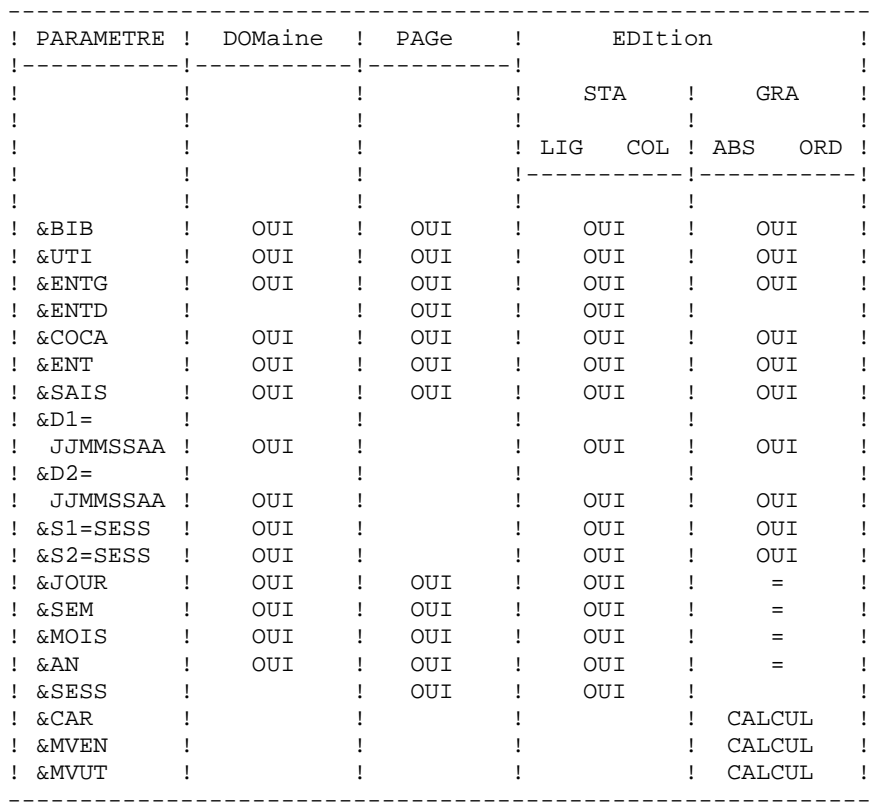

 = : le paramètre doit être suivi du séparateur '=' et du pas des courbes;

CALCUL : utilisé seulement dans le mode de calcul de l'acti vité.
Les paragraphes suivants présentent des remarques et contraintes concernant la formulation des demandes d'analyse d'activité.

GRAPHIQUES ----------

- Mise en page : parmi les 3 niveaux de mise en page possi bles, un seul paramètre correspondant à une notion de période est autorisé (&JOUR, &SEM, &MOIS, &AN).
- Mode de classement des données : seuls les paramètres cor respondant à une période de présentation (&JOUR, &SEM, &MOIS, &AN) ou de sélection (&D1, &D2) sont autorisés.
- Courbes : à l'édition des courbes, le caractère '\*' est uti lisé pour représenter l'intersection de courbes; il est donc souhaitable de ne pas utiliser ce ca ractère comme caractère d'impression d'une courbe; par ailleurs, il est possible de faire figurer 7 courbes sur un même graphique.

ETATS STATISTIQUES

------------------

- Mise en page : les paramètres utilisés à ce niveau ne peu vent pas être réutilisés pour définir le mode de classement des données.
- Mode de classement des données : une sélection sur interval le définie à ce niveau (à l'aide des paramètres &D1, &D2, &S1, &S2) ne concerne que le critère précédant cette sélection; plusieurs sélections sur un même type d'intervalle ne sont pas possi bles à ce niveau (seule la dernière sélection se rait alors prise en compte).

LISTES DE MOUVEMENTS --------------------

Mise en page : en l'absence de critères de mise en page, les mouvements seront présentés par :

- bibliothèque,
- date de saisie,
- numéro de session,
- code utilisateur.

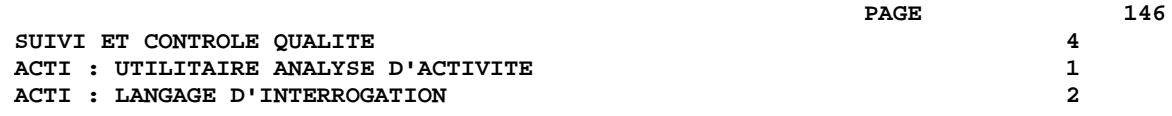

Les paragraphes suivants présentent les messages qui peuvent accompagner la traduction de la demande en langage courant.

MESSAGES D'ERREUR : COMMENTAIRES

LIGNE NON IDENTIFIEE

Le mot-clef identifiant la ligne est erroné.

ABSENCE LIGNE IDENTIFIANT L'EDITION

 La ligne identifiant l'édition demandée est absente.

TROP DE DEMANDES, LES 10 PREMIERES SONT TRAITEES

PRESENCE LIGNES-COLONNES INCOMPATIBLE AVEC LISTE

 Une demande de liste ne doit pas comporter de lignes, colonnes, abscisses ou ordonnées.

SUBSTANTIF INCORRECT

 Un mot-clef ne peut être présent que pour préciser le type de document à editer.

TYPE D'EDITION INCONNU

PARAMETRE INCONNU

PARAMETRE INCOMPATIBLE AVEC LA LIGNE

SELECTION IMPOSSIBLE POUR CE PARAMETRE

SELECTION IMPOSSIBLE POUR CETTE LIGNE

TROP DE SELECTIONS - LIMITATION AU MAXIMUM

PAS DE L'ABSCISSE DE LA COURBE NON NUMERIQUE

DATE DE FIN INFERIEURE A DATE DE DEBUT

SESSION DE FIN INFERIEURE A SESSION DE DEBUT

#### MESSAGES D'ERREUR : COMMENTAIRES

STRUCTURE DE LA DEMANDE INCOHERENTE OU INCOMPLETE

 Absence de lignes ou de colonnes pour un état statistique ou d'abscisse ou d'ordonnées pour un graphique curviligne.

#### UNE SEULE ABSCISSE POSSIBLE

 Toutes les courbes d'un même graphique doi vent avoir la même abscisse.

TROP DE COLONNES (OU COURBES), 7 SONT TRAITEES

COMBINAISON DE CALCUL IMPOSSIBLE

 L'ordonnée d'une courbe doit être définie à l'aide d'un seul calcul.

#### AXE DE L'ABSCISSE MAL DEFINI

 L'axe des abscisses doit être défini avec un paramètre correspondant à une période.

#### ABSCISSE INCOMPATIBLE AVEC PAGINATION

 La période utilisée pour définir l'axe des abscisses doit être plus petite que celle utilisée pour la mise en page.

ABSENCE DU CARACTERE D'EDITION DE LA COURBE

SE LIMITER A UNE PERIODE POUR PAGINATION SUR GRAPHE

 Il n'est pas possible de combiner plusieurs périodes pour la mise en page de graphiques.

DATE INCORRECTE

#### TROP DE CRITERES DE PRESENTATION

 Seuls trois critères de mise en page sont pris en compte.

PARAMETRE EGALEMENT UTILISE POUR LA PAGINATION

 Un même paramètre ne peut pas être utilisé à la fois pour définir la mise en page et le mode de classement des données.

 **DELS2003252F**

 **SUIVI ET CONTROLE QUALITE 4 ACTI : UTILITAIRE ANALYSE D'ACTIVITE<br>
ACTI : ENTREES UTILISATEUR ACTI : ENTREES UTILISATEUR** 

## **4.1.3. ACTI : ENTREES UTILISATEUR**

## ACTI : ENTREES UTILISATEUR

Option autorisation d'accès aux procédures Batch : Une ligne \* avec Code utilisateur et Mot de passe.

Les entrées spécifiques de cette procédure sont décrites dans le Manuel de Référence UTILITAIRES OPTIONNELS, au chapitre consacré à cette procédure.

## **4.1.4. ACTI : DESCRIPTION DES ETAPES**

## ACTI : DESCRIPTION DES ETAPES

```
EXTRACTION DU JOURNAL : PTU630
.Fichiers permanents en entrée :
  -Libellés d'erreur
  PAC7AE
  -Mouvements archivés
  PAC7PJ
.Fichier mouvement :
  -Mouvements de mise à jour
  PAC7MB
.Fichiers en sortie :
 -Mouvements pour états sélectionnés
  PAC7ST
.Etat en sortie :
  -Option autorisation procédures Batch
  PAC7DD
.Codes retour :
  . 0 : OK.
  . 8 : Pas d'autorisation procédure batch.
  . 12 : Erreur système.
EDITION DES ETATS SELECTIONNES : PTU640
.Fichiers permanents en entrée :
 -Libellés d'erreur
  PAC7AE
.Fichier en entrée :
 -Mouvements pour états sélectionnés
  PAC7ST
.Etat en sortie :
  -Etats sélectionnés
  PAC7IV
.Fichiers de tri :
 Non assigné
```
ECHO OFF

 $\mathtt{CLS}$ ECHO ECHO. ECHO \* PROCEDIBE ACTI ECHO \* ============== ECHO \* Version (avec  $\backslash$ )  $: <sub>81</sub>$ ECHO \* Nom de la base  $: 22$ ECHO \* Repertoire des fichiers temporaires  $\therefore$  23 ECHO \* Volume des repertoires ASSIGN et BATCH : %4 ECHO \* Volume du repertoire INPUT  $:$   $%5$ ECHO \* Volume du repertoire SAVE  $:$   $%6$ **ECHO** CALL %4:%1\BATCH\PROC\MSGPAUSE **ECHO** REM \* VA Pac : SUIVI D'ACTIVITES REM \* ENTREE REM \* . OPTION AUTORISATION PROCEDURES BATCH REM \* LIGNE \* AVEC CODE UTILISATEUR ET MOT DE PASSE REM \* .ENTREES SPECIFIQUES DE LA PROCEDURE REM \* SE REPORTER AU MANUEL DE REFERENCE REM \* "UTILITAIRES OPTIONNELS" CALL %4:%1\ASSIGN\%2\PAC7AE SET PAC7MB=%5:%1\INPUT\%2\MBACTI SET  $PAC7PJ = $6: $1\SAVE\\ $2\PJ$ SET PAC7ST=%3\ST SET PAC7DD=%3\ACTIDD.630 ECHO Execution : PTU630 **PTU630** IF ERRORLEVEL 1 GOTO ERR630 IF NOT ERRORLEVEL 0 GOTO ERR630 CALL %4:%1\ASSIGN\%2\PAC7AE SET  $PAC7ST = 83 \ST$ **SET** PAC7IV=%3\ACTIIV.640 ECHO Execution : PTU640  $PTU640$ IF ERRORLEVEL 1 GOTO ERR640 IF NOT ERRORLEVEL 0 GOTO ERR640 ECHO Fin de la procedure **ECHO** ECHO Destruction des fichiers temporaires DEL %3\ST GOTO END  $:$  ERR630 ECHO Erreur execution PTU630 IF ERRORLEVEL 13 GOTO ERR IF ERRORLEVEL 12 ECHO Erreur 12 : Erreur systeme IF ERRORLEVEL 9 GOTO ERR IF ERRORLEVEL 8 ECHO Erreur 8 : Utilisateur non autorise GOTO ERR :ERR640

150

 $\overline{4}$  $\mathbf{1}$  $\overline{5}$ 

 **SUIVI ET CONTROLE QUALITE 4 ACTI : UTILITAIRE ANALYSE D'ACTIVITE 1 ACTI : JCL D'EXECUTION 5**

 ECHO Erreur execution PTU640 :ERR PAUSE :END ECHO ON

## **4.2. PQC : PACBENCH QUALITY CONTROL**

## **4.2.1. PQC : PRESENTATION GENERALE**

## PQC : PRESENTATION GENERALE

Le Module Pacbench Quality Control (PQC) est optionnel. A ce titre, son utilisation est soumise à un contrat d'acquisition.

Le Module comporte deux parties :

- . l'analyse, permettant d'évaluer la qualité des applications en fonction : soit de règles fournies en standard, soit de règles personnalisées par le site acquéreur,
- . l'extraction de règles de qualité personnalisées par le site acquéreur du Module.

Deux options d'acquisition du Module sont prévues :

- . l'option de base permettant l'utilisation de règles standard de suivi de la qualité,
- . l'option PERSONNALISATION des règles de qualité.

Les composants de Pacbench Quality Control fournis à l'installation sont donc :

- pour les deux options d'acquisition :
	- . une procédure batch d'analyse de la qualité (PQCA),
	- . les règles de qualité standards "compilées", sous forme d'un fichier séquentiel (voir Manuel "Environnment et Installation").
- pour l'option PERSONNALISATION :
	- . une procédure Batch d'extraction et "compilation" de règles personnalisées (PQCE),
	- . un dictionnaire de rubriques et l'entité utilisateur nécessaires à la personnalisation des règles, sous forme de mouvements Batch que l'utilisateur introduit dans son propre dictionnaire par mise à jour Batch (UPDT) (voir Manuel "Environnement et Installation").

 **SUIVI ET CONTROLE QUALITE 4 PQC : PACBENCH QUALITY CONTROL 2 PQCA : ANALYSE 2**

## PQCA : PACBENCH QUALITY CONTROL - ANALYSE

## PQCA : PRESENTATION GENERALE

La procédure PQCA assure l'analyse de la qualité des applications en fonction soit des règles standard, soit des règles personnalisées par le site.

### CARACTERISTIQUES

Cette procédure fait appel à un programme unique (PACQ), qui sert de moniteur d'enchaînement des différents programmes de la procédure.

Son fonctionnement est identique à celui de la procédure standard d'édition-génération GPRT.

Tous les programmes de la procédure sont donc considérés comme des sous-programmes de ce moniteur, avec lequel ils communiquent par l'intermédiaire d'une zone de communication et de codes retour particuliers.

La procédure est décomposée en "sous-chaînes" identifiées par un code à une position, dont la signification est la suivante :

> - D : Dictionnaire - E : Ecrans Dialogue (OSD) - G : Ecrans Dialogue Client/Serveur (OSC) - P : Programmes Langage batch (BSD)

A la suite de deux programmes généraux communs à toutes les chaînes (PACA10 et PACA20), les différentes sous-chaînes sont activées, en fonction des demandes d'éditiongénération, dans l'ordre suivant :

> - Ecrans - Programmes - Dictionnaire

Chaque sous-chaîne effectue une extraction (suivie d'une génération dans le cas de commandes GCP ou GCO).

L'extraction des entités mise en forme par ces sous-chaînes est ensuite analysée par le programme PTUQ20, en fonction des règles qui lui sont assignées et des paramètres de l'analyse à effectuer.

Les résultats sont édités par les programmes PTUQ24, PTUQ25 et PTUQ30.

Le traitement du flot généré dans le cas de demandes de génération est identique à celui de la procédure GPRT.

## CONDITION D'EXECUTION

Aucune. Les fichiers peuvent rester accessibles au TP.

## ENTREES UTILISATEUR

Se référer au manuel de référence PQC.

## RESULTAT OBTENU

L'utilisateur a le choix entre deux types d'états :

.Un état synthétique présentant les résultats généraux

.Un état détaillé comprenant :

- . les résultats par entité,
- . les résultats par type d'entité.

Les informations de cet état peuvent également être récupérées dans les fichiers pour traitement par programme utilisateur, respectivement dans :

- . PACQMK pour les résultats par entité,
- . PACQMJ pour les résultats par type d'entité.

La description de ces fichiers se trouve dans le Manuel de Référence PQC.

La procédure édite également le dossier des entités demandées et un compte-rendu d'exécution de la chaîne.

## TRAITEMENT DU FLOT GENERE

Ce traitement est identique à celui de la procédure GPRT (Se reporter au chapitre correspondant de ce manuel).

## **4.2.3. PQCA : DESCRIPTION DES ETAPES**

### PQCA : DESCRIPTION DES ETAPES

ANALYSE DE LA QUALITE : PACQ Les caractéristiques générales de cette étape sont décrites au sous-chapitre précédent. .Fichiers permanents en entrée : -Fichier des données PAC7AR -Fichier des index PAC7AN -Fichier commandes d'édition PAC7AG -Fichier environnement PEI ('Batch') PAC7AB -Fichier environnement PEI ('TP') PAC7AC -Fichier des libellés d'erreurs PAC7AE -Paramètres utilisateur PAC7AP -Fichier REGLES DE QUALITE PACQMF -Squelette génération Langage Batch PAC7SC -Squelette génération Dialogue PAC7SG -Squelette map PAC7SS

#### **SUIVI ET CONTROLE QUALITE 4 PQC : PACBENCH QUALITY CONTROL 2**<br>  **POCA : DESCRIPTION DES ETAPES** 3  **PQCA : DESCRIPTION DES ETAPES**

```
.Fichiers mouvements :
  -Entrées entités à analyser
  PAC7ME
  -Entrées paramètres de sélection
  PACQMC
.Etats en sortie :
  -Compte-rendu d'exécution de PACQ
  PAC7IA
  -Documentation VisualAge Pacbase
  PAC7ID
  -Contrôle paramètres de sélection
  PACQIB
  -Résultats par type d'entité
  PACQIE
  -Résultats par entité
  PACQIF
  -Liste des identifiants VisualAge Pacbase
  dépassant les identificateurs
  PACQIG
  -Compte-rendu de génération (PEI)
  PAC7IH
.Flot généré en sortie, constitué des sorties
  -Généré DBD
  PAC7GB
  -Généré Dialogue
  PAC7GE
  -Généré Dialogue/CS
  PAC7GG
  -Généré Langage Batch
  PAC7GP
  -Généré GDP
  PAC7GV
  dans le répertoire des fichiers temporaires
Les autres fichiers de la procédure sont les fichiers
intermédiaires utilisés dans les chaînes.
.Fichier(s) de tri :
 Non assigné
```
## 4.2.4. POCA : JCL D'EXECUTION

```
ECHO OFF
CLS
ECHO.
ECHO.
ECHO *
                        PROCEDURE POCA
ECHO *
                        ==============
ECHO * Version (avec \) : %1<br>
ECHO * Nom de la base : %2<br>
ECHO * Repertoire des fichiers temporaires : %3<br>
ECHO * Volume des repertoires ASSIGN et BATCH : %4
ECHO * Volume du repertoire INPUT
                                               : 85ECHO.
CALL %4:%1\BATCH\PROC\MSGPAUSE
ECHO
REM * VA Pac : SUIVI QUALITE
CALL %4:%1\ASSIGN\%2\PAC7AB
CALL %4:%1\ASSIGN\%2\PAC7AC
CALL %4:%1\ASSIGN\%2\PAC7AE
CALL %4:%1\ASSIGN\%2\PAC7AG
CALL %4:%1\ASSIGN\%2\PAC7AN
CALL %4:%1\ASSIGN\%2\PAC7AR
CALL %4:%1\ASSIGN\%2\PAC7AP
CALL %4:%1\ASSIGN\%2\SQUEL
SET PAC7ME=%5:%1\INPUT\%2\MBPOCA
SET PACQMC=%5:%1\INPUT\%2\MCPQCA
SET PACOMF=%5:%1\INPUT\%2\MBRULE.POC<br>SET PAC7IA=%3\POCA.IA
SET PAC7ID=%3\PQCA.ID
SET PAC7IH=%3\POCA.IH
SET PACQIB=%3\PQCA.IB
SET PACQIE=%3\PQCA.IE
SET PACQIF=%3\PQCA.IF<br>SET PACQIG=%3\PQCA.IG
SET PACOMJ=%3\WMJ
SET PACOMK=%3\WMK
SET PACQMM=%3\WMM
SET PACQMN=%3\WMN
SET PACQMO=%3\WMO<br>SET PACQMZ=%3\WMZ
SET PAC7EE=%3\WEE
SET PAC7EG=%3\WEG
SET PAC7EP=%3\WEP
SET PAC7EV=%3\WEV<br>SET PAC7GB=%3\PQCA.GB
SET PAC7GE=%3\PQCA.GE
SET PAC7GG=%3\PQCA.GG
SET PAC7GP=%3\PQCA.GP
SET PAC7GV=%3\PQCA.GV<br>SET PAC7JG=%3\WJG
SET PAC7KD=%3\WKD
SET PAC7KE=%3\WKE
SET PAC7KF=%3\WKF
SET PAC7KG=%3\WKG
SET PAC7KP=%3\WKP<br>SET PAC7KS=%3\WKS
SET PAC7KU=%3\WKU
SET PAC7KV=%3\WKV
```
157

 $\overline{\mathbf{4}}$ 

 $\overline{2}$ 

 $\overline{\mathbf{4}}$ 

SUIVI ET CONTROLE QUALITE PQC : PACBENCH QUALITY CONTROL PQCA : JCL D'EXECUTION SET PAC7MG=%3\WMG SET PAC7W1=%3\W1<br>SET PAC7W2=%3\W2 SET PAC7W3= $83\sqrt{W3}$ SET PAC7W4=%3\W4 ECHO Execution : PACQ PACO ECHO Fin de la procedure ECHO. ECHO Destruction des fichiers temporaires DEL  $\frac{2}{3}W^*$ . ECHO ON

158

 $\overline{4}$ 

 $\overline{a}$ 

 $\overline{\mathbf{4}}$ 

## **4.2.5. PQCE : EXTRACTION DES REGLES DE QUALITE 4.2.5.1. PQCE : PRESENTATION GENERALE**

## PQCE : EXTRACTION DES REGLES DE QUALITE

## PQCE : PRESENTATION GENERALE

La procédure PQCE permet l'utilisation des règles de qualité créées par l'utilisateur dans sa base à l'aide de l'entité utilisateur livrée pour l'option PERSONNALISATION du Module PACBENCH QUALITY CONTROL.

Elle extrait les occurrences d'entité utilisateur composant le dictionnaire des règles de qualité personnalisées, contrôle les informations, et constitue le fichier des règles de qualité "compilées" nécessaire à la procédure d'analyse de la qualité des applications (PQCA).

Pour plus d'informations, se reporter au Manuel de Référence PACBENCH QUALITY CONTROL.

## CONDITION D'EXECUTION

Aucune. Les fichiers peuvent rester accessibles au TP.

Option autorisation d'accès aux procédures Batch : . niveau d'autorisation 2 requis.

## **4.2.6. PQCE : ENTREES UTILISATEURS**

## PQCE : ENTREES UTILISATEUR

ENTREES UTILISATEUR

La procédure comporte une entrée utilisateur identique à l'entrée de l'extracteur EXUE (procédure PACX).

Une ligne '\*' par bibliothèque à consulter pour extraction :

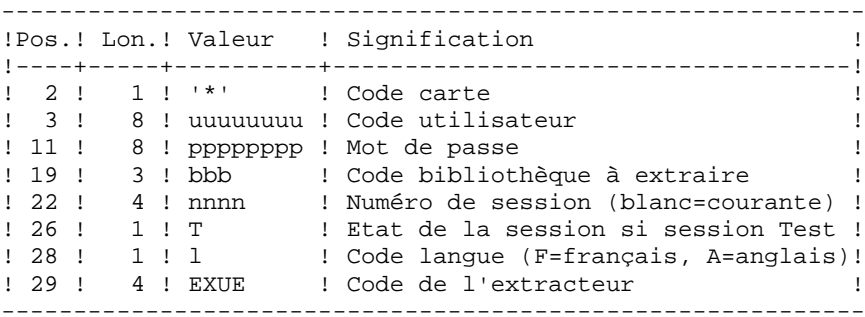

Pour plus de détails, se référer au chapitre "PACX : Extraction de la Base VA Pacbase" de ce présent manuel.

Une ligne commande :

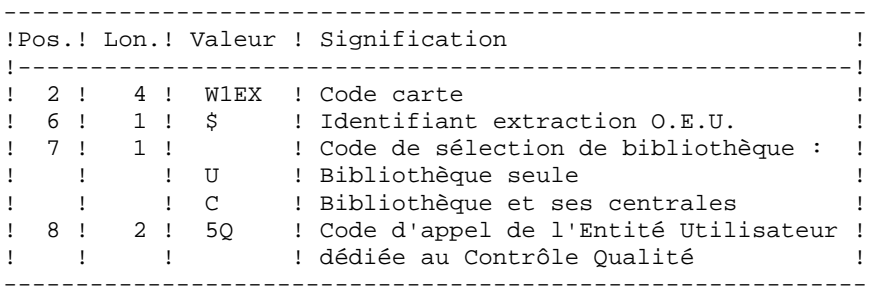

## RESULTAT OBTENU

Cette procédure crée un fichier des règles de qualité personnalisées "compilées", exploitable par la procédure d'analyse PQCA.

## EDITION OBTENUE

Cette procédure édite :

- . Un compte-rendu d'extraction des occurrences,
- . Un compte-rendu de contrôle d'utilisation et de validité des indicateurs de qualité,
- . Les états descriptifs des règles de qualité :
- Listes de facteurs et critères de qualité,
- Description par indicateur de qualité,
- Dictionnaire des règles de qualité.

## **4.2.7. PQCE : DESCRIPTION DES ETAPES**

#### PQCE : DESCRIPTION DES ETAPES

EXTRACTION : PACX Cette étape extrait les mouvements en fonction des entrées utilisateur. . Fichiers permanents en entrée : - Fichier des données PAC7AR - Fichier des index PAC7AN - Fichier des libellés d'erreur PAC7AE - Mouvements archivés PAC7PJ . Fichier mouvement en entrée : - Entrées utilisateur PAC7MB (MBPACX sous répertoire INPUT) . Fichiers de travail - Entrées utilisateur PAC7BM - Fichier travail EXPU PAC7MM - Fichier travail EXPJ PAC7MJ - Fichier travail RMEN PAC7TE - Fichier travail RMEN PAC7RE - Fichier travail RMEN PAC7RM - Mouvements extraits PAC7WD - Fichier travail extracteur chevelu SYSEXT . Fichiers en sortie : - Mouvements extraits pour UPDT PAC7MV (PACX.MV sous répertoire TMP de la base) - Mouvements extraits pour REOR(EXPU) PAC7MR (PACX.MR sous répertoire TMP de la base) - Mouvements extraits pour UPDP PAC7GY (PACX.GY sous répertoire TMP de la base) - Mouvements extraits pour CPSN PAC7TD (PACX.TD sous répertoire TMP de la base) - Mouvements extraits pour EXUE PAC7UE (PACX.UE sous répertoire TMP de la base) . Etats en sortie : - Edition générale de l'enchaînement des programmes PAC7IA - Edition des anomalies sur mouvements en entrée

 **SUIVI ET CONTROLE QUALITE 4**

 **PQC : PACBENCH QUALITY CONTROL 2**<br>  **POCE : DESCRIPTION DES ETAPES PQCE : DESCRIPTION DES ETAPES**  PAC7DD - Etats de compte-rendu des extractions PAC7EE PAC7EP PAC7EQ PAC7EZ . Fichiers de tri : Non assigné . Codes retour : 0 : Pas d'erreur 8 : Erreur grave (précisée dans PAC7DD) COMPILATION DES REGLES DE QUALITE : PTUQ10 Cette étape crée le fichier des règles de qualité personnalisées pour analyse par la procédure PQCA. . Fichiers permanents en entrée : - Fichier des libellés d'erreur PAC7AE - Fichier des données PAC7AR . Fichier permanent en sortie : - Règles de qualité "compilées" PACQMI . Fichiers mouvements : - Entrées utilisateur PAC7MB - Occurrences entités utilisateur PACQMC . Fichier en sortie : - Préparation édition PACQML . Etats en sortie : - Compte-rendu validité des règles PACQIC - Option autorisation procédures Batch PAC7DD . Fichiers de tri : Non assigné EDITION DES REGLES DE QUALITE : PTUQ15 .Fichier permanent en entrée : -Fichier des libellés d'erreur PAC7AE .Fichier en entrée : -Préparation édition PACQML .Etats en sortie : -Listes facteurs/critères qualité

#### **SUIVI ET CONTROLE QUALITE 4 PQC : PACBENCH QUALITY CONTROL 2 PQCE : DESCRIPTION DES ETAPES** 7

 et description/indicateur qualité PACQII -Dictionnaire règles de qualité PACQIJ .Fichiers de tri :

Non assigné

## 4.2.8. POCE : JCL D'EXECUTION

```
ECHO OFF
\mathtt{CLS}ECHO.
ECHO.
ECHO *
                      PROCEDURE POCE
ECHO *
                      ==============
ECHO * Version (avec \)<br>
ECHO * Version (avec \)<br>
ECHO * Nom de la base : %2<br>
ECHO * Repertoire des fichiers temporaires : %3<br>
ECHO * Volume des repertoires ASSIGN et BATCH : %5
ECHO * Volume du repertoire INPUT
                                           : 85ECHO.
CALL %4:%1\BATCH\PROC\MSGPAUSE
ECHO
REM * VA Pac : EXTRACTION DES REGLES DE QUALITE
REM * FORMAT DES MOUVEMENTS EN ENTREE :
REM * .. UNE LIGNE * PAR UTILISATEUR ET BIBLIOTHEQUE
REM * .. UNE LIGNE COMMANDE PAR ENTITE A EXTRAIRE
REM *
     COL 2-6 : 'W1EX$'
REM *
      COL 7 : CODE SELECTION DE BIBLIOTHEQUE
                'U' BIBLIOTHEQUE SEULE<br>'C' BIBLIOTHEQUE ET SES CENTRALES
REM *
REM *
REM *
       COL 8-9 : CODE D'APPEL ENTITE UTILISATEUR (2 CAR)
CALL %4:%1\ASSIGN\%2\PAC7AE
CALL %4:%1\ASSIGN\%2\PAC7AN
CALL %4:%1\ASSIGN\%2\PAC7AR
SET PAC7MB=%5:%1\INPUT\%2\MBPQCE
SET PAC7BM=%3\WBM
SET PAC7WD=%3\WWD
SET PAC7MM=%3\WMM
SET PAC7UE=%3\UE
SET
    PAC7GY=NULL
SET PAC7TD=%3\PQCE.TD
SET PAC7IA=%3\POCE.IA
SET PAC7DD=%3\PQCE.DD
SET PAC7EE=%3\PQCE.EE
SET PAC7EZ=%3\PQCE.EZ<br>SET PAC7EP=%3\PQCE.EP
SET PAC7EO = 83 \cdot POCE.EO
SET SYSEXT=%3\WSY
SET PAC7PJ=NULL
SET PAC7MV=NULL<br>SET PAC7TE=NULL
SET PAC7RM=NULL
SET PAC7RE=NULL
SET PAC7MR=NULL
SET PAC7MJ=NULL
ECHO Execution : PACX
PACX
IF ERRORLEVEL 1 GOTO ERRPACX
IF NOT ERRORLEVEL 0 GOTO ERRPACX
CALL %4:%1\ASSIGN\%2\PAC7AE
CALL %4:%1\ASSIGN\%2\PAC7AR
SET PAC7MB=%5:%1\INPUT\%2\MBPOCE
SET PACQMI=%5:%1\INPUT\%2\MBRULE.PQC
```
 $\overline{4}$ 

 $\overline{2}$ 

 $\mathbf{a}$ 

165

166

 $\overline{\mathbf{4}}$  $\overline{2}$ 8

SUIVI ET CONTROLE QUALITE PQC : PACBENCH QUALITY CONTROL PQCE : JCL D'EXECUTION SET PACQMC=%3\UE SET PACOML=%3\ML<br>SET PACOIC=%3\POCEIC.010 SET PAC7DD=%3\PQCEDD.Q10 ECHO Execution : PTUQ10 PTUQ10 IF ERRORLEVEL 1 GOTO ERRO10 IF NOT ERRORLEVEL 0 GOTO ERRQ10 CALL %4:%1\ASSIGN\%2\PAC7AE SET PACQML=%3\ML SET PACQII=%3\PQCEII.Q15<br>SET PACQIJ=%3\PQCEIJ.Q15 ECHO Execution : PTUQ15 PTUO15 IF ERRORLEVEL 1 GOTO ERRQ15 IF NOT ERRORLEVEL 0 GOTO ERRQ15 ECHO Fin de la procedure ECHO. ECHO Destruction des fichiers temporaires DEL %3\MV DEL  $\frac{3}{M}$ .\* GOTO END : ERRPACX ECHO Erreur execution PACX GOTO ERR :ERRQ10 ECHO Erreur execution PTUQ10 GOTO ERR :ERRQ15 ECHO Erreur execution PTUQ15  $:ERR$ **PAIISE**  $:$  END ECHO ON

 **VISUALAGE PACBASE - MANUEL D'EXPLOITATION PROCEDURES BATCH DE L'UTILISATEUR CONTROLE D'INTEGRITE METHODOLOGIES 5**

# **5. CONTROLE D'INTEGRITE METHODOLOGIES**

## **5.1. ADM : PACDESIGN METHODE SSADM**

## **5.1.1. SADM : PRESENTATION GENERALE**

## SADM : PRESENTATION GENERALE

Cette procédure est fournie pour les utilisateurs ayant acquis le Module PACDESIGN Méthode SSADM.

Elle contrôle la validité et l'intégrité des entités remontées de la Station de Travail dans la base de spécifications par l'utilisateur.

REMARQUE :

La Méthode SSADM ainsi que les fonctionnalités de la procédure n'existent qu'en anglais.

Pour plus d'informations, se reporter au Manuel de Référence Pacdesign.

## CONDITION D'EXECUTION

Aucune.

## **5.1.2. SADM : ENTREES UTILISATEURS**

## SADM : ENTREES UTILISATEUR

ENTREES UTILISATEUR

Une ligne '\*' pour l'accès à la bibliothèque :

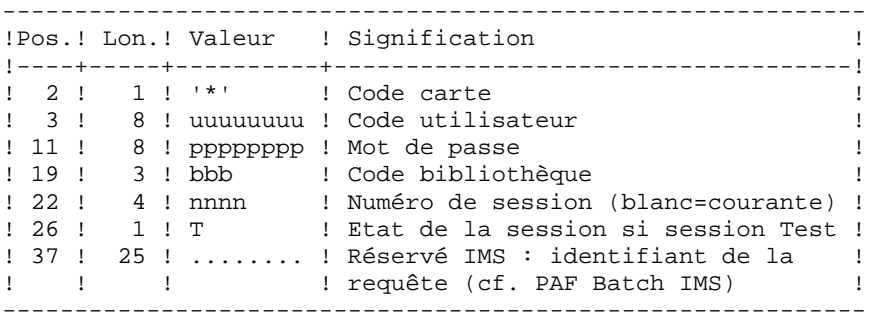

Les lignes de requête d'édition :

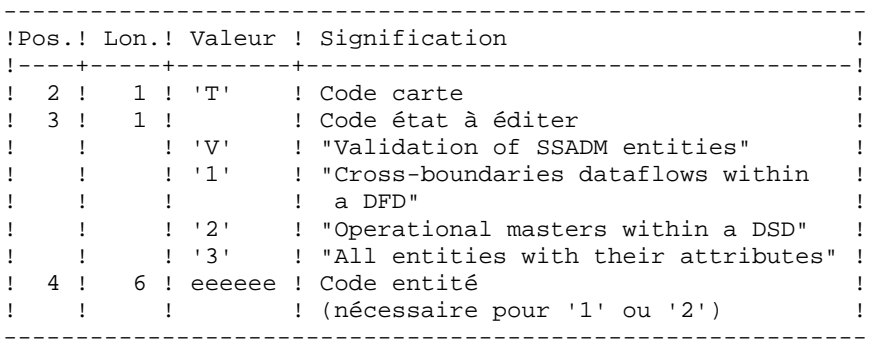

#### EDITION OBTENUE

Cette procédure édite, en fonction des requêtes d'édition : . Un compte-rendu "Validation of SSADM entities".

- . "List of cross-boundaries dataflows within a DFD".
- . "List of operational masters within a DSD".
- . "List of all entities with their attributes".

 **CONTROLE D'INTEGRITE METHODOLOGIES 5 ADM : PACDESIGN METHODE SSADM 1 and 20 years of the CALIFA** 3 3 **SADM : DESCRIPTION DES ETAPES** 

## **5.1.3. SADM : DESCRIPTION DES ETAPES**

## SADM : DESCRIPTION DES ETAPES

CONTROLE D'INTEGRITE DES ENTITES SSADM : PADM10 .Fichiers permanents en entrée : -Fichier des données PAC7AR -Fichier des index PAC7AN -Fichier des libellés d'erreur PAC7AE .Fichier mouvement : -Entrées utilisateur PAC7MB .Fichiers de travail : -Fichier KSDS standard PAF SYSPAF .Etats en sortie : -Listes contrôle intégrité SSADM PAC7EJ

ECHO OFF

 $CLS$ ECHO ECHO. ECHO \* PROCEDIER SADM ECHO \* ============== ECHO \* Version (avec  $\backslash$ )  $:$   $*1$ ECHO \* Nom de la base  $: 22$ ECHO \* Repertoire des fichiers temporaires  $:$   $23$ ECHO \* Volume des repertoires ASSIGN et BATCH : \$4 ECHO \* Volume du repertoire INPUT  $: 85$  $FCHO$ CALL %4:%1\BATCH\PROC\MSGPAUSE **ECHO** REM \* VA Pac : VALIDATION DES ENTITES PACDESIGN - SSADM REM \* ENTREE REM \* . UNE LIGNE D'IDENTIFICATION DE L'UTILISATEUR REM \* COL  $3-10$  : CODE UTILISATEUR<br>REM \* COL  $11-18$  : MOT DE PASSE UTILISATEUR REM \* COL 19-21 : CODE BIBLIOTHEQUE REM \* COL 22-25 : NUMERO DE SESSION REM \* COL 26 : ETAT DE LA SESSION SI SESSION TEST REM \* REM \* . UNE LIGNE PAR TYPE D'EDITION REM \* COL 3 : CODE ETAT A EDITER REM \* 'V' "VALIDATION OF SSADM ENTITIES" '1' "CROSS-BOUNDARIES DATAFLOWS WITHIN A DFD" REM \* REM \* '2' "OPERATIONAL MASTERS WITHIN A DSD" '3' "ALL ENTITIES WITH THEIR ATTRIBUTES" REM \* REM \* COL 4-9 : CODE ENTITE (SI CODE ETAT '1' OU '2') CALL %4:%1\ASSIGN\%2\PAC7AE CALL %4:%1\ASSIGN\%2\PAC7AN CALL %4:%1\ASSIGN\%2\PAC7AR SET PAC7MB=%5:%1\INPUT\%2\MBSADM SET SYSPAF=%3\SYSPAF SET PAC7EJ=%3\SADMEJ.M10 ECHO Execution : PADM10 PADM10 IF ERRORLEVEL 1 GOTO ERRM10 IF NOT ERRORLEVEL 0 GOTO ERRM10 ECHO Fin de la procedure ECHO. ECHO Destruction du fichier de travail PAF DEL %3\SYSPAF.\* GOTO END  $:$  ERRM10 ECHO Erreur execution PADM10 **PAUSE**  $: FND$ ECHO ON

171

## **5.2.1. YSMC : PRESENTATION GENERALE**

## YSMC : PRESENTATION GENERALE

Cette procédure est fournie pour les utilisateurs ayant acquis le Module Pacdesign Méthode YSM.

- . Elle contrôle la validité et l'intégrité des entités remontées de la Station de Travail dans la base de spécifications par l'utilisateur.
- . Elle contrôle la cohérence d'un Dataflow Diagram par rapport à son diagramme parent.
- . Elle effectue différentes listes hiérarchiques de certaines entités de la base de spécifications.

## REMARQUE :

La Méthode YSM ainsi que les fonctionnalités de la procédure n'existent qu'en anglais.

Pour plus d'informations, se reporter au Manuel de Référence Pacdesign.

## CONDITION D'EXECUTION

Aucune.

 **CONTROLE D'INTEGRITE METHODOLOGIES 5 YSM : METHODE YSM / STATION DE TRAVAIL 2 YSMC : ENTREES UTILISATEURS 2**

## **5.2.2. YSMC : ENTREES UTILISATEURS**

## YSMC : ENTREES UTILISATEUR

ENTREES UTILISATEUR

Ligne '\*' pour l'accès à la bibliothèque (obligatoire) :

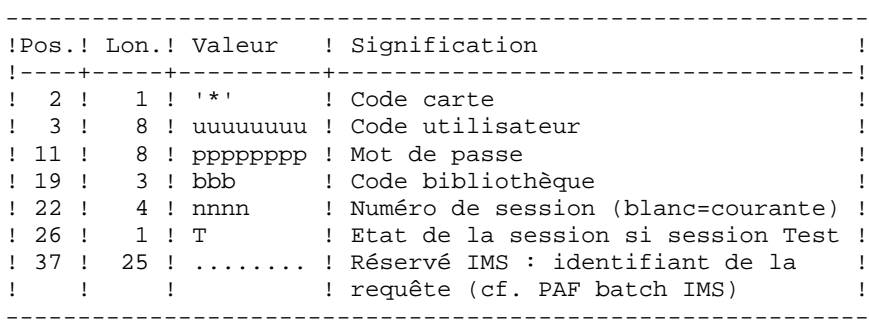

Ligne requête de validation des entités (facultative) :

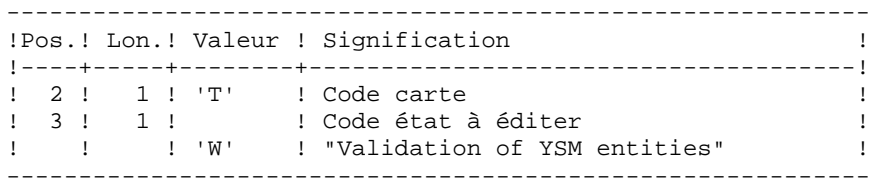

Lignes requêtes de contrôle des entités PRC (facultatives) :

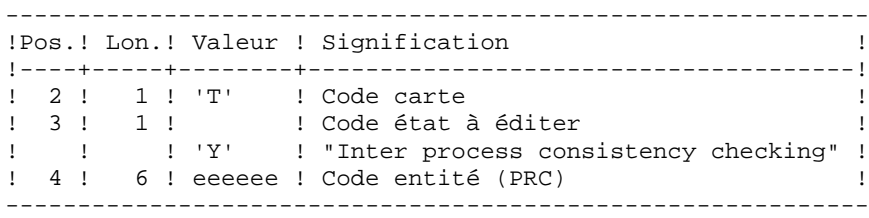

 **CONTROLE D'INTEGRITE METHODOLOGIES 5 YSM : METHODE YSM / STATION DE TRAVAIL 2 YSMC : ENTREES UTILISATEURS 2**

Lignes requêtes d'édition (facultatives) :

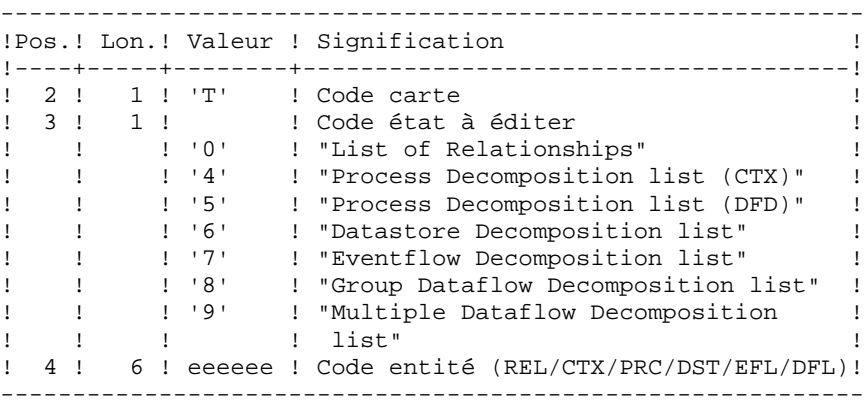

EDITION OBTENUE

Cette procédure édite,

- . Un compte-rendu "Validation of YSM entities".
- . Un compte-rendu "Inter process consistency checking".
- . Les états :
	- . "List of relationships".
	- . "Process decomposition list (CTX)".
	- . "Process decomposition list (DFD)".
	- . "Datastore Decomposition list".
	- . "Eventflow Decomposition list".
	- . "Group Dataflow Decomposition list".
	- . "Multiple Dataflow Decomposition list".

 **CONTROLE D'INTEGRITE METHODOLOGIES 5 YSM : METHODE YSM / STATION DE TRAVAIL 2 YSMC : DESCRIPTION DES ETAPES** 

## **5.2.3. YSMC : DESCRIPTION DES ETAPES**

#### YSMC : DESCRIPTION DES ETAPES

VALIDATION OF YSM ENTITIES : PYSMCC .Fichiers permanents en entrée : -Fichier des données PAC7AR -Fichier des index PAC7AN -Fichier des libellés d'erreur PAC7AE .Fichier mouvement : -Entrées utilisateur PAC7MB .Fichiers de travail : -Fichier KSDS standard PAF SYSPAF .Etats en sortie : -Listes contrôle intégrité PAC7EJ -Etats validation PAC7EI INTER-PROCESS CONSISTENCY : PYSMC3 .Fichiers permanents en entrée : -Fichier des données PAC7AR -Fichier des index PAC7AN -Fichier des libellés d'erreur PAC7AE .Fichier mouvement : -Entrées utilisateur PAC7MB .Fichiers de travail : -Fichier KSDS standard PAF SYSPAF .Etats en sortie : -Listes contrôle intégrité PAC7EJ LIST OF RELATIONSHIPS AND REPORTS : PYSMC2 .Fichiers permanents en entrée : -Fichier des données PAC7AR

#### **CONTROLE D'INTEGRITE METHODOLOGIES 5 YSM : METHODE YSM / STATION DE TRAVAIL 2 YSMC : DESCRIPTION DES ETAPES**

```
 -Fichier des index
  PAC7AN
 -Fichier des libellés d'erreur
 PAC7AE
.Fichier mouvement :
 -Entrées utilisateur
  PAC7MB
.Fichiers de travail :
 -Fichier KSDS standard PAF
  SYSPAF
.Etats en sortie :
 -Listes contrôle intégrité
 PAC7EJ
```
## 5.2.4. YSMC: JCL D'EXECUTION

ECHO OFF

 $CLS$ ECHO ECHO. ECHO \* PROCEDIBE YSMC ECHO \* ============== ECHO \* Version (avec  $\backslash$ )  $: 81$ ECHO \* Nom de la base  $: 22$ ECHO \* Repertoire des fichiers temporaires  $:$   $23$ ECHO \* Volume des repertoires ASSIGN et BATCH : \$4 ECHO \* Volume du repertoire INPUT  $: 85$  $FCHO$ CALL %4:%1\BATCH\PROC\MSGPAUSE **ECHO** REM \* VA Pac : VALIDATION DES ENTITES PACDESIGN - YSM CALL %4:%1\ASSIGN\%2\PAC7AE CALL %4:%1\ASSIGN\%2\PAC7AN CALL %4:%1\ASSIGN\%2\PAC7AR SET PAC7MB= $\$5:\$ 1\INPUT\ $\$2\MBYSMC$ SET SYSPAF=%3\SYSPAF SET PAC7EI=%3\YSMCEI.MCC SET PAC7EJ=%3\YSMCEJ.MCC ECHO Execution : PYSMCC PYSMCC IF ERRORLEVEL 1 GOTO ERRMCC IF NOT ERRORLEVEL 0 GOTO ERRMCC REM \*\*\*\*\*\*\*\*\*\*\*\*\*\*\*\*\*\*\*\*\*\*\*\*\*\* \*\*\*\*\*\*\*\*\*\*\*\*\*\*\*\*\*\*\*\*\*\*\*\*\*\*\*\*\*\*\*\* CALL %4:%1\ASSIGN\%2\PAC7AE CALL %4:%1\ASSIGN\%2\PAC7AN CALL %4:%1\ASSIGN\%2\PAC7AR SET PAC7MB=%5:%1\INPUT\%2\MBYSMC SET SYSPAF=%3\SYSPAF SET PAC7EJ=%3\YSMCEJ.MC3 ECHO Execution : PYSMC3 PYSMC3 IF ERRORLEVEL 1 GOTO ERRMC3 IF NOT ERRORLEVEL 0 GOTO ERRMC3 CALL %4:%1\ASSIGN\%2\PAC7AE CALL %4:%1\ASSIGN\%2\PAC7AN CALL %4:%1\ASSIGN\%2\PAC7AR SET PAC7MB=%5:%1\INPUT\%2\MBYSMC SET SYSPAF=%3\SYSPAF SET PAC7EJ=%3\YSMCEJ.MC2 ECHO Execution : PYSMC2 PYSMC2 IF ERRORLEVEL 1 GOTO ERRMC2 IF NOT ERRORLEVEL 0 GOTO ERRMC2 ECHO Fin de la procedure **ECHO** ECHO Destruction du fichier de travail PAF DEL %3\SYSPAF.\* GOTO END  177

 $\overline{5}$  $\overline{2}$  $\overline{4}$ 

 **CONTROLE D'INTEGRITE METHODOLOGIES 5 YSM : METHODE YSM / STATION DE TRAVAIL 2 YSMC : JCL D'EXECUTION 4**

```
 :ERRMCC
 ECHO Erreur execution PYSMCC
 GOTO ERR
 :ERRMC3
 ECHO Erreur execution PYSMC3
 GOTO ERR
 :ERRMC2
 ECHO Erreur execution PYSMC2
 :ERR
 PAUSE
 :END
 ECHO ON
```
 **VISUALAGE PACBASE - MANUEL D'EXPLOITATION PROCEDURES BATCH DE L'UTILISATEUR PACTABLES 6**

# **6. PACTABLES**

## **6.1. GETD-GETA-GET1-GET2 : GENERATEURS DE DESCRIPTIFS**

## **6.1.1. GETD - GETA : PRESENTATION GENERALE**

## GETD-GETA : PRESENTATION GENERALE

Le GENERATEUR DE DESCRIPTIFS DE TABLES est une interface entre le Dictionnaire et le module Pactables.

(Se reporter au schéma de mise en oeuvre du sous-chapitre 'Le Module Pactables' dans l'introduction du Manuel de Référence Pactables).

Son utilisation est soumise à un contrat d'acquisition du module Pactables.

Cette interface extrait de la base de spécifications les descriptions de tables nécessaires au fonctionnement du module Pactables.

L'extraction est effectuée par deux procédures, GETA et GETD. Le choix de la procédure utilisée depend de l'environnement d'implantation de Pactables :

- GETA lorsque le Dictionnaire et Pactables sont dans le même environnement,

- GETD si le Dictionnaire et Pactables sont dans des environnements disjoints. Dans ce dernier cas, la procédure fonctionne avec un fichier des descriptifs de tables, image du fichier de descriptifs utilisés par le module Pactables. Par conséquent, à la première utilisation de cette procédure, ce fichier doit avoir été initialisé :
- . soit par recopie du fichier des descriptifs du module Pactables s'il existe,
- . soit par la procédure d'initialisation décrite dans le présent chapitre (GETI).

La procédure (GETA ou GETD) produit un fichier interface qui doit être repris en entrée de la procédure GETT du Module Pactables (se reporter au Manuel d'Exploitation Pactables).

## CONDITION D'EXECUTION

Aucune par rapport à la base de spécifications, celle-ci étant seulement consultée par la procédure.

Option autorisation d'accès aux procédures batch : . niveau d'autorisation 2 requis.

## ANOMALIES D'EXECUTION

Si la génération se termine anormalement avant mise à jour du fichier des descriptifs, la procédure peut être relancée telle quelle après suppression de la cause de l'anomalie.

Si la génération se termine anormalement en cours de mise à jour du fichier des descriptifs, ce fichier doit être restauré avant de relancer la procédure.
# **6.1.2. GETD - GETA : ENTREES UTILISATEURS**

#### GETD-GETA : ENTREES UTILISATEUR

## ENTREES UTILISATEUR

Une ligne '\*' indiquant la bibliothèque contenant les descriptions de tables :

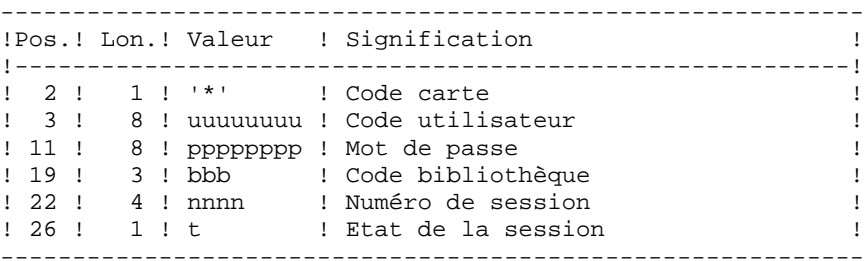

Une ligne 'Z' par demande de génération ou édition :

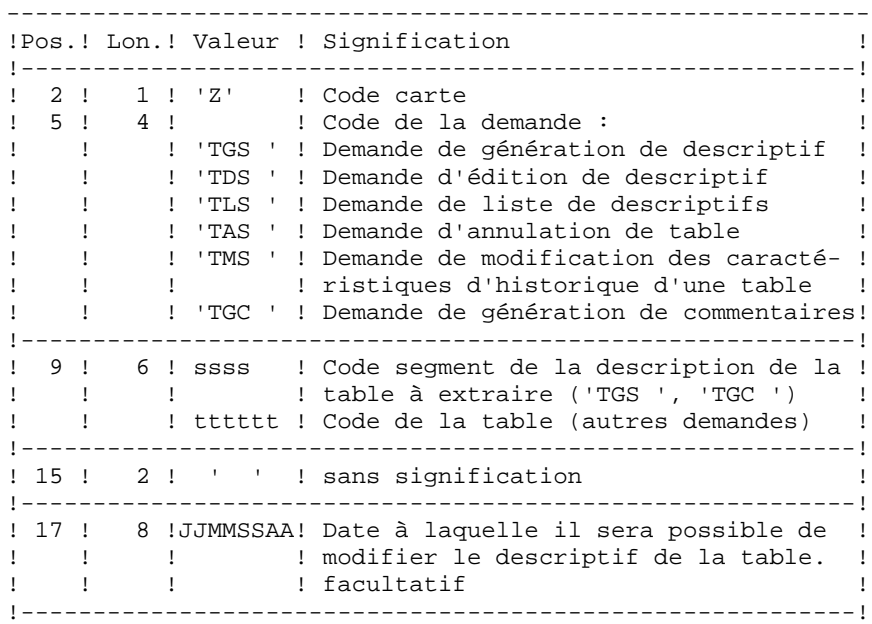

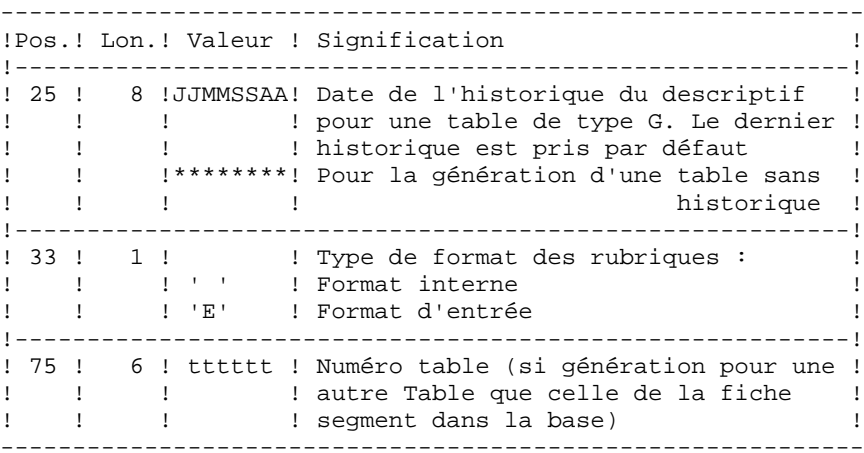

(Se reporter au Manuel de Référence Pactables pour plus de détails sur ces entrées).

REMARQUE : il n'est pas possible de modifier la clé d'une table. Les demandes de génération de tables déjà définies qui impliquent cette modification sont rejetées.

#### RESULTAT OBTENU

Le résultat de cette procédure est un fichier séquentiel des descriptifs de tables qui doit être repris en entrée de la procédure GETT du module Pactables.

# **6.1.3. GETD - GETA : DESCRIPTION DES ETAPES**

#### GETD : DESCRIPTION DES ETAPES

EXTRACTION ET PREPARATION DE MISE A JOUR : PACT40 .Fichiers permanents en entrée : -Fichier des données VisualAge Pacbase PAC7AR -Fichier Index VisualAge Pacbase PAC7AN -Fichier libellés d'erreur VisualAge Pacbase PAC7AE -Fichier des descriptifs de tables PAC7TD .Fichier mouvement en entrée : -Demandes de descriptifs PAC7MB .Etat en sortie : -Compte-rendu des mouvements PAC7ET -Option autorisation procédures Batch PAC7DD .Fichier en sortie : -Mouvements de mise à jour descriptifs sup. ou égal 2.0 PAC7MD Code retour : . 8 : Pas d'autorisation procédure batch. MISE EN FORME DES DESCRIPTIFS < 2.0 : PACT45 .Fichier en entrée : -Mouvements de mise à jour descriptifs sup. ou égal 2.0 PAC7MD .Fichier en sortie PAC7ND -Mouvements de mise à jour descriptifs inf. ou égal 1.2 MISE A JOUR DES DESCRIPTIFS DE TABLES : PACT50 Pour la procédure GETD seulement : .Fichier permanent en entrée : -Fichier des descriptifs de tables PAC7TD .Fichiers mouvements en entrée : -Demandes de descriptifs PAC7MB

 **PACTABLES 6 GETD-GETA-GET1-GET2 : GENERATEURS DE DESCRIPTIFS 1 GETD - GETA : DESCRIPTION DES ETAPES**  -Mouvements de mise à jour PAC7MD

.Etat en sortie : -Compte-rendu de mise à jour PAC7ET

.Fichiers de tri : Non assigné

## 6.1.4. GETD : JCL D'EXECUTION

ECHO OFF **CLS** ECHO ECHO. ECHO \* PROCEDIBE GETD ECHO \* \_\_\_\_\_\_\_\_\_\_\_\_\_\_\_ ECHO \* Version (avec  $\backslash$ )  $: 81$ ECHO \* Nom de la base  $: 22$ ECHO \* Repertoire des fichiers temporaires  $\therefore$  23 ECHO \* Volume des repertoires ASSIGN et BATCH : %4 ECHO \* Volume du repertoire INPUT  $: 85$ **F.CHO** CALL %4:%1\BATCH\PROC\MSGPAUSE **ECHO** REM \* VA Pac : GENERATION DE DESCRIPTIFS DE TABLES REM \* ENTREE  $\cdot$ : REM \* REM \* UNE LIGNE \* POUR LA BIBL. CONTENANT LES DESCRIPTIONS DE REM \* TABLES REM \* UNE LIGNE 'Z' PAR DEMANDE D'EDITION GENERATION : 'Z' CODE CARTE REM \* COL 2 REM \* COL 5 A 8 : CODE DE LA DEMANDE REM \* 'TGS ' DEMANDE DE GENERATION DE DESCRIPTIF 'TDS ' DEMANDE D'EDITION DE DESCRIPTIF REM \* 'TLS ' DEMANDE DE LISTE DE DESCRIPTIFS REM \* 'TAS ' DEMANDE D'ANNULATION DE TABLE REM \* REM \* 'TMS ' DEMANDE DE MODIFICATION DES CARACTE RISTIQUES D'HISTORIQUE D'UNE TABLE REM \* REM \* 'TGC ' DEMANDE DE GENERATION DE COMMENTAIR REM \* COL 9 A 12 : CODE SEGMENT DE LA DESCRIPTION DE LA TABLE REM \* EXTRAIRE ('TGS ', 'TGC ') REM \* COL 9 A 14 : CODE DE LA TABLE (AUTRES DEMANDES) REM \* COL 17 A 22 : DATE DE FIN D'INTERDICTION DE MODIFIER LE DESCRIPTIF (JJMMAA)  $REM$  \* REM \* COL 23 A 28 : DATE HISTORIQUE DU DESCRIPTIF (JJMMAA) REM \* COL 29 : TYPE DE FORMAT DES RUBRIQUES REM<sup>+</sup> ' ' FORMAT INTERNE REM \* 'E' FORMAT D'ENTREE CALL %4:%1\ASSIGN\%2\PAC7AE CALL %4:%1\ASSIGN\%2\PAC7AN CALL %4:%1\ASSIGN\%2\PAC7AR CALL %4:%1\ASSIGN\%2\PAC7TD IF NOT EXIST %PAC7TD% GOTO ERRTD SET PAC7MB=%5:%1\INPUT\%2\MBGETD SET PAC7MD=%5:%1\INPUT\%2\MVGETD PAC7ET=%3\GETDET.T40 **SET** SET PAC7DD=%3\GETDDD.T40 ECHO Execution : PACT40 PACT40 IF ERRORLEVEL 1 GOTO ERRT40 IF NOT ERRORLEVEL 0 GOTO ERRT40 CALL %4:%1\ASSIGN\%2\PAC7TD SET PAC7MB=%5:%1\INPUT\%2\MBGETD

185

6  $\mathbf{1}$  $\overline{4}$ 

PAGE

#### PAGE

**PACTABLES** GETD-GETA-GET1-GET2 : GENERATEURS DE DESCRIPTIFS GETD : JCL D'EXECUTION SET PAC7MD=%5:%1\INPUT\%2\MVGETD SET PAC7ET=%3\GETDET.T50 ECHO Execution : PACT50 PACT50 IF ERRORLEVEL 1 GOTO ERRT50 IF NOT ERRORLEVEL 0 GOTO ERRT50 ECHO Fin de la procedure GOTO END  $:ERRT40$ ECHO Erreur execution PACT40 IF ERRORLEVEL 9 GOTO ERR IF ERRORLEVEL 8 ECHO Erreur 8 : Utilisateur non autorise GOTO ERR :ERRT50 ECHO Erreur execution PACT50 GOTO ERR : ERRTD ECHO Le fichier %PAC7TD% n'existe pas, ECHO utiliser la procedure GETI  $:ERR$ **PAUSE**  $:$  END ECHO ON

 $6\overline{6}$ 

 $\mathbf 1$ 

 $\overline{\mathbf{4}}$ 

## 6.1.5. GETA: JCL D'EXECUTION

ECHO OFF **CLS** ECHO ECHO. ECHO \* PROCEDIER GETA ECHO \* \_\_\_\_\_\_\_\_\_\_\_\_\_\_\_ ECHO \* Version (avec  $\backslash$ )  $: 81$ ECHO \* Nom de la base  $: 22$ ECHO \* Repertoire des fichiers temporaires  $\therefore$  23 ECHO \* Volume des repertoires ASSIGN et BATCH : %4 ECHO \* Volume du repertoire INPUT  $: 85$ **F.CHO** CALL %4:%1\BATCH\PROC\MSGPAUSE **ECHO** REM \* VA Pac : GENERATION DE DESCRIPTIFS DE TABLES REM \* ENTREE  $\sim$  :  $REM$  \* REM \* UNE LIGNE \* POUR LA BIBL. CONTENANT LES DESCRIPTIONS DE REM<sup>\*</sup> REM \* UNE LIGNE 'Z' PAR DEMANDE D'EDITION GENERATION : 'Z' CODE CARTE REM \* COL 2 REM \* COL 5 A 8 : CODE DE LA DEMANDE REM \* 'TGS ' DEMANDE DE GENERATION DE DESCRIPTIF 'TDS ' DEMANDE D'EDITION DE DESCRIPTIF REM \* 'TLS ' DEMANDE DE LISTE DE DESCRIPTIFS REM \* 'TAS ' DEMANDE D'ANNULATION DE TABLE REM \* REM \* 'TMS ' DEMANDE DE MODIFICATION DES CARACTE RISTIQUES D'HISTORIQUE D'UNE TABLE REM \* REM \* 'TGC ' DEMANDE DE GENERATION DE COMMENTAIR REM \* COL 9 A 12 : CODE SEGMENT DE LA DESCRIPTION DE LA TABLE REM \* EXTRAIRE ('TGS ', 'TGC ') REM \* COL 9 A 14 : CODE DE LA TABLE (AUTRES DEMANDES) REM \* COL 17 A 22 : DATE DE FIN D'INTERDICTION DE MODIFIER LE DESCRIPTIF (JJMMAA)  $REM$  \* REM \* COL 23 A 28 : DATE HISTORIQUE DU DESCRIPTIF (JJMMAA) REM \* COL 29 : TYPE DE FORMAT DES RUBRIQUES REM<sup>+</sup> ' ' FORMAT INTERNE REM \* 'E' FORMAT D'ENTREE CALL %4:%1\ASSIGN\%2\PAC7AE CALL %4:%1\ASSIGN\%2\PAC7AN CALL %4:%1\ASSIGN\%2\PAC7AR CALL %4:%1\ASSIGN\%2\PAC7TD IF NOT EXIST %PAC7TD% GOTO ERRTD SET PAC7MB=%5:%1\INPUT\%2\MBGETA SET PAC7MD=%5:%1\INPUT\%2\MVGETA PAC7ET=%3\GETAET.T40 **SET** SET PAC7DD=%3\GETADD.T40 ECHO Execution : PACT40 PACT40 IF ERRORLEVEL 1 GOTO ERRT40 IF NOT ERRORLEVEL 0 GOTO ERRT40 SET PAC7ND=%5:%1\INPUT\%2\NDGETA SET PAC7MD=%5:%1\INPUT\%2\MVGETA

187

6  $\mathbf{1}$  $\overline{5}$ 

**PAGE** 

#### PAGE

**PACTABLES** GETD-GETA-GET1-GET2 : GENERATEURS DE DESCRIPTIFS GETA : JCL D'EXECUTION ECHO Execution : PACT45 PACT45 IF ERRORLEVEL 1 GOTO ERRT45 IF NOT ERRORLEVEL 0 GOTO ERRT45 ECHO Fin de la procedure GOTO END  $:ERRT40$ ECHO Erreur execution PACT40 IF ERRORLEVEL 9 GOTO ERR IF ERRORLEVEL 8 ECHO Erreur 8 : Utilisateur non autorise GOTO ERR :ERRT45 ECHO Erreur execution PACT45 GOTO ERR **ERRTD** ECHO Le fichier %PAC7TD% n'existe pas, ECHO utiliser la procedure GETI  $:FRR$ PAUSE  $:$  END ECHO ON

 $6\overline{6}$  $\mathbf 1$ 5

## **6.1.6. GET2 - GET1 : PRESENTATION GENERALE**

#### GET2-GET1 : PRESENTATON GENERALE

Les procédures GET1 et GET2 permettent de générer les descriptifs de tables lorsque la version de Pactables utilisée est la 1.2 alors que la version de VisualAge Pacbase est 2.0 ou supérieure, en lieu et place des procédures GETA et GETD.

La procédure GET1 correspond à la procédure GETA; la procédure GET2 correspond à la procédure GETD.

Leur utilisation est soumise à un contrat d'acquisition du module Pactables.

Cette interface extrait de la base de spécifications les descriptions de tables nécessaires au fonctionnement du module Pactables.

L'extraction est effectuée par deux procédures, GET1 et GET2. Le choix de la procédure utilisée dépend de l'environnement d'implantation de Pactables :

- GET1 lorsque le Dictionnaire et Pactables sont dans le même environnement ;
- GET2 si le Dictionnaire et Pactables sont dans des environnements disjoints. Dans ce dernier cas, la procédure fonctionne avec un fichier des descriptifs de tables, image du fichier de descriptifs utilisés par le module Pactables. Par conséquent, à la première utilisation de cette procédure, ce fichier doit avoir été initialisé :
- . soit par recopie du fichier des descriptifs du module Pactables s'il existe,
- . soit par la procédure d'initialisation GET0 (équivalent de GETI).

La procédure (GET1 ou GET2) produit un fichier interface qui doit être repris en entrée de la procédure GETT du Module Pactables (Se reporter au Manuel d'Exploitation Pactables).

#### CONDITION D'EXECUTION

Aucune par rapport à la base de spécifications, celle-ci étant seulement consultée par la procédure.

Option autorisation d'accès aux procédures batch : . niveau d'autorisation 2 requis.

#### ANOMALIES D'EXECUTION

Si la génération se termine anormalement avant mise à jour du fichier des descriptifs, la procédure peut être relancée telle quelle après suppression de la cause de l'anomalie.

Si la génération se termine anormalement en cours de mise à jour du fichier des descriptifs, ce fichier doit être restauré avant de relancer la procédure.

# **6.1.7. GET2 - GET1 : ENTREES UTILISATEURS**

## GET2-GET1 : ENTREES UTILISATEUR

# ENTREES UTILISATEUR

Une ligne '\*' indiquant la bibliothèque qui contient les descriptions de tables :

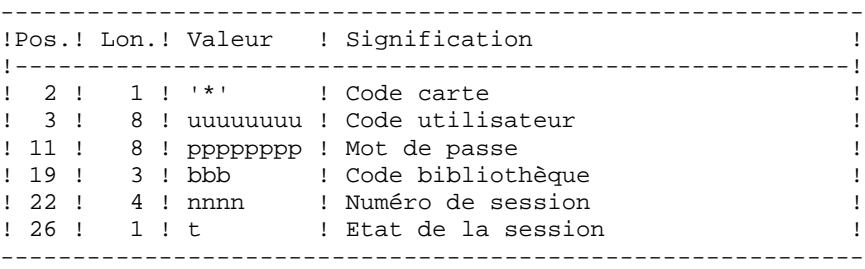

Une ligne 'Z' par demande de génération ou édition :

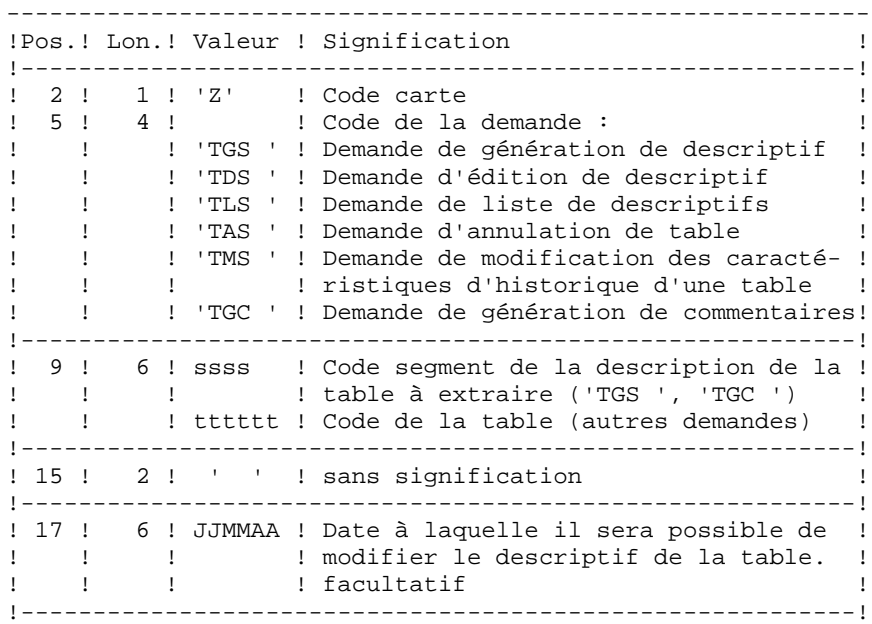

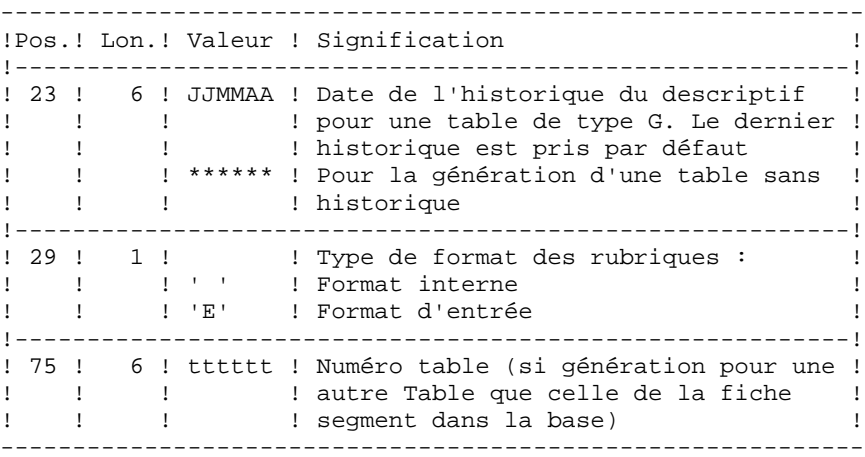

(Se reporter au Manuel de Référence Pactables pour plus de détails sur ces entrées).

REMARQUE : il n'est pas possible de modifier la clé d'une table. Les demandes de génération de tables déjà définies qui impliquent cette modification sont rejetées.

#### RESULTAT OBTENU

Le résultat de cette procédure est un fichier séquentiel des descriptifs de tables qui doit être repris en entrée de la procédure GETT du module Pactables.

# **6.1.8. GET2 - GET1 : DESCRIPTION DES ETAPES**

#### GET2 : DESCRIPTION DES ETAPES

EXTRACTION ET PREPARATION DE MISE A JOUR : PACT41 .Fichiers permanents en entrée : -Fichier des données VisualAge Pacbase PAC7AR -Fichier Index VisualAge Pacbase PAC7AN -Fichier libellés d'erreur VisualAge Pacbase PAC7AE -Fichier des descriptifs de tables PAC7TD .Fichier mouvement en entrée : -Demandes de descriptifs PAC7MB .Etat en sortie : -Compte-rendu des mouvements PAC7ET -Option autorisation procédures Batch PAC7DD .Fichier en sortie : -Mouvements de mise à jour descriptifs inf. ou égal 1.2 PAC7MD .Code retour : . 8 : Pas d'autorisation procédure batch. MISE A JOUR DES DESCRIPTIFS DE TABLES : PACT51 Pour la procédure GET2 seulement : .Fichier permanent en entrée : -Fichier des descriptifs de tables PAC7TD .Fichiers mouvements en entrée : -Demandes de descriptifs PAC7MB -Mouvements de mise à jour PAC7MD .Etat en sortie : -Compte-rendu de mise à jour PAC7ET .Fichiers de tri : non assigné

## 6.1.9. GET2 : JCL D'EXECUTION

ECHO OFF **CLS** ECHO ECHO. ECHO \* PROCEDIBE GET? ECHO \* \_\_\_\_\_\_\_\_\_\_\_\_\_\_\_ ECHO \* Version (avec  $\backslash$ )  $: 81$ ECHO \* Nom de la base  $: 22$ ECHO \* Repertoire des fichiers temporaires  $\therefore$  23 ECHO \* Volume des repertoires ASSIGN et BATCH : %4 ECHO \* Volume du repertoire INPUT  $: 85$ **ECHO** CALL %4:%1\BATCH\PROC\MSGPAUSE **ECHO** REM \* VA Pac : GENERATION DE DESCRIPTIFS DE TABLES REM \* ENTREE  $\sim$  : REM \* REM \* UNE LIGNE \* POUR LA BIBL. CONTENANT LES DESCRIPTIONS DE REM<sup>\*</sup> REM \* UNE LIGNE 'Z' PAR DEMANDE D'EDITION GENERATION : 'Z' CODE CARTE REM \* COL 2 REM \* COL 5 A 8 : CODE DE LA DEMANDE REM \* 'TGS ' DEMANDE DE GENERATION DE DESCRIPTIF 'TDS ' DEMANDE D'EDITION DE DESCRIPTIF REM \* 'TLS ' DEMANDE DE LISTE DE DESCRIPTIFS REM \* 'TAS ' DEMANDE D'ANNULATION DE TABLE REM \* REM \* 'TMS ' DEMANDE DE MODIFICATION DES CARACTE RISTIQUES D'HISTORIQUE D'UNE TABLE REM \* REM \* 'TGC ' DEMANDE DE GENERATION DE COMMENTAIR REM \* COL 9 A 12 : CODE SEGMENT DE LA DESCRIPTION DE LA TABLE REM \* EXTRAIRE ('TGS ', 'TGC ') REM \* COL 9 A 14 : CODE DE LA TABLE (AUTRES DEMANDES) REM \* COL 17 A 22 : DATE DE FIN D'INTERDICTION DE MODIFIER LE DESCRIPTIF (JJMMAA)  $REM$  \* REM \* COL 23 A 28 : DATE HISTORIQUE DU DESCRIPTIF (JJMMAA) REM \* COL 29 : TYPE DE FORMAT DES RUBRIQUES REM<sup>+</sup> ' ' FORMAT INTERNE REM \* 'E' FORMAT D'ENTREE CALL %4:%1\ASSIGN\%2\PAC7AE CALL %4:%1\ASSIGN\%2\PAC7AN CALL %4:%1\ASSIGN\%2\PAC7AR CALL %4:%1\ASSIGN\%2\PAC7TD IF NOT EXIST %PAC7TD% GOTO ERRTD SET PAC7MB=%5:%1\INPUT\%2\MBGET2 SET PAC7MD=%5:%1\INPUT\%2\MVGET2 PAC7ET=%3\GET2ET.T41 **SET** SET PAC7DD=%3\GET2DD.T41 ECHO Execution : PACT41 PACT41 IF ERRORLEVEL 1 GOTO ERRT41 IF NOT ERRORLEVEL 0 GOTO ERRT41 CALL %4:%1\ASSIGN\%2\PAC7TD SET PAC7MB=%5:%1\INPUT\%2\MBGET2

193

**PAGE** 

#### PAGE

**PACTABLES** GETD-GETA-GET1-GET2 : GENERATEURS DE DESCRIPTIFS GET2 : JCL D'EXECUTION SET PAC7MD=%5:%1\INPUT\%2\MVGET2 SET PAC7ET=%3\GET2ET.T51 ECHO Execution : PACT51 PACT51 IF ERRORLEVEL 1 GOTO ERRT51 IF NOT ERRORLEVEL 0 GOTO ERRT51 ECHO Fin de la procedure GOTO END  $:ERRT41$ ECHO Erreur execution PACT41 IF ERRORLEVEL 9 GOTO ERR IF ERRORLEVEL 8 ECHO Erreur 8 : Utilisateur non autorise GOTO ERR :ERRT51 ECHO Erreur execution PACT51 GOTO ERR : ERRTD ECHO Le fichier %PAC7TD% n'existe pas, ECHO utiliser la procedure GETO  $:ERR$ **PAUSE**  $:$  END ECHO ON

#### 194

 $6\overline{6}$ 

 $\mathbf 1$ 

 $\overline{9}$ 

## 6.1.10. GET1 : JCL D'EXECUTION

ECHO OFF

**CLS** ECHO ECHO. ECHO \* PROCEDIBE GET1 ECHO \* \_\_\_\_\_\_\_\_\_\_\_\_\_\_\_ ECHO \* Version (avec  $\backslash$ )  $: 81$ ECHO \* Nom de la base  $: 22$ ECHO \* Repertoire des fichiers temporaires  $\therefore$  23 ECHO \* Volume des repertoires ASSIGN et BATCH : %4 ECHO \* Volume du repertoire INPUT  $: 85$ **ECHO** CALL %4:%1\BATCH\PROC\MSGPAUSE **ECHO** REM \* VA Pac : GENERATION DE DESCRIPTIFS DE TABLES REM \* ENTREE  $\sim$  : REM \* REM \* UNE LIGNE \* POUR LA BIBL. CONTENANT LES DESCRIPTIONS DE REM<sup>\*</sup> REM \* UNE LIGNE 'Z' PAR DEMANDE D'EDITION GENERATION : 'Z' CODE CARTE REM \* COL 2 REM \* COL 5 A 8 : CODE DE LA DEMANDE REM \* 'TGS ' DEMANDE DE GENERATION DE DESCRIPTIF 'TDS ' DEMANDE D'EDITION DE DESCRIPTIF REM \* 'TLS ' DEMANDE DE LISTE DE DESCRIPTIFS REM \* 'TAS ' DEMANDE D'ANNULATION DE TABLE REM \* REM \* 'TMS ' DEMANDE DE MODIFICATION DES CARACTE RISTIQUES D'HISTORIQUE D'UNE TABLE REM \* REM \* 'TGC ' DEMANDE DE GENERATION DE COMMENTAIR REM \* COL 9 A 12 : CODE SEGMENT DE LA DESCRIPTION DE LA TABLE REM \* EXTRAIRE ('TGS ', 'TGC ') REM \* COL 9 A 14 : CODE DE LA TABLE (AUTRES DEMANDES) REM \* COL 17 A 22 : DATE DE FIN D'INTERDICTION DE MODIFIER LE DESCRIPTIF (JJMMAA)  $REM$  \* REM \* COL 23 A 28 : DATE HISTORIQUE DU DESCRIPTIF (JJMMAA) REM \* COL 29 : TYPE DE FORMAT DES RUBRIQUES REM \* ' ' FORMAT INTERNE REM \* 'E' FORMAT D'ENTREE CALL %4:%1\ASSIGN\%2\PAC7AE CALL %4:%1\ASSIGN\%2\PAC7AN CALL %4:%1\ASSIGN\%2\PAC7AR CALL %4:%1\ASSIGN\%2\PAC7TD IF NOT EXIST %PAC7TD% GOTO ERRTD SET PAC7MB=%5:%1\INPUT\%2\MBGET1 SET PAC7MD=%5:%1\INPUT\%2\MVGET1 PAC7ET=%3\GET1ET.T41 **SET** SET PAC7DD=%3\GET1DD.T41 ECHO Execution : PACT41 PACT41 IF ERRORLEVEL 1 GOTO ERRT41 IF NOT ERRORLEVEL 0 GOTO ERRT41 ECHO Fin de la procedure GOTO END

 $6\overline{6}$  $\mathbf{1}$  $10$ 

#### PAGE

**PACTABLES** GETD-GETA-GET1-GET2 : GENERATEURS DE DESCRIPTIFS GET1 : JCL D'EXECUTION  $:ERRT41$ ECHO Erreur execution PACT41

IF ERRORLEVEL 9 GOTO ERR IF ERRORLEVEL 8 ECHO Erreur 8 : Utilisateur non autorise GOTO ERR : ERRTD ECHO Le fichier %PAC7TD% n'existe pas, ECHO utiliser la procedure GETO  $:ERR$ PAUSE  $: END$ ECHO ON

 $6\overline{6}$ 

 $\mathbf{1}$ 

10

# **6.2. GETI-GET0 : INITIALISATION DE DESCRIPTIFS**

## **6.2.1. GETI : PRESENTATION GENERALE**

## GETI : PRESENTATION GENERALE

Cette procédure permet, lors de la première utilisation des fichiers tables, lorsque ceux-ci sont disjoints de VA Pac, d'initialiser le fichier des descriptifs de manière analogue à la procédure INTA du module Pactables.

## **6.2.2. GETI : DESCRIPTIF DES ETAPES**

#### GETI : DESCRIPTION DES ETAPES

INITIALISATION DU FICHIER DES DESCRIPTIFS : PACTIN

.Fichier permanent en sortie : -Fichier des descriptifs de tables PAC7TD

.Fichier mouvement en entrée : -Carte paramètre PAC7MD

------------------------------------------------------------ !Pos.! Lon.! Valeur ! Signification ! !----------------------------------------------------------! ! 1 ! 36 ! ! Libellé de l'installation ! ! 37 ! 1 ! ! Code langue ! ! ! ! ! 'F' ! Français (Option par défaut) ! ! ! ! 'E' ! English ! ! 51 ! 4 ! cccc ! Classe pour système de sécurité !<br>! 55 ! 1 ! ! ! Type de système de sécurité ! ! Type de système de sécurité !<br>! Type de système de sécurité ! !<br>! RACF ! !! 'R' ! RACF !<br>!! !'S' ! TOP SECRET ! ! ! ! 'S' ! TOP SECRET ! ! 56 ! 2 ! nn ! Nombre de lignes par page d'édition ! ! 58 ! 1 ! : Type de contrôle de ressources ! ! ! ! ' ' ! Déf.ressources tables syst.sécurité ! ! ! ! 'P' ! Déf.ressources dans VA Pacbase ! ! 59 ! 1 ! ! Blocage du code utilisateur ! ! ! ! ' ' ! Possibilité autre code utilisateur ! ! ! ! 'N' ! Interdiction autre code utilisateur ! ------------------------------------------------------------

.Etat en sortie : -Compte-rendu d'initialisation PAC7ED

## 6.2.3. GETI : JCL D'EXECUTION

ECHO OFF

 $CLS$ ECHO ECHO. ECHO \* PROCEDIBE CETT ECHO \* ============== ECHO \* Version (avec  $\backslash$ )  $: <sub>81</sub>$ ECHO \* Nom de la base  $:$   $2^{2}$ ECHO \* Repertoire des fichiers temporaires  $\frac{1}{6}$   $\frac{1}{6}$   $\frac{1}{3}$ ECHO \* Volume des repertoires ASSIGN et BATCH : %4 ECHO \* Volume du repertoire INPUT  $: 85$  $FCHO$ CALL %4:%1\BATCH\PROC\MSGPAUSE ECHO. REM \* VA Pac : INITIALISATION DE DESCRIPTIFS DE TABLES  $\sim$   $\pm$ REM \* ENTREE REM \* REM \* COL 1 A 36 : LIBELLE DE L'INSTALLATION  $\begin{tabular}{lllllllll} \bf REM & * & \tt COL & 37 & : \tt CODE & \tt LANGUE \\ \end{tabular}$ REM \* 'F' FRANCAIS (OPTION PAR DEFAUT) 'E' ENGLISH REM \* CALL %4:%1\ASSIGN\%2\PAC7TD SET PAC7MD=%5:%1\INPUT\%2\MBGETI SET PAC7ED=%3\GETIED.TIN ECHO Execution : PACTIN **PACTIN** IF ERRORLEVEL 1 GOTO ERRTIN IF NOT ERRORLEVEL 0 GOTO ERRTIN ECHO Fin de la procedure GOTO END : ERRTIN ECHO Erreur execution PACTIN PAUSE  $:$  END ECHO ON

199

# **6.2.4. GET0 : PRESENTATION GENERALE**

## GET0 : PRESENTATION GENERALE

La procédure GET0 permet d'initialiser les descriptifs de tables lorsque la version de Pactables utilisée est la 1.2 alors que la version de VisualAge Pacbase est la 2.0 ou supérieure, en lieu et place de la procédure GETI.

Cette procédure permet, lors de la première utilisation des fichiers tables, lorsque ceux-ci sont disjoints de VA Pac, d'initialiser le fichier des descriptifs de manière analogue à la procédure INTA du module Pactables.

 **DELS2003252F**

## **6.2.5. GET0 : DESCRIPTIF DES ETAPES**

#### GET0 : DESCRIPTION DES ETAPES

.Fichier permanent en sortie : -Fichier des descriptifs de tables PAC7TD .Fichier mouvement en entrée : -Carte paramètre PAC7MD ------------------------------------------------------------ !Pos.! Lon.! Valeur ! Signification ! !----------------------------------------------------------! ! 1 ! 36 ! ! Libellé de l'installation ! ! 37 ! 1 ! ! Code langue ! ! ! ! ! 'F' ! Français (Option par défaut) ! ! ! ! 'E' ! English ! ! 38 ! 1 ! : DOS seulement : inversion de la date ! ! ! ! ! machine ! ! ! ! ' ' ! MM/JJ/AA (Option par défaut) ! ! ! ! 'I' ! JJ/MM/AA ! ------------------------------------------------------------

INITIALISATION DU FICHIER DES DESCRIPTIFS : PACTI1

.Etat en sortie : -Compte-rendu d'initialisation PAC7ED

## 6.2.6. GET0 : JCL D'EXECUTION

ECHO OFF

 $CLS$ ECHO ECHO. ECHO \* PROCEDURE GETO ECHO \* ============== ECHO \* Version (avec  $\backslash$ )  $: **81**$ ECHO \* Nom de la base  $:$   $2^{2}$ ECHO \* Repertoire des fichiers temporaires  $\frac{1}{2}$   $\frac{1}{2}$  ECHO \* Volume des repertoires ASSIGN et BATCH : %4 ECHO \* Volume du repertoire INPUT  $: 85$  $FCHO$ CALL %4:%1\BATCH\PROC\MSGPAUSE ECHO. REM \* VA Pac : INITIALISATION DE DESCRIPTIFS DE TABLES  $\sim$  : REM \* ENTREE REM \* REM \* COL 1 A 36 : LIBELLE DE L'INSTALLATION  $\begin{tabular}{lllllllll} \bf REM & * & \tt COL & 37 & : \tt CODE & \tt LANGUE \\ \end{tabular}$ REM \* 'F' FRANCAIS (OPTION PAR DEFAUT) 'E' ENGLISH REM \* CALL %4:%1\ASSIGN\%2\PAC7TD SET  $PAC7MD = $5 : $1 \IDPUT\\$   $2 \MBGET0$ SET PAC7ED=%3\GET0ED.TI1 ECHO Execution : PACTI1 PACTI1 IF ERRORLEVEL 1 GOTO ERRTI1 IF NOT ERRORLEVEL 0 GOTO ERRTI1 ECHO Fin de la procedure GOTO END :ERRTI1 ECHO Erreur execution PACTI1 PAUSE  $:$  END ECHO ON

202

 **VISUALAGE PACBASE - MANUEL D'EXPLOITATION PROCEDURES BATCH DE L'UTILISATEUR** PAC/IMPACT 7

# **7. PAC/IMPACT**

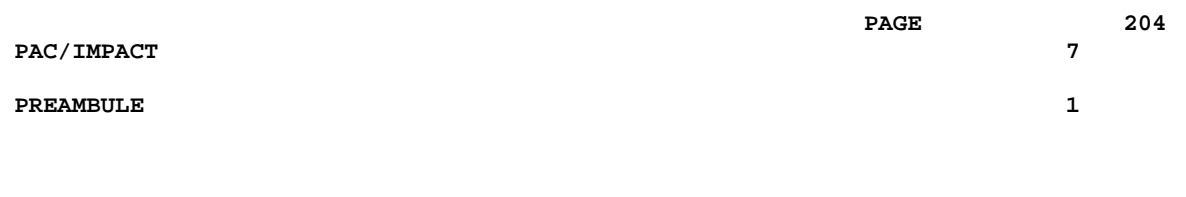

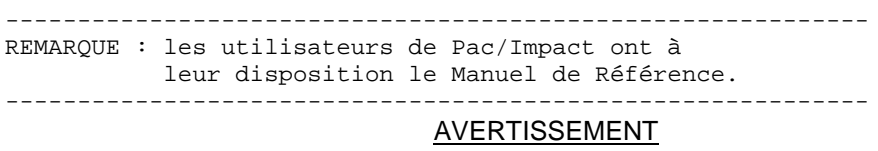

L'analyse d'impact est très consommatrice de temps machine. Il est donc recommandé de limiter l'étendue de l'analyse.

Vous pouvez limiter l'analyse à deux niveaux différents. Vous pouvez aussi cumuler les deux afin d'obtenir un domaine d'analyse encore plus précis.

1. La procédure UXSR, documentée dans le manuel Procédures batch, Guide de l'administrateur, Chapitre "LES UTILITAIRES DU GESTIONNAIRE", Sous-chapitre "UXSR : Extraction partielle de sous-réseau", vous permet de créer une nouvelle image de la Base VA Pac en "zoomant" sur un sous-réseau. Il en résulte la création d'une nouvelle Base qui est un sous-ensemble (restructuré et/ou renommé) de la Base initiale. L'analyse est effectuée sur ce sous-ensemble.

REMARQUE: L'extraction de session est aussi disponible.

En outre, avec la procédure REOR (qui est toujours obliga\_ toire après UXSR), vous pourrez supprimer les occurrences inutiles à l'analyse.

2. Vous pouvez aussi choisir de limiter votre analyse aux occurrences des entités Programme, Ecran ou Bloc Base de Données. Des options de sélection complémentaires sont disponibles.

Cette limitation de l'analyse est effectuée par l'utilitaire INFP, documenté dans le manuel "Environnement et Installation", dans la partie concernant l'initialisation du fichier FP, et également dans le Manuel de Référence Pac/Impact pour VA Pac.

3. Les procédures de ce module n'ont aucune influence sur les fichiers de la base. Il est cependant conseillé de fermer les fichiers TP pour de meilleures performances.

# **7.1. ISEP : SELECTION DES POINTS D'ENTREE**

## **7.1.1. ISEP : PRESENTATION GENERALE**

#### ISEP : PRESENTATION GENERALE

La procédure ISEP permet de sélectionner tous les points d'entrée (rubriques et/ou chaînes de caractères) qui seront utilisés pour effectuer l'analyse d'impact (procédure IANA).

La ligne d'identification du contexte de sélection (ligne \*) est obligatoire et permet de préciser, outre la session, la bibliothèque à partir de laquelle on veut construire le sousréseau retenu pour l'analyse (vue Z1).

Les rubriques ou les chaînes de caractères sont sélectionnées en tant que points d'entrée lorsqu'elles correspondent aux critères de sélection spécifiés dans les lignes d'entrées utilisateur de ISEP.

Trois types de critères peuvent être utilisés (voir ci-dessous) et au-moins un critère de sélection est obligatoire (aucun type particulier de critère n'est exigé).

La sélection peut comprendre plusieurs types de critères et plusieurs lignes de commande pour chaque type.

. La ligne de type 'E' permet d'extraire des rubriques en sélectionnant un code (code générique autorisé) et/ou un ou plusieurs formats.

. La ligne de type 'S' permet d'extraire des chaînes de caractères en sélectionnant un code (code générique autorisé) et/ou un ou plusieurs formats.

. La ligne de type 'W' permet de sélectionner des rubriques à l'aide d'un mot-clé. Le type de mot clé, les formats de rubrique et le code peuvent être aussi précisés.

CONDITION D'EXECUTION ---------------------

Aucune.

---------------------

ANOMALIES D'EXECUTION

Quelle que soit la cause d'une fin anormale, la procédure peut être relancée telle quelle,

après suppression du problème.

## **7.1.2. ISEP : ENTREES UTILISATEUR**

## ISEP : ENTREES UTILISATEUR

Une seule ligne '\*' (obligatoire et en tête du flot) :

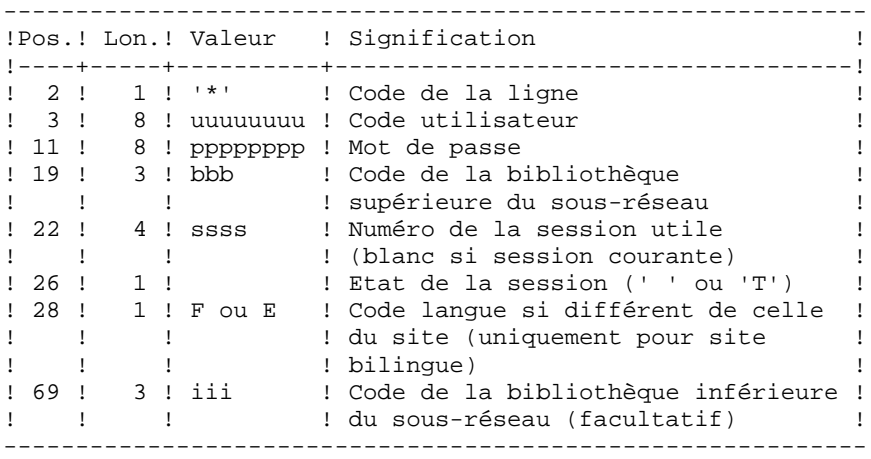

Une ligne 'E': sélection de rubriques (facultative) :

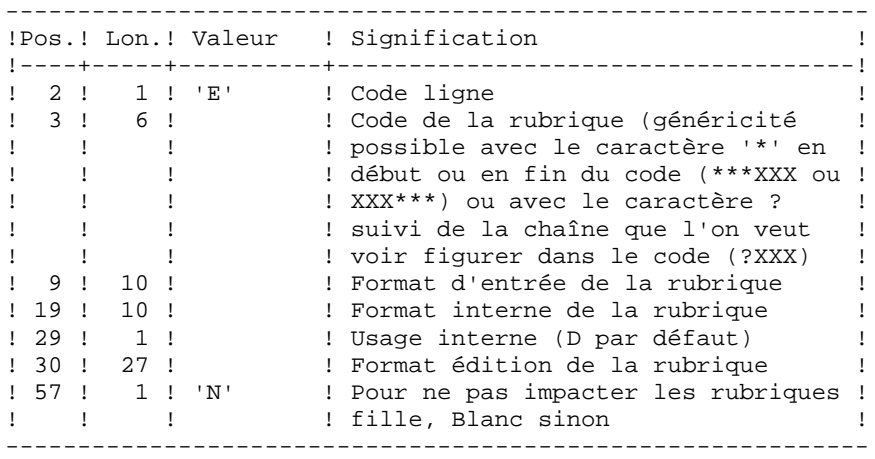

Une ligne 'S': sélection de chaînes de caractères (facultative) :

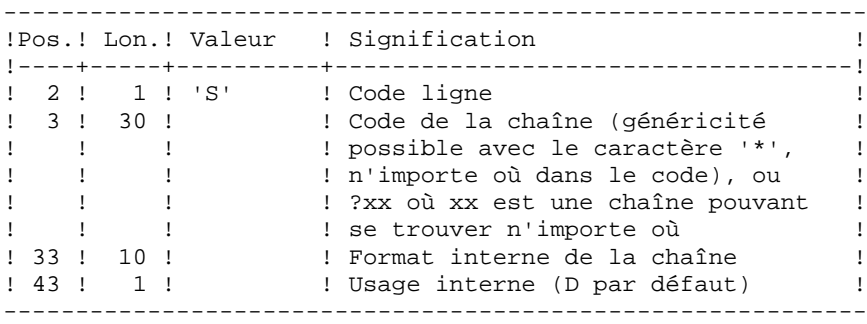

Une ligne 'W' : sélection sur mots-clés (facultative) :

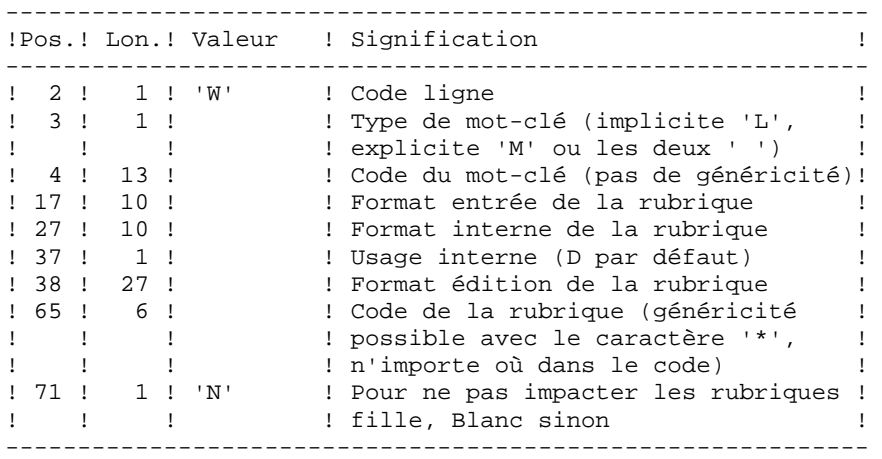

# **7.1.3. ISEP : DESCRIPTION DES ETAPES**

#### ISEP : DESCRIPTION DES ETAPES

```
SELECTION DES POINTS D'ENTREE : PAN210
.Fichiers permanents en entrée :
  -Libellés d'erreur
  PAC7AE
  -Fichier des données
  PAC7AR
  -Fichier des index
  PAC7AN
  -Fichier des entités en production
  PAC7FP
.Fichier mouvements :
 -Entrées utilisateur
  PAC7MB
.Fichier en sortie :
 -Points d'entrée sélectionnés
  PAC7FH
.Etats en sortie :
  -Compte-rendu de contrôle
  PAC7IE
.Codes retour :
 . 0 : OK.
  . 12 : Erreur système
ELIMINATION DES POINTS D'ENTREE EN DOUBLE : PAN215
.Fichier mouvements :
  -Points d'entrée sélectionnés
  PAC7FH
.Fichiers permanents en sortie :
  -Points d'entrée sélectionnés triés
  PAC7HF
  -Points d'entrée réduits à épurer
  PAC7FR
.Fichiers de tri :
 Non assigné
.Codes retour :
  . 0 : OK.
  . 12 : Erreur système
```
ECHO OFF

**CLS** ECHO **ECHO** ECHO \* PROCEDIBE ISEP ECHO \* \_\_\_\_\_\_\_\_\_\_\_\_\_\_\_ ECHO \* Version (avec  $\backslash$ )  $: 81$ ECHO \* Nom de la base  $: 22$ ECHO \* Repertoire des fichiers temporaires  $:$   $23$ ECHO \* Volume des repertoires ASSIGN et BATCH : \$4 ECHO \* Volume du repertoire INPUT  $: 85$ **ECHO** CALL %4:%1\BATCH\PROC\MSGPAUSE **ECHO** REM \* VA Pac : Pac/Impact - SELECTION DES POINTS D'ENTREE REM \* .LIGNE \* (OBLIGATOIRE) : '\*' CODE DE LA LIGNE REM \* COL 2 REM \* COL 3-10 : uuuuuuuu CODE UTILISATEUR REM \* COL 11-18 : pppppppp MOT DE PASSE<br>REM \* COL 19-21 : bbb CODE DE LA B<br>REM \* COL 22-25 : ssss NUMERO DE SE CODE DE DE DESSION UTILE<br>NUMERO DE SESSION UTILE<br>ALON COUPA CODE DE LA BIBLIOTHEQUE REM \* (BLANC SI SESSION COURANTE)  $\cdot$ : REM \* COL 26  $\sim$  100  $\pm$  0.00  $\pm$ ETAT DE LA SESSION  $\mathbb{C}^{\mathbb{C}^{\mathbb{C}} \times \mathbb{C}^{\mathbb{C}} \times \mathbb{C}^{\mathbb{C}}$ REM \*  $\mathbb{C}^{n+1}\to \mathbb{R}^{n+1}$ REM \* COL 28 CODE LANGUE SI DIFFERENT DE CELLE  $\div$   $\top$  F  $^{\dagger}$ REM \* DU SITE (UNIQUEMENT POUR SITE REM \*  $\mathbf{r}$ **BILINGUE)** REM \* . LIGNE DE SELECTION DE RUBRIQUES (FACULTATIVE) REM \* COL 2 : 'E' CODE DE LA LIGNE<br>REM \* COL 3-8 : CODE DE LA RUBRIQUE (GENERICITE POSSIBLE<br>COL 3-8 : CODE DE LA RUBRIQUE (GENERICITE POSSIBLE REM \*  $\sim$ AVEC '\*', N'IMPORTE OU DANS LE CODE) FORMAT D'ENTREE DE LA RUBRIQUE  $REM * COL 9-18 :$ REM " COL 9-18 . FORMAI D'ENIREE DE LA RUBRIQUE<br>REM \* COL 19-28 : FORMAT INTERNE DE LA RUBRIQUE REM \* COL 29 : USAGE INTERNE ('D' PAR DEFAUT)<br>REM \* COL 30-56 : FORMAT D'EDITION DE LA RUBRIQUE REM \* COL 57 : 'N' POUR NE PAS IMPACTER LES RUBRIQUES FILLER REM \*  $\cdot$  : BLANC SINON  $REM$  \* REM \* REM \* . LIGNE DE SELECTION DE CHAINES DE CARACTERES (FACULTATIVE REM \* COL 2 : 'S' CODE DE LA LIGNE REM \* COL  $3-32$  : CODE DE LA CHAINE (GENERICITE POSSIBLE AVEC '\*', N'IMPORTE OU DANS LE CODE), REM \*  $\mathbf{r}$ REM \* OU ?XX OU XX EST UNE CHAINE POUVANT SE  $\mathbb{R}^+$ REM \*  $\mathbf{E}$ TROUVER N'IMPORTE OU REM \* COL 33-42 : FORMAT INTERNE DE LA CHAINE REM \* COL 43  $\sim 10$ USAGE INTERNE ('D' PAR DEFAUT) REM<sup>\*</sup> REM \* .LIGNE DE SELECTION SUR MOT-CLE (FACULTATIVE) REM \* COL 2 : 'W' CODE DE LA LIGNE<br>REM \* COL 3 : TYPE DE MOT-CLE TYPE DE MOT-CLE (IMPLICITE 'L', EXPLICITE 'M' OU LES DEUX ' ') REM \* : EXPLICITE 'M' OU LES DEUA<br>
REM \* COL 4-16 : CODE DU MOT-CLE (PAS DE GENERI<br>
REM \* COL 17-26 : FORMAT D'ENTREE DE LA RUBRIQUE<br>
REM \* COL 27-36 : FORMAT INTERNE DE LA RUBRIQUE<br>
REM \* COL 37 : USAGE INTERNE ('D' PAR D REM \*  $\sim$   $\sim$ CODE DU MOT-CLE (PAS DE GENERICITE) FORMAT D'ENTREE DE LA RUBRIQUE

209

PAC/IMPACT 7  **ISEP : SELECTION DES POINTS D'ENTREE 1**

 **ISEP : JCL D'EXECUTION 4** REM \* COL 38-64 : FORMAT D'EDITION DE LA RUBRIQUE REM \* COL 65-70 : CODE DE LA RUBRIQUE (GENERICITE POSSIBLE REM \* AVEC '\*', N'IMPORTE OU DANS LE CODE) REM \* COL 71 : 'N' POUR NE PAS IMPACTER LES RUBRIQUES FILLER REM \* : BLANC SINON REM \*\*\*\*\*\*\*\*\*\*\*\*\*\*\*\*\*\*\*\*\*\*\*\*\*\*\*\*\*\*\*\*\*\*\*\*\*\*\*\*\*\*\*\*\*\*\*\*\*\*\*\*\*\*\*\*\*\* CALL %4:%1\ASSIGN\%2\PAC7AE CALL %4:%1\ASSIGN\%2\PAC7AR CALL %4:%1\ASSIGN\%2\PAC7AN CALL %4:%1\ASSIGN\%2\PAC7FP SET PAC7MB=%5:%1\INPUT\%2\MBISEP SET PAC7FH=%3\HF SET PAC7IE=%3\ISEPIE.210 ECHO Execution : PAN210 PAN210 IF ERRORLEVEL 1 GOTO ERR210 IF NOT ERRORLEVEL 0 GOTO ERR210 REM \*\*\*\*\*\*\*\*\*\*\*\*\*\*\*\*\*\*\*\*\*\*\*\*\*\*\*\*\*\*\*\*\*\*\*\*\*\*\*\*\*\*\*\*\*\*\*\*\*\*\*\*\*\*\*\*\*\* CALL %4:%1\ASSIGN\%2\PAC7FH CALL %4:%1\ASSIGN\%2\PAC7FR SET PAC7HF=%PAC7FH%.NEW SET PAC7FR=%PAC7FR%.NEW SET PAC7FH=%3\HF ECHO Execution : PAN215 PAN215 IF ERRORLEVEL 1 GOTO ERR215 IF NOT ERRORLEVEL 0 GOTO ERR215 REM \*\*\*\*\*\*\*\*\*\*\*\*\*\*\*\*\*\*\*\*\*\*\*\*\*\*\*\*\*\*\*\*\*\*\*\*\*\*\*\*\*\*\*\*\*\*\*\*\*\*\*\*\*\*\*\*\*\* ECHO Fin de la procedure ECHO . ECHO Appel du fichier FHBACKUP CALL %4:%1\ASSIGN\%2\FHBACKUP %4 %1 %2 ECHO Appel du fichier FRBACKUP CALL %4:%1\ASSIGN\%2\FRBACKUP %4 %1 %2 ECHO . ECHO Destruction des fichiers temporaires DEL %3\HF GOTO END REM \*\*\*\*\*\*\*\*\*\*\*\*\*\*\*\*\*\*\*\*\*\*\*\*\*\*\*\*\*\*\*\*\*\*\*\*\*\*\*\*\*\*\*\*\*\*\*\*\*\*\*\*\*\*\*\*\*\* :ERR210 ECHO Erreur execution PAN210 IF ERRORLEVEL 13 GOTO ERR IF ERRORLEVEL 12 ECHO ERREUR 12 : Erreur systeme GOTO ERR :ERR215 ECHO Erreur execution PAN215 IF ERRORLEVEL 13 GOTO ERR IF ERRORLEVEL 12 ECHO ERREUR 12 : Erreur systeme :ERR **PAUSE**  :END ECHO ON

## **7.2.1. IPEP : PRESENTATION GENERALE**

#### IPEP : PRESENTATION GENERALE

La procédure IPEP propose deux types d'édition.

1. Liste des points d'entrée:

Cette liste est produite après la procédure ISEP, puisque c'est elle qui produit les points d'entrée.

2. Liste des critères de recherche d'impact.

Cette liste est produite après la procédure IANA, puisque c'est elle qui produit les critères de recherche d'impact.

L'édition présente les critères ou les points d'entrée classés par ordre alphabétique à l'intérieur de chaque catégorie, et ce par bibliothèque de définition de ces critères.

Dans l'ordre d'édition, les catégories sont: .chaîne de caractères, .rubrique définie au dictionnaire, .rubrique définie dans la description du segment, .rubrique définie dans la structure de l'état, .rubrique définie en Working de l'écran ou du programme.

#### CONDITION D'EXECUTION

Aucune, si ce n'est que le fichier FH doit exister.

#### ANOMALIES D'EXECUTION

Quelle que soit la cause de la fin anormale, la procédure peut être relancée telle quelle, après suppression du problème.

#### ENTREES UTILISATEUR

Aucune entrée n'est nécessaire à l'exécution de la procédure IPEP.

## **7.2.2. IPEP : DESCRIPTION DES ETAPES**

## IPEP : DESCRIPTION DES ETAPES

EDITION DES POINTS D'ENTREE : PAN220 .Fichiers permanents en entrée : -Libellés d'erreur PAC7AE -Fichier des points d'entrée triés PAC7HF .Etats en sortie : -liste des points d'entrée PAC7IL .Fichiers de tri : Non assigné .Codes retour : . 0 : OK.

. 12 : Erreur système

ECHO OFF

 $CLS$ ECHO ECHO. ECHO \* PROCEDURE IPEP ECHO \* ============== ECHO \* Version (avec  $\backslash$ )  $: 81$ ECHO \* Nom de la base  $:$   $2^{2}$ ECHO \* Repertoire des fichiers temporaires  $:$   $*3$ ECHO \* Volume des repertoires ASSIGN et BATCH : %4 ECHO \* Volume du repertoire INPUT  $: 85$  $FCHO$ CALL %4:%1\BATCH\PROC\MSGPAUSE ECHO. REM \* VA Pac : Pac/Impact - EDITION DES POINTS D'ENTREE REM \* AUCUNE ENTREE UTILISATEUR CALL %4:%1\ASSIGN\%2\PAC7AE CALL %4:%1\ASSIGN\%2\PAC7FH SET PAC7HF=%PAC7FH% SET PAC7IL=%3\IPEPIL.220 ECHO Execution : PAN220 **PAN220** IF ERRORLEVEL 1 GOTO ERR220 IF NOT ERRORLEVEL 0 GOTO ERR220 ECHO Fin de la procedure GOTO END  $:ERR220$ ECHO Erreur execution PAN220 IF ERRORLEVEL 13 GOTO ERR IF ERRORLEVEL 12 ECHO ERREUR 12 : Erreur systeme  $:ERR$ **PAUSE**  $:$  END ECHO ON

213

# **7.3. ISOS : SELECTION DES CHAINES ET DES OPERATEURS**

# **7.3.1. ISOS : PRESENTATION GENERALE**

# ISOS : PRESENTATION GENERALE

La procédure ISOS est un complément à la procédure ISEP. Elle permet de sélectionner :

- . les dates gérées par VisualAge Pacbase (DATOR, DAT8 par exemple). qui seront utilisées comme points d'entrée pour effectuer l'analyse d'impact dès la première itération (procédure IANA).
- . les chaînes de caractères sans les considérer comme des points d'entrée (ORDER BY par exemple). Pour les chaînes donnant lieu à des points d'entrée voir ISEP (ligne S).
- . les opérateurs utilisés dans les lignes de traitement -P (ADT par exemple). Certains d'entre eux déclenchent la génération de points d'entrée de type date (DATOR pour ADT).
- . les lignes utilisant une valeur constante, soit en définition (VALUE), soit en transfert ou en condition.

La restitution des entités utilisant les opérateurs et les chaînes de caractères sera exécutée sur demande (procédure IPIA).

# LIMITATION DU DOMAINE DE SELECTION

Pour de meilleurs résultats, il est recommandé de limiter le domaine de sélection. Ceci peut être fait à deux niveaux différents, dans tous les cas avant l'exécution de la procédure ISOS.

- . Via la procédure UXSR, documentée dans le Chapitre "UXSR : Extraction partielle de Sous-réseau" vous pouvez créer une nouvelle Base VisualAge Pacbase. La nouvelle Base est un sous-ensemble (restructuré et/ou renommé) de la Base initiale. L'analyse est effectuée sur ce sous-ensemble.
- . Via l'utilitaire INFP documenté au sous-chapitre "INFP : Initialisation du Fichier FP (An. Impact)", vous pouvez décider de limiter le domaine de sélection aux occurrences souhaitées pour les types d'entité de votre choix. Des options de sélection complémentaires sont disponibles.

La ligne d'identification du contexte de sélection (ligne \*) est obligatoire et permet de préciser, outre la session, la bibliothèque à partir de laquelle on veut construire le sousréseau retenu pour l'analyse (vue Z1).

Trois types de sélection peuvent être utilisés (voir ci-dessous) et au moins un type de sélection est obligatoire (aucun type particulier de sélection n'est exigé).

La sélection peut comprendre plusieurs types de sélection et plusieurs lignes de commande pour chaque type.

. La ligne de type 'D' permet d'extraire des rubriques de type date gérées par VisualAge Pacbase.

Le nombre de lignes 'D' est limité à 40.

. La ligne de type 'C' permet d'extraire des chaînes de caractères pouvant comporter un ou plusieurs blancs. Le délimiteur doit être précisé dans ce cas et le nombre de blancs a son importance. Ces chaînes ne sont aucunement des points d'entrée.

Le nombre de lignes 'C' est limité à 50 par localisation.

. La ligne de type 'O' permet de sélectionner des opérateurs gérés dans les lignes de traitement (-P).

Le nombre de lignes 'O' est limité à 50.

CONDITION D'EXECUTION ---------------------

Aucune.

ANOMALIES D'EXECUTION ---------------------

Quelle que soit la cause d'une fin anormale, la procédure peut être relancée telle quelle, après suppression du problème.

------------------------------------------------------------

#### ISOS : ENTREES UTILISATEUR

Une seule ligne '\*' (obligatoire et en tête du flot) : ------------------------------------------------------------ !Pos.! Lon.! Valeur ! Signification ! !----+-----+----------+------------------------------------! ! 2 ! 1 ! '\*' ! Code de la ligne ! ! 3 ! 8 ! uuuuuuuu ! Code utilisateur ! ! 11 ! 8 ! pppppppp ! Mot de passe ! ! 19 ! 3 ! bbb ! Code de la bibliothèque ! ! ! ! ! supérieure du sous-réseau ! ! 22 ! 4 ! ssss ! Numéro de la session utile ! ! ! ! ! (blanc si session courante) ! ! 26 ! 1 ! : Etat de la session (' ' ou 'T') ! ! 28 ! 1 ! F ou E ! Code langue si différent de celle ! ! ! ! : du site (uniquement pour site ! ! ! ! ! bilingue) ! ! 69 ! 3 ! iii ! Code de la bibliothèque inférieure ! ! ! ! ! du sous-réseau (facultatif) ! ------------------------------------------------------------ Une ligne 'D': sélection de dates générées (facultative) : ------------------------------------------------------------ !Pos.! Lon.! Valeur ! Signification ! !----+-----+----------+------------------------------------! ! 2 ! 1 ! 'D' ! Code ligne ! ! 3 ! 9 ! ! Code de la rubrique date générée ! ! ! ! ! à extraire ! ! ! ! ! Elle doit être connue du système ! ------------------------------------------------------------ Une ligne 'O' : sélection d'opérateurs (facultative) : ------------------------------------------------------------ !Pos.! Lon.! Valeur ! Signification ! ------------------------------------------------------------ ! 2 ! 1 ! 'O' ! Code ligne ! ! 3 ! 3 ! : Code de l'opérateur recherché ! ! ! ! ! Il doit être connu du système !
Une ligne 'C': sélection de chaînes de caractères (facultative) :

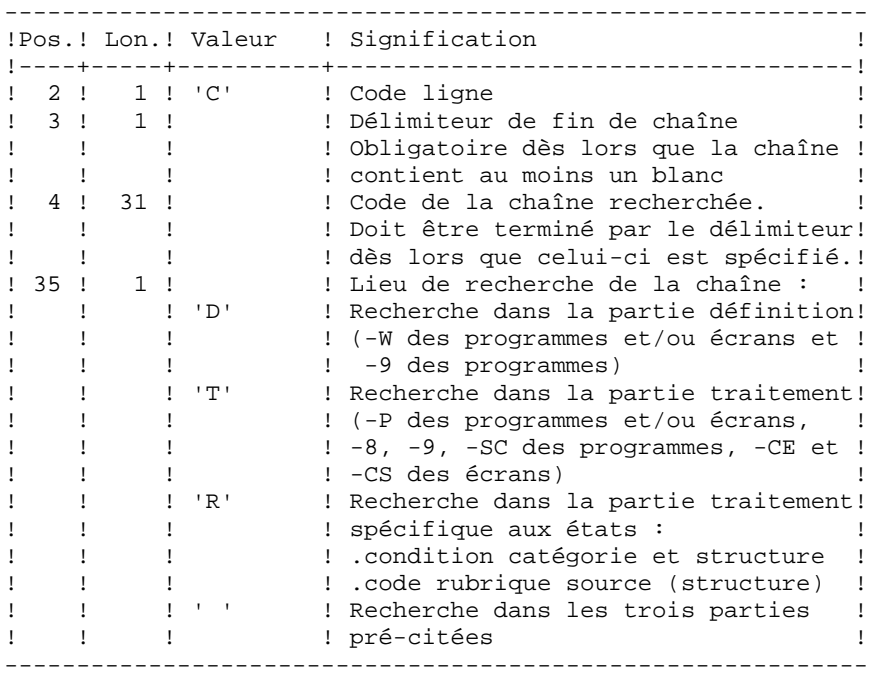

Une ligne 'V' : sélection de valeurs constantes (faculta\_ tive) :

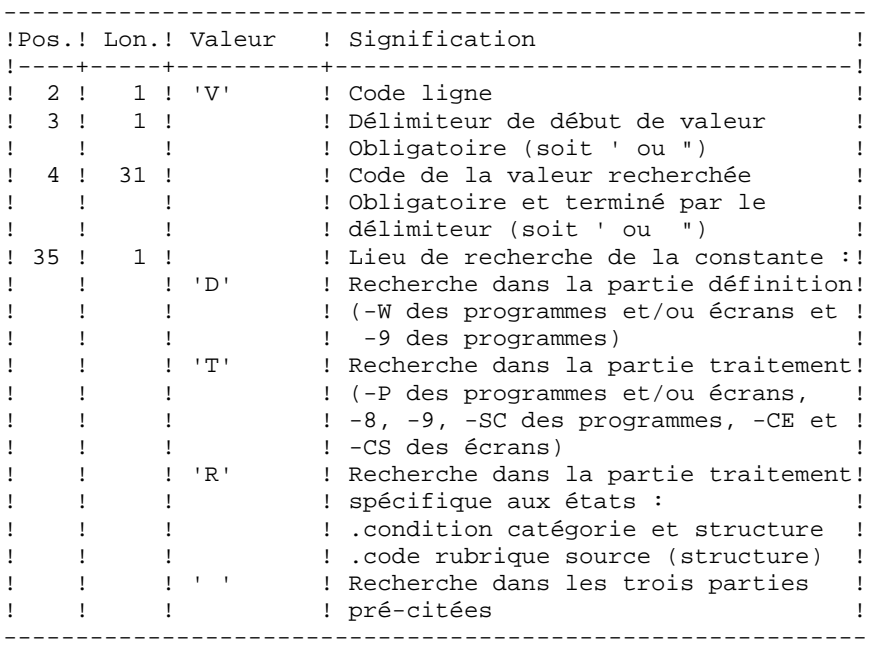

# **7.3.3. ISOS : DESCRIPTION DES ETAPES**

#### ISOS : DESCRIPTION DES ETAPES

SELECTION DES CHAINES ET DES OPERATEURS : PAN212 .Fichiers permanents en entrée : -Libellés d'erreur PAC7AE -Fichier des données PAC7AR -Fichier des index PAC7AN -Fichier des entités à analyser PAC7FP .Fichier mouvements : -Entrées utilisateur PAC7MB .Fichier en sortie : -Points d'entrée sélectionnés PAC7FH -Résultats d'analyse d'impact PAC7MF .Etats en sortie : -Compte-rendu de contrôle PAC7IE .Codes retour : . 0 : OK. . 12 : Erreur système

```
PAGE 220
```
**PAC/IMPACT** 7  **ISOS : SELECTION DES CHAINES ET DES OPERATEURS 3 ISOS : DESCRIPTION DES ETAPES** ELIMINATION DES POINTS D'ENTREE EN DOUBLE : PAN215 .Fichier mouvements : -Points d'entrée sélectionnés PAC7FH .Fichiers permanents en sortie : -Points d'entrée sélectionnés triés PAC7HF -Points d'entrée réduits à épurer PAC7FR .Fichiers de tri : Non assignés .Codes retour :  $- 0 : OK.$  - 12 : Erreur système MISE A JOUR DES RESULTATS D'ANALYSE D'IMPACT : PAN260 .Fichier mouvements : -Résultat analyse d'impact (de l'itération) PAC7MF .Fichier permanent en entrée : -Résultats de l'analyse précédente PAC7OF .Fichier permanent en sortie : -Résultats d'analyse d'impact triés PAC7FO .Fichiers de tri : Non assignés .Codes retour : - 0 : OK. -12 : Erreur système

### 7.3.4. ISOS : JCL D'EXECUTION

ECHO OFF

 $CLS$ ECHO ECHO. ECHO \* PROCEDIER ISOS ECHO \* ============== ECHO \* Version (avec  $\backslash$ )  $: 81$ ECHO \* Nom de la base  $: 22$ ECHO \* Repertoire des fichiers temporaires  $. 83$ ECHO \* Volume des repertoires ASSIGN et BATCH : \$4 ECHO \* Volume du repertoire INPUT  $: 85$ **ECHO** CALL %4:%1\BATCH\PROC\MSGPAUSE **ECHO** REM \* VA Pac : Pac/Impact - SELECTION CHAINE ET OPERATEUR CALL %4:%1\ASSIGN\%2\PAC7AE CALL %4:%1\ASSIGN\%2\PAC7AR CALL %4:%1\ASSIGN\%2\PAC7AN CALL %4:%1\ASSIGN\%2\PAC7FP SET PAC7MB=%5:%1\INPUT\%2\MBISOS SET PAC7FH=%3\HF SET PAC7MF=%3\MF SET PAC7IE=%3\ISOSIE.212 ECHO Execution : PAN212 **PAN212** IF ERRORLEVEL 1 GOTO ERR212 IF NOT ERRORLEVEL 0 GOTO ERR212 CALL %4:%1\ASSIGN\%2\PAC7FH CALL %4:%1\ASSIGN\%2\PAC7FR SET PAC7HF=%PAC7FH%.NEW SET PAC7FR=%PAC7FR%.NEW SET PAC7FH=%3\HF ECHO Execution : PAN215 **PAN215** IF ERRORLEVEL 1 GOTO ERR215 IF NOT ERRORLEVEL 0 GOTO ERR215 CALL %4:%1\ASSIGN\%2\PAC7FO SET PAC7MF=%3\MF SET PAC7OF=%PAC7FO%<br>SET PAC7FO=%PAC7FO%.NEW ECHO Execution : PAN260 **PAN260** IF ERRORLEVEL 1 GOTO ERR260 IF NOT ERRORLEVEL 0 GOTO ERR260 ECHO Fin de la procedure ECHO. ECHO Appel du fichier FHBACKUP CALL %4:%1\ASSIGN\%2\FHBACKUP %4 %1 %2 ECHO Appel du fichier FOBACKUP CALL %4:%1\ASSIGN\%2\FOBACKUP %4 %1 %2 ECHO Appel du fichier FRBACKUP CALL %4:%1\ASSIGN\%2\FRBACKUP %4 %1 %2

**PAGE** 222

 **PAC/IMPACT 7 ISOS : SELECTION DES CHAINES ET DES OPERATEURS 3 ISOS : JCL D'EXECUTION 4** ECHO . ECHO Destruction des fichiers temporaires DEL %3\MF DEL %3\HF GOTO END REM \*\*\*\*\*\*\*\*\*\*\*\*\*\*\*\*\*\*\*\*\*\*\*\*\*\*\*\*\*\*\*\*\*\*\*\*\*\*\*\*\*\*\*\*\*\*\*\*\*\*\*\*\*\*\*\*\*\* :ERR212 ECHO Erreur execution PAN212 IF ERRORLEVEL 13 GOTO ERR IF ERRORLEVEL 12 ECHO ERREUR 12 : Erreur systeme GOTO ERR :ERR215 ECHO Erreur execution PAN215 IF ERRORLEVEL 13 GOTO ERR IF ERRORLEVEL 12 ECHO ERREUR 12 : Erreur systeme GOTO ERR :ERR260 ECHO Erreur execution PAN260 IF ERRORLEVEL 13 GOTO ERR IF ERRORLEVEL 12 ECHO ERREUR 12 : Erreur systeme :ERR PAUSE :END ECHO ON

# **7.4. IMFH : FUSION DE FICHIERS FH - CREATION FH ET FR**

# **7.4.1. IMFH : PRESENTATION GENERALE**

# IMFH : PRESENTATION GENERALE

La procédure IMFH permet de fusionner deux, ou plusieurs fichiers FH, afin :

.de n'avoir qu'un seul fichier FH après élimination des doubles éventuels,

.d'obtenir le fichier FR en phase avec le fichier FH créé.

Cette procédure est à utiliser pour fusionner le fichier FH issu de la procédure ISEP et celui issu de la procédure ISOS.

L'utilisation annexe de cette procédure est la recréation du fichier FR à partir d'un fichier FH.

# **7.4.2. IMFH : DESCRIPTION DES ETAPES**

### IMFH : DESCRIPTION DES ETAPES

ELIMINATION DES POINTS D'ENTREE EN DOUBLE : PAN215 .Fichier mouvements : -Points d'entrée sélectionnés PAC7FH .Fichiers permanents en sortie : -Points d'entrée sélectionnés triés PAC7HF -Points d'entrée réduits à épurer PAC7FR .Fichiers de tri : Non assignés .Codes retour : . 0 : OK. . 12 : Erreur système

#### 7.4.3. IMFH : JCL D'EXECUTION

ECHO OFF

 $\mathtt{CLS}$ ECHO ECHO. ECHO \* PROCEDURE IMFH ECHO \* ============== ECHO \* VERSION (AVEC  $\setminus$ )  $: <sub>81</sub>$ ECHO \* NOM DE LA BASE  $:$   $*2$ ECHO \* REPERTOIRE DES FICHIERS TEMPORAIRES : %3 ECHO \* VOLUME DES REPERTOIRES ASSIGN ET BATCH : \$4 ECHO \* VOLUME DU REPERTOIRE INPUT  $: 85$  $FCHO$ CALL %4:%1\BATCH\PROC\MSGPAUSE **ECHO** REM \* VA PAC : PAC/IMPACT - FUSION DES FICHIERS FH ET CREATION FR CALL %4:%1\ASSIGN\%2\PAC7FH CALL %4:%1\ASSIGN\%2\PAC7FR COPY %PAC7FH%\%PAC7FH%-1 %3\FH.TMP SET PAC7HF=%PAC7FH%.NEW SET PAC7FH=%3\FH.TMP<br>SET PAC7FR=%PAC7FR%.NEW ECHO EXECUTION : PAN215 **PAN215** IF ERRORLEVEL 1 GOTO ERR215 IF NOT ERRORLEVEL 0 GOTO ERR215 ECHO FIN DE LA PROCEDURE ECHO. ECHO APPEL DE FHBACKUP CALL %4:%1\ASSIGN\%2\FHBACKUP %4 %1 %2 ECHO APPEL DE FRBACKUP CALL %4:%1\ASSIGN\%2\FRBACKUP %4 %1 %2 **ECHO** ECHO DESTRUCTION DES FICHIERS TEMPORAIRES DEL %3\FH.TMP GOTO END  $:$  ERR215 ECHO ERREUR EXECUTION PAN215 IF ERRORLEVEL 13 GOTO ERR IF ERRORLEVEL 12 ECHO ERREUR 12 : ERREUR SYSTEME GOTO ERR  $:ERR$ PAUSE  $:$  END ECHO ON

225

# **7.5. IANA : ANALYSE D'IMPACT**

## **7.5.1. IANA : PRESENTATION GENERALE**

#### IANA : PRESENTATION GENERALE

La procédure IANA recherche les rubriques et les chaînes de caractères à partir:

- 1. des points d'entrée, détectés par la procédure ISEP lorsque IANA est lancée pour la première fois,
- 2. des critères de recherche d'impact, obtenus lors de l'exécution précédente de la procédure IANA.

La procédure IANA est donc itérative. Les itérations se succèdent jusqu'à ce que la procédure ne trouve plus aucun critère de recherche d'impact.

Avant l'exécution de la procédure IANA, vous avez la possibilité d'épurer:

- 1. des points d'entrée, après l'exécution de la procédure ISEP,
- 2. des critères de recherche d'impact, après l'exécution de la procédure IANA qui précède.

Dans les deux cas, les éliminations sont effectuées dans fichier FR, (sous éditeur) soit par suppression physique soit par inhibition (valeur "E" dans le code action des lignes correspondantes).

Les points d'entrée (première itération) ou les critères de recherche d'impact (autres itérations) sont édités à l'issue de la prise en compte des critères épurés. Cette édition classe les critères en critères acceptés et critères éliminés.

Le fichier des critères déjà impactés peut être réinitialisé si on ne veut pas garder trace des critères de recherche déjà traités.

Toutefois, il est recommandé de réinitialiser ce fichier avant la première exécution de IANA qui suit une nouvelle exécution de ISEP. Pour ce faire, utiliser la procédure INFQ, documentée ci-après.

Le fichier résultats d'impact peut être vide, ou contenir l'analyse d'impact d'autres contextes d'exécution. Il permet de cumuler les résultats de toutes les itérations de l'analyse d'impact pour un contexte donné.

Le fichier des entités à analyser (FP) est un fichier utilisé en entrée par les procédures d'analyse. Il contient la liste des entités ou types d'entités qui devront être analysés. Si aucune entrée n'est insérée dans ce fichier avant son initialisation par la procédure INFP, toutes les entités analysables seront analysées.

Les entités à analyser sont spécifiées de la façon suivante : leur type sur 3 caractères et leur code sur 6 caractères, la codification générique \*\*\*\*\*\* étant possible.

#### CONDITION D'EXECUTION

Aucune, si ce n'est que le fichier FH (points d'entrée ou critères de recherche d'impact) doit exister et ne doit pas être vide.

#### ANOMALIES D'EXECUTION

Quelle que soit la cause de la fin anormale, la procédure peut être relancée telle quelle, après suppression du problème. Vérifiez toutefois l'état des fichiers à génération (FH, FR et FO).

#### ENTREES UTILISATEUR

L'exécution de la procédure IANA ne requiert aucune entrée utilisateur spécifique.

Cette procédure est itérative tant que le fichier FH (critères de recherche d'impact) n'est pas vide (code retour fixé à la valeur 4 s'il est vide, et à 0 dans le cas contraire).

# **7.5.2. IANA : DESCRIPTION DES ETAPES**

#### IANA : DESCRIPTION DES ETAPES

PRISE EN COMPTE DES CRITERES EPURES : PAN230 .Fichiers permanents en entrée : -Fichier des critères de recherche PAC7FH -Fichier réduit des critères épurés PAC7FR .Fichiers en sortie : -Fichier des critères de recherche PAC7HF EDITION DES POINTS D'ENTREE : PAN220 .Fichiers permanents en entrée : -Libellés d'erreur PAC7AE -Fichier des critères triés PAC7HF .Etats en sortie : -Liste critères acceptés / éliminés PAC7IL .Fichiers de tri : Non assigné ANALYSE D'IMPACT : PAN250 .Fichiers permanents en entrée : -Libellés d'erreur PAC7AE -Fichier des données PAC7AR -Fichier des index PAC7AN -Fichier des entités à analyser PAC7FP

#### **PAC/IMPACT 7 IANA : ANALYSE D'IMPACT 5 IANA : DESCRIPTION DES ETAPES**

```
.Fichier mouvements :
  -Fichier des critères impactés
  PAC7FH
.Fichier en entrée-sortie :
  -Critères impactés déjà traités
  PAC7FQ
.Fichiers en sortie :
  -Nouveaux critères impactés
  PAC7HF
  -résultats d'analyse d'impact
  PAC7MF
.Codes retour :
 . 0 : OK.
  . 12 : Erreur système
MISE A JOUR DES RESULTATS D'ANALYSE D'IMPACT : PAN260
.Fichier mouvements :
  -Résultat analyse d'impact (niveau)
  PAC7MF
.Fichier permanent en entrée :
  -Résultats de l'analyse précédente
  PAC7OF
.Fichier permanent en sortie :
  -Résultats d'analyse d'impact triés
  PAC7FO
.Fichiers de tri :
 Non assigné
.Codes retour :
  . 0 : OK.
  . 12 : Erreur système
ELIMINATION DES POINTS D'ENTREE EN DOUBLE : PAN215
.Fichier mouvements :
  -Points d'entrée sélectionnés
  PAC7FH
.Fichiers permanents en sortie :
  -Points d'entrée sélectionnés triés
  PAC7HF
  -Points d'entrée réduits à épurer
  PAC7FR
.Fichiers de tri :
 Non assigné
.Codes retour :
  . 0 : OK.
  . 12 : Erreur système
```
 $\overline{7}$ 5  $\overline{\mathbf{3}}$ 

230

PAGE

#### 7.5.3. IANA : JCL D'EXECUTION

ECHO OFF

 $\mathtt{CLS}$ ECHO ECHO. ECHO \* PROCEDIER TANA ECHO \* ============== ECHO \* Version (avec  $\backslash$ )  $: 81$ ECHO \* Nom de la base  $: 22$ ECHO \* Repertoire des fichiers temporaires  $. 83$ ECHO \* Volume des repertoires ASSIGN et BATCH : \$4 ECHO \* Volume du repertoire INPUT  $: 85$ **ECHO** CALL %4:%1\BATCH\PROC\MSGPAUSE **ECHO** REM \* VA Pac : Pac/Impact - RECHERCHE DES IMPACTS REM \* PAS D'ENTREE UTILISATEUR CALL %4:%1\ASSIGN\%2\PAC7FH CALL %4:%1\ASSIGN\%2\PAC7FR SET PAC7HF=%3\HF ECHO Execution : PAN230 **PAN230** IF ERRORLEVEL 1 GOTO ERR230 IF NOT ERRORLEVEL 0 GOTO ERR230 CALL %4:%1\ASSIGN\%2\PAC7AE CALL %4:%1\ASSIGN\%2\PAC7FH SET PAC7HF=%PAC7FH% SET PAC7IL=%3\IANAIL.220 ECHO Execution : PAN220 **PAN220** IF ERRORLEVEL 1 GOTO ERR220 IF NOT ERRORLEVEL 0 GOTO ERR220 CALL %4:%1\ASSIGN\%2\PAC7AE CALL %4:%1\ASSIGN\%2\PAC7AN CALL %4:%1\ASSIGN\%2\PAC7AR CALL %4:%1\ASSIGN\%2\PAC7FQ CALL %4:%1\ASSIGN\%2\PAC7FP COPY %PAC7FQ% %PAC7FQ%NEW COPY %PAC7FO%.idx %PAC7FO%NEW.idx SET PAC7FQ=%PAC7FQ%NEW SET  $PAC7HF = $3\ FH$ SET PAC7MF=%3\MF SET PAC7FH=%3\HF ECHO Execution : PAN250 **PAN250** IF ERRORLEVEL 5 GOTO ERR250 IF NOT ERRORLEVEL 0 GOTO ERR250 CALL %4:%1\ASSIGN\%2\PAC7FO SET PAC7MF=%3\MF<br>SET PAC7OF=%PAC7FO% SET PAC7FO=%PAC7FO%.NEW ECHO Execution : PAN260

 **PAC/IMPACT 7 IANA : ANALYSE D'IMPACT 5**

 **IANA : JCL D'EXECUTION 3** PAN260 IF ERRORLEVEL 1 GOTO PAN260 IF NOT ERRORLEVEL 0 GOTO ERR260 REM \*\*\*\*\*\*\*\*\*\*\*\*\*\*\*\*\*\*\*\*\*\*\*\*\*\*\*\*\*\*\*\*\*\*\*\*\*\*\*\*\*\*\*\*\*\*\*\*\*\*\*\*\*\*\*\*\*\* CALL %4:%1\ASSIGN\%2\PAC7FH CALL %4:%1\ASSIGN\%2\PAC7FR SET PAC7HF=%PAC7FH%.NEW SET PAC7FR=%PAC7FR%.NEW SET PAC7FH=%3\FH ECHO Execution : PAN215 PAN215 IF ERRORLEVEL 1 GOTO ERR215 IF NOT ERRORLEVEL 0 GOTO ERR215 REM \*\*\*\*\*\*\*\*\*\*\*\*\*\*\*\*\*\*\*\*\*\*\*\*\*\*\*\*\*\*\*\*\*\*\*\*\*\*\*\*\*\*\*\*\*\*\*\*\*\*\*\*\*\*\*\*\*\* ECHO Fin de la procedure ECHO. ECHO Appel du fichier FHBACKUP CALL %4:%1\ASSIGN\%2\FHBACKUP %4 %1 %2 ECHO Appel du fichier FOBACKUP CALL %4:%1\ASSIGN\%2\FOBACKUP %4 %1 %2 ECHO Appel du fichier FRBACKUP CALL %4:%1\ASSIGN\%2\FRBACKUP %4 %1 %2 ECHO Appel du fichier FQBACKUP CALL %4:%1\ASSIGN\%2\FQBACKUP %4 %1 %2 ECHO . ECHO Destruction des fichiers temporaires DEL %3\MF DEL %3\HF DEL %3\FH GOTO END REM \*\*\*\*\*\*\*\*\*\*\*\*\*\*\*\*\*\*\*\*\*\*\*\*\*\*\*\*\*\*\*\*\*\*\*\*\*\*\*\*\*\*\*\*\*\*\*\*\*\*\*\*\*\*\*\*\*\* :ERR230 ECHO Erreur execution PAN230 IF ERRORLEVEL 13 GOTO ERR IF ERRORLEVEL 12 ECHO ERREUR 12 : Erreur systeme GOTO ERR :ERR220 ECHO Erreur execution PAN220 IF ERRORLEVEL 13 GOTO ERR IF ERRORLEVEL 12 ECHO ERREUR 12 : Erreur systeme GOTO ERR :ERR250 ECHO Erreur execution PAN250 IF ERRORLEVEL 13 GOTO ERR IF ERRORLEVEL 12 ECHO ERREUR 12 : Erreur systeme GOTO ERR :ERR260 ECHO Erreur execution PAN260 IF ERRORLEVEL 13 GOTO ERR IF ERRORLEVEL 12 ECHO ERREUR 12 : Erreur systeme GOTO ERR :ERR215 ECHO Erreur execution PAN215 IF ERRORLEVEL 13 GOTO ERR IF ERRORLEVEL 12 ECHO ERREUR 12 : Erreur systeme :ERR **PAUSE**  :END ECHO ON

# **7.6. IPIA : EDITION RESULTATS DE L'ANALYSE D'IMPACT**

## **7.6.1. IPIA : PRESENTATION GENERALE**

## IPIA : PRESENTATION GENERALE

La procédure IPIA permet d'imprimer plusieurs états et de formater les résultats de l'analyse en mouvements de mise à jour Batch.

Les éditions produites par cette procédure sont :

. Résultats d'analyse par point d'entrée : analyse après chaque itération.

>>>> Etat demandé par la Valeur '1' en Position 7 de la ligne 'P' des entrées utilisateur.

. Liste des critères de recherche d'impact par point d'entrée (exploitable à la fin des itérations).

>>>> Etat demandé par la Valeur '1' en Position 8 de la ligne 'P' des entrées utilisateur.

. Résultat d'analyse d'impact par bibliothèque. Les résultats sont formatés en mouvements de mise à jour batch (sortie : état imprimé ou fichier).

>>>> Etat demandé par la Valeur '1' en Position 9 de la ligne 'P' des entrées utilisateur.

Option supplémentaire (sauts de page et sauts de ligne) demandée par la Valeur '2' en Position 9.

>>>> Fichier demandé par la Valeur '1' en Position 12.

. Résumé des occurrences impactées. Liste de toutes les occurrences impactées avec le nombre de lignes impactées, pour chaque type de ligne, non classées par points d'entrée.

>>>> Etat demandé par la valeur '1' en position 10 de la ligne 'P' des entrées utilisateur.

. Liste des points d'entrée par critère de recherche impacté pour chaque zone impactée : liste des points d'entrée et des critères de recherche d'impact à l'origine de l'impact pour chaque itération.

>>>> Etat demandé par la valeur '1' en Position 14 de la ligne 'P' des entrées utilisateur.

. Etat récapitulatif : nombre de lignes impactées par type d'entité et par type de ligne, toutes lignes confondues.

>>>> Etat demandé par la valeur '1' en position 11 de la ligne 'P' des entrées utilisateur.

. Analyse des chaînes de caractères : liste des utilisations de chacune des chaînes de caractères demandées par la procédure ISOS.

>>>> Etat demandé par la valeur '1' en position 19 de la ligne 'P' des entrées utilisateur.

. Analyse des opérateurs : liste des utilisations de chacun des opérateurs demandés par la procédure ISOS.

>>>> Etat demandé par la valeur '1' en position 20 de la ligne 'P' des entrées utilisateur.

. Liste des entités impactées par point d'entrée : liste des entités impactées par les points d'entrée de type rubrique, tous critères de recherche confondus.

>>>> Etat demandé par la valeur '1' en position 21 de la ligne 'P' des entrées utilisateur.

. Nombre de lignes modifiées ventilées par description pour chaque entité. Cet état très synthétique permet d'affiner les estimations par types de lignes cumulés par bibliothèque.

>>>> Etat demandé par la valeur '1' en position 22 de la ligne 'P' des entrées utilisateur.

. Analyse des constantes : liste des utilisations de chacune des constantes demandées par la procédure ISOS.

>>>> Etat demandé par la valeur '1' en position 23 de la ligne 'P' des entrées utilisateur.

#### CONDITION D'EXECUTION

Aucune, si ce n'est que le fichier FO doit exister et ne doit pas être vide.

#### ANOMALIES D'EXECUTION

Quelle que soit la cause de la fin anormale, la procédure peut être relancée telle quelle, après suppression du problème.

#### IPIA : ENTREES UTILISATEUR

Une ligne d'identification du contexte (ligne \*) est obligatoire. Elle doit être en tête de flot.

Si une bibliothèque inférieure a été précisée pour ISEP sur la ligne d'identification, elle doit être rappelée ici.

La ligne \* doit être suivie d'une seule ligne de type P, formatée comme suit :

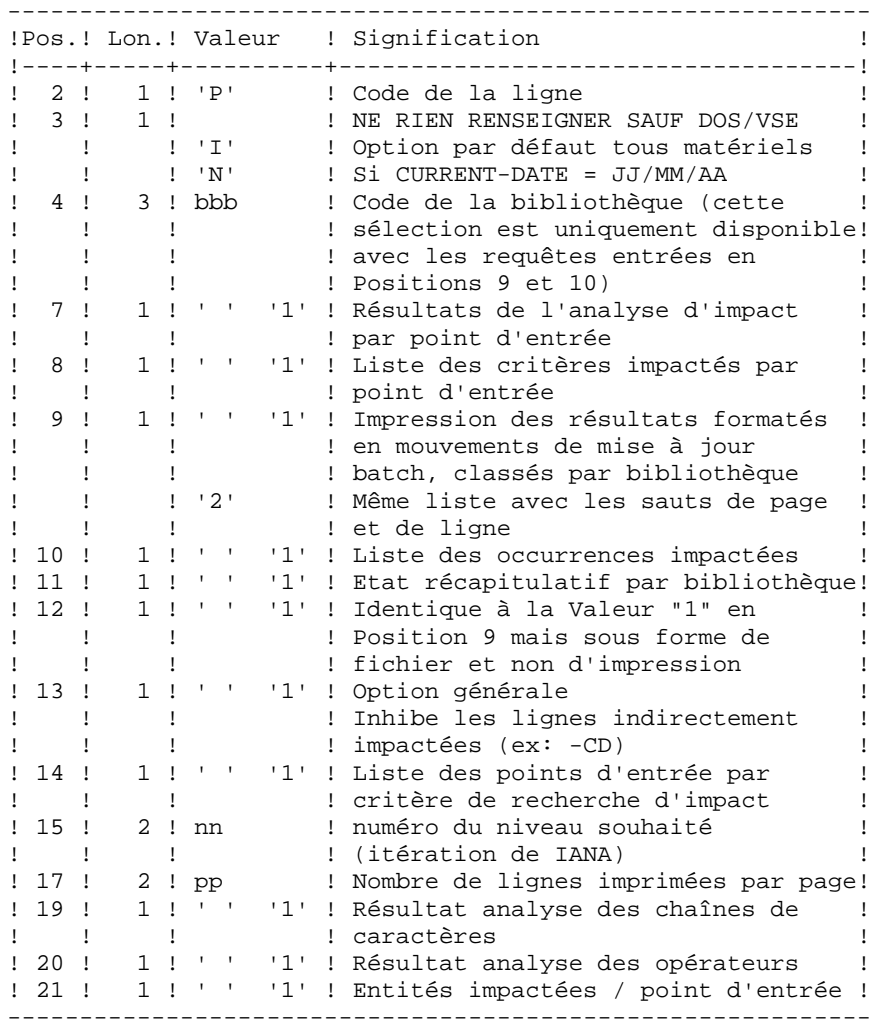

# **PAC/IMPACT 7 IPIA : EDITION RESULTATS DE L'ANALYSE D'IMPACT 66 (6) L'ANALYSE D'IMPACT 40 (6) LOIRE ENTREES UTILISATEUR IPIA : ENTREES UTILISATEUR 2**

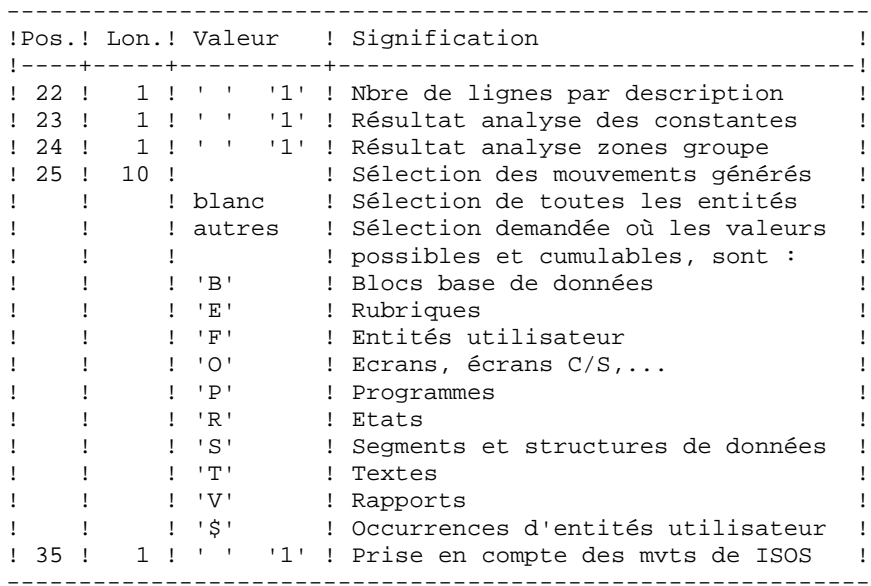

# **7.6.3. IPIA : DESCRIPTION DES ETAPES**

#### IPIA : DESCRIPTION DES ETAPES

```
EDITION DES RESULTATS D'IMPACT : PAN270
.Fichiers permanents en entrée :
  -Libellés d'erreur
  PAC7AE
  -Fichier des résultats d'impact
  PAC7FO
.Fichier mouvements :
  -Entrées utilisateur
  PAC7MB
.Fichier en sortie :
 -Mouvements batch pour édition
  PAC7MV
.Etats en sortie :
 -Résultats de l'analyse
  PAC7IF
.Fichiers de tri :
 Non assigné
.Codes retour :
 . 0 : OK. . 12 : Erreur système
EDITION DES MOUVEMENTS GENERES : PAN280
.Fichiers permanents en entrée :
  -Libellés d'erreur
  PAC7AE
.Fichier mouvements :
  -Entrées utilisateur
  PAC7MB
  -Mouvements batch générés
  PAC7MV
.Fichier en sortie :
  -Mouvements batch sélectionnés
  PAC7VM
.Etat en sortie :
  -Liste des mouvements par bibliothèque
  PAC7IT
.Codes retour :
 . 0 : OK.
  . 12 : Erreur système
```
#### 7.6.4. IPIA : JCL D'EXECUTION

ECHO OFF

**CLS** ECHO ECHO. ECHO \* **DROCEDIBE TPTA** ECHO \* \_\_\_\_\_\_\_\_\_\_\_\_\_\_\_ ECHO \* Version (avec  $\backslash$ )  $: 81$ ECHO \* Nom de la base  $: 22$ ECHO \* Repertoire des fichiers temporaires  $\therefore$  23 ECHO \* Volume des repertoires ASSIGN et BATCH : \$4 ECHO \* Volume du repertoire INPUT  $: 85$ **ECHO** CALL %4:%1\BATCH\PROC\MSGPAUSE **ECHO** REM \* VA Pac : Pac/Impact - EDITION DES RESULTATS REM \* .LIGNE \* AVEC CODE UTILISATEUR ET MOT DE PASSE REM \* REM \* . LIGNE DE COMMANDE D'EDITION (OBLIGATOIRE) REM \* COL 2 : 'P' CODE DE LA LIGNE<br>
REM \* COL 3 : NE RIEN RENSEIGNI NE RIEN RENSEIGNER SAUF DOS/VSE : 'I' OPTION PAR DEFAUT TOUS MATERIELS  $REM$  \* REM \* : 'N' SI CURRENT-DATE = JJ/MM/AA REM \* COL 4-6 : 'BBB' CODE DE LA BIBLIOTHEQUE (POUR LIMITER  $\frac{1}{2}$  ,  $\frac{1}{2}$  $REM$  \* CERTAINES EDITIONS A CETTE SEULE BIB.) REM \* COL 7 : '1' RESULTAT DE L'ANALYSE D'IMPACT PAR REM \* REM \*  $\sim$  1  $^{\circ}$ POINT D'ENTREE  $\sim$  10  $\pm$  0.00 REM \* COL 8 : '1' LISTE DES CRITERES IMPACTES PAR POINT  $REM$  \* REM \*  $\sim 10$ D'ENTREE  $\pm$  0.00 REM \* COL 9  $REM$  \* : '1' EDITION DES MOUVEMENTS GENERES SOUS FORME DE LISTE BRUTE (QUE LES MOUVEMENT  $REM$  \*  $\sim 100$ REM \*  $\sim 10^6$ SOIENT GENERES OU NON) : '2' EDITION AVEC SAUTS DE PAGE ET DE LIGNE REM \* REM \* COL 10  $\pm$  1000 : '1' LISTE DES ENTITES IMPACTEES  $REM$  \*  $\sim$  10  $\pm$  10  $\pm$ REM \* COL 11 REM \* : '1' RECAPITULATIF GENERAL REM \* COL 12  $\pm$  1.0  $\pm$ : '1' GENERATION DES MOUVEMENTS BATCH REM \*  $\mathbb{R}^n$ REM \* COL 13 REM \* : '1' INHIBE LES LIGNES INDIRECTEMENT IMPACTE REM \* COL 14  $\sim$  10  $\sim$  10  $\sim$  10  $\sim$  $REM$  \* : '1' LISTE DES POINTS D'ENTREE PAR CRITERE D RECHERCHE IMPACTES REM \*  $\cdot$  : CALL %4:%1\ASSIGN\%2\PAC7AE CALL %4:%1\ASSIGN\%2\PAC7FO SET PAC7MB=%5:%1\INPUT\%2\MBIPIA SET PAC7MV=%5:%1\INPUT\%2\MVIPIA **SET** PAC7IF=%3\IPIAIF.270 ECHO Execution : PAN270 **PAN270** IF ERRORLEVEL 1 GOTO ERR270

 $\overline{7}$ 6  $\overline{4}$ 

#### **PAGE** 238

PAC/IMPACT 7  **IPIA : EDITION RESULTATS DE L'ANALYSE D'IMPACT 6 IPIA : JCL D'EXECUTION 4**

 IF NOT ERRORLEVEL 0 GOTO ERR270 REM \*\*\*\*\*\*\*\*\*\*\*\*\*\*\*\*\*\*\*\*\*\*\*\*\*\*\*\*\*\*\*\*\*\*\*\*\*\*\*\*\*\*\*\*\*\*\*\*\*\*\*\*\*\*\*\*\*\* CALL %4:%1\ASSIGN\%2\PAC7AE SET PAC7MB=%5:%1\INPUT\%2\MBIPIA SET PAC7VM=%5:%1\INPUT\%2\VMIPIA SET PAC7MV=%5:%1\INPUT\%2\MVIPIA SET PAC7IT=%3\IPIAIT.280 ECHO Execution : PAN280 PAN280 IF ERRORLEVEL 1 GOTO ERR280 IF NOT ERRORLEVEL 0 GOTO ERR280 REM \*\*\*\*\*\*\*\*\*\*\*\*\*\*\*\*\*\*\*\*\*\*\*\*\*\*\*\*\*\*\*\*\*\*\*\*\*\*\*\*\*\*\*\*\*\*\*\*\*\*\*\*\*\*\*\*\*\* ECHO Fin de la procedure GOTO END REM \*\*\*\*\*\*\*\*\*\*\*\*\*\*\*\*\*\*\*\*\*\*\*\*\*\*\*\*\*\*\*\*\*\*\*\*\*\*\*\*\*\*\*\*\*\*\*\*\*\*\*\*\*\*\*\*\*\* :ERR270 ECHO Erreur execution PAN270 IF ERRORLEVEL 13 GOTO ERR IF ERRORLEVEL 12 ECHO ERREUR 12 : Erreur systeme GOTO ERR :ERR280 ECHO Erreur execution PAN280 IF ERRORLEVEL 13 GOTO ERR IF ERRORLEVEL 12 ECHO ERREUR 12 : Erreur systeme :ERR PAUSE :END ECHO ON

# **7.7. IGRA : DECOMPOSITION ZONE GROUPE**

#### **7.7.1. IGRA : PRESENTATION GENERALE**

#### IGRA : PRESENTATION GENERALE

La procédure IGRA décompose en zones élémentaires :

- 1. des points d'entrée, détectés par la procédure ISEP, s'ils sont de type groupe,
- 2. des critères de recherche d'impact, obtenus lors de l'exécution de la procédure IANA, s'ils sont de type groupe.

La procédure IGRA est optionnelle et ne génère aucun critère de recherche d'impact.

Avant l'exécution de la procédure IGRA, vous avez la possibilité d'épurer:

- 1. des points d'entrée, après l'exécution de la procédure ISEP,
- 2. des critères de recherche d'impact, après l'exécution de la procédure IANA qui précède.

Dans les deux cas, les éliminations sont effectuées dans le fichier FR, (sous éditeur) par inhibition (valeur "E" dans le code action des lignes correspondantes) pour les conserver toutes pour un futur IANA.

Il n'est pas nécessaire d'éliminer les zones non groupe (l'analyseur les ignorera de toute façon).

La notion de niveau ou d'itération n'a pas de sens pour cette procédure.

Les points d'entrée (première itération) ou les critères de recherche d'impact (autres itérations) sont édités à l'issue de la prise en compte des critères épurés. Cette édition classe les critères en critères acceptés et critères éliminés.

Le fichier des résultats d'impact peut être vide ou contenir les résultats d'autres IANA, ISOS voire IGRA, dans des contextes d'exécution identiques ou différents. Ceci permet de cumuler les résultats de toutes les itérations de l'analyse d'impact pour un ou plusieurs contextes.

La restitution de toutes les informations pour un contexte donné est paramétrable lors de l'édition par la procédure IPIA.

Le fichier des entités à analyser (FP) est un fichier utilisé en entrée par cette procédure. Il contient la liste des entités ou types d'entités qui devront être analysés. Si aucune entrée n'est insérée dans ce fichier avant son initialisation par la procédure INFP, toutes les entités analysables seront analysées.

Les entités à analyser sont spécifiées de la façon suivante : leur type sur 3 caractères et leur code sur 6 caractères, la codification générique \*\*\*\*\*\* étant possible.

#### CONDITION D'EXECUTION

Aucune, si ce n'est que le fichier FH (points d'entrée ou critères de recherche d'impact) doit exister et ne doit pas être vide.

## ANOMALIES D'EXECUTION

Quelle que soit la cause de la fin anormale, la procédure peut être relancée telle quelle, après suppression du problème. Vérifiez toutefois l'état des fichiers à génération (FH, FR et FO).

#### ENTREES UTILISATEUR

L'exécution de la procédure IGRA ne requiert aucune entrée utilisateur spécifique.

# **7.7.2. IGRA : DESCRIPTION DES ETAPES**

#### IGRA : DESCRIPTION DES ETAPES

PRISE EN COMPTE DES CRITERES EPURES : PAN230 .Fichiers permanents en entrée : -Fichier des critères de recherche PAC7FH -Fichier réduit des critères épurés PAC7FR .Fichiers en sortie : -Fichier des critères de recherche PAC7HF EDITION DES POINTS D'ENTREE : PAN220 .Fichiers permanents en entrée : -Libellés d'erreur PAC7AE -Fichier des critères triés PAC7HF .Etats en sortie : -Liste critères acceptés / éliminés PAC7IL .Fichiers de tri : Non assigné DECOMPOSITION DES ZONES GROUPE : PAN255 .Fichiers permanents en entrée : -Libellés d'erreur PAC7AE -Fichier des données PAC7AR -Fichier des index PAC7AN -Fichier des entités à analyser PAC7FP .Fichier mouvements : -Fichier des critères impactés PAC7FH .Fichiers en sortie : -résultats d'analyse d'impact PAC7MF .Codes retour : . 0 : OK. . 12 : Erreur système

#### **PAC/IMPACT 7 IGRA : DECOMPOSITION ZONE GROUPE 7<br>
IGRA : DESCRIPTION DES ETAPES 7<br>
2 IGRA : DESCRIPTION DES ETAPES**

MISE A JOUR DES RESULTATS D'ANALYSE D'IMPACT : PAN260 .Fichier mouvements : -Résultat analyse d'impact (niveau) PAC7MF .Fichier permanent en entrée : -Résultats de l'analyse précédente PAC7OF .Fichier permanent en sortie : -Résultats d'analyse d'impact triés PAC7FO .Fichiers de tri : Non assigné .Codes retour : . 0 : OK. . 12 : Erreur système

ECHO OFF

 $\mathtt{CLS}$ ECHO ECHO. ECHO \* PROCEDURE IGRA ECHO \* ============== ECHO \* Version (avec  $\backslash$ )  $: 81$ ECHO \* Nom de la base  $: 22$ ECHO \* Repertoire des fichiers temporaires  $. 83$ ECHO \* Volume des repertoires ASSIGN et BATCH : \$4 ECHO \* Volume du repertoire INPUT  $: 85$ **ECHO** CALL %4:%1\BATCH\PROC\MSGPAUSE **ECHO** REM \* VA Pac : Pac/Impact - DECOMPOSITION ZONES GROUPE REM \* PAS D'ENTREE UTILISATEUR CALL %4:%1\ASSIGN\%2\PAC7FH CALL %4:%1\ASSIGN\%2\PAC7FR SET PAC7HF=%3\HF ECHO Execution : PAN230 **PAN230** IF ERRORLEVEL 1 GOTO ERR230 IF NOT ERRORLEVEL 0 GOTO ERR230 CALL %4:%1\ASSIGN\%2\PAC7AE SET PAC7HF=%3\HF SET PAC7IL=%3\IGRAIL.220 ECHO Execution : PAN220 **PAN220** IF ERRORLEVEL 1 GOTO ERR220 IF NOT ERRORLEVEL 0 GOTO ERR220 REM \*\*\*\*\*\*\*\*\*\*\*\*\*\*\*\*\*\*\*\*\* CALL %4:%1\ASSIGN\%2\PAC7AE CALL %4:%1\ASSIGN\%2\PAC7AN CALL %4:%1\ASSIGN\%2\PAC7AR CALL %4:%1\ASSIGN\%2\PAC7FP SET PAC7HF=%3\FH SET PAC7MF=%3\MF SET PAC7FH=%3\HF ECHO Execution : PAN255 **PAN255** IF ERRORLEVEL 1 GOTO ERR255 IF NOT ERRORLEVEL 0 GOTO ERR255 CALL %4:%1\ASSIGN\%2\PAC7FO SET PAC7MF=%3\MF SET PAC7OF=%PAC7FO% SET PAC7FO=%PAC7FO%.NEW ECHO Execution : PAN260 **DAN260** IF ERRORLEVEL 1 GOTO PAN260 IF NOT ERRORLEVEL 0 GOTO ERR260 \*\*\*\*\*\*\*\*\*\*\*\*\*\*\*\*\*\*\*\*\*\*\*\*\*\*\*\*\*\*\*\* REM \*\*\*\*\*\*\*\*\*\*\*\*\*\*\*\* ECHO Fin de la procedure

243

 **PAC/IMPACT 7 IGRA : DECOMPOSITION ZONE GROUPE 7<br>
IGRA : JCL D'EXECUTION 7 IGRA : JCL D'EXECUTION 3** ECHO . ECHO Appel du fichier FOBACKUP CALL %4:%1\ASSIGN\%2\FOBACKUP %4 %1 %2 ECHO . ECHO Destruction des fichiers temporaires DEL %3\MF DEL %3\HF DEL %3\FH GOTO END REM \*\*\*\*\*\*\*\*\*\*\*\*\*\*\*\*\*\*\*\*\*\*\*\*\*\*\*\*\*\*\*\*\*\*\*\*\*\*\*\*\*\*\*\*\*\*\*\*\*\*\*\*\*\*\*\*\*\* :ERR230 ECHO Erreur execution PAN230 IF ERRORLEVEL 13 GOTO ERR IF ERRORLEVEL 12 ECHO ERREUR 12 : Erreur systeme GOTO ERR :ERR220 ECHO Erreur execution PAN220 IF ERRORLEVEL 13 GOTO ERR IF ERRORLEVEL 12 ECHO ERREUR 12 : Erreur systeme GOTO ERR :ERR255 ECHO Erreur execution PAN255 IF ERRORLEVEL 13 GOTO ERR IF ERRORLEVEL 12 ECHO ERREUR 12 : Erreur systeme GOTO ERR :ERR260 ECHO Erreur execution PAN260 IF ERRORLEVEL 13 GOTO ERR IF ERRORLEVEL 12 ECHO ERREUR 12 : Erreur systeme GOTO ERR :ERR PAUSE :END ECHO ON

# **7.8. IPFQ : EDITION DU FICHIER FQ (ANALYSE D'IMPACT)**

## **7.8.1. IPFQ : PRESENTATION GENERALE**

#### IPFQ : PRESENTATION GENERALE

La procédure IPFQ permet l'édition de tous les points d'entrée et de tous les critères de recherche d'impact utilisés ou non lors d'une analyse d'impact complète.

Tous ces critères et points d'entrée sont mémorisés sur le fichier FQ.

La procédure IPFQ propose quatre types d'édition :

- . Liste des points d'entrée acceptés,
- . Liste des points d'entrée éliminés,
- . Liste des critères de recherche d'impact acceptés,
- . Liste des critères de recherche d'impact éliminés.

L'édition présente les critères ou les points d'entrée classés par ordre alphabétique à l'intérieur de chaque catégorie, et ce par bibliothèque de définition de ces critères.

Dans l'ordre d'édition, les catégories sont:

- . Chaîne de caractères,
- . Rubrique définie au dictionnaire,
- . Rubrique définie dans la description du segment,
- . Rubrique définie dans la structure de l'état,
- . Rubrique définie en Working de l'écran ou du programme.

La procédure IPFQ permet également une sélection de certains points d'entrée ou critères de recherche d'impact.

Dans le cas d'une sélection, seuls les critères sélectionnés sont édités.

#### CONDITION D'EXECUTION

Aucune, si ce n'est que le fichier FQ doit exister.

#### ANOMALIES D'EXECUTION

Quelle que soit la cause de la fin anormale, la procédure peut être relancée telle quelle, après suppression du problème.

# **7.8.2. IPFQ : ENTREES UTILISATEUR**

# IPFQ : ENTREES UTILISATEUR

Une ligne 'S' par sélection de critères (facultative) :

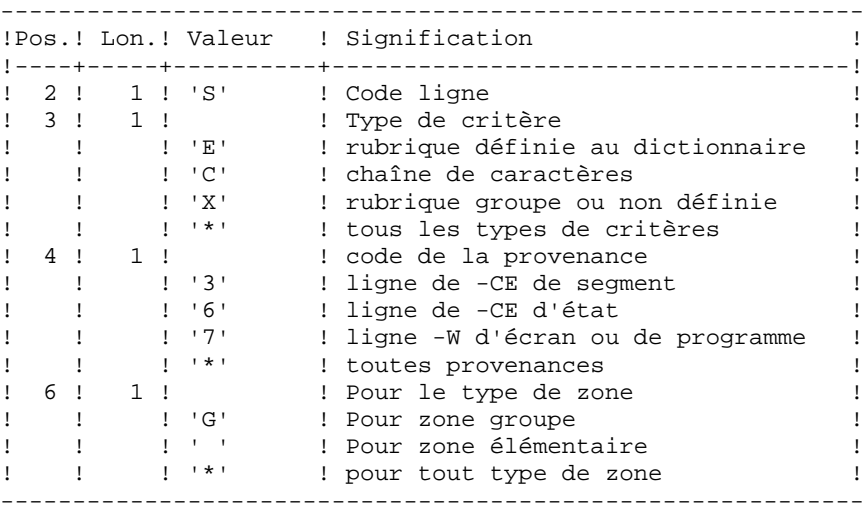

# **7.8.3. IPFQ : DESCRIPTION DES ETAPES**

EXTRACTION DES CRITERES : PAN240

#### IPFQ : DESCRIPTION DES ETAPES

.Fichiers permanents en entrée : -Libellés d'erreur -Fichier des données PAC7AR -Fichier des index PAC7AN -Critères impactés lors de l'analyse PAC7FQ .Fichier mouvements : -Entrées utilisateur .Fichiers en sortie : -Fichier des critères de recherche PAC7FH .Etats en sortie : -Compte-rendu de contrôle EDITION DES CRITERES IMPACTES : PAN220 .Fichiers permanents en entrée : -Libellés d'erreur PAC7AE -Fichier des points d'entrée ou critères triés PAC7HF .Etats en sortie : -liste des points d'entrée ou des critères PAC7IL .Fichiers de tri : Non assigné. .Codes retour : - 0 : OK - 12 : Erreur système

#### 7.8.4. IPFO: JCL D'EXECUTION

ECHO OFF

 $\mathtt{CLS}$ ECHO ECHO. ECHO \* PROCEDURE IPFO ECHO \* ============== ECHO \* Version (avec  $\backslash$ )  $:$   $*1$ ECHO \* Nom de la base  $: 22$ ECHO \* Repertoire des fichiers temporaires  $:$   $23$ ECHO \* Volume des repertoires ASSIGN et BATCH : %4 ECHO \* Volume du repertoire INPUT  $: 85$ **ECHO** CALL %4:%1\BATCH\PROC\MSGPAUSE **ECHO** REM \* VA Pac : Pac/Impact - EDITION DU FICHIER FQ REM \* AUCUNE ENTREE UTILISATEUR CALL %4:%1\ASSIGN\%2\PAC7AE CALL %4:%1\ASSIGN\%2\PAC7AN CALL %4:%1\ASSIGN\%2\PAC7AR CALL %4:%1\ASSIGN\%2\PAC7FH CALL %4:%1\ASSIGN\%2\PAC7FO SET PAC7MB=%5:\%1\INPUT\%2\MBIPFQ SET PAC7IX=%3\IPFQIX.240 ECHO Execution : PAN240 **PAN240** IF ERRORLEVEL 1 GOTO ERR240 IF NOT ERRORLEVEL 0 GOTO ERR240 CALL %4:%1\ASSIGN\%2\PAC7AE CALL %4:%1\ASSIGN\%2\PAC7FH SET PAC7HF=%PAC7FH% SET PAC7IL=%3\IPFOIL.220 ECHO Execution : PAN220 **PAN220** IF ERRORLEVEL 1 GOTO ERR220 IF NOT ERRORLEVEL 0 GOTO ERR220 ECHO Fin de la procedure GOTO END :ERR240 ECHO Erreur execution PAN240 IF ERRORLEVEL 13 GOTO ERR IF ERRORLEVEL 12 ECHO ERREUR 12 : Erreur systeme GOTO ERR  $:ERR220$ ECHO Erreur execution PAN220 IF ERRORLEVEL 13 GOTO ERR IF ERRORLEVEL 12 ECHO ERREUR 12 : Erreur systeme  $:ERR$ **PAUSE** : END ECHO ON

 $\overline{7}$  $\mathbf{a}$  $\overline{4}$ 

# **7.9. INFQ : REINITIALISATION DU FICHIER FQ (AN. IMPACT)**

## **7.9.1. INFQ : PRESENTATION GENERALE**

# INFQ : PRESENTATION GENERALE

La procédure INFQ permet la réinitialisation du fichier FQ, contenant les critères de recherche déjà impactés par l'analyse et que l'on souhaite abandonner.

Cette opération doit être effectuée pour toute nouvelle analyse d'impact, soit parce que les points d'entrée changent, soit parce que le contexte d'analyse change.

En revanche, elle ne doit pas l'être entre deux itérations d'une même analyse d'impact.

**7.9.2. INFQ : DESCRIPTION DES ETAPES**

## INFQ : DESCRIPTION DES ETAPES

REINITIALISATION DU FICHIER FQ : PAN200

.Fichier en sortie : -Fichier séquentiel des critères impactés réinitialisé PAC7FQ

# 7.9.3. INFO: JCL D'EXECUTION

ECHO OFF

 $CLS$ ECHO ECHO. ECHO \* PROCEDURE INFO ECHO \* ============== ECHO \* Version (avec  $\backslash$ )  $: <sub>81</sub>$ ECHO \* Nom de la base  $:$   $2^{2}$ ECHO \* Repertoire des fichiers temporaires  $:$   $*3$ ECHO \* Volume des repertoires ASSIGN et BATCH : %4 ECHO \* Volume du repertoire INPUT  $: 85$  $FCHO$ CALL %4:%1\BATCH\PROC\MSGPAUSE ECHO. REM \* VA Pac : Pac/Impact - INITIALISATION DU FICHIER FQ REM \* AUCUNE ENTREE UTILISATEUR CALL %4:%1\ASSIGN\%2\PAC7FQ ECHO Execution : PAN200 **PAN200** IF ERRORLEVEL 1 GOTO ERR200 IF NOT ERRORLEVEL 0 GOTO ERR200 ECHO Fin de la procedure GOTO END  $:ERR200$ ECHO Erreur execution PAN200 IF ERRORLEVEL 13 GOTO ERR IF ERRORLEVEL 12 ECHO ERREUR 12 : Erreur systeme  $:ERR$ **DATISE**  $:$  END ECHO ON

251

 $\overline{7}$  $\mathbf{q}$  $\overline{3}$ 

# **7.10. INFP : INITIALISATION DU FICHIER FP (AN. IMPACT)**

#### **7.10.1. INFP : PRESENTATION GENERALE**

#### INFP : PRESENTATION GENERALE

La procédure INFP permet de déclarer les entités à analyser, c'est-à-dire sur lesquelles portera l'analyse d'impact.

Pour que le fichier FP soit mis à jour par la procédure, il convient de ré-indiquer en entrée de celle-ci toutes les lignes déjà introduites auparavant. En effet, l'on part toujours d'un fichier vide.

Principe fonctionnel des entrées du fichier FP :

Dès qu'un type d'entité est indiqué (que des entités particulières de ce type soient ou non spécifiées), pour que les autres types soient pris en compte par l'analyse d'impact, il convient de les spécifier également. Là encore, leurs occurrences peuvent être nommément spécifiées, ou demandées de manière générique par le code \*\*\*\*\*\*.

Si un type d'entité est codifié pour toutes ses occurrences, grâce au code \*\*\*\*\*\*, aucune entité particulière de ce même type ne peut être précisée.
### **7.10.2. INFP : ENTREES UTILISATEUR**

#### INFP : ENTREES UTILISATEUR

Les entrées sont facultatives, sachant que si aucune n'est introduite, toutes les entités de tous les types seront examinées pour l'analyse d'impact.

Si la totalité des entités d'un type d'entité est demandée (code égal à \*\*\*\*\*\*), les entités spécifiques pour ce même type seront refusées.

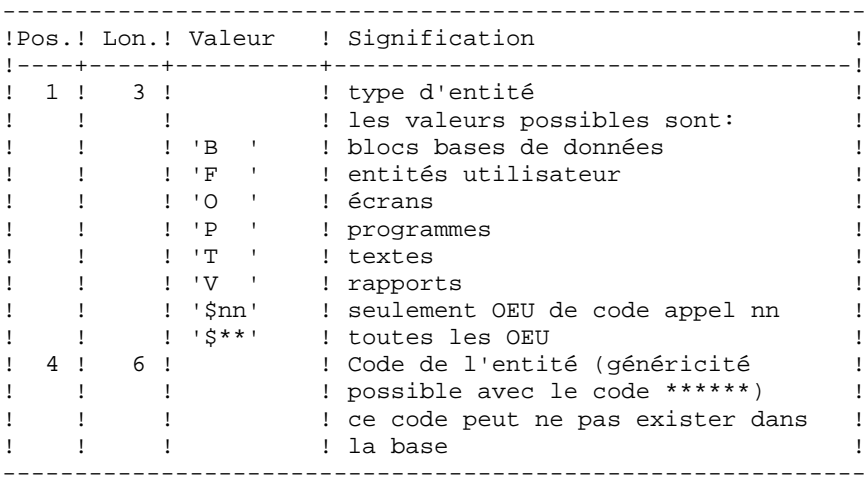

### **7.10.3. INFP : DESCRIPTION DES ETAPES**

#### INFP : DESCRIPTION DES ETAPES

CONTROLES DES MOUVEMENTS ET MISE A JOUR FP : PAN205 .Fichier permanents en entrée : -Libellés d'erreurs PAC7AE .Fichier mouvements : -Entrées utilisateur PAC7MB .Fichier en sortie : -Fichier des entités en production PAC7FP .Etat en sortie : -Compte-rendu de contrôle PAC7IP .Fichiers de tri : Non assignés .Codes retour : .  $0 : OK.$ . 12 : Erreur système

### 7.10.4. INFP: JCL D'EXECUTION

ECHO OFF

 $CLS$ ECHO ECHO. ECHO \* PROCEDURE INFP ECHO \* ============== ECHO \* Version (avec  $\backslash$ )  $: **81**$ ECHO \* Nom de la base  $:$   $2^{2}$ ECHO \* Repertoire des fichiers temporaires  $:$   $*3$ ECHO \* Volume des repertoires ASSIGN et BATCH : %4 ECHO \* Volume du repertoire INPUT  $: 85$  $FCHO$ CALL %4:%1\BATCH\PROC\MSGPAUSE ECHO. REM \* VA Pac : Pac/Impact - INITIALISATION DU FICHIER FP CALL %4:%1\ASSIGN\%2\PAC7AE CALL %4:%1\ASSIGN\%2\PAC7FP SET PAC7MB=%5:%1\INPUT\%2\MBINFP SET PAC7IP=%3\INFPIP.205 ECHO Execution : PAN205 **PAN205** IF ERRORLEVEL 1 GOTO ERR205 IF NOT ERRORLEVEL 0 GOTO ERR205 ECHO Fin de la procedure GOTO END :ERR205 ECHO Erreur execution PAN205 IF ERRORLEVEL 13 GOTO ERR IF ERRORLEVEL 12 ECHO ERREUR 12 : Erreur systeme  $:ERR$ PAUSE  $:$  END ECHO ON

255

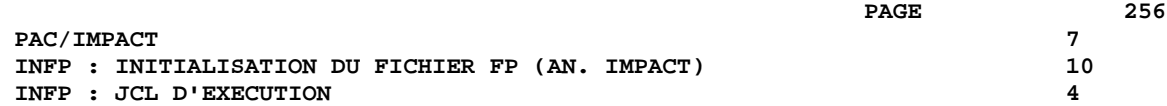

# **8. PONT VisualAge Smalltalk/Java-VisualAge Pacbase**

# **8.1. VDWN : RESTAURATION**

### **8.1.1. VDWN : PRESENTATION GENERALE**

### VDWN : PRESENTATION GENERALE

Cette procédure a pour but de restaurer les objets VisualAge Smalltalk dont le source, produit par l'outil Export de VisualAge Smalltalk, est sauvegardé précédemment dans VisualAge Pacbase. Elle n'est valable que pour VisualAge SmallTalk.

La procédure produit deux fichiers :

1. Le fichier brut de restauration des objets extraits de VisualAge Pacbase. Une fois transféré en local, ce fichier est à nouveau traité par la procédure locale de la restauration pour produire un fichier source prêt à être pris en compte dans VisualAge Smalltalk par l'outil Import.

2. Le fichier des commandes de génération des Proxies utilisées dans les objets extraits. Il permet de regénérer les Proxies en cas de besoin.

### CONDITION D'EXECUTION

Aucune.

### ANOMALIES D'EXECUTION

Se reporter au sous-chapitre 'ANOMALIES' du chapitre "GENERALITES" du Manuel "Procédures Batch : Guide de l'Administrateur".

### **8.1.2. VDWN : ENTREES UTILISATEUR**

#### VDWN : ENTREES UTILISATEUR

1. Ligne définissant la bibliothèque-session VisualAge Pacbase à traiter.

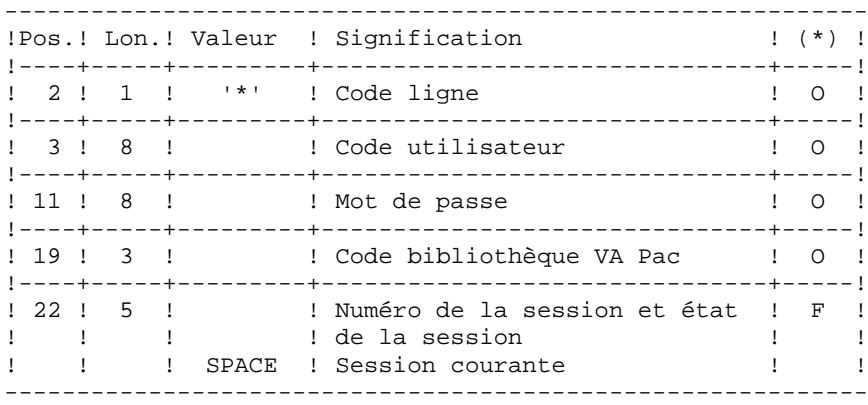

(\*) O = Obligatoire, F = Facultatif

2. Ligne de demande d'extraction (une ligne par objet)

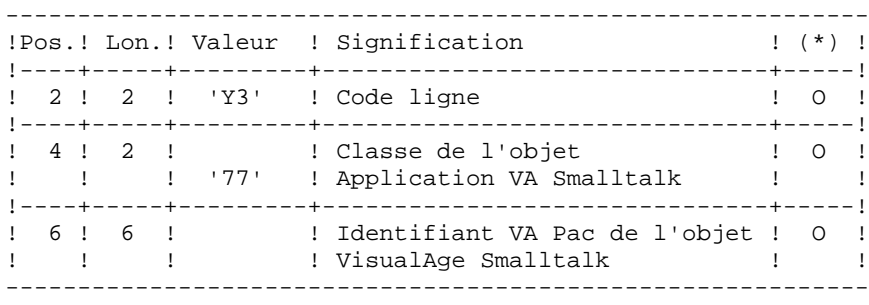

#### **8.1.3. VDWN : DESCRIPTION DES ETAPES**

#### VDWN : DESCRIPTION DES ETAPES

```
CONTROLE ET PREPARATION D'EXTRACTION : PVA100
. Fichiers en entrée :
  - Fichier des index
    PAC7AN
  - Fichier des données
   PAC7AR
  - Fichier des libellés d'erreur
    PAC7AE
  - Entrées utilisateur
    PAC7MB
. Etats et fichiers en sortie :
  - Compte-rendu de contrôle
    PAC7ET
  - Compte-rendu contrôle carte '*'
    PAC7DD
  - Commandes de génération des Proxies (GPRT)
Ce fichier (L=80) permettra de stocker les commandes de génération des Proxy Vues
Logiques, des Proxy Vues de Dossier ou des Proxy Elémentaires, au cas où ces Proxy
sont utilisées dans les objets à extraire. Ces commandes sont utilisables en entrée de la
procédure GPRT.
    PAC7ME
  - Demandes d'extraction élémentaires
    PAC7MV
EXTRACTION : PVA110
. Fichiers en entrée :
  - Fichier des index
    PAC7AN
  - Fichier des données
   PAC7AR
  - Fichier des libellés d'erreur
    PAC7AE
  - Demandes élémentaires d'extraction
    PAC7MV
. Fichier en sortie :
  - Résultat de la restauration en central
```
Ce fichier (L=100) permet de stocker le source brut des objets extraits. Il doit être transféré en local pour terminer le traitement par la phase locale de restauration qui se trouve dans le même environnement que VisualAge Smalltalk.

PAC7MX

ECHO OFF

 $CLS$ ECHO ECHO. ECHO \* **DROCEDIRE VOWN** ECHO \* - = = = = = = = = = = = = = ECHO \* Version (avec  $\backslash$ )  $:$   $*1$ ECHO \* Nom de la base  $: 22$ ECHO \* Repertoire des fichiers temporaires  $. 23$ ECHO \* Volume des repertoires ASSIGN et BATCH : \$4 ECHO \* Volume du repertoire INPUT  $: 85$  $FCHO$ CALL %4:%1\BATCH\PROC\MSGPAUSE **ECHO** REM \* VA Pac : PONT VISUAL - DESCENTE CALL %4:%1\ASSIGN\%2\PAC7AE CALL %4:%1\ASSIGN\%2\PAC7AR CALL %4:%1\ASSIGN\%2\PAC7AN  $\begin{tabular}{ll} SET & PAC7MB=\$5:\$1\InPUT\$2\MBVDWN\\ SET & PAC7ME=\$5:\$1\InPUT\$2\MEVDWN\\ \end{tabular}$ SET PAC7MV=%3\MV SET PAC7DD=%3\VDWNDD.100 SET PAC7ET=%3\VDWNET.100 ECHO Execution : PVA100 **PVA100** IF ERRORLEVEL 1 GOTO ERR100 IF ERRORLEVEL 8 ECHO Au moins une ligne '\*' avec erreur grave IF ERRORLEVEL 8 GOTO PVA110 IF ERRORLEVEL 4 ECHO Au moins une ligne '\*' avec warning IF ERRORLEVEL 4 GOTO PVA110 IF NOT ERRORLEVEL 0 GOTO ERR100 REM \*\*\*\*\*\*\*\*\*\*\*\*\*\*\*\*\*\*\*\*\*\*\*\*\* \*\*\*\*\*\*\*\*\*\*\*\*\*\*\*\*\*\*\*\*\*\*\*\*\*\*\*\*\*\*\*\*\*  $: PVA110$ CALL %4:%1\ASSIGN\%2\PAC7AE CALL %4:%1\ASSIGN\%2\PAC7AR CALL %4:%1\ASSIGN\%2\PAC7AN SET PAC7MV=%3\MV SET PAC7MX=%5:%1\INPUT\%2\MVVDWN ECHO Execution : PVA110 **PVA110** IF ERRORLEVEL 1 GOTO ERR110 IF NOT ERRORLEVEL 0 GOTO ERR110 ECHO Fin de la procedure ECHO. ECHO Le fic. en sortie MVVDWN sera traite par des utilitaires ECHO VISUAL (cree sous le repertoire %5:%1\INPUT\%2) ECHO Le fic en sortie MEVDWN contient les cmdes de generation ECHO des Proxy (GPRT) (cree sous le repertoire %5:%1\INPUT\%2) ECHO. ECHO Destruction des fichiers temporaires DEL %3\MV GOTO END :ERR100

261

#### **PAGE** 262  **PONT VisualAge Smalltalk/Java-VisualAge Pacbase 8 THE STATE OF STATE OF STATE IN STATE IN STATE I**<br> **VDWN :** JCL D'EXECUTION 4  **VDWN : JCL D'EXECUTION 4** ECHO Erreur execution PVA100 IF ERRORLEVEL 11 GOTO ERR IF ERRORLEVEL 10 ECHO Toutes les lignes '\*' sont rejetees

 IF ERRORLEVEL 9 GOTO ERR IF ERRORLEVEL 8 ECHO At least one '\*' line with severe error IF ERRORLEVEL 5 GOTO ERR IF ERRORLEVEL 4 ECHO At least one '\*' line with warning GOTO ERR :ERR110 ECHO Erreur execution PVA110 :ERR PAUSE :END ECHO ON

# **8.2. VUP1 : SAUVEGARDE : CALCUL DES CODES**

### **8.2.1. VUP1 : PRESENTATION GENERALE**

### VUP1 : PRESENTATION GENERALE

Cette procédure a pour but de créer les éléments permettant à la procédure VUP2 de générer les mouvements de sauvegarde dans VisualAge Pacbase, à introduire en entrée de la procédure UPDT.

Elle crée 3 fichiers :

- 1. un fichier de correspondance entre les codes VisualAge Pacbase et les codes identifiants VisualAge Smalltalk/Java des entités déjà sauvegardées dans VisualAge Pacbase,
- 2. un fichier comportant les codes VisualAge Pacbase calculés pour les nouvelles entités VisualAge Smalltalk/Java à créer au cours du traitement avec leur identifiant. Ces codes calculés peuvent être modifiés par l'utilisateur, s'ils ne conviennent pas aux normes du site;
- 3. un fichier correspondant au fichier résultat du traitement local de la procédure de sauvegarde, épuré des doublons.

Elle édite 3 états :

- 1. un état indiquant la correspondance entre les codes VisualAge Pacbase et les codes VisualAge Smalltalk/Java, pour les entités déjà remontées dans VisualAge Pacbase;
- 2. un état indiquant la correspondance entre les codes VisualAge Pacbase et les codes VisualAge Smalltalk/Java, pour les entités traitées dans le passage en cours;
- 3. un état de contrôle, indiquant :
	- . la liste des entités extraites en double dans le traitement en cours,

. toute erreur fatale compromettant gravement l'exécution correcte des procédures VUP1 et VUP2.

Il s'agit d'erreurs de contenu sur le fichier provenant de la machine locale. Toute erreur de ce type laisse supposer que l'on a rencontré un problème lors du transfert du fichier du micro vers le host. Le traitement est dans ce cas arrêté.

#### CONDITIONS D'EXECUTION

Aucune

#### ANOMALIES D'EXECUTION

Se reporter au sous-chapitre "ANOMALIES" du Chapitre "GENERALITES", dans le Manuel "Procédures Batch : Guide de l'Administrateur".

### **8.2.2. VUP1 : ENTREES UTILISATEUR**

#### VUP1 : ENTREES UTILISATEUR

Le fichier en entrée de la procédure est produit par le traitement local de la procédure de sauvegarde effectué dans le même environnement que VisualAge Smalltalk/Java. Il s'agit du fichier provenant du micro-ordinateur local.

La première ligne du fichier, qui est la ligne 'I\*', doit être complétée avant l'exécution de la procédure VUP1 :

. par le mot de passe de l'utilisateur

. par le code Produit et le numéro d'Amélioration, si la base VisualAge Pacbase est sous contrôle DSMS.

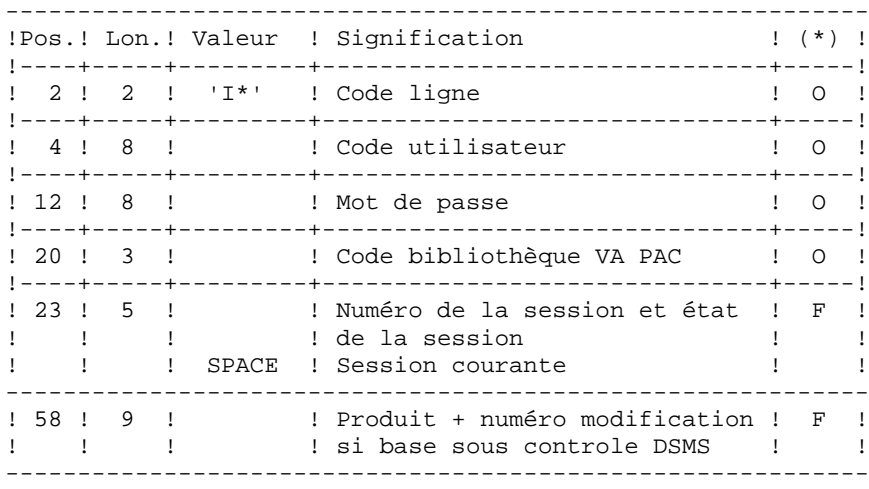

(\*) O = Obligatoire, F = Facultatif

#### TABLE DE CORRESPONDANCE DE CARACTERES

Cette table permet de remplacer des caractères spéciaux se trouvant dans l'identifiant VisualAge SmallTalk/Java par un autre caractère qu'on peut stocker dans le référentiel avant le calcul du code VisualAge Pacbase, ou plus généralement un caractère par un autre caractère contenu dans l'identifiant VisualAge SmallTalk/Java.

Elle contient autant de postes que de caractères à remplacer.

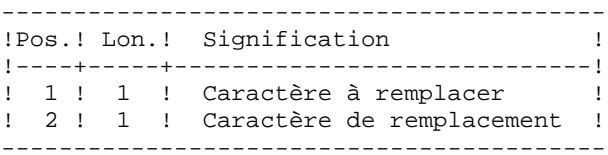

Exemple de table :

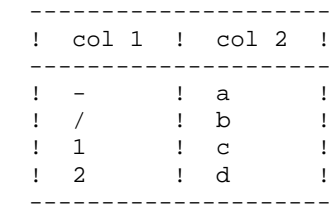

### **8.2.3. VUP1 : DESCRIPTION DES ETAPES**

#### VUP1 : DESCRIPTION DES ETAPES

EXTRACTION DES CODES ENTITES VISUALAGE SMALLTALK/JAVA DE VISUALAGE PACBASE : PVA300

- . Fichiers en entrée :
- Fichier des index
- PAC7AN
- Fichier des données
- PAC7AR
- Fichier des libellés d'erreur PAC7AE
- Fichier VisualAge Smalltalk/Java provenant du MICRO PAC7VA
- . Etats et fichiers en sortie :
- Compte-rendu de contrôle PAC7ET
- Compte-rendu contrôle carte '\*' PAC7DD
- Liste des codes extraits PAC7VC
- . Fichiers de tri : Non assigné

#### **PAGE** 267

```
COMPARAISON DES ENTITES EXTRAITES DE VISUALAGE PACBASE
ET NOUVELLES ENTITES A CREER DANS VISUALAGE PACBASE : PVA305
. Fichiers en entrée :
  - Fichier des index
    PAC7AN
  - Fichier des données
   PAC7AR
  - Fichier des libellés d'erreur
    PAC7AE
  - Fichier VisualAge Smalltalk/Java provenant du MICRO
   PAC7VA
  - Liste des codes VisualAge Pacbase des entités
    VisualAge Smalltalk/Java déja sauvegardées
    PAC7VC
    PAC7CA (Fichier CARTAB dans le répertoire input de
    la base)
. Etats et fichier en sortie :
  - Liste des nouveaux codes créés
   PAC7ET
  - Compte-rendu contrôle carte '*'
   PAC7DD
  - Edition de toute erreur fatale, ainsi
   que de la liste des entités extraites en
    double.
    PAC7ED
  - Liste des codes attribués aux nouvelles
   entités VisualAge Smalltalk/Java
   PAC7VN
  - Fichier des mouvements VisualAge Smalltalk/Java utiles
    PAC7VG
. Fichiers de tri :
  Non assigné
```

```
CALCUL CODE VISUALAGE PACBASE POUR NOUVELLES ENTITES
VISUALAGE SMALLTALK/JAVA : PVA310
. Fichiers en entrée :
  - Fichier des index
    PAC7AN
  - Fichier des données
   PAC7AR
  - Fichier des libellés d'erreur
    PAC7AE
  - Fichier VisualAge Smalltalk/Java provenant du MICRO
   PAC7VA
  - Liste des codes VisualAge Pacbase des entités
   VisualAge Smalltalk/Java déja sauvegardées
    PAC7VC
  - Table de correspondance de caractères
    pour substitution dans le calcul du code
   PAC7CA
. Etats et fichier en sortie :
  - Liste des nouveaux codes créés
   PAC7ET
  - Compte-rendu contrôle carte '*'
   PAC7DD
. Fichiers en sortie :
  - Liste des codes attribués aux nouvelles
    entités VisualAge Smalltalk/Java
    PAC7VN
  - Liste des codes VisualAge Pacbase des entités
    VisualAge Smalltalk/Java déja sauvegardées
   PAC7VC
  - Liste des codes attribués aux nouvelles entités
    VisualAge Smalltalk/Java
    PAC7VV
```

```
 - Fichier des codes attribués aux entités déjà stockées
  dans VisualAge Pacbase
  PAC7VP
```
ECHO OFF

 $CLS$ ECHO ECHO. ECHO \* PROCEDIBE VIID1 ECHO \* ============== ECHO \* Version (avec  $\backslash$ )  $:$   $*1$ ECHO \* Nom de la base  $: 22$ ECHO \* Repertoire des fichiers temporaires  $. 23$ ECHO \* Volume des repertoires ASSIGN et BATCH : \$4 ECHO \* Volume du repertoire INPUT  $: 85$ **ECHO** CALL %4:%1\BATCH\PROC\MSGPAUSE **ECHO** REM \* VA Pac : PONT VISUAL - REMONTEE CALL %4:%1\ASSIGN\%2\PAC7AE CALL %4:%1\ASSIGN\%2\PAC7AR CALL %4:%1\ASSIGN\%2\PAC7AN SET PAC7VA=%5:%1\INPUT\%2\MBVUP1<br>SET PAC7VC=%3\VC SET PAC7DD=%3\VUP1DD.300 SET PAC7ET=%3\VUP1ET.300 ECHO Execution : PVA300 PVA300 IF ERRORLEVEL 1 GOTO ERR300 IF NOT ERRORLEVEL 0 GOTO ERR300 REM \*\*\*\*\*\*\*\*\*\*\*\*\*\*\*\*\*\*\*\*\*\*\*\*\*\* \*\*\*\*\*\*\*\*\*\*\*\*\*\*\*\*\*\*\*\*\*\*\*\*\*\*\*\*\*\*\*\* CALL %4:%1\ASSIGN\%2\PAC7AE CALL %4:%1\ASSIGN\%2\PAC7AR CALL %4:%1\ASSIGN\%2\PAC7AN SET PAC7VA=%5:%1\INPUT\%2\MBVUP1 SET PAC7VC=%3\VC SET PAC7VG=%5:%1\INPUT\%2\MBVUP2 SET PAC7VN=%3\VN SET PAC7DD=%3\VUP1DD.305 PAC7ED=%3\VUP1ED.305 SET SET PAC7ET=%3\VUP1ET.305 ECHO Execution: PVA305 **PVA305** IF ERRORLEVEL 1 GOTO ERR305 IF NOT ERRORLEVEL 0 GOTO ERR305 CALL %4:%1\ASSIGN\%2\PAC7AE CALL %4:%1\ASSIGN\%2\PAC7AR CALL %4:%1\ASSIGN\%2\PAC7AN CALL %4:%1\ASSIGN\%2\PAC7VP SET PAC7VA=%5:%1\INPUT\%2\MBVUP1 SET PAC7CA=%5:%1\INPUT\%2\CARTAB SET PAC7VC=%3\VC SET PAC7VN=%3\VN SET PAC7VV=%5:%1\INPUT\%2\MCVUP1 PAC7ET=%3\VUP1ET.310 SET SET PAC7ED=%3\VUP1ED.310 SET  $PAC7DD = 83\VUP1DD.310$ ECHO Execution : PVA310

 $\mathbf{g}$  $\overline{2}$  $\overline{4}$ 

#### **PAGE** 270

```
 PONT VisualAge Smalltalk/Java-VisualAge Pacbase 8
 VUP1 : SAUVEGARDE : CALCUL DES CODES 2
 VUP1 : JCL D'EXECUTION 4
     PVA310
     IF ERRORLEVEL 1 GOTO ERR310
     IF NOT ERRORLEVEL 0 GOTO ERR310
    REM **********************************************************
    ECHO Fin de la procedure
    ECHO .
    ECHO Le fichier en sortie MBVUP2 servira d'entree pour VUP2
     ECHO (cree sous le repertoire %5:%1\INPUT\%2)
    GOTO END
    REM **********************************************************
     :ERR300
    ECHO Erreur execution PVA300
     IF ERRORLEVEL 11 GOTO ERR
     IF ERRORLEVEL 10 ECHO Toutes les lignes '*' sont rejetees
    IF ERRORLEVEL 9 GOTO ERR
    IF ERRORLEVEL 8 ECHO Au moins une ligne '*' avec erreur grave
    IF ERRORLEVEL 5 GOTO ERR
    IF ERRORLEVEL 4 ECHO Au moins une ligne '*' avec warning
     GOTO ERR
    :ERR305
    ECHO Erreur execution PVA305
     IF ERRORLEVEL 11 GOTO ERR
     IF ERRORLEVEL 10 ECHO Toutes les lignes '*' sont rejetees
     IF ERRORLEVEL 9 GOTO ERR
     IF ERRORLEVEL 8 ECHO Au moins une ligne '*' avec erreur grave
    IF ERRORLEVEL 5 GOTO ERR
    IF ERRORLEVEL 4 ECHO Au moins une ligne '*' avec warning
    GOTO ERR
     :ERR310
     ECHO Erreur execution PVA310
    IF ERRORLEVEL 11 GOTO ERR
    IF ERRORLEVEL 10 ECHO Toutes les lignes '*' sont rejetees
     IF ERRORLEVEL 9 GOTO ERR
     IF ERRORLEVEL 8 ECHO Au moins une ligne '*' avec erreur grave
     IF ERRORLEVEL 5 GOTO ERR
     IF ERRORLEVEL 4 ECHO Au moins une ligne '*' avec warning
    :ERR
    PAUSE
    :END
     ECHO ON
```
 **DELS2003252F**

# **8.3. VUP2 : GENERATION DES MOUVEMENTS UPDT**

#### **8.3.1. VUP2 : PRESENTATION GENERALE**

#### VUP2 : PRESENTATION GENERALE

Cette procédure a pour but de créer les mouvements de la sauvegarde dans VisualAge Pacbase traités par la procédure UPDT.

Pour cela elle traite les 3 fichiers fournis par la procédure VUP1, et prend en compte les modifications éventuelles de codes effectuées par l'utilisateur.

#### CONDITIONS D'EXECUTION

La procédure VUP1 doit avoir été exécutée.

#### ANOMALIES D'EXECUTION

Se reporter au sous-chapitre "ANOMALIES" du Chapitre "GENERALITES", dans le Manuel "Procédures Batch : Guide de l'Administrateur".

#### **8.3.2. VUP2 : ENTREES UTILISATEUR**

#### VUP2 : ENTREES UTILISATEUR

La procédure VUP2 comprend 2 types d'entrées utilisateur:

1. Le fichier des MOUVEMENTS UTILES (provenant de VUP1)

Ce fichier est constitué d'une ligne '\*' et de lignes permettant de générer les mouvements de mise à jour de la base VisualAge Pacbase.

La ligne '\*' doit être complétée avant l'exécution de la procédure VUP2

. par le mot de passe de l'utilisateur

. par le code Produit et le numéro d'Amélioration, si la base VisualAge Pacbase est sous contrôle DSMS, si cela n'a pas déja été fait en entrée de la procédure VUP1.

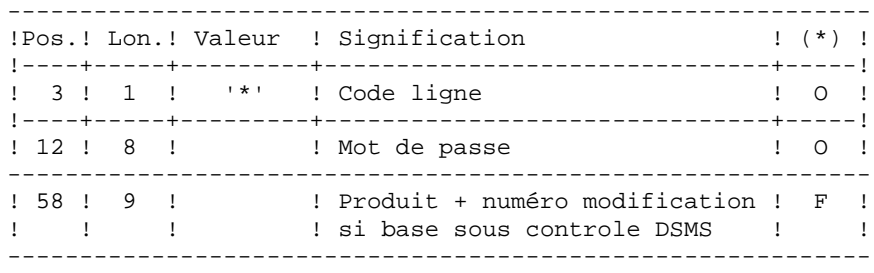

(\*) O = Obligatoire, F = Facultatif

2. le fichier des CODES VISUALAGE PACBASE MODIFIES provenant de la procédure VUP1.

Ce fichier peut être modifié par l'utilisateur pour attribuer aux entités VisualAge Smalltalk un code VisualAge Pacbase différent de celui calculé automatiquement par la procédure VUP1.

La modification s'effectue à l'aide d'un éditeur de texte.

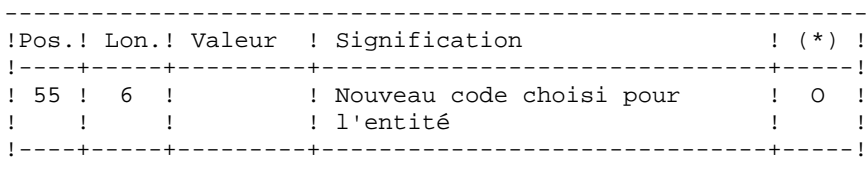

(\*) O = Obligatoire, F = Facultatif

#### **8.3.3. VUP2 : DESCRIPTION DES ETAPES**

#### VUP2 : DESCRIPTION DES ETAPES

GENERATION DES MOUVEMENTS VA PAC POUR UPDT : PVA320 . Fichiers en entrée : - Fichier des index PAC7AN - Fichier des données PAC7AR - Fichier des libellés d'erreur PAC7AE - Fichier des mouvements utiles provenant de VisualAge Smalltalk (Micro) PAC7VA (fichier &VISUTIL sortant de VUP1) - Fichier des codes des nouvelles entités de VisualAge Smalltalk/Java prises en compte PAC7VN (fichier &PBCOD sortant de VUP1) - Fichier des codes des entités VisualAge Smalltalk/Java déja sauvegardées dans VisualAge Pacbase PAC7VC . Etats et fichiers en sortie : - Liste des codes VisualAge Pacbase pris en compte PAC7ET - Compte-rendu contrôle carte '\*' PAC7DD - Liste des mouvements en entrée PAC7EM - Liste des mouvements erronés PAC7ER . Fichiers en sortie : - Fichier mouvements pour UPDT ne comprenant que les fiches PAC7MY - Fichier mouvements pour UPDT autres que les fiches PAC7MX . Fichiers de tri : Non assigné

 $\mathbf{g}$  $\overline{3}$  $\overline{\mathbf{A}}$ 

274

#### 8.3.4. VUP2 : JCL D'EXECUTION

ECHO OFF

 $CLS$ ECHO ECHO.  $ECHO$  \* PROCEDIBE VIID? ECHO \* ============== ECHO \* Version (avec  $\backslash$ )  $:$   $*1$ ECHO \* Nom de la base  $:82$ ECHO \* Repertoire des fichiers temporaires  $. 23$ ECHO \* Volume des repertoires ASSIGN et BATCH : %4 ECHO \* Volume du repertoire INPUT  $: 85$  $FCHO$ CALL %4:%1\BATCH\PROC\MSGPAUSE **ECHO** REM \* VA Pac : PONT VISUAL - UPDT CALL %4:%1\ASSIGN\%2\PAC7AE CALL %4:%1\ASSIGN\%2\PAC7AR CALL %4:%1\ASSIGN\%2\PAC7AN SET PAC7VA=%5:%1\INPUT\%2\MBVUP2<br>SET PAC7MX=%3\MX SET PAC7MY=%3\MY SET PAC7VC=%3\VC SET PAC7VN=%3\VN SET PAC7DD=%3\VUP2DD.320 SET PAC7EM=%3\VUP2EM.320 SET PAC7ER=%3\VUP2ER.320 SET PAC7ET=%3\VUP2ET.320 ECHO Execution : PVA320 **PVA320** IF ERRORLEVEL 1 GOTO ERR320 IF NOT ERRORLEVEL 0 GOTO ERR320 ECHO Fin de la procedure **ECHO** COPY  $3\MY \ \$  3\MX  $85:\1\INPUT \$  2\MVVUP2 ECHO Le fichier en sortie MVVUP2 sera traite par UPDT ECHO (cree sous le repertoire %5:%1\INPUT\%2) ECHO. ECHO Destruction des fichiers temporaires DEL %3\MX DEL  $\frac{3}{MY}$ <br>DEL  $\frac{3}{VC^*}$ . DEL %3\VN GOTO END  $:$  ERR 320 ECHO Erreur execution PVA320 IF ERRORLEVEL 11 GOTO ERR IF ERRORLEVEL 10 ECHO Toutes les lignes '\*' sont rejetees IF ERRORLEVEL 9 GOTO ERR IF ERRORLEVEL 8 ECHO Au moins une ligne '\*' avec erreur grave IF ERRORLEVEL 8 GOTO COPY IF ERRORLEVEL 5 GOTO ERR IF ERRORLEVEL 4 ECHO Au moins une ligne '\*' avec warning IF ERRORLEVEL 4 GOTO COPY

#### **PAGE** 275  **PONT VisualAge Smalltalk/Java-VisualAge Pacbase 8 VUP2 : GENERATION DES MOUVEMENTS UPDT**<br> **VUP2 : JCL D'EXECUTION VUP2 : JCL D'EXECUTION 4**

 GOTO ERR :COPY COPY %3\MY \ %3\MX %5:%1\INPUT\%2\MVVUP2 ECHO Le fichier en sortie MVVUP2 sera traite par UPDT ECHO (cree sous le repertoire %5:%1\INPUT\%2) :ERR PAUSE :END ECHO ON

# **8.4. VPUR : EPURATION**

#### **8.4.1. VPUR : PRESENTATION GENERALE**

#### VPUR : PRESENTATION GENERALE

Cette procédure permet d'effectuer une épuration des entités VisualAge Smalltalk/Java.

Le traitement consiste à parcourir le réseau VisualAge Pacbase, à rechercher les occurences d'entités VisualAge Smalltalk/Java non utilisées, et à proposer les annulations multiples de ces entités, triées dans l'ordre inverse du réseau VisualAge Pacbase.

Les entités proposées pour annulation sont les suivantes :

- 1. Les Parts libres n'appartenant à aucune application
- 2. Les Applications libres qui ne présentent pas :
	- . d'Application archivée
	- . d'Application fille
	- . d'Application mère

Il est possible de préciser une liste de codes bibliothèques et de numéros de sessions pour limiter le champ des recherches.

#### CONDITION D'EXECUTION

Aucune.

#### ANOMALIES D'EXECUTION

Se reporter au Sous-chapitre 'Anomalies' du Chapitre "GENERALITES" du Manuel "Procédures Batch : Guide de l'administrateur".

#### VPUR : ENTREES UTILISATEUR

1. Ligne d'identification de l'utilisateur (gestionnaire de la Base VisualAge Pacbase):

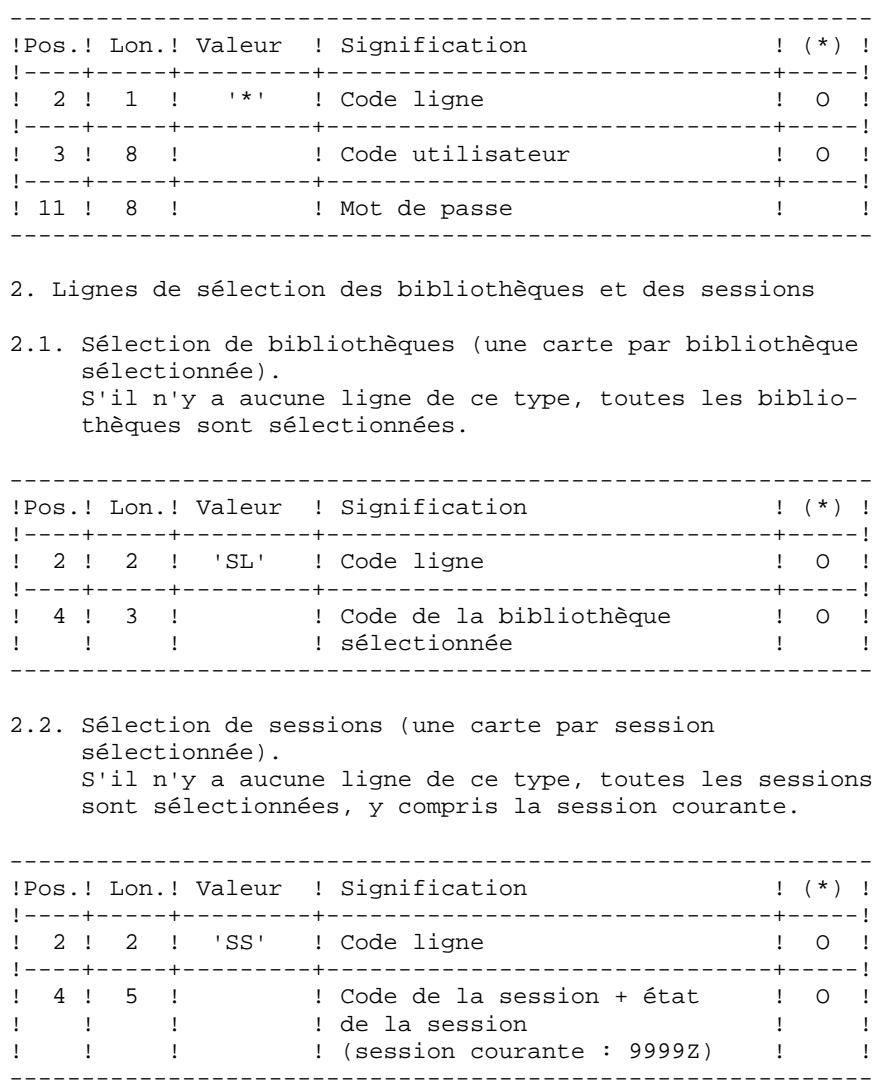

(\*) O = Obligatoire

### **8.4.3. VPUR : DESCRIPTION DES ETAPES**

#### VPUR : DESCRIPTION DES ETAPES

GENERATION DES MOUVEMENTS D'EPURATION : PVA400 . Fichiers en entrée : - Fichier des index PAC7AN - Fichier des données PAC7AR - Fichier des libellés d'erreur PAC7AE - Entrées utilisateur PAC7MB . Etats et fichier en sortie : - Liste des entrées utilisateur PAC7ET - Compte-rendu contrôle carte '\*' PAC7DD - Fichier des mouvements d'épuration générés PAC7MX

. Fichiers de tri :

279

#### 8.4.4. VPUR : JCL D'EXECUTION

ECHO OFF

 $CLS$ ECHO ECHO. ECHO \* PROCEDURE VPUR ECHO \* ============== ECHO \* Version (avec  $\backslash$ )  $: **81**$ ECHO \* Nom de la base  $:$   $2^{2}$ ECHO \* Repertoire des fichiers temporaires  $:$   $*3$ ECHO \* Volume des repertoires ASSIGN et BATCH : %4 ECHO \* Volume du repertoire INPUT  $: 85$  $FCHO$ CALL %4:%1\BATCH\PROC\MSGPAUSE ECHO. REM \* VA Pac : PONT VISUAL - PURGE CALL %4:%1\ASSIGN\%2\PAC7AE CALL %4:%1\ASSIGN\%2\PAC7AR CALL %4:%1\ASSIGN\%2\PAC7AN  $\begin{tabular}{ll} SET & PAC7MB = $5:81\backslash\t{INDUT}\$  <br> SET PAC7MX=85:81\INPUT\82\MXVPUR SET PAC7DD=%3\VPURDD.400 SET PAC7ET=%3\VPURET.400 ECHO Execution : PVA400  $PVA400$ IF ERRORLEVEL 1 GOTO ERR400 IF NOT ERRORLEVEL 0 GOTO ERR400 REM \*\*\*\*\*\*\*\*\*\*\*\*\*\*\*\*\*\*\*\*\*\*\*\*\* \*\*\*\*\*\*\*\*\*\*\*\*\*\*\*\*\*\*\*\*\*\*\*\*\*\*\*\*\*\*\* ECHO Fin de la procedure ECHO. GOTO END  $:$ ERR400 ECHO Erreur execution PVA400  $:ERR$ **PAUSE**  $:$  END ECHO ON